# **OMRON**

**Sysmac Library**

# **User's Manual for Visual Feedback Alignment Library**

**SYSMAC-XR018**

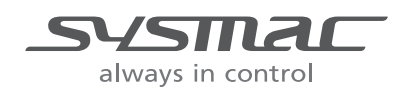

### **NOTE**

- (1) All rights reserved. No part of this publication may be reproduced, stored in a retrieval system, or transmitted, in any form, or by any means, mechanical, electronic, photocopying, recording, or otherwise, without the prior written permission of OMRON.
- (2) No patent liability is assumed with respect to the use of the information contained herein. Moreover, because OMRON is constantly striving to improve its high-quality products, the information contained in this manual is subject to change without notice.
- (3) Every precaution has been taken in the preparation of this manual. Nevertheless, OMRON assumes no responsibility for errors or omissions. Neither is any liability assumed for damages resulting from the use of the information contained

in this publication.

### **Trademarks**

- Sysmac and SYSMAC are trademarks or registered trademarks of OMRON Corporation in Japan and other countries for OMRON factory automation products.
- Microsoft, Windows, Windows Vista, Excel, and Visual Basic are either registered trademarks or trademarks of Microsoft Corporation in the United States and other countries.
- EtherCAT<sup>®</sup> is a patented technology and registered trademark, licensed by Beckhoff Automation GmbH, Germany.
- ODVA, CIP, CompoNet, DeviceNet, and EtherNet/IP are trademarks of ODVA.
- The SD and SDHC logos are trademarks of SD-3C, LLC.

Other company names and product names in this document are the trademarks or registered trademarks of their respective companies.

### **Copyrights**

• Microsoft product screen shots reprinted with permission from Microsoft Corporation.

# <span id="page-2-0"></span>**Introduction**

Thank you for purchasing an NJ/NX-series CPU Unit, PC for NY-series production.

This manual contains information that is necessary to use the Functions (sometimes abbreviated as FUN) and Function blocks (sometimes abbreviated as FB) in Visual Feedback Alignment Library. Please read this manual and make sure you understand the functions and capabilities before you attempt to use it in a control system.

This manual provides FB (Function block) specifications. It does not describe application restrictions or combination restrictions for Controllers, Units, and components.

Make sure to read the user's manual for each product before use.

Keep this manual in a safe place where it will be available for reference during operation.

# **Features of the Library**

The Visual Feedback Alignment Library is a set of software function components for alignment applications employing visual feedback.

# **Intended Audience**

This manual is intended for the following personnel,

who must also have knowledge of electrical systems (an electrical engineer or the equivalent).

- Personnel in charge of introducing FA systems.
- Personnel in charge of designing FA systems.
- Personnel in charge of installing and maintaining FA systems.
- Personnel in charge of managing FA systems and facilities.

For programming, this manual is intended for personnel who understand the programming language specifications in international standard IEC 61131-3 or Japanese standard JIS B 3503.

# **Applicable Products**

For the model numbers and versions of an NJ/NX-series CPU Unit, NY-series Industrial PC, and the Sysmac Studio that this library supports, refer to *Sysmac Library Version Information* in the *SYSMAC-XREEZ* Sysmac Library Catalog (Cat. No. P102). This catalog can be downloaded from the OMRON website (http://www.ia.omron.com/products/family/3459/download/catalog.html).

# <span id="page-3-0"></span>**Manual Structure**

# **Page Structure**

The following page structure is used in this manual.

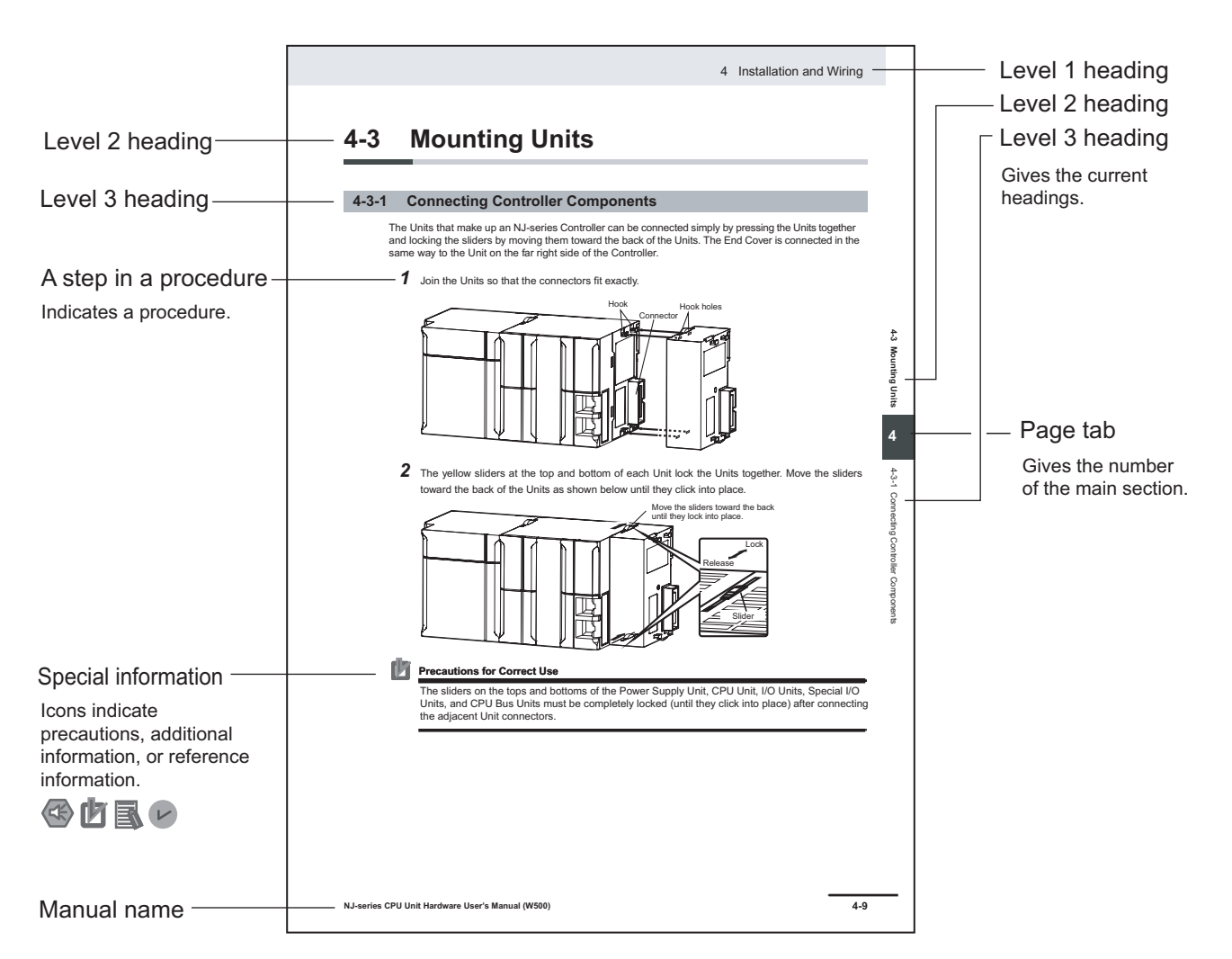

Note This illustration is provided only as a sample. It may not literally appear in this manual.

# <span id="page-4-0"></span>**Special Information**

Special information in this manual is classified as follows:

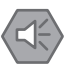

### **Precautions for Safe Use**

Precautions on what to do and what not to do to ensure safe usage of the product.

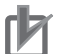

### **Precautions for Correct Use**

Precautions on what to do and what not to do to ensure proper operation and performance.

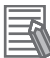

### **Additional Information**

Additional information to read as required. This information is provided to increase understanding and make operation easier.

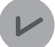

### **Version Information**

Information on differences in specifications and functionality for CPU Units with different unit versions and for different versions of the industrial-use PC, Sysmac Studio are given.

# **CONTENTS**

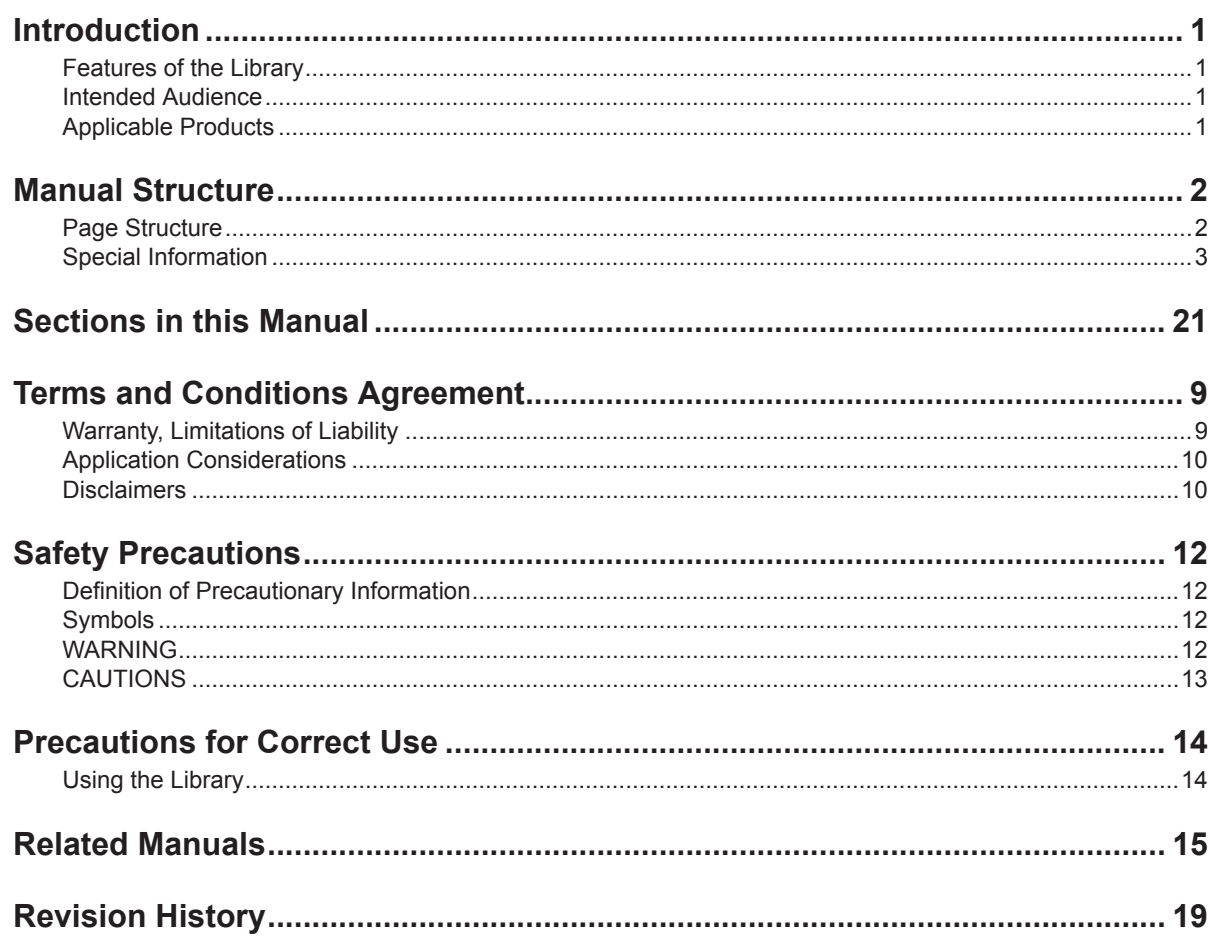

# **Section 1 Sysmac Library Usage Procedure**

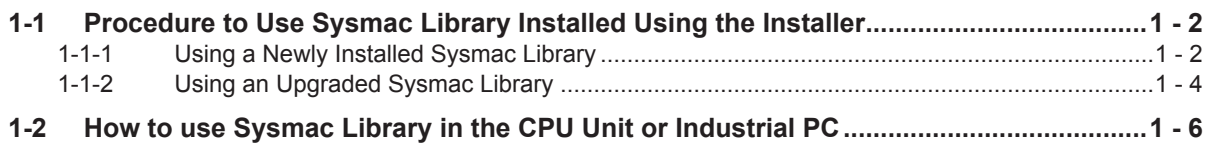

### **Visual Feedback Alignment Library Section 2**

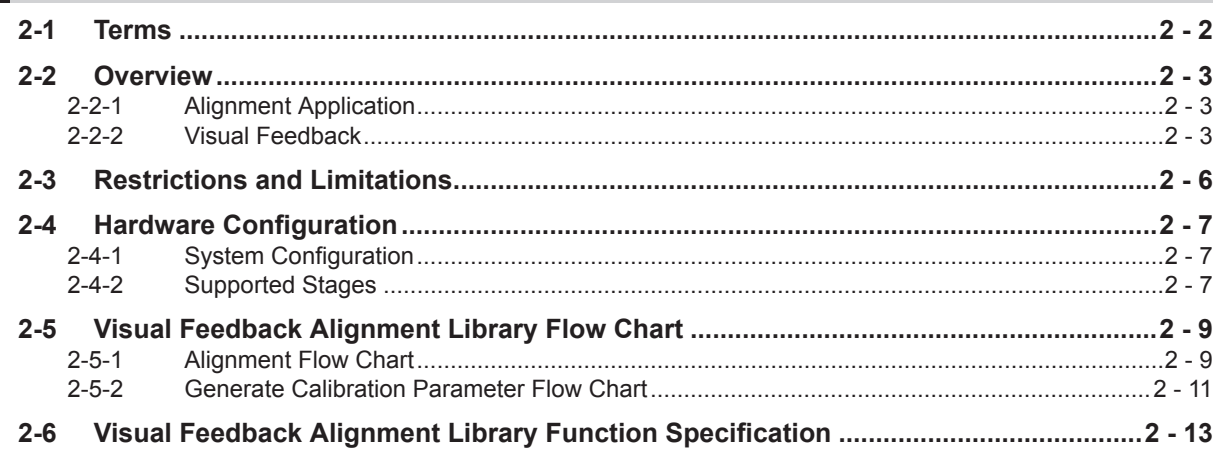

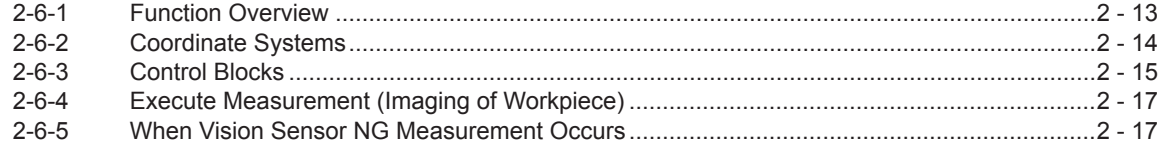

### **Common Specifications of Function Blocks Section 3**

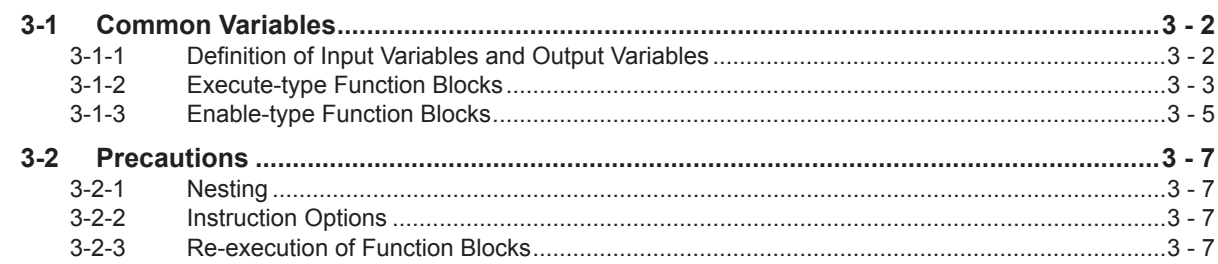

### **Section 4 Individual Specifications of FB/FUN**

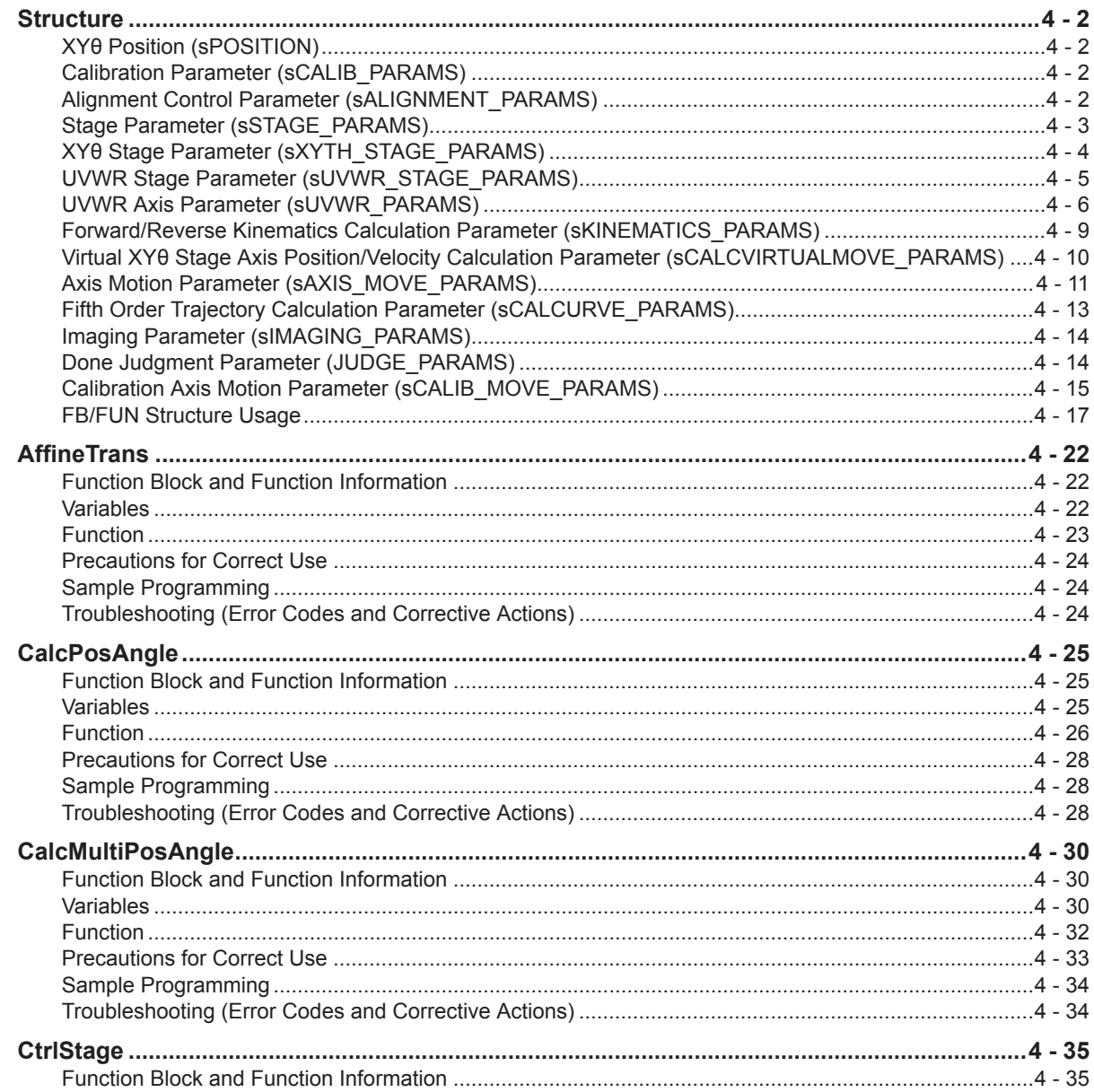

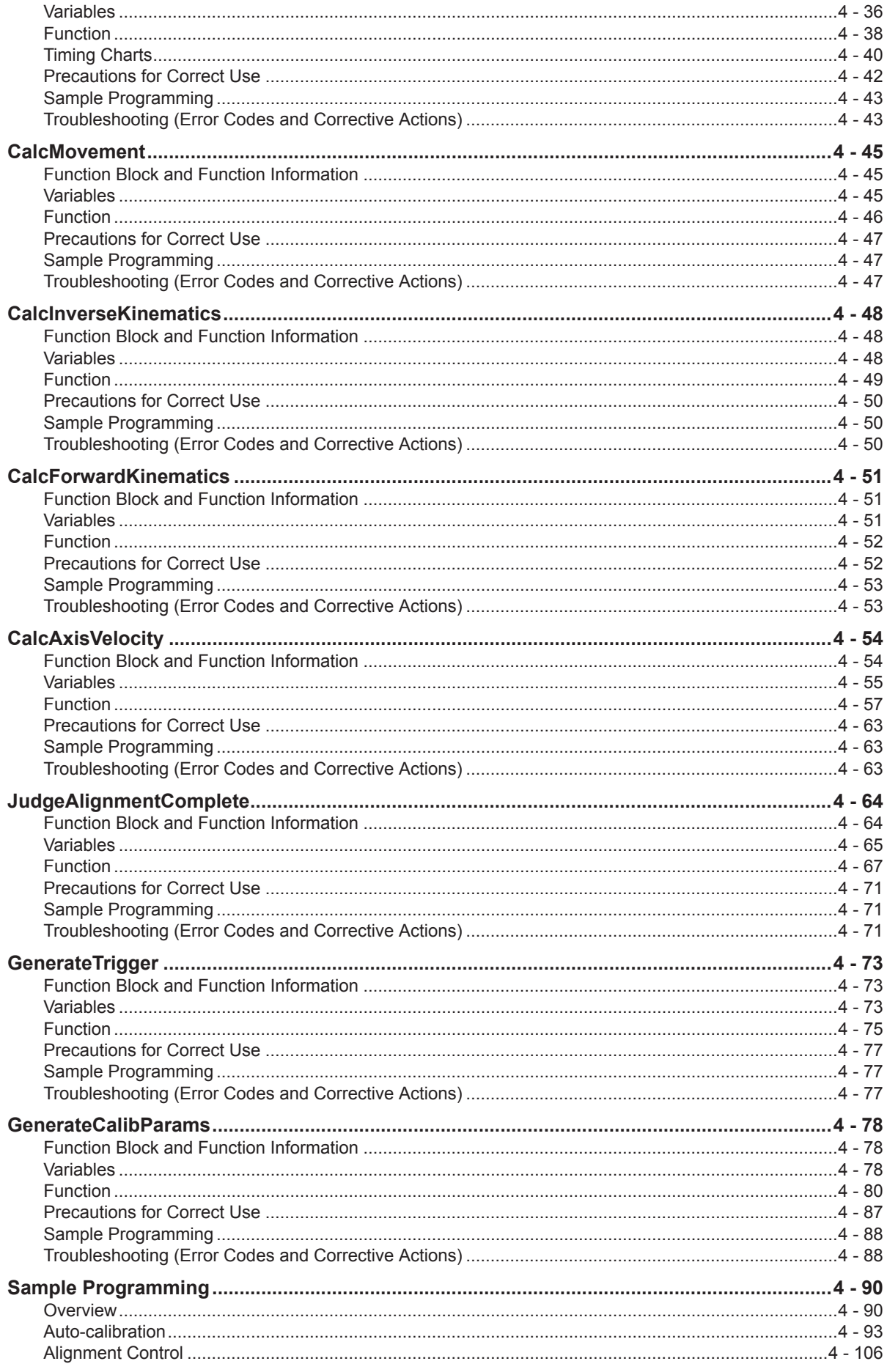

# **[Appendix](#page-180-0)**

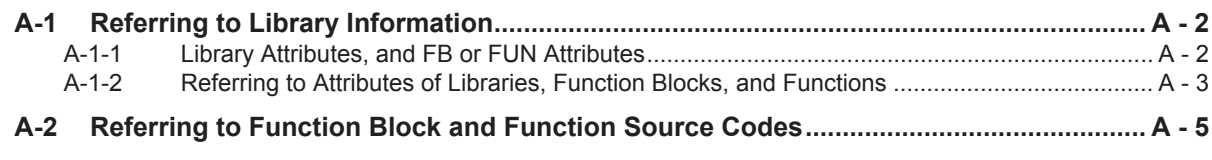

# **[Index](#page-186-0)**

# <span id="page-10-0"></span>**Terms and Conditions Agreement**

# **Warranty, Limitations of Liability**

# **Warranties**

### **e** Exclusive Warranty

Omron's exclusive warranty is that the Products will be free from defects in materials and workmanship for a period of twelve months from the date of sale by Omron (or such other period expressed in writing by Omron). Omron disclaims all other warranties, express or implied.

### l **Limitations**

OMRON MAKES NO WARRANTY OR REPRESENTATION, EXPRESS OR IMPLIED, ABOUT NON-INFRINGEMENT, MERCHANTABILITY OR FITNESS FOR A PARTICULAR PURPOSE OF THE PRODUCTS. BUYER ACKNOWLEDGES THAT IT ALONE HAS DETERMINED THAT THE PRODUCTS WILL SUITABLY MEET THE REQUIREMENTS OF THEIR INTENDED USE.

Omron further disclaims all warranties and responsibility of any type for claims or expenses based on infringement by the Products or otherwise of any intellectual property right.

# **e** Buyer Remedy

Omron's sole obligation hereunder shall be, at Omron's election, to (i) replace (in the form originally shipped with Buyer responsible for labor charges for removal or replacement thereof) the non-complying Product, (ii) repair the non-complying Product, or (iii) repay or credit Buyer an amount equal to the purchase price of the non-complying Product; provided that in no event shall Omron be responsible for warranty, repair, indemnity or any other claims or expenses regarding the Products unless Omron's analysis confirms that the Products were properly handled, stored, installed and maintained and not subject to contamination, abuse, misuse or inappropriate modification. Return of any Products by Buyer must be approved in writing by Omron before shipment. Omron Companies shall not be liable for the suitability or unsuitability or the results from the use of Products in combination with any electrical or electronic components, circuits, system assemblies or any other materials or substances or environments. Any advice, recommendations or information given orally or in writing, are not to be construed as an amendment or addition to the above warranty.

See http://www.omron.com/global/ or contact your Omron representative for published information.

# **Limitation on Liability; Etc**

OMRON COMPANIES SHALL NOT BE LIABLE FOR SPECIAL, INDIRECT, INCIDENTAL, OR CON-SEQUENTIAL DAMAGES, LOSS OF PROFITS OR PRODUCTION OR COMMERCIAL LOSS IN ANY <span id="page-11-0"></span>WAY CONNECTED WITH THE PRODUCTS, WHETHER SUCH CLAIM IS BASED IN CONTRACT, WARRANTY, NEGLIGENCE OR STRICT LIABILITY.

Further, in no event shall liability of Omron Companies exceed the individual price of the Product on which liability is asserted.

# **Application Considerations**

# **Suitability of Use**

Omron Companies shall not be responsible for conformity with any standards, codes or regulations which apply to the combination of the Product in the Buyer's application or use of the Product. At Buyer's request, Omron will provide applicable third party certification documents identifying ratings and limitations of use which apply to the Product. This information by itself is not sufficient for a complete determination of the suitability of the Product in combination with the end product, machine, system, or other application or use. Buyer shall be solely responsible for determining appropriateness of the particular Product with respect to Buyer's application, product or system. Buyer shall take application responsibility in all cases.

NEVER USE THE PRODUCT FOR AN APPLICATION INVOLVING SERIOUS RISK TO LIFE OR PROPERTY OR IN LARGE QUANTITIES WITHOUT ENSURING THAT THE SYSTEM AS A WHOLE HAS BEEN DESIGNED TO ADDRESS THE RISKS, AND THAT THE OMRON PRODUCT(S) IS PROPERLY RATED AND INSTALLED FOR THE INTENDED USE WITHIN THE OVERALL EQUIP-MENT OR SYSTEM.

# **Programmable Products**

Omron Companies shall not be responsible for the user's programming of a programmable Product, or any consequence thereof.

# **Disclaimers**

# **Performance Data**

Data presented in Omron Company websites, catalogs and other materials is provided as a guide for the user in determining suitability and does not constitute a warranty. It may represent the result of Omron's test conditions, and the user must correlate it to actual application requirements. Actual performance is subject to the Omron's Warranty and Limitations of Liability.

# **Change in Specifications**

Product specifications and accessories may be changed at any time based on improvements and other reasons. It is our practice to change part numbers when published ratings or features are changed, or when significant construction changes are made. However, some specifications of the Product may

be changed without any notice. When in doubt, special part numbers may be assigned to fix or establish key specifications for your application. Please consult with your Omron's representative at any time to confirm actual specifications of purchased Product.

# **Errors and Omissions**

Information presented by Omron Companies has been checked and is believed to be accurate; however, no responsibility is assumed for clerical, typographical or proofreading errors or omissions.

# <span id="page-13-0"></span>**Safety Precautions**

# **Definition of Precautionary Information**

The following notation is used in this user's manual to provide precautions required to ensure safe usage of this library on the NJ/NX-series CPU Unit, PC for NY-series production.

The safety precautions that are provided are extremely important for safety. Always read and heed the information provided in all safety precautions.

The following notation is used.

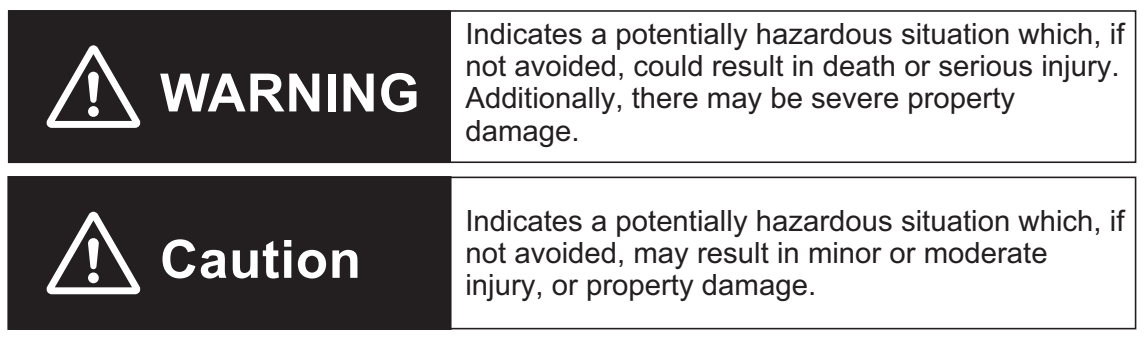

# **Symbols**

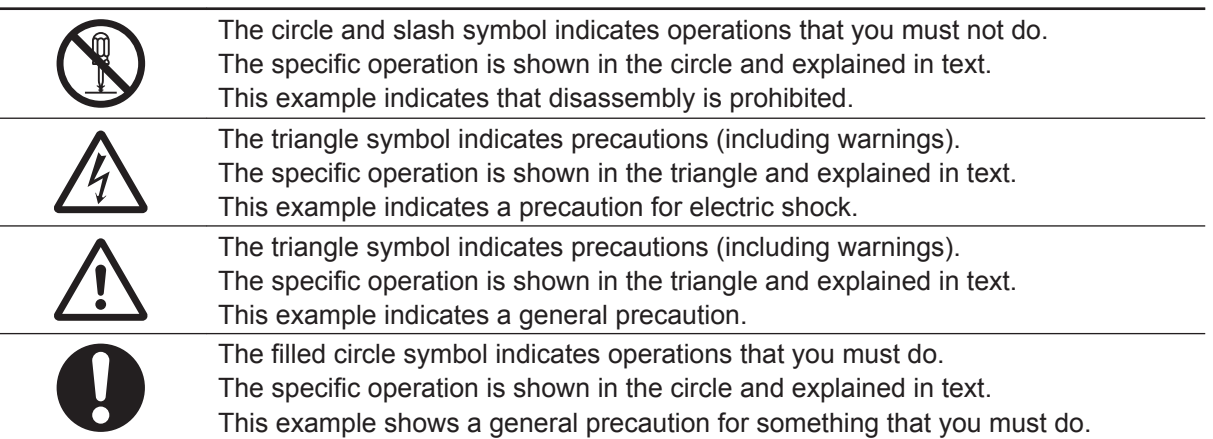

# **WARNING**

# **WARNING**

Emergency stop circuits, interlock circuits, limit circuits, and similar safety measures must be provided in external control circuits.

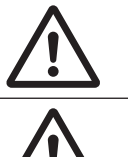

Check the user program, data, and parameter settings for proper execution before you use them for actual operation.

<span id="page-14-0"></span>Perform the test run by holding an emergency stop switch in hand or otherwise prepare for rapid motor operation in an application to control the motor.

Also perform the test run by using the parameters for which the motor does not rapidly accelerate or decelerate before you gradually adjust the parameters.

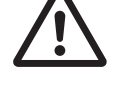

In the FB/FUN of this library, some values for Input variables and Input/Output variables are "System reserved" variables. For "System reserved" variables, please set them in the range, format and timing specified in this manual. If they are not set as specified, there is a possibility that the operation of the control target may be incorrect.

# **CAUTIONS**

# <u>A</u> Caution

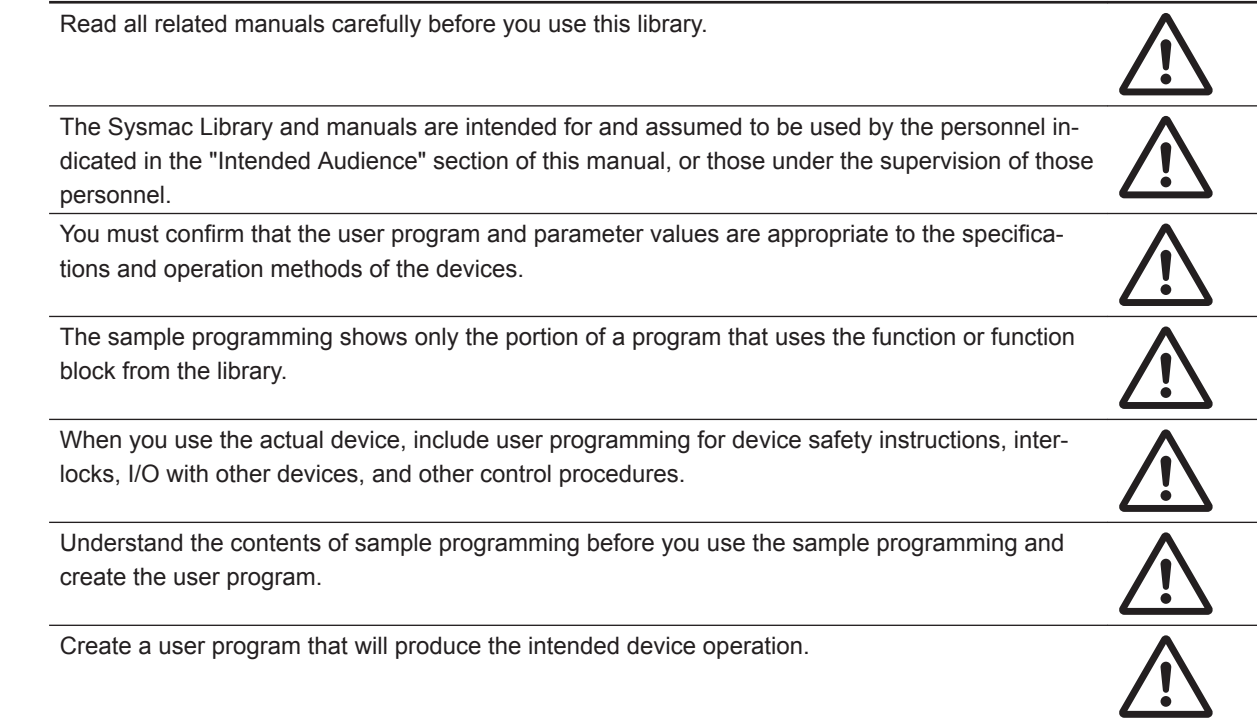

# <span id="page-15-0"></span>**Precautions for Correct Use**

# **Using the Library**

- Specify the values of the input parameters within the valid ranges.
- In a function or function block with an Enabled output variable, if the value of Enabled is FALSE, do not use the processing result of the function or function block as a command value to the control target.
- For FUN with a return value of *Out*, if the value for *Out* is one that indicates an error, do not use the calculation result of FUN as the command value to the control target.
- In the function block with *Execute*, do not perform re-execution by the same instance. The values output by the FB returns to the initial values.
- For FB and FUN with output variable *Error* or return value *Out*, when *Error* is TRUE, or return value *Out* is a value that indicated an error, do not use the calculation result of FB or FUN as the command value to the control target.
- The multi-execution (buffer mode) cannot be performed in the Sysmac Library.

# <span id="page-16-0"></span>**Related Manuals**

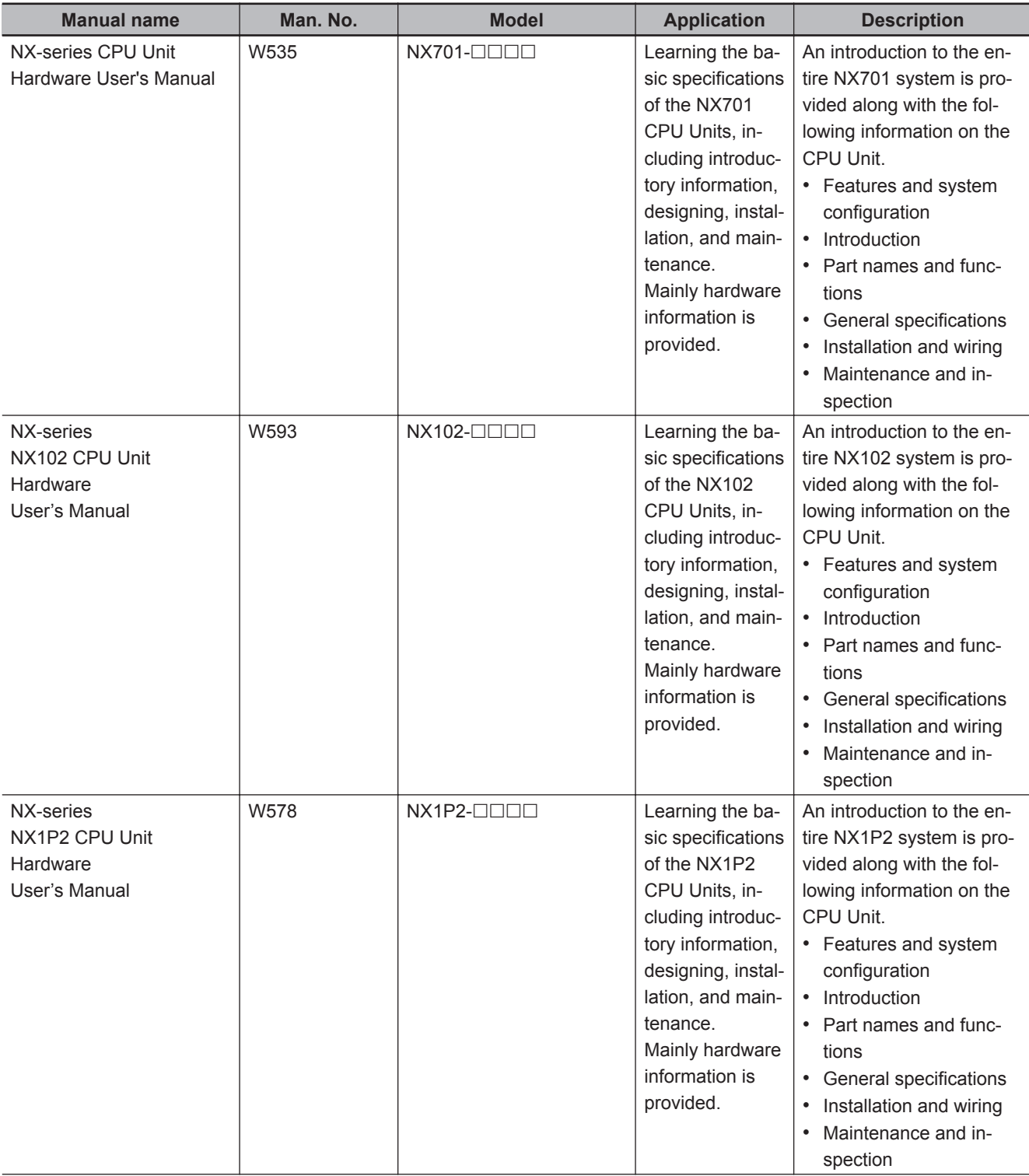

The following are the manuals related to this manual. Use these manuals for reference.

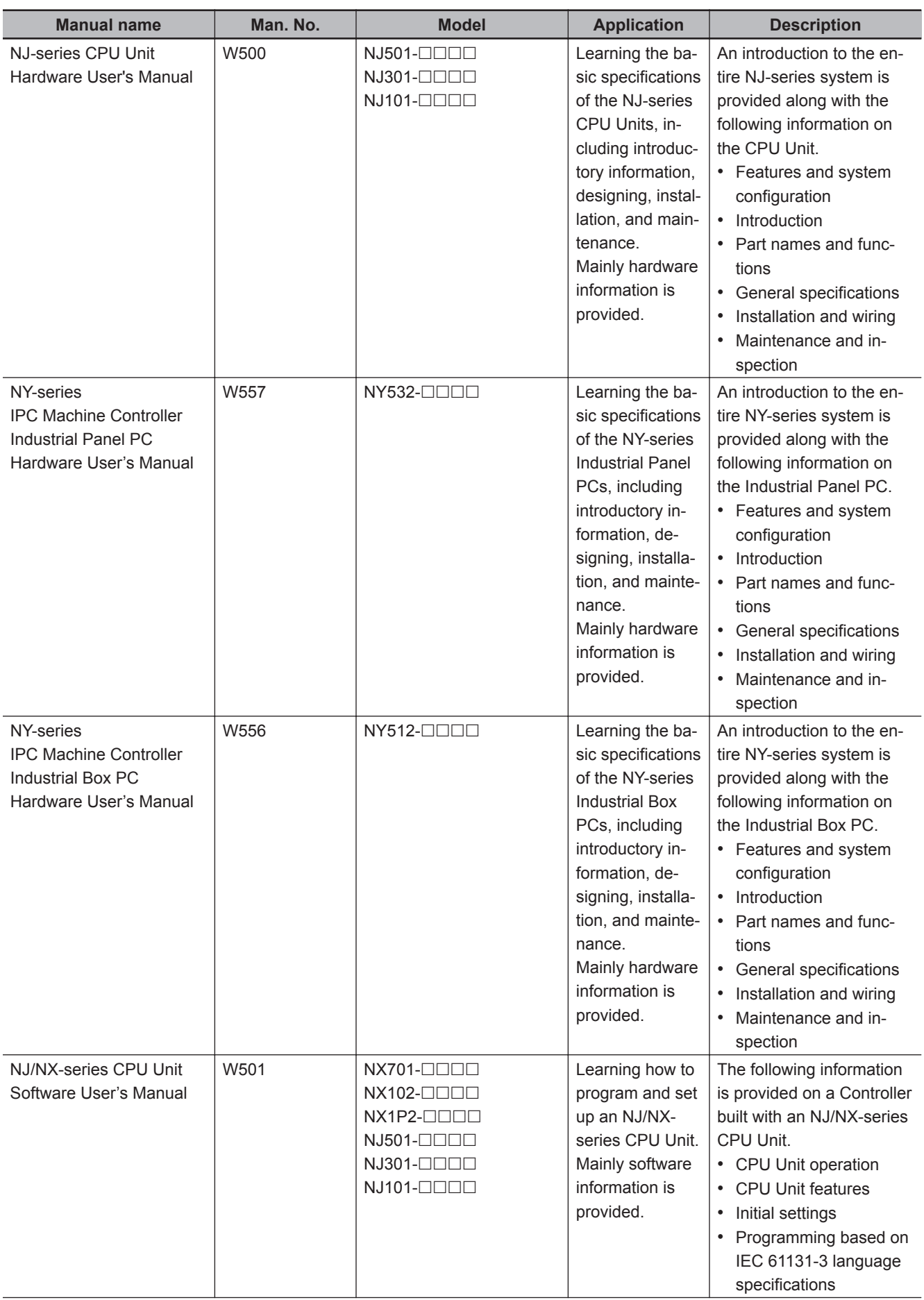

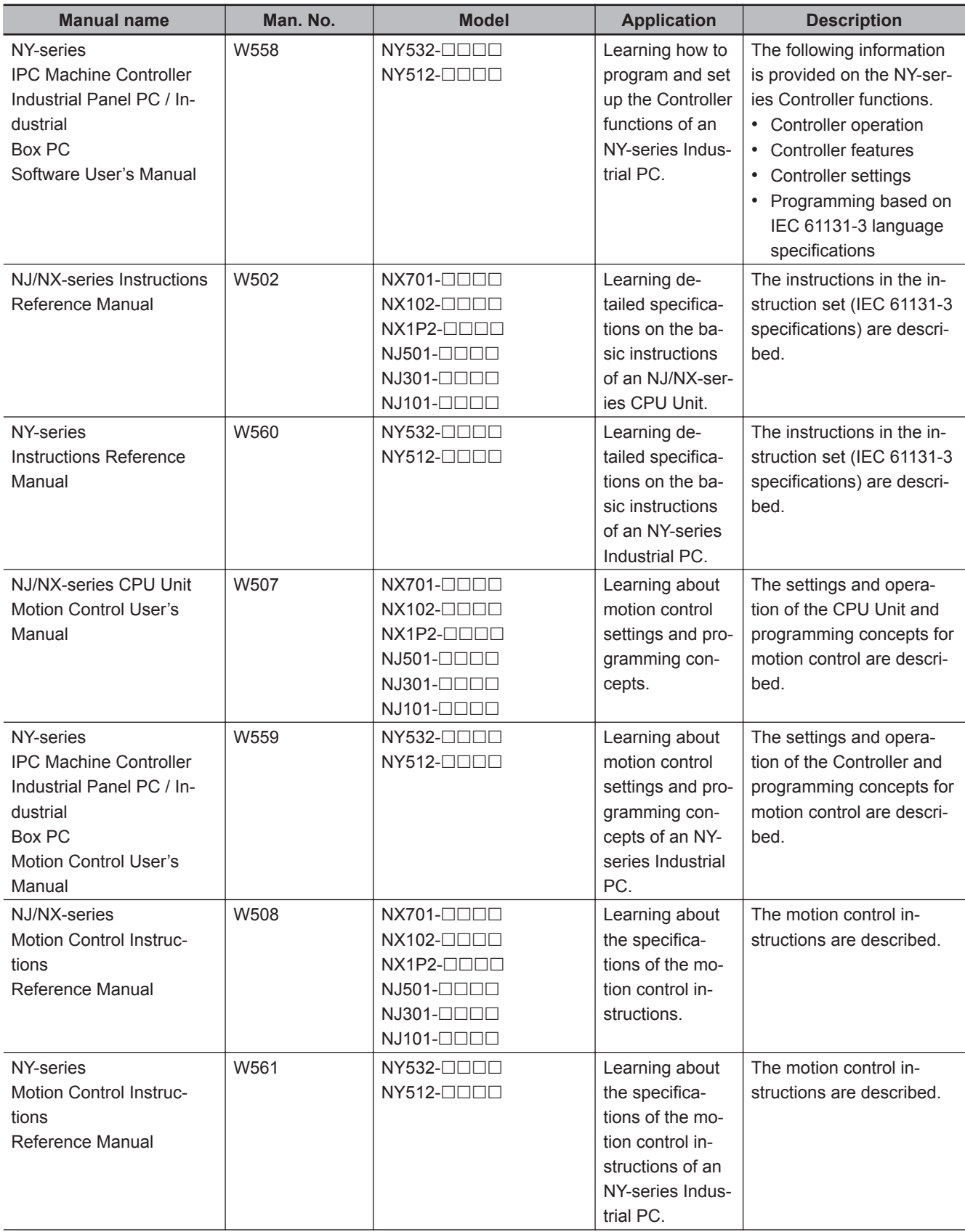

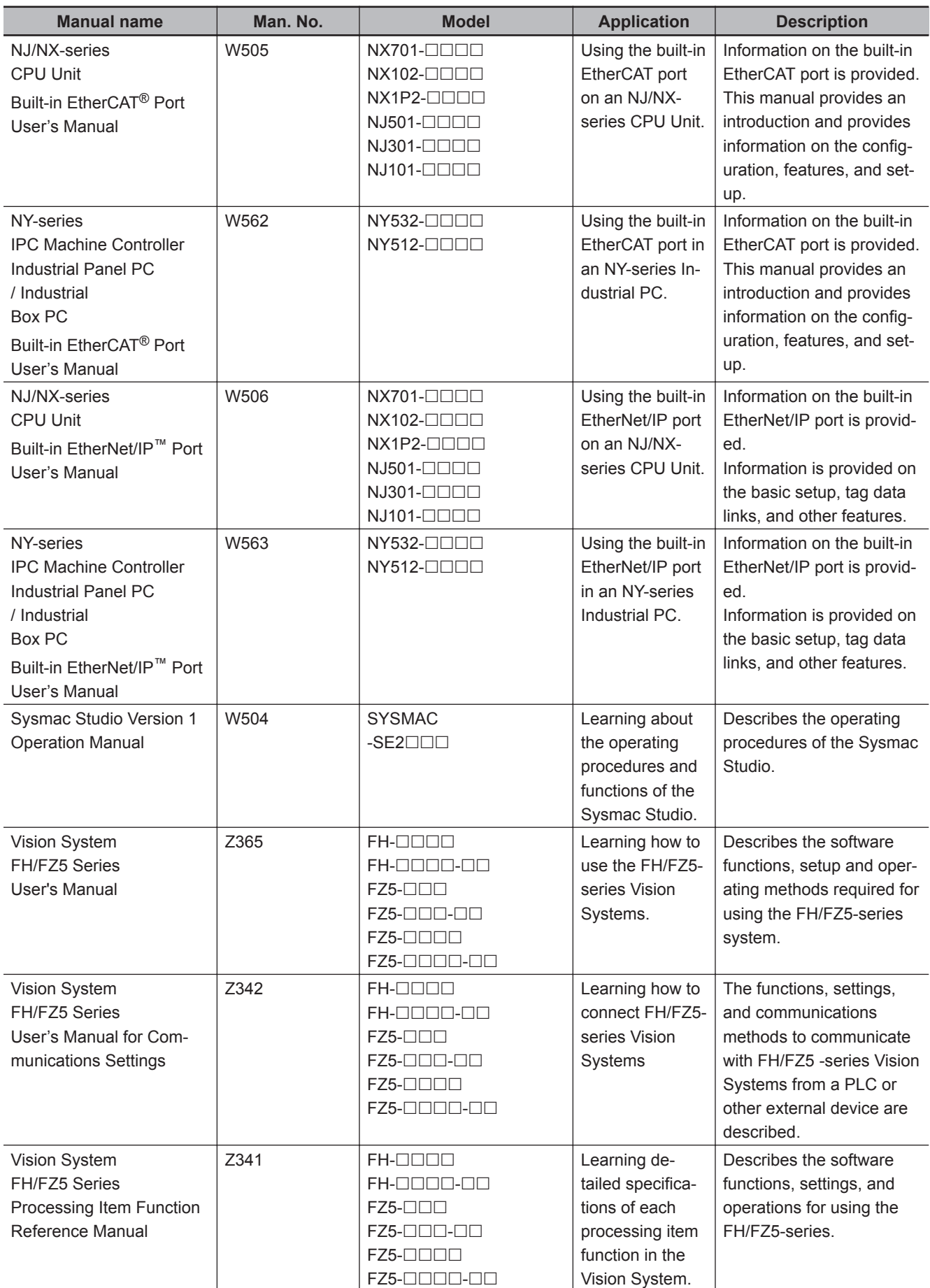

# <span id="page-20-0"></span>**Revision History**

A manual revision code appears as a suffix to the catalog number on the front and back covers of the manual.

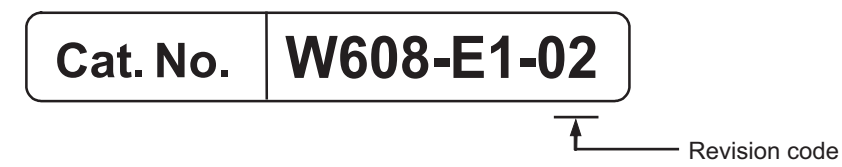

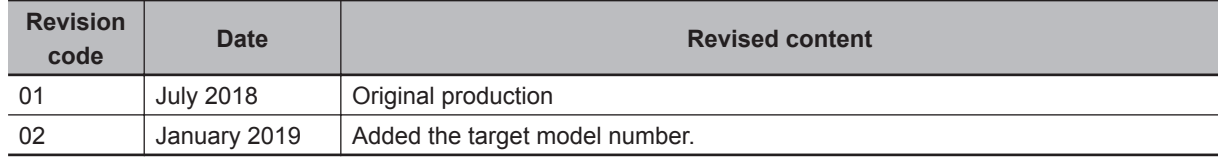

# <span id="page-22-0"></span>**Sections in this Manual**

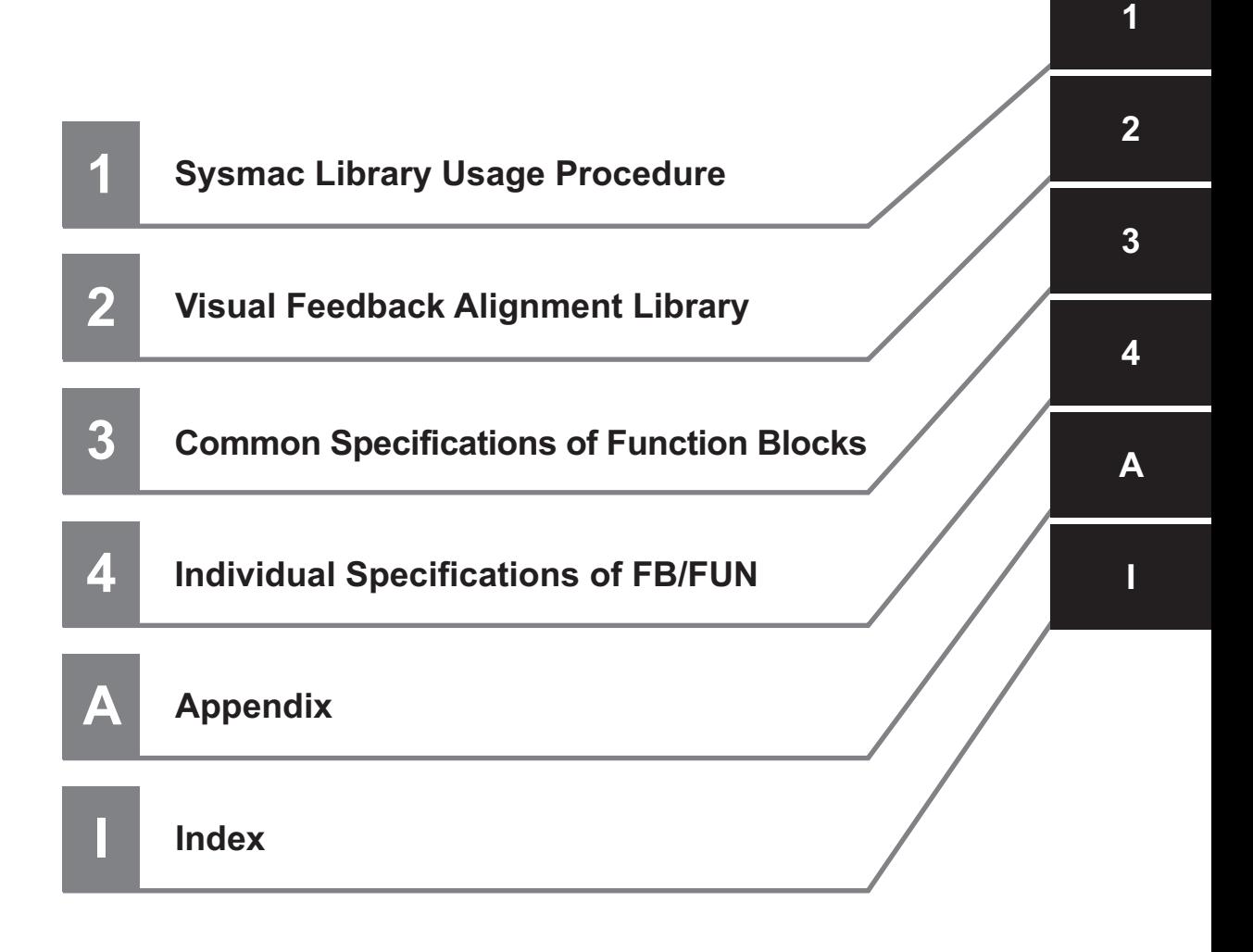

# *1*

# <span id="page-24-0"></span>**Sysmac Library Usage Procedure**

The section describes the procedure to use Sysmac Library installed using the installer, and Sysmac Library in the CPU unit or Industrial PC.

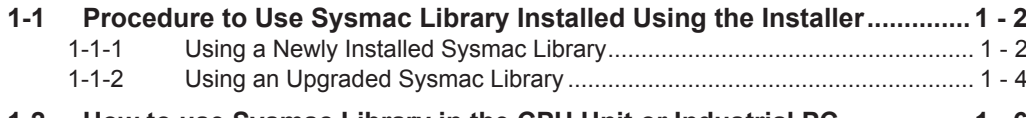

**[1-2 How to use Sysmac Library in the CPU Unit or Industrial PC](#page-29-0) ................. [1 - 6](#page-29-0)**

**1**

# <span id="page-25-0"></span>**1-1 Procedure to Use Sysmac Library Installed Using the Installer**

This section describes the procedure to use Sysmac Library installed using the installer. There are two ways to use libraries.

- Using a newly installed Sysmac Library
- Using an upgraded Sysmac Library

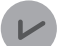

### **Version Information**

To use Sysmac Library, you need Sysmac Studio Ver.1.14 or higher.

# **1-1-1 Using a Newly Installed Sysmac Library**

*1* Start the Sysmac Studio and open a project using Sysmac Library, or create a new one.

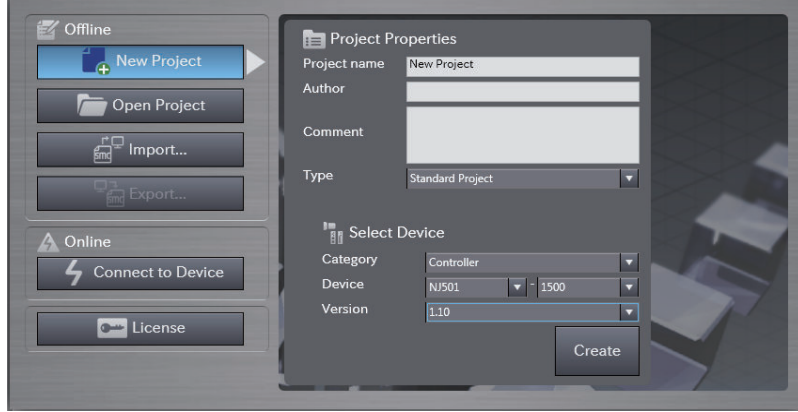

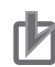

# **Precautions for Correct Use**

If you create a new project, be sure to configure the settings as follows to enable use of the Sysmac Library. Without the settings below, you cannot proceed to Step 2 and later steps.

- Set the project type to Standard Project or Library Project.
- Set the device category to Controller.
- For the setting of Controller and Version in the Select Device section, refer to .

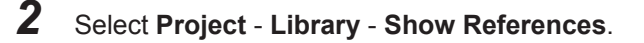

**1**

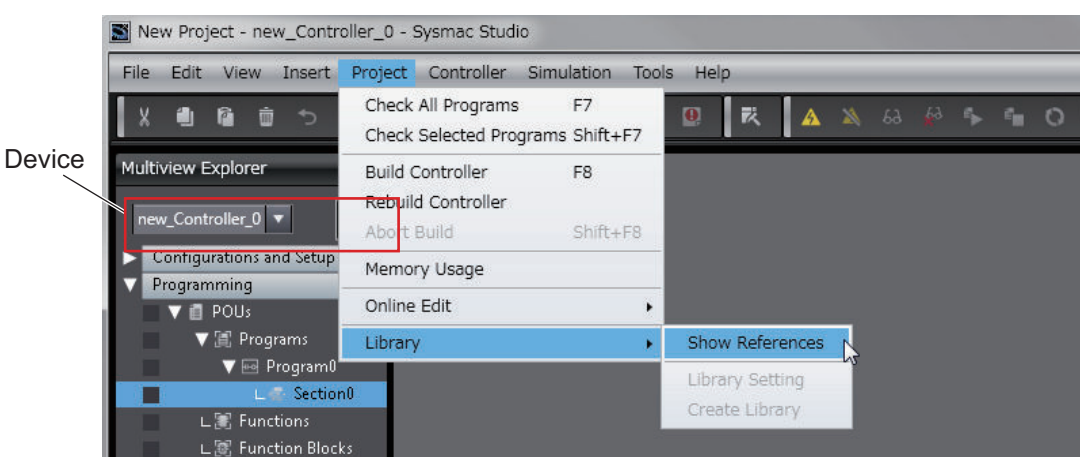

# **Precautions for Correct Use**

If you have multiple devices registered in the project, make sure that the currently selected device is the NJ/NX-series CPU Unit or NY-series Industrial PC. If the NJ/NX-series CPU Unit or NY-series Industrial PC is not selected, the menu for browsing the library will not appear. When the selected device is the NJ/NX-series CPU Unit or NY-series Industrial PC, the device icon

displayed in Multiview Explorer changes to **...** 

*3* Add Sysmac Library to the list and click **OK**.

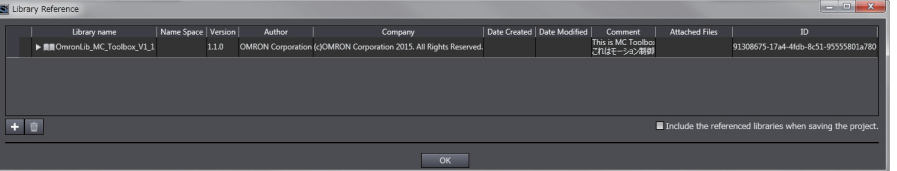

Sysmac Library is read into the project.

Now, when you select the Ladder Editor or ST Editor, the function blocks and functions included in the Sysmac Library appear in the Toolbox.

For the procedure for adding and setting libraries in the above screen, refer to *Sysmac Studio Version 1 Operation Manual (W504)*.

- 4 Insert the Sysmac Library's function blocks and functions into the circuit using one of the following two methods.
	- Select the desired function block or function in the Toolbox and drag and drop it onto the Ladder Editor.

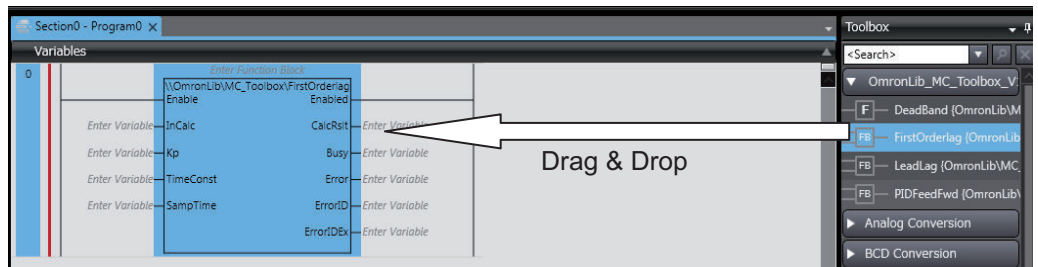

• Right-click the Ladder Editor, select **Insert Function Block** in the menu, and enter the fully qualified name (¥¥namespacename¥FBname).

<span id="page-27-0"></span>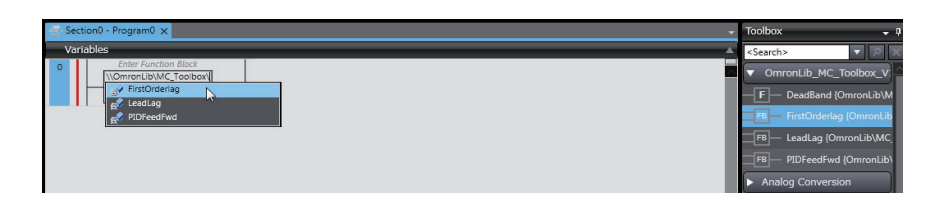

# **1-1-2 Using an Upgraded Sysmac Library**

- *1* Start Sysmac Studio and open a project in which any old-version Sysmac Library is included.
- *2* Select **Project Library Show References**.

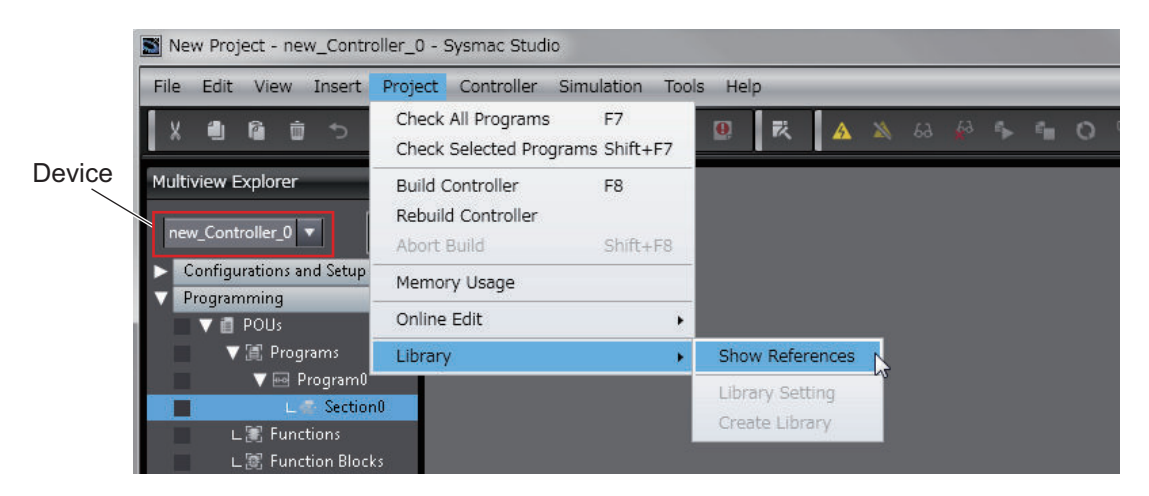

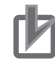

### **Precautions for Correct Use**

If you have multiple devices registered in the project, make sure that the currently selected device is the NJ/NX-series CPU Unit or NY-series Industrial PC. If the NJ/NX-series CPU Unit or NY-series Industrial PC is not selected, the menu for browsing the library will not appear. When the selected device is the NJ/NX-series CPU Unit or NY-series Industrial PC, the device icon

displayed in Multiview Explorer changes to **LE** 

*3* Select an old-version Sysmac Library and click the **Delete Reference** Button.

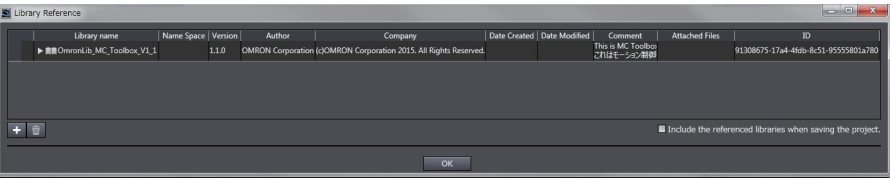

*4* Add Sysmac Library to the list and click **OK**.

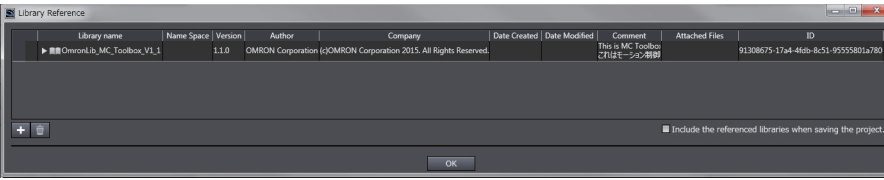

### **Precautions for Correct Use** ſИ

Upgrade the Sysmac Library version, and then execute All Program Check, and confirm that there are no errors in the Build Window Program Check results. From the Main Menu, select **Project** - **All Program Check**.

**1**

# <span id="page-29-0"></span>**1-2 How to use Sysmac Library in the CPU Unit or Industrial PC**

Even when Sysmac Library is not installed on your computer, you can use Sysmac Library by uploading it from the CPU Unit or Industrial PC to your computer.

The procedure to use Sysmac Library in the CPU Unit or Industrial PC is as follows.

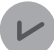

### **Version Information**

To use Sysmac Library, you need Sysmac Studio Ver.1.14 or higher.

*1* Start the Sysmac Studio and create a new project in which you want to use Sysmac Library.

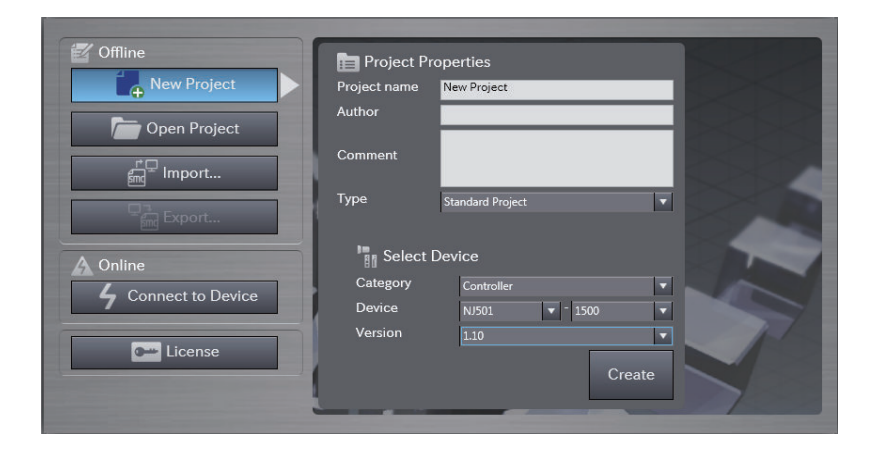

*2* Connect online to the CPU Unit or Industrial PC.

**3** Upload the POUs in which Sysmac Library is used. Now, when you select the Ladder Editor or ST Editor, the function blocks and functions included in the Sysmac Library used in the uploaded POUs appear in the Toolbox.

- 4 Insert the Sysmac Library's function blocks and functions into the circuit using one of the following two methods.
	- Select the desired function block or function in the Toolbox and drag and drop it onto the Ladder Editor.

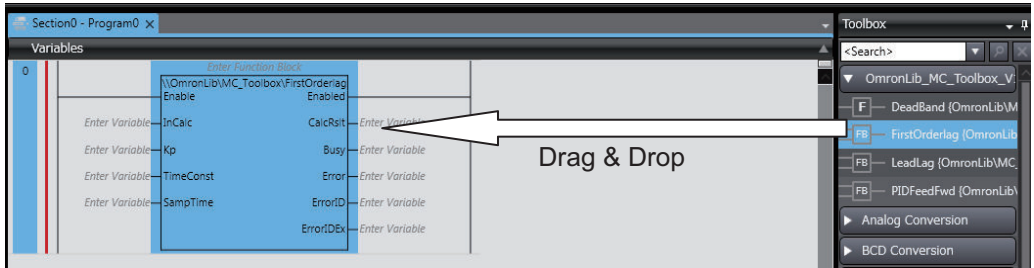

• Right-click the Ladder Editor, select **Insert Function Block** in the menu, and enter the fully qualified name (¥¥namespacename¥FBname).

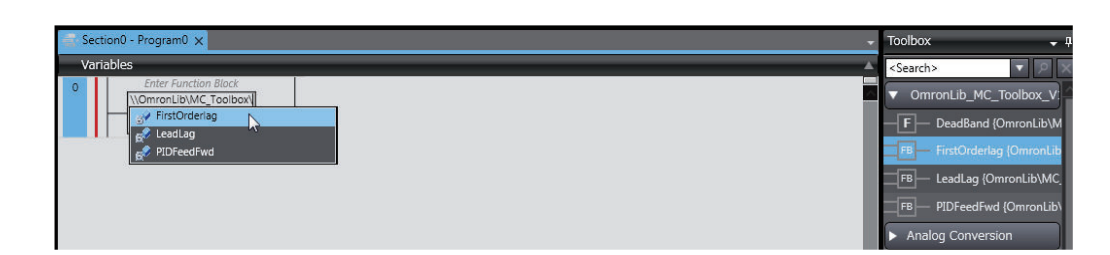

# **Precautions for Correct Use**

ſИ

• The Sysmac Studio installs Sysmac Library library files to the specified folder on the computer if they are not present. However, the Sysmac Studio does not install libraries to the specified folder on the computer if they are present.

The specified folder here means the folder in which library files are installed by the installer.

• Note that uploading Sysmac Library from a CPU Unit or Industrial PC does not install the manual and help files for Sysmac Library, unlike installation using the installer. Please install the manual and help files using the installer if you need them.

**1**

# *2*

# <span id="page-32-0"></span>**Visual Feedback Alignment Library**

An explanation of the common specifications for each Function (FUN) and Function Block (FB) in the Visual Feedback Alignment Library.

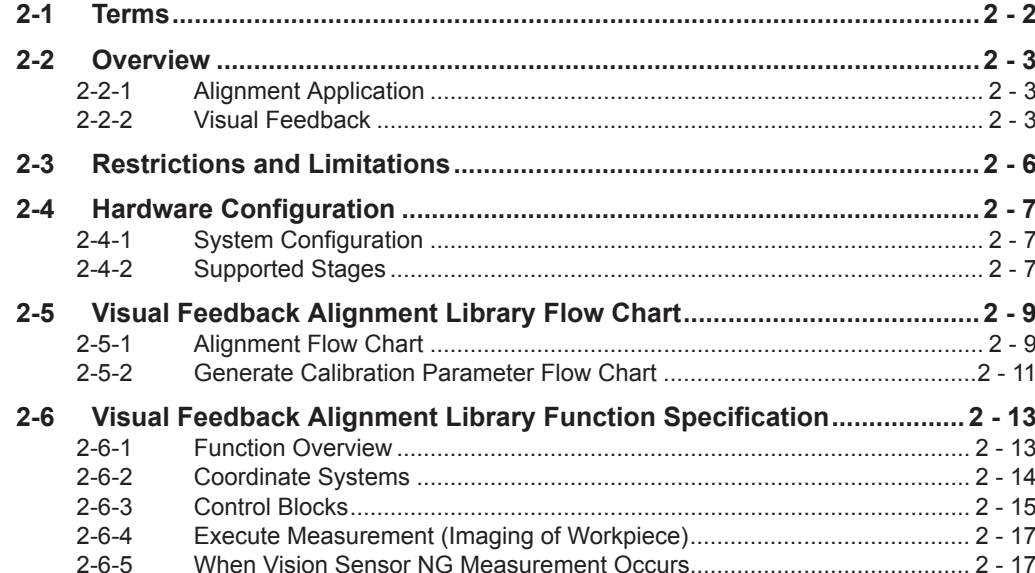

# <span id="page-33-0"></span>**2-1 Terms**

Terms used in this document and their meanings are as follows.

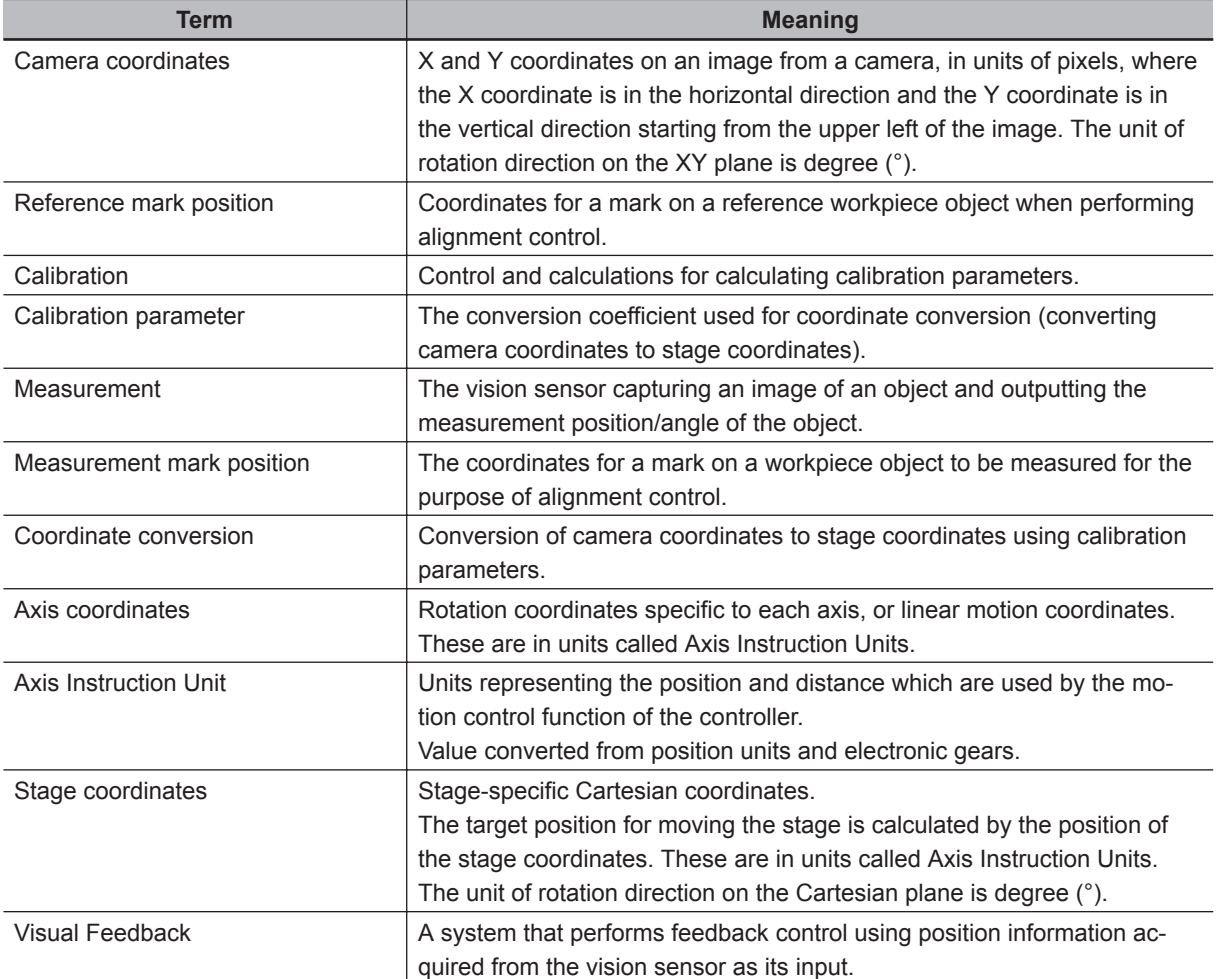

# <span id="page-34-0"></span>**2-2 Overview**

The Visual Feedback Alignment Library is a set of software function components for alignment applications employing visual feedback.

# **2-2-1 Alignment Application**

The alignment application is a method of detecting the position/angle of a workpiece object to be measured (hereinafter, referred to as "measurement workpiece") with a vision sensor in reference to an object placed at an arbitrary position/angle on the alignment stage (hereinafter, referred to as "stage"). By moving the alignment stage based on the above information, it controls the positioning so that the measurement position/angle matches with the target position/angle (hereinafter, referred to as "reference position/angle").

The image capture on which to detect the reference position/angle is referred to as the reference workpiece. The following illustration is an example of Position Alignment of two workpieces. In this example, the reference workpiece, which becomes the reference for alignment, does not move even when the stage is moved, while the measurement workpiece is moved and Position Alignment is performed.

In the case of the XYθ, θXY stage, there are three control axes in the θ direction corresponding to the rotation direction on the XY plane in addition to the X direction and the Y direction which are the perpendicular direction in the XY plane.

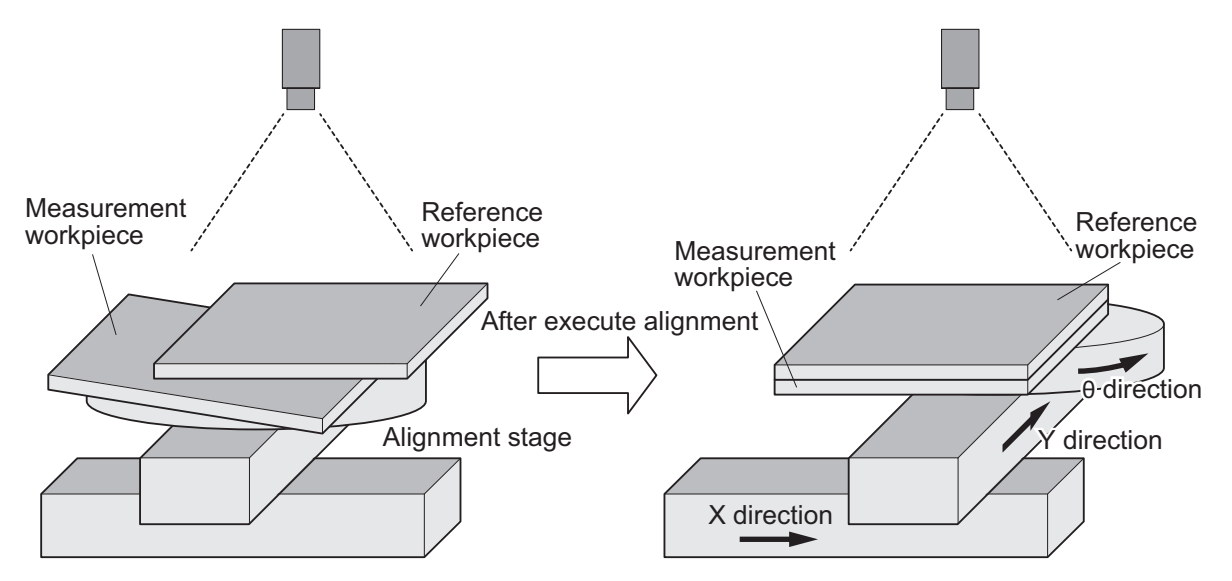

With this library, the stage is controlled using visual feedback of the measurement position/angle of the workpiece object as measured by the vision sensor.

# **2-2-2 Visual Feedback**

When you want the control target to be in a target state, you can apply a feedback control that takes the difference between the value representing the current state of the control target and the value representing its target state and perform the operation according to the difference.

Visual feedback means to obtain the state of the control target from the visual information in feedback control. It uses the vision sensor to acquire and measure the image of the control target, and performs feedback control based on that information. By using visual information, it is possible to have control according to the state of the factory/actual workpiece.

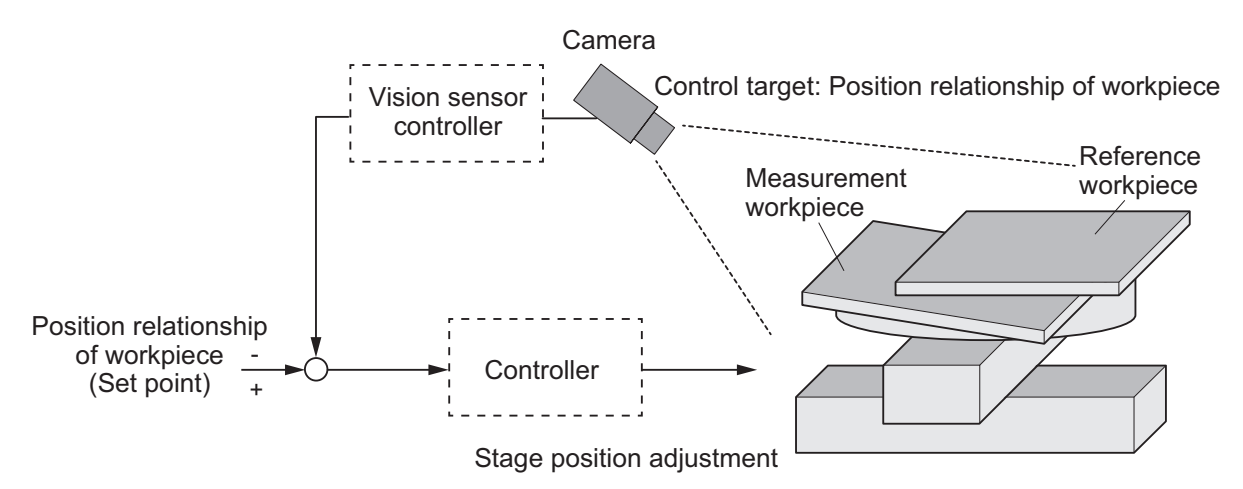

This library is a set of software components (Function Blocks (FB) / Functions (FUN)) that realizes the alignment application with visual feedback. By combining FB / FUN provided with this library, it is possible to build alignment control that applies visual feedback with the user program on the controller.

With this library, calculations to determine the stage travel distance required for alignment are made based on the position/distance of the object measured with the vision sensor. Then it performs visual feedback control by giving control that is proportional to the travel distance.

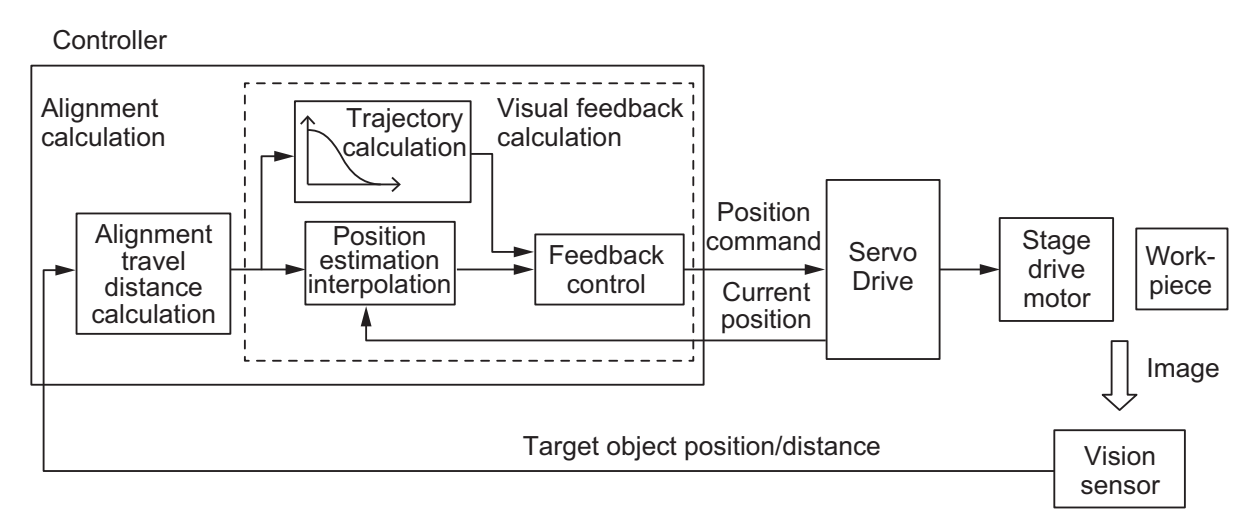

With the visual feedback control provided by this library, a trajectory of feedback control is generated for the calculated alignment travel distance. The generated feedback trajectory is given as a command to drive the stage with limits defined by the specified maximum acceleration/deceleration and maximum velocity.
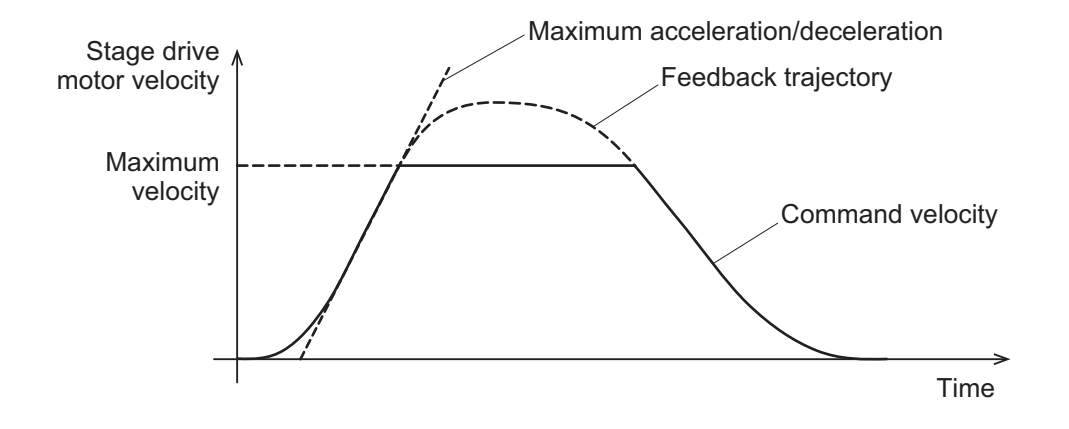

## **2-3 Restrictions and Limitations**

- Because the alignment control provided by this library uses visual feedback control, it is necessary that the measurement position and reference position are always both within the measurable range of the vision sensor.
- Regarding the Image mode of the vision sensor: Alignment cannot be performed using this library if either Camera Through image is selected for the camera image mode or the Multi-input function is used.
- This library does not do any correction for camera tilt or image distortion caused by the camera lens. To perform this correction if needed, please use in combination with the Precise Calibration function provided in the vision sensor.

## **2-4 Hardware Configuration**

## **2-4-1 System Configuration**

The following is an example of the typical system configuration for alignment control using this library.

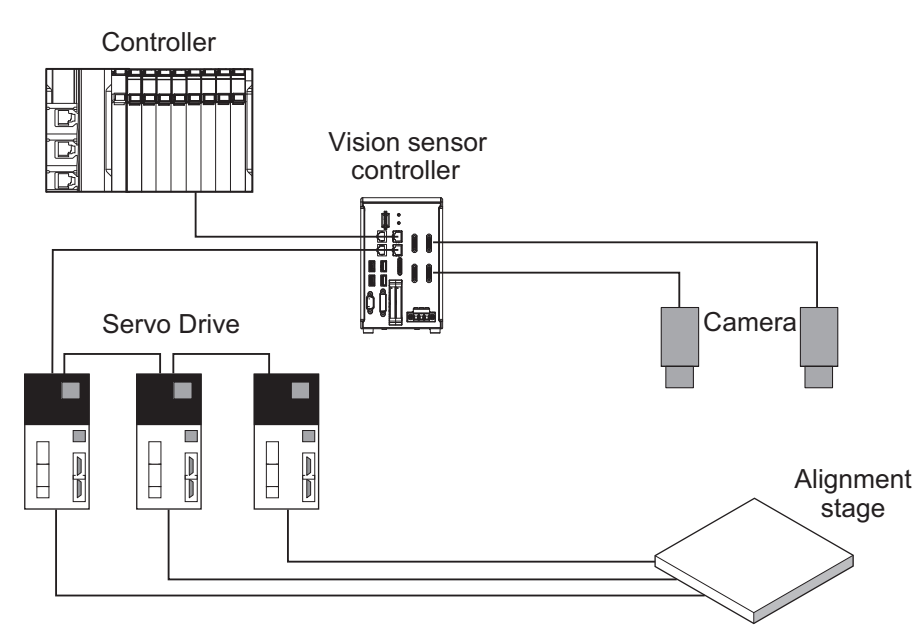

## **2-4-2 Supported Stages**

This library supports the following types of stages.

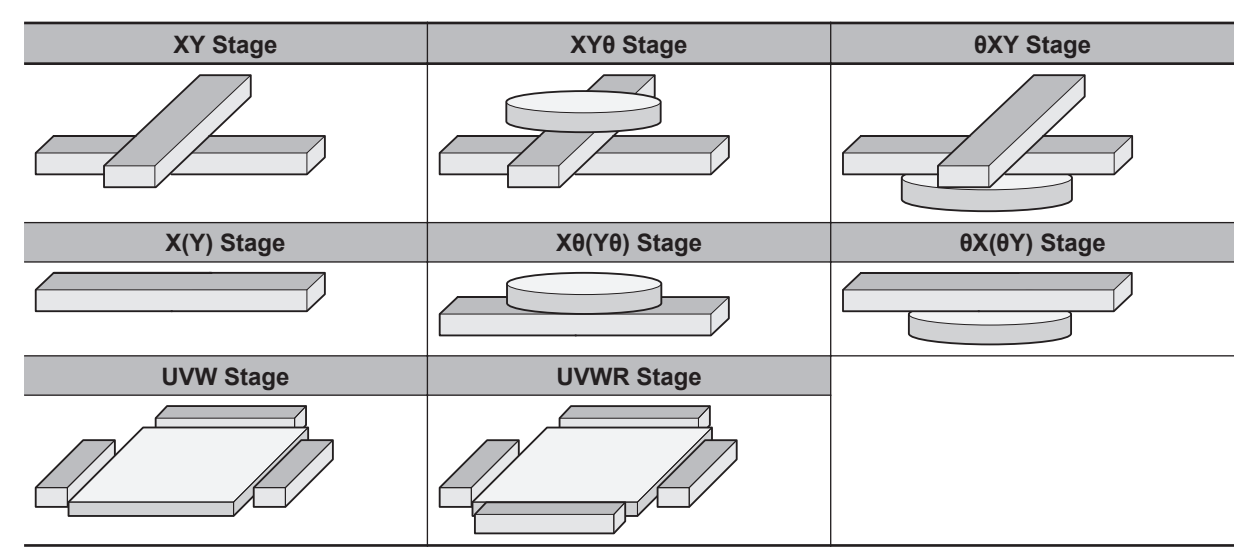

Regarding the control of θ axis used in XYθ, θXY, Xθ(Yθ), θX(θY) stage types, both direct drive (the drive system by which the θ axis rotation is aligned to the rotary axis of a Servomotor) and Linear drive (the drive system by which rotation control of the θ axis is done by linear movement) are supported.

Direct drive

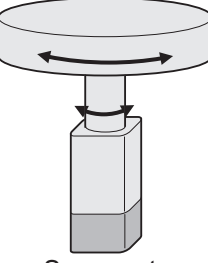

Servomotor

Linear drive

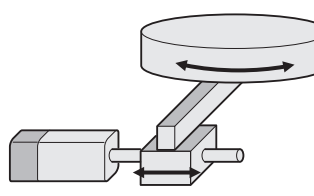

Servomotor

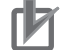

#### **Precautions for Correct Use**

The θ axis is the rotary axis, but it does not support multi-rotation. Therefore, when using it in Linear Mode or Rotary Mode, it is necessary to set the Count Mode of the axis parameter so that it does not rotate multiple times. This can be done using the various software limits. The UVW stage and the UVWR stages correspond to two fulcrum types: direct movement and rotation. Refer to *[UVWR Stage Parameter \(sUVWR\\_STAGE\\_PARAMS\)](#page-62-0)* on page 4 - 5 for detail.

## **2-5 Visual Feedback Alignment Library Flow Chart**

## **2-5-1 Alignment Flow Chart**

The following is a flow chart showing how alignment is done with the use of this library.

• Alignment whereby one measurement position/angle is aligned to a corresponding reference position/angle

2-5-1 Alignment Flow Chart 2-5-1 Alignment Flow Chart

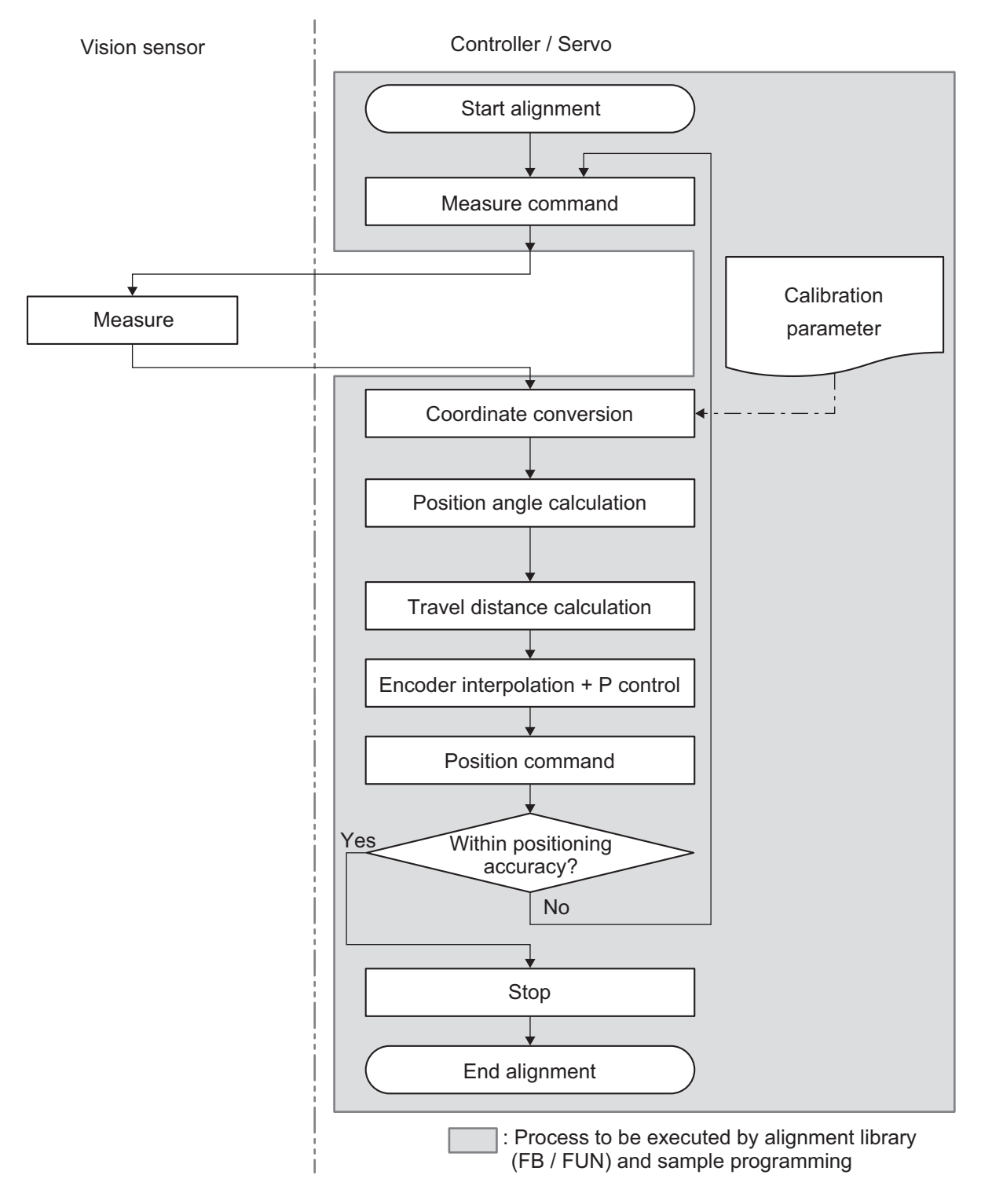

• Alignment whereby measurement positions and reference positions for multiple points are aligned. The difference from 1 point is that the part to perform coordinate conversion and multipoint position angle calculation differs based on the measurement result of multiple points.

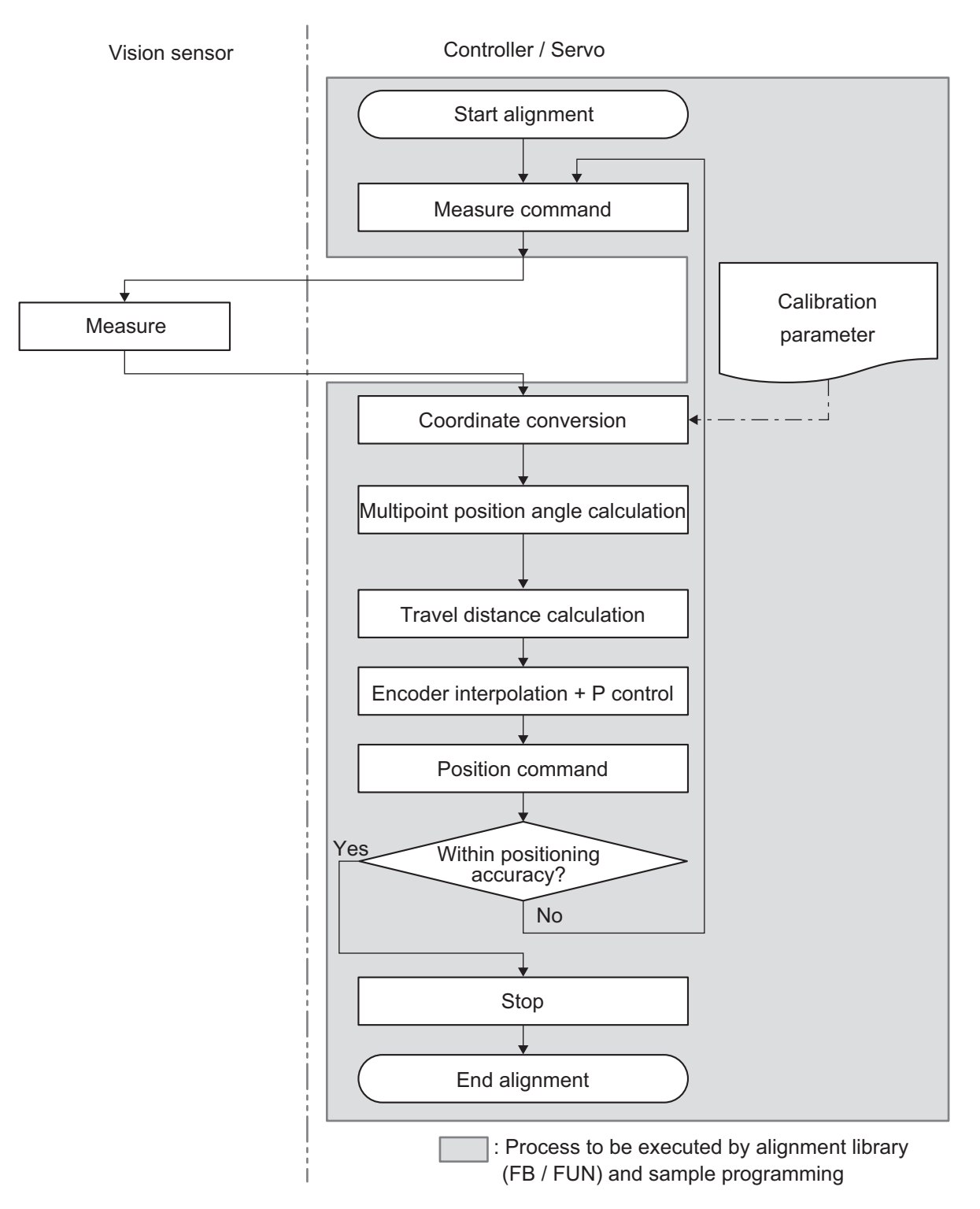

## **2-5-2 Generate Calibration Parameter Flow Chart**

The following is a flow chart showing how calibration parameters are generated using this library.

**2**

**2-5 Visual Feedback Alignment Library Flow** 2-5 Visual Feedback Alignment Library Flow<br>2-5 Visual Feedback Alignment Library Flow

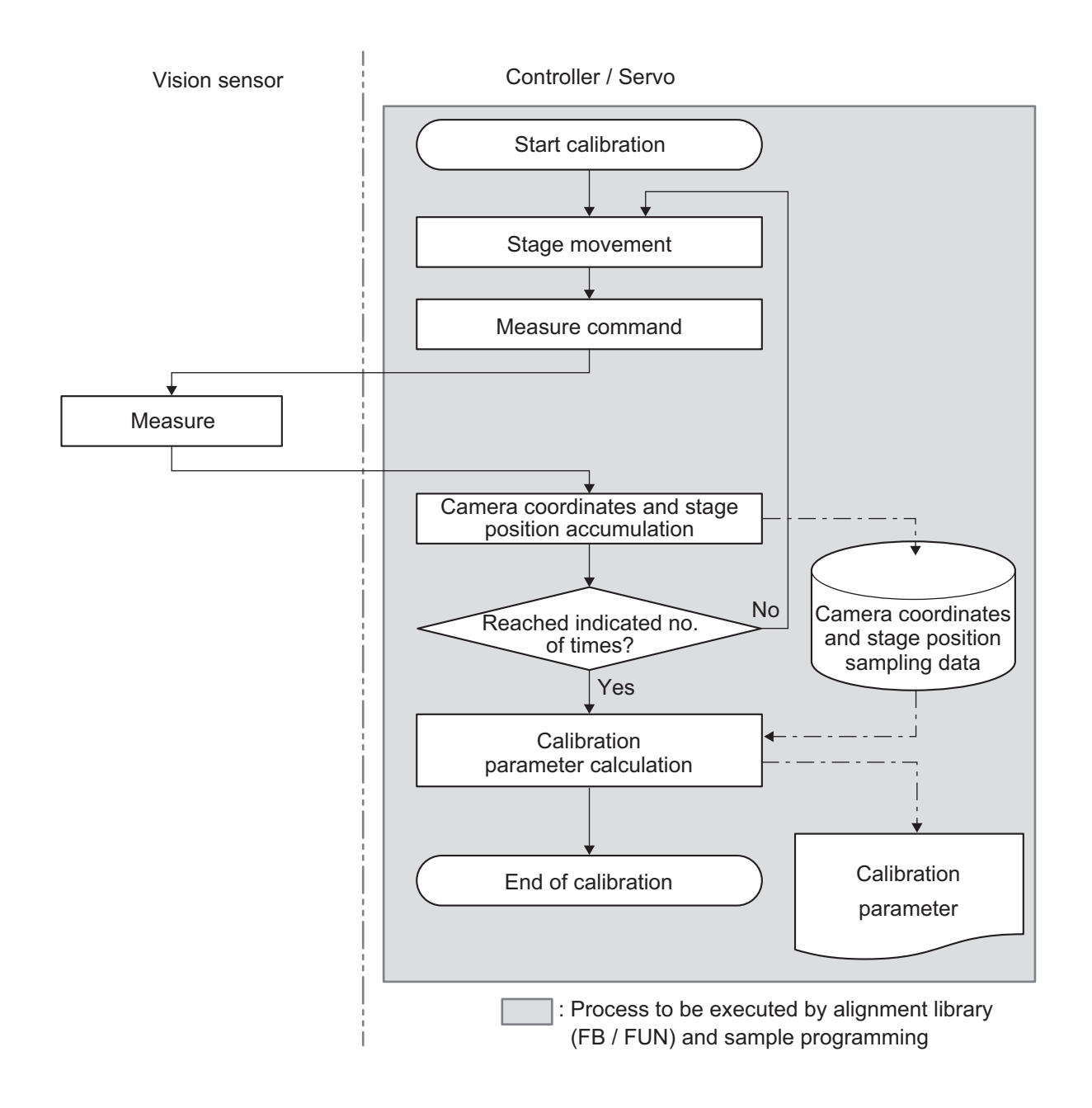

## <span id="page-44-0"></span>**2-6 Visual Feedback Alignment Library Function Specification**

## **2-6-1 Function Overview**

The functions needed for alignment control can be classified into the following three major items. (1) Position measurement of an *alignment mark on a workpiece* or *specific features of the workpiece such as a corner* by a vision sensor.

(2) Travel distance calculation of the stage for aligning the workpiece to a predetermined position (reference position) based on the measurement result.

(3) Position control of the stage according to the travel distance.

Also in (1), the following function is required to conform to the alignment control in order to convert the unit of dimension in the image captured by the camera into the unit of dimension in stage operation. (4) The *Calibration* function aligns the stage coordinates and the camera coordinates.

In general, the vision sensor controller is responsible for (1), (2) and (4) and the controller gives a command to the motor driver that drives the stage (3) according to the output from the vision sensor controller.

In this library, the vision sensor controller is responsible for only the position measurement of (1) and (4), and the controller performs the various calculations of (2), (3) and (4) as well as Stage drive.

• Alignment (workpiece alignment)

Measure features of a workpiece object to get a measurement position in camera coordinates. The features to use include *alignment marks on workpiece* and *specific features of the workpiece such as corners*. Next, using the calibration parameter calculated by calibration, convert the measurement position to the stage coordinates. Finally, calculate the axis travel distance required to align the measurement position with the reference position, and apply the control to the stage position.

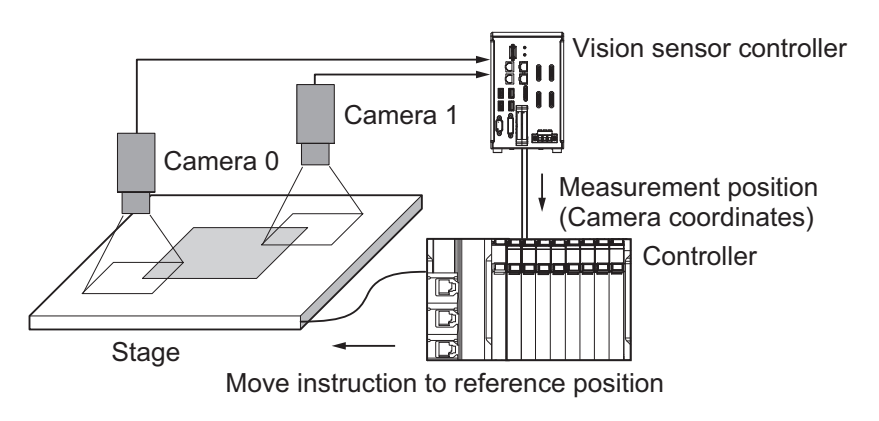

• Calibration

Because coordinate systems differ between camera and stage, prior to measurements, calculations must be done to make the coordinate systems compatible with each other. That process is referred to as *Calibration*.

The controller moves the stage and calculates the calibration parameter by continually repeating a set operation pattern of *move workpiece → position measurement.*

<span id="page-45-0"></span>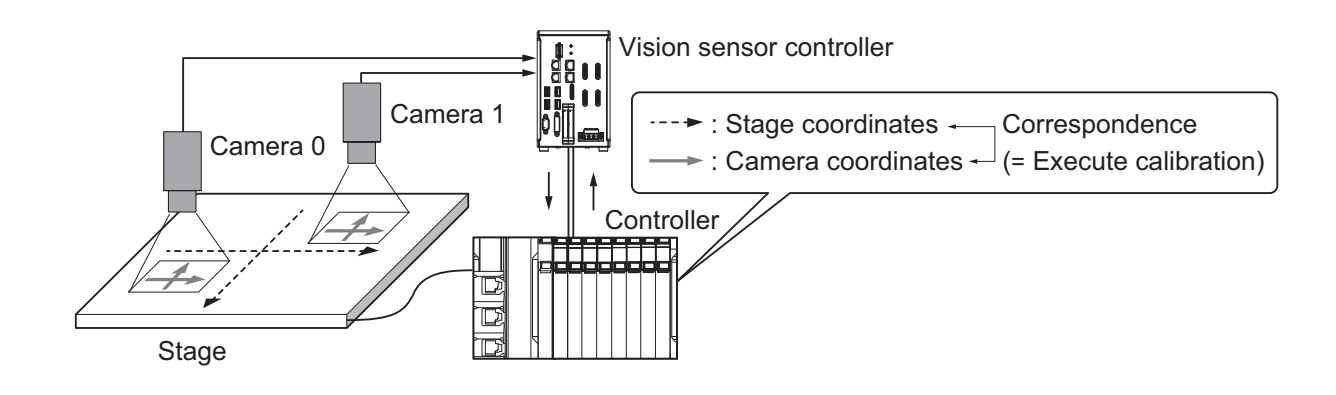

## **2-6-2 Coordinate Systems**

There are three types of coordinate systems handled in the alignment control targeted by this library. In this library, calculations of the alignment application are all converted into XYθ stage. For the control output of this computational XYθ stage (hereinafter referred to as the virtual XYθ stage), kinematics transformation according to the actual stage mechanism is performed and the stage mechanism is controlled.

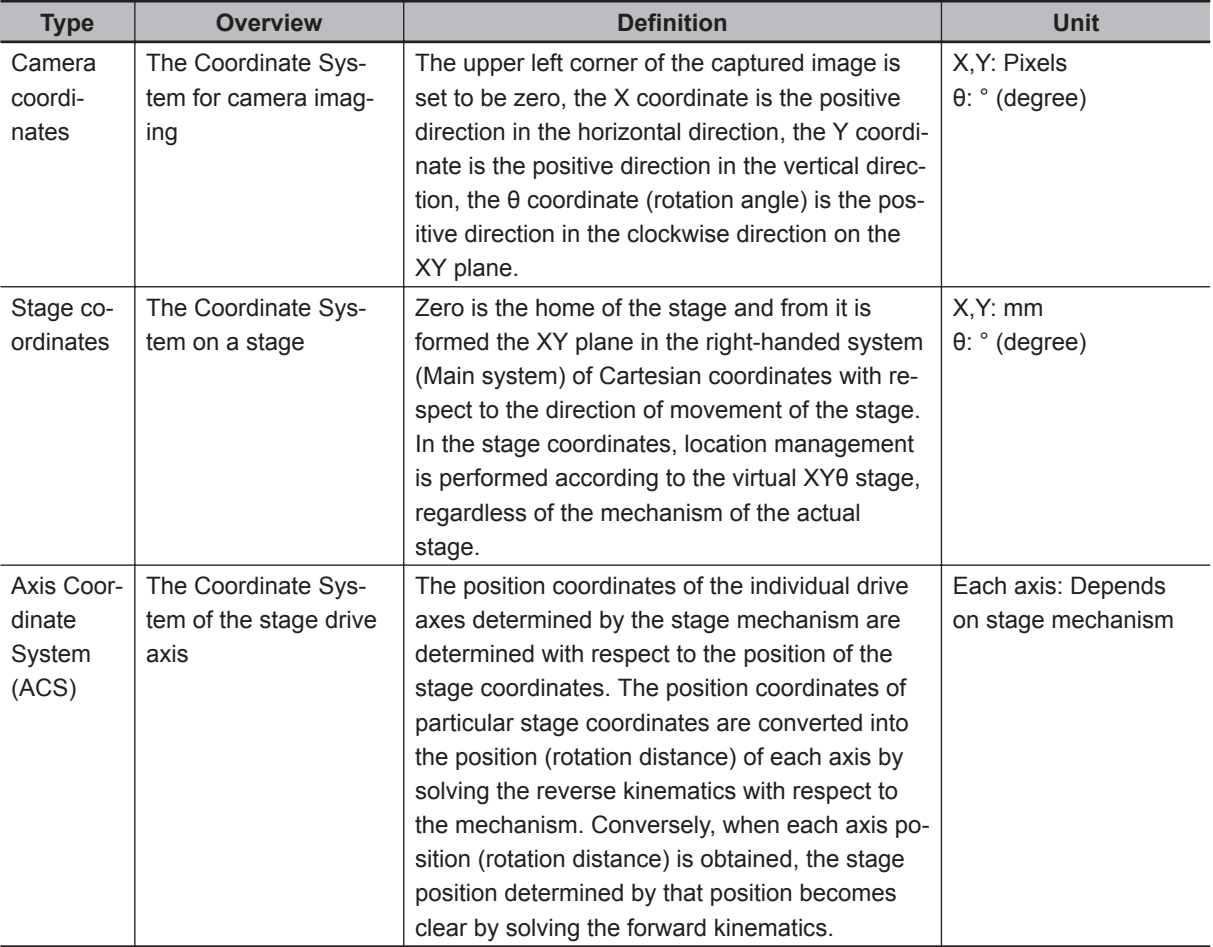

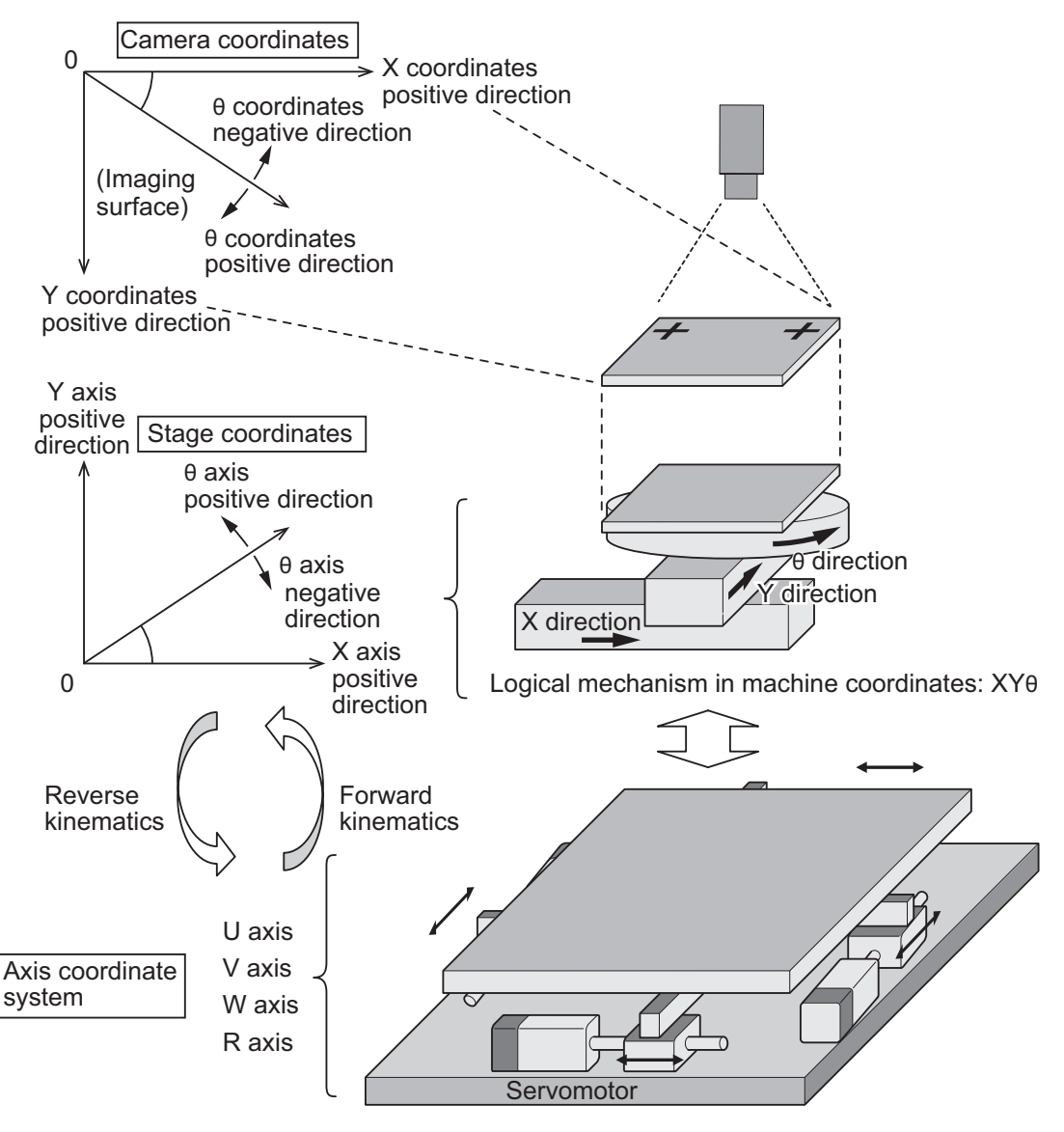

Actual stage mechanism (example): UVWR

### **2-6-3 Control Blocks**

In order to perform the functions (1) to (4) that are provided in *[2-6-1 Function Overview](#page-44-0)* on page [2 - 13,](#page-44-0) the alignment control targeted by this library consists of control blocks as shown below. The parts indicated by the numbers (1) to (4) are the control elements for performing the corresponding function.

The control block (CtrlStage) in (3) is the area of alignment control specifically targeted for the visual feedback provided by this library. The control configuration for everything outside of this area is otherwise equivalent to existing alignment control.

Also, with respect to each control block, depending on the coordinate system (unit of data) to which the handled information belongs and on which target attribute the information is classified, it is possible to distinguish it by the lower row of the figure, the coordinate system classification and the information classification.

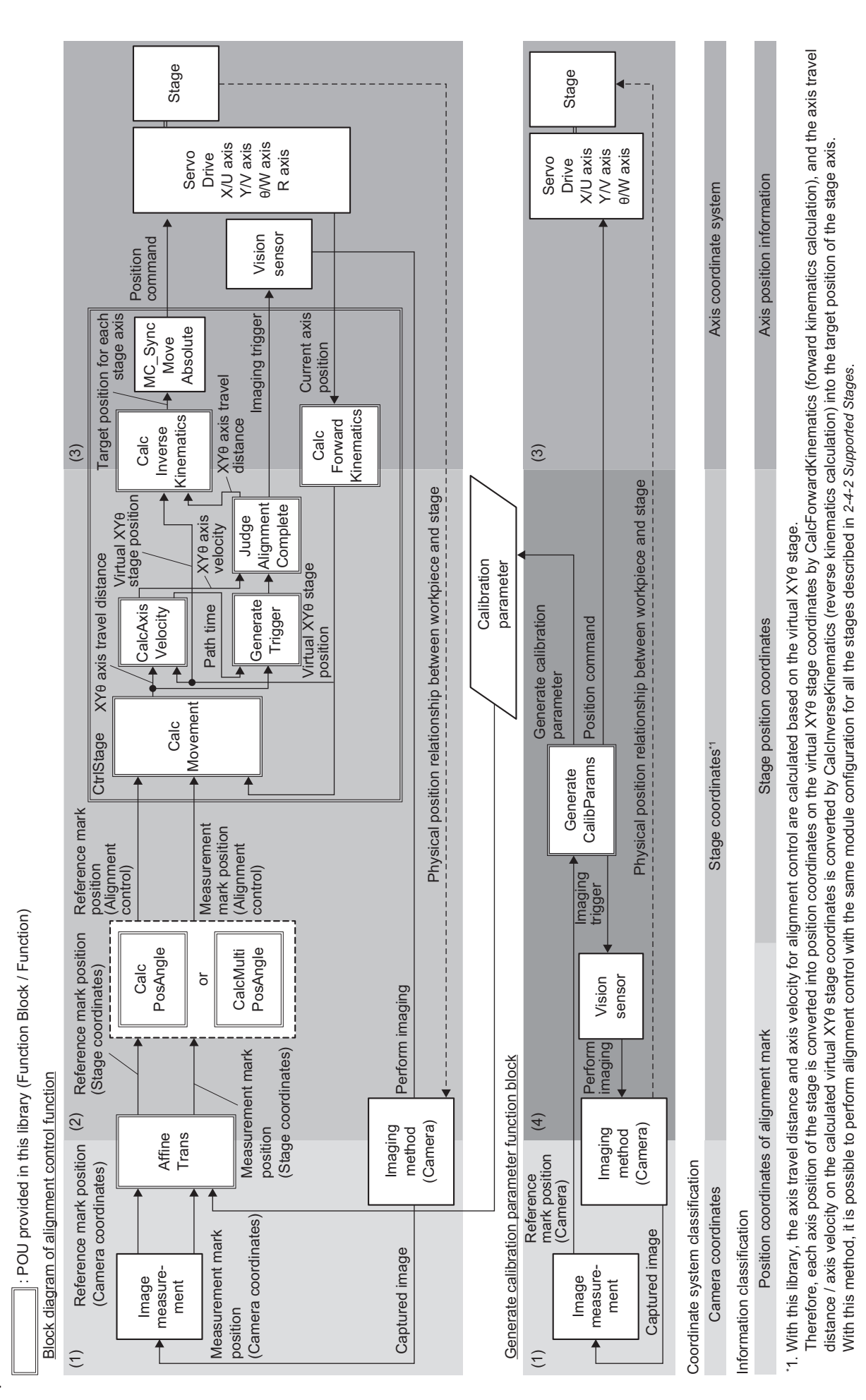

## **2-6-4 Execute Measurement (Imaging of Workpiece)**

The vision sensor takes an image of the measurement workpiece or the reference workpiece and measures it with a "Search" type processing item to get the measurement position/angle and reference position/angle in camera coordinates.

These measurements in camera coordinates are the input to the controller (library).

Even if a "reference workpiece" is not imaged, but the reference position is set to a fixed position, the reference position is entered into the controller (library) with camera coordinates.

This library supports the use of 1 point to 4 points to specify the reference position and the measurement position.

Since the vision sensor does not perform coordinate conversion (outputs the camera coordinates as they are), cases where multiple reference positions or measurement positions are detected by one camera and cases where multiple cameras detect reference positions or measurement positions are handled in the same way.

Example: When the reference position or measurement position is determined by 2 points

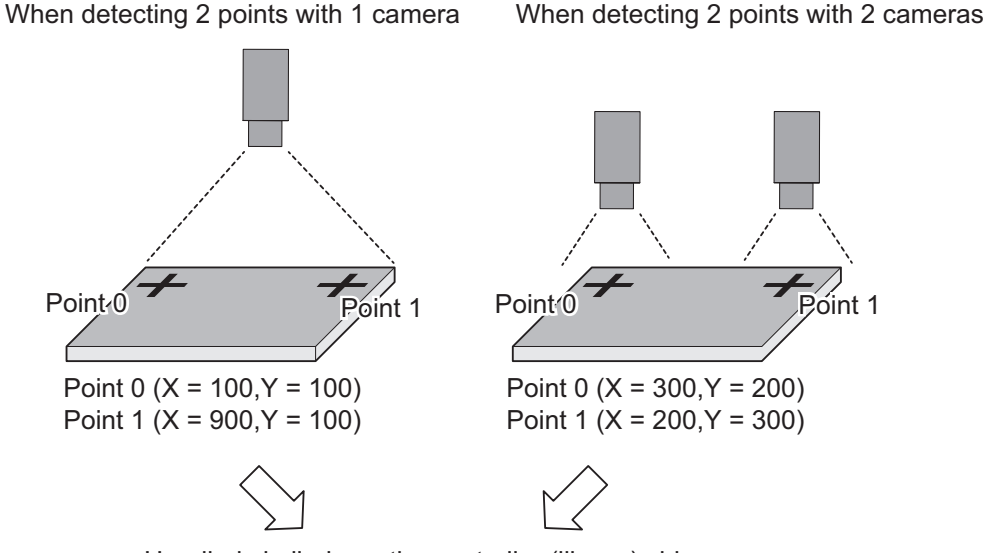

Handled similarly on the controller (library) side

## **2-6-5 When Vision Sensor NG Measurement Occurs**

When the measurement result from the vision sensor is an NG measurement result (an output of TRUE for Overall Judgment (TotalJudgment)), the alignment control block ignores the measurement NG and continues control based on the previous measurement position/angle. Even after a measurement NG occurs, a measurement trigger is generated according to the Generate trigger condition. Therefore, when the next measurement is successfully done, alignment control based on the updated measurement position/angle is performed.

The generate calibration parameter (GenerateCalibParams) is aborted (CommandAborted) when the measurement result of the vision sensor is an NG measurement.

# *3*

# **Common Specifications of Function Blocks**

This section describes the shared specifications of each FB in the Sysmac Library.

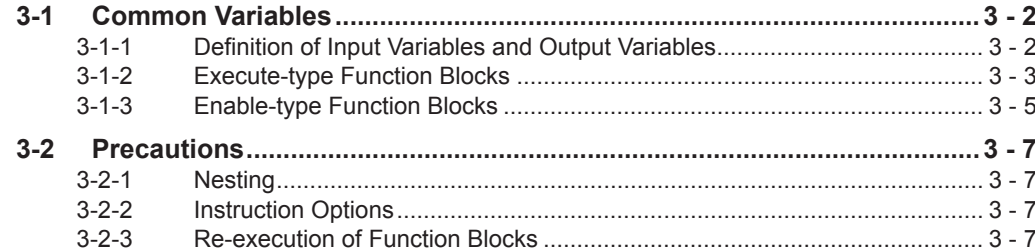

**3**

# <span id="page-51-0"></span>**3-1 Common Variables**

This section describes the specifications of variables (EN, Execute, Enable, Abort, ENO, Done, CalcRslt, Enabled, Busy, CommandAborted, Error, ErrorID, and ErrorIDEx) that are used for more than one function or function block. The specifications are described separately for functions, for execute-type function blocks, and for enable-type function blocks.

## **3-1-1 Definition of Input Variables and Output Variables**

Common input variables and output variables used in functions and function blocks are as follows.

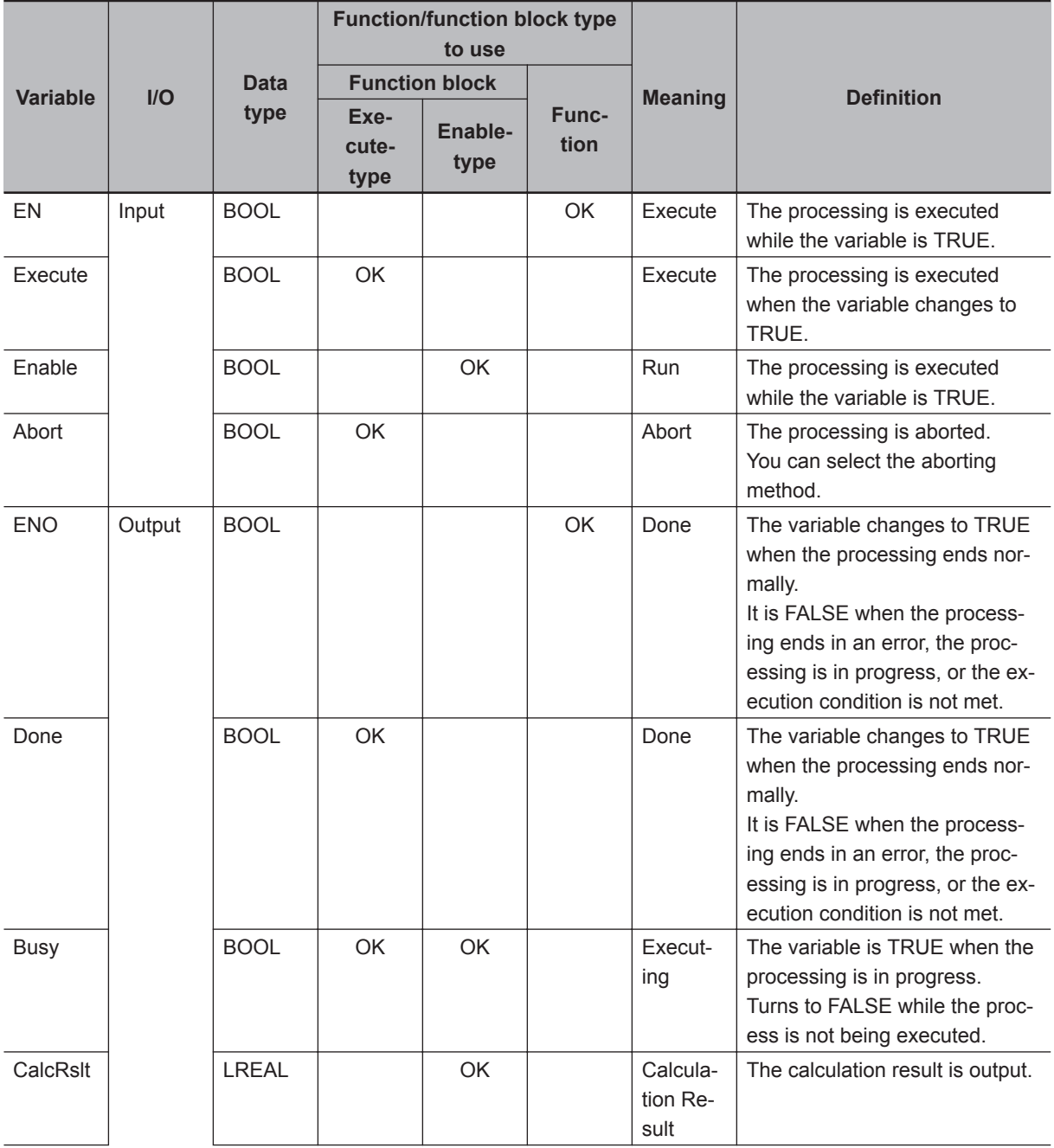

<span id="page-52-0"></span>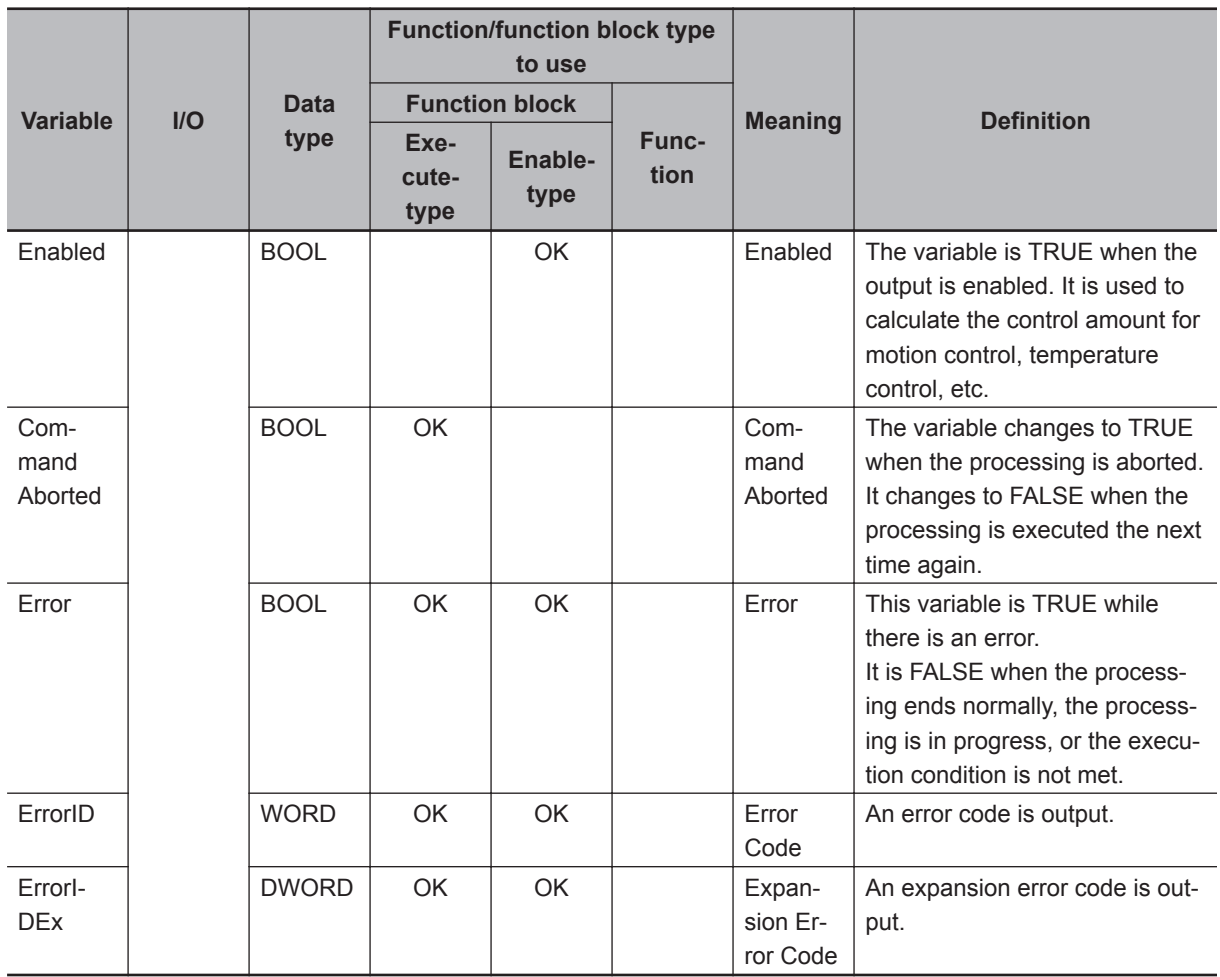

## **3-1-2 Execute-type Function Blocks**

- Processing starts when Execute changes to TRUE.
- When Execute changes to TRUE, Busy also changes to TRUE. When processing is completed normally, Busy changes to FALSE and Done changes to TRUE.
- When continuously executing function blocks of the same instance, change the next Execute to TRUE for at least one task period after Done changes to FALSE in the previous execution.
- If the function block has a CommandAborted (Instruction Aborted) output variable and processing is aborted, CommandAborted changes to TRUE and Busy changes to FALSE.
- If an error occurs in the function block, Error changes to TRUE and Busy changes to FALSE.
- For function blocks that output the result of calculations for motion control and temperature control, you can use the BOOL input variable Abort to abort the FB process. When Abort changes to TRUE, CommandAborted changes to TRUE and the execution of the function block is aborted.

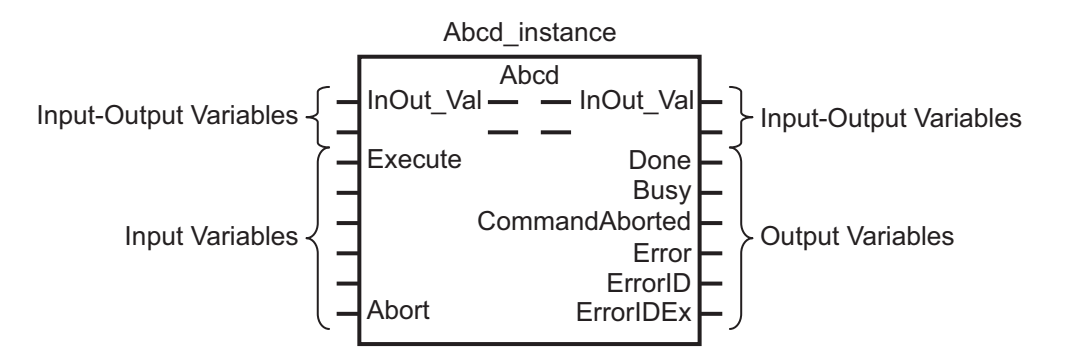

- If Execute is TRUE and Done, CommandAborted, or Error changes to TRUE, Done, CommandAborted, or Error changes to FALSE when Execute is changed to FALSE.
- If Execute is FALSE and Done, CommandAborted, or Error changes to TRUE, Done, CommandAborted, or Error changes to TRUE for only one task period.
- If an error occurs in the function block, the relevant error code and expansion error code are set in ErrorID (Error Code) and ErrorIDEx (Expansion Error Code). The error codes are retained even after Error changes to FALSE, but ErrorID is set to 16#0000 and ErrorIDEx is set to 16#0000 0000 when Execute changes to TRUE.

## **Timing Chart**

This section provides timing charts for a normal end, canceled execution, aborted execution, and errors.

#### $\bullet$  Normal End

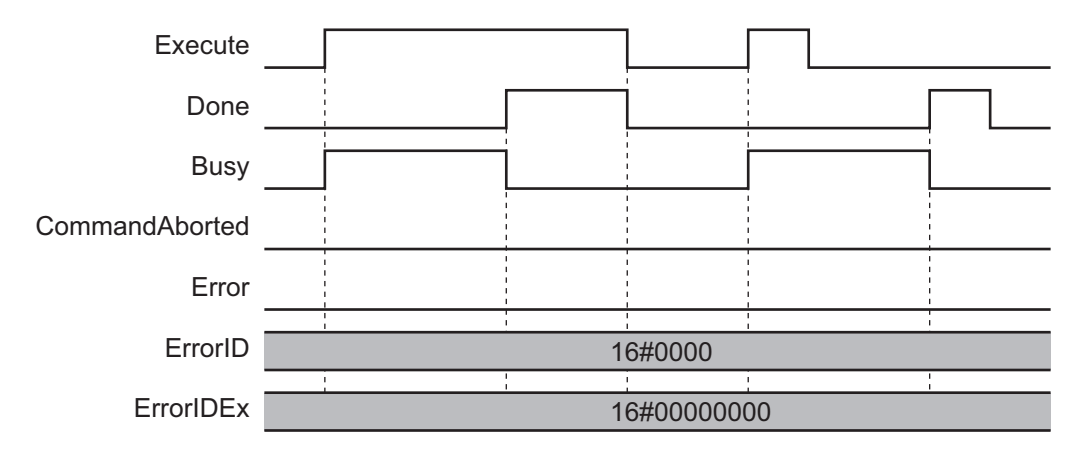

#### **e** Canceled Execution

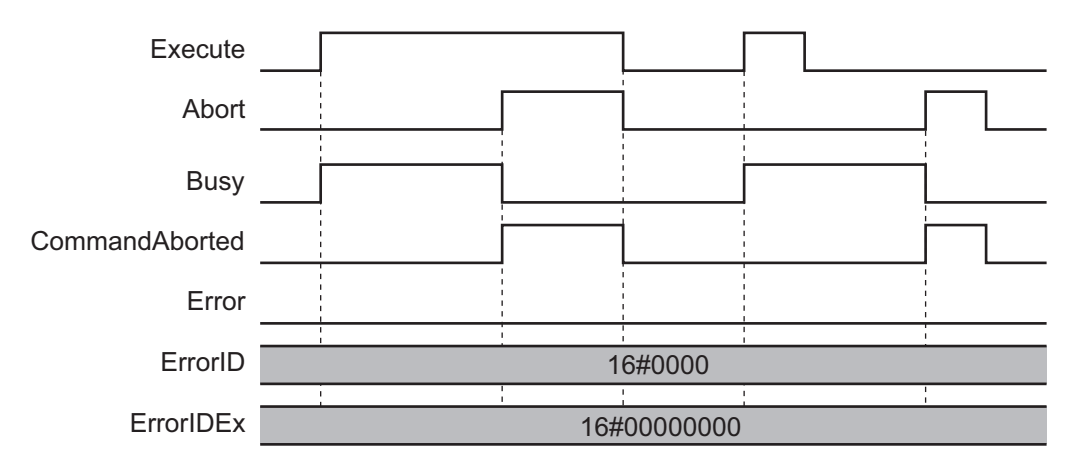

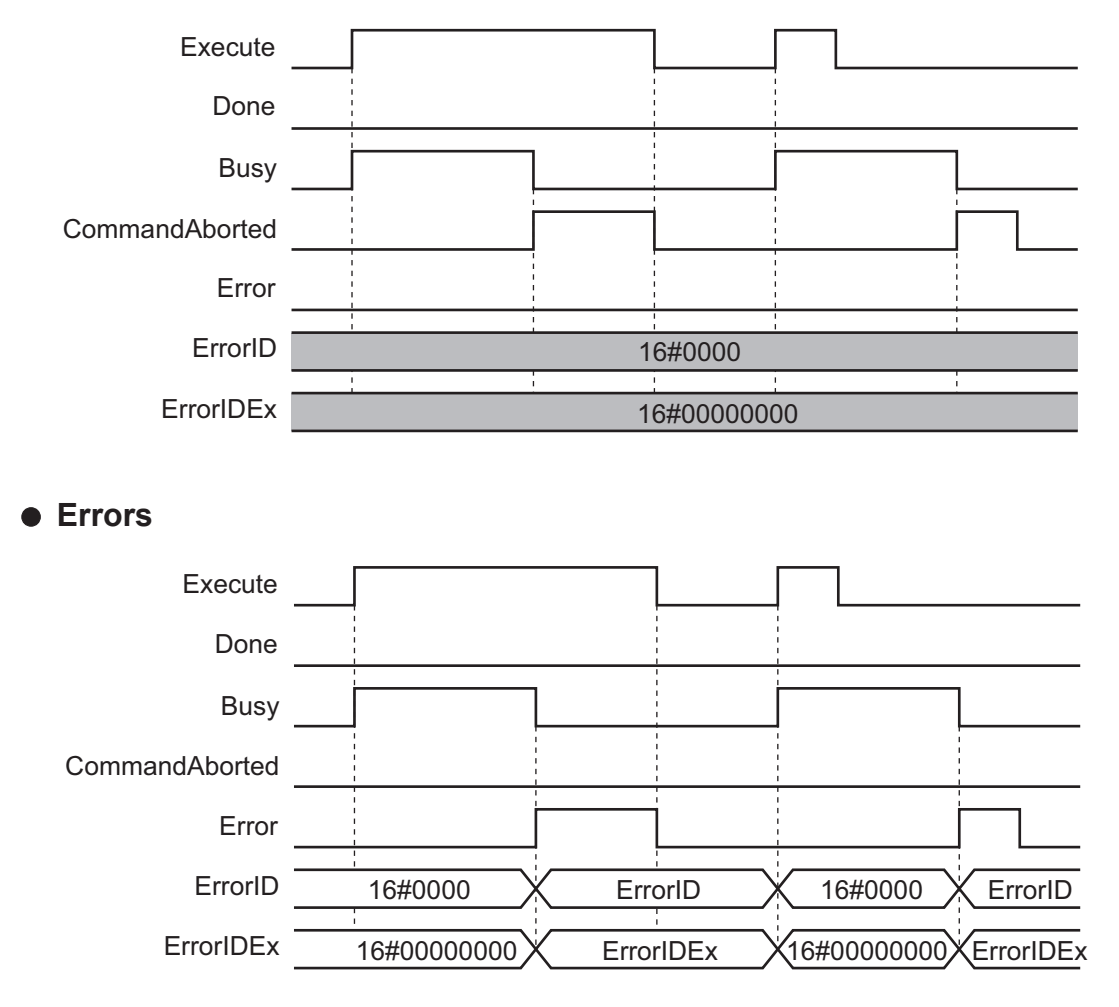

## <span id="page-54-0"></span>**e** Aborted Execution

### **3-1-3 Enable-type Function Blocks**

- Processing is executed while Enable is TRUE.
- When Enable changes to TRUE, Busy also changes to TRUE. Enabled is TRUE during calculation of the output value.
- If an error occurs in the function block, Error changes to TRUE and Busy and Enabled change to FALSE. When Enable changes to FALSE, Enabled, Busy, and Error change to FALSE.

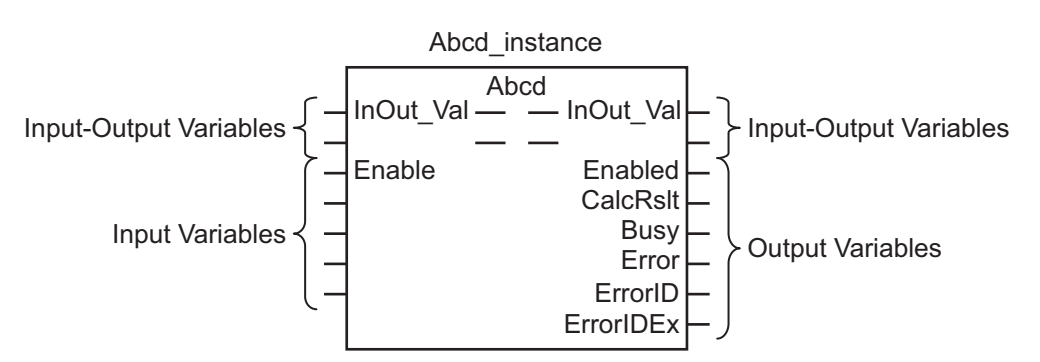

• If an error occurs in the function block, the relevant error code and expansion error code are set in ErrorID (Error Code) and ErrorIDEx (Expansion Error Code). The error codes are retained even after Error changes to FALSE, but ErrorID is set to 16#0000 and ErrorIDEx is set to 16#0000 0000 when Execute changes to TRUE.

**3-1 Common Variables**

3-1 Common Variables

**3**

3-1-3 Enable-type Function Blocks

3-1-3 Enable-type Function Blocks

• For function blocks that calculate the control amount for motion control, temperature control, etc., Enabled is FALSE when the value of CalcRslt (Calculation Result) is incorrect. In such a case, do not use CalcRslt. In addition, after the function block ends normally or after an error occurs, the value of CalcRslt is retained until Enable changes to TRUE. The control amount will be calculated based on the retained CalcRslt value, if it is the same instance of the function block that changed Enable to TRUE. If it is a different instance of the function block, the control amount will be calculated based on the initial value.

## **Timing Charts**

This section provides timing charts for a normal end and errors.

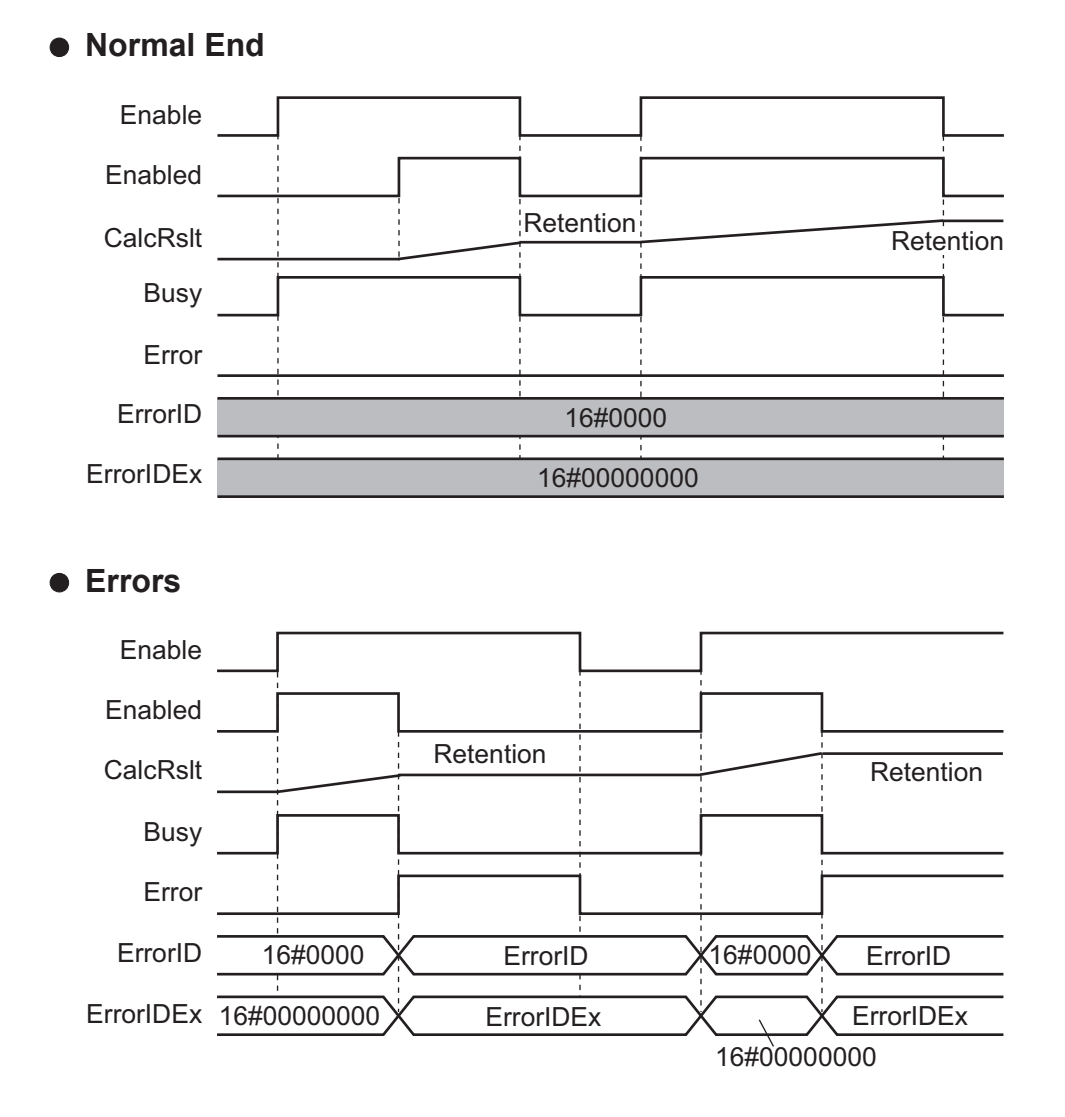

## <span id="page-56-0"></span>**3-2 Precautions**

This section provides precautions for the use of this function block.

## **3-2-1 Nesting**

You can nest calls to this function block for up to four levels.

Refer to *NJ/NX-series CPU Unit Software User's Manual (Cat. No. W501)* or *NY-series IPC Machine Controller Industrial Panel PC / Industrial Box PC Software User's Manual (Cat. No. W558)* for details on the nesting function block.

#### **3-2-2 Instruction Options**

You cannot use the upward differentiation option for this function block.

### **3-2-3 Re-execution of Function Blocks**

Execute-type function blocks cannot be re-executed by the same instance.

If you do so, the output value will be the initial value.

Refer to *NJ/NX-series CPU Unit Motion Control User's Manual (Cat. No. W507)* or *NY-series IPC Machine Controller Industrial Panel PC / Industrial Box PC Motion Control User's Manual (Cat. No. W509)* for details on re-execution.

# 4

# **Individual Specifications of FB/FUN**

This section describes the individual specifications for each Function (FUN) and Function Block (FB) in the Visual Feedback Alignment Library.

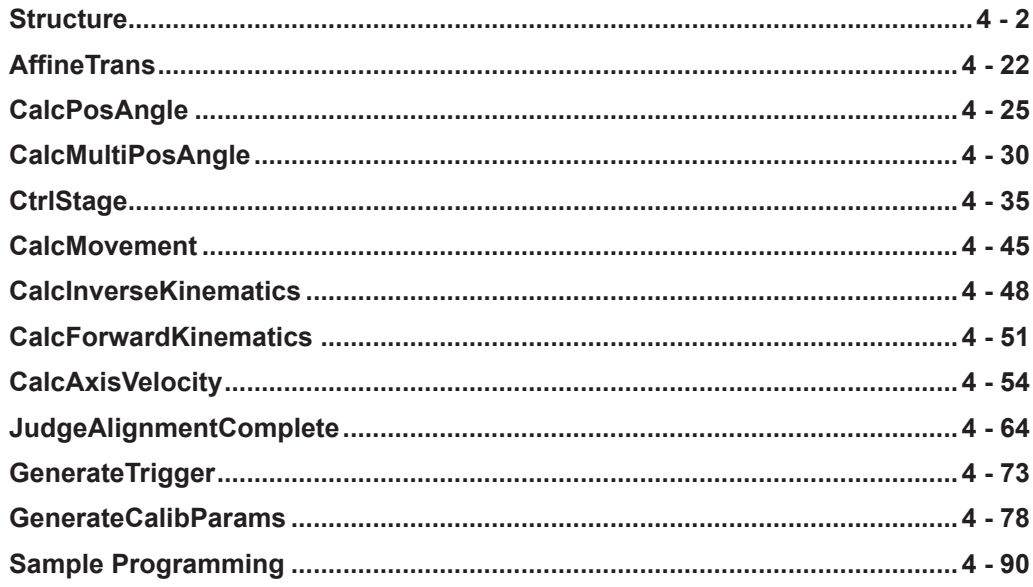

# <span id="page-59-0"></span>**Structure**

The structure of the alignment library is as follows.

## **XYθ Position (sPOSITION)**

Stores the XYθ coordinates.

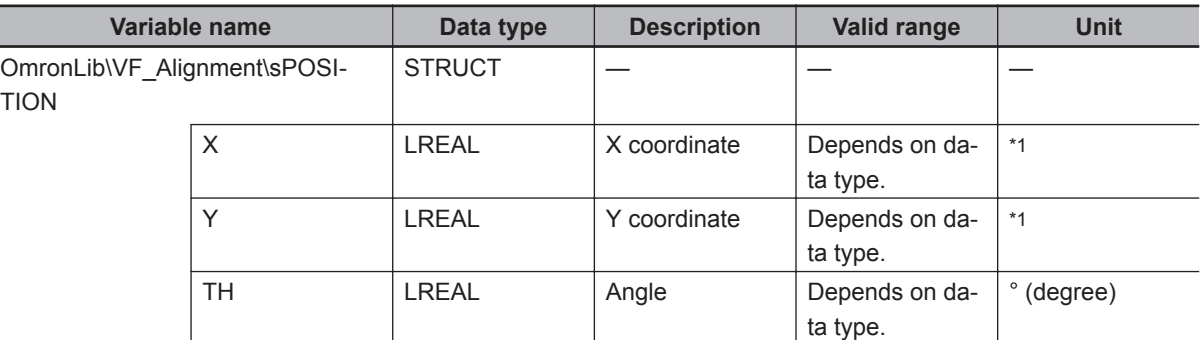

\*1. The unit differs depending on which Coordinate System is stored. Camera coordinates: Pixels Stage coordinates: Axis Instruction Units

## **Calibration Parameter (sCALIB\_PARAMS)**

#### Stores the parameters used for calibration.

For each coefficient, please refer to *Function* [on page 4 - 23.](#page-80-0)

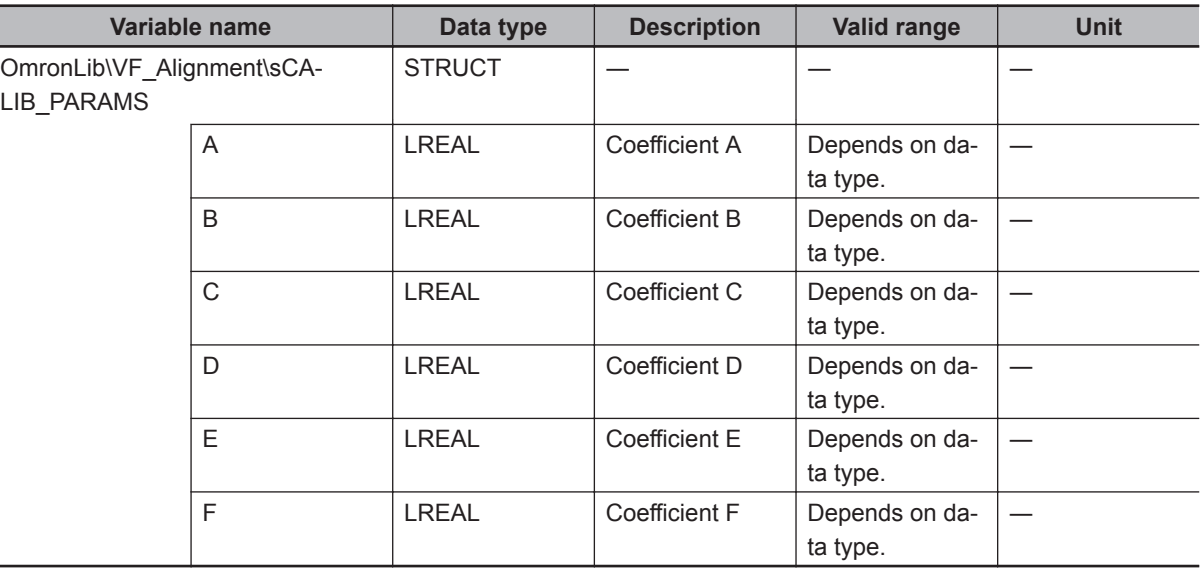

## **Alignment Control Parameter (sALIGNMENT\_PARAMS)**

Set parameters for alignment control.

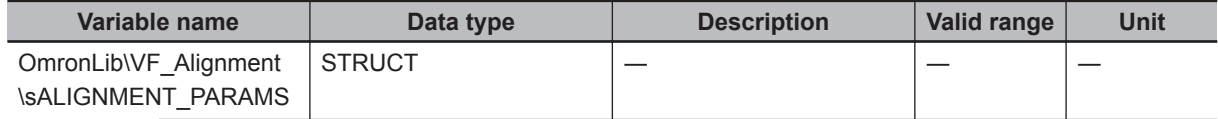

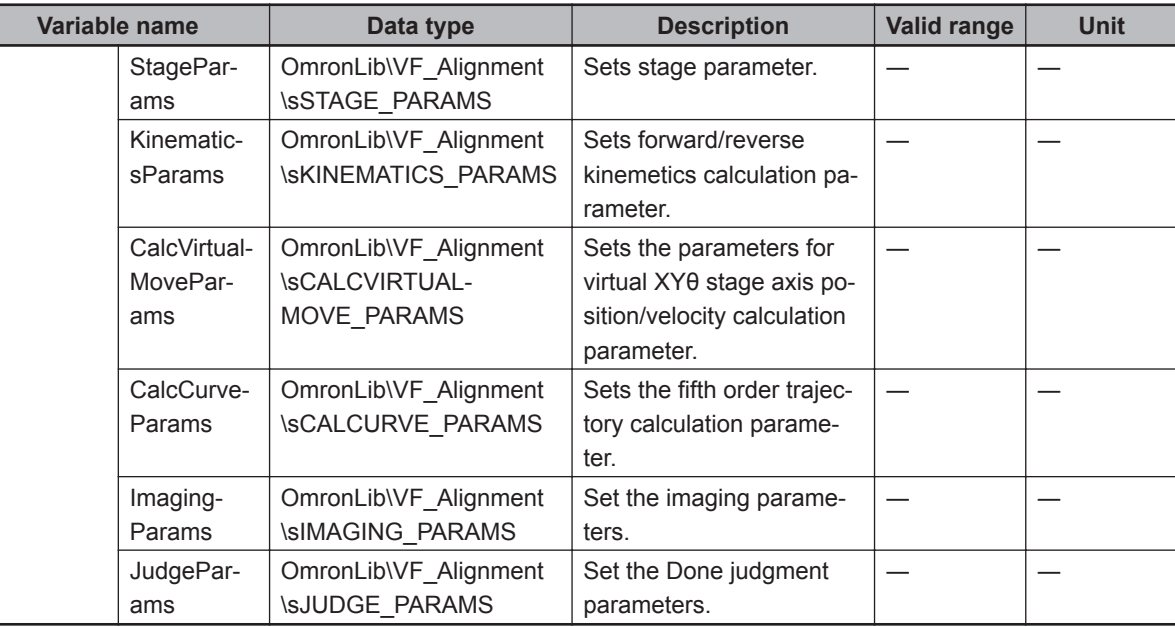

## **Stage Parameter (sSTAGE\_PARAMS)**

Stores stage settings.

Γ

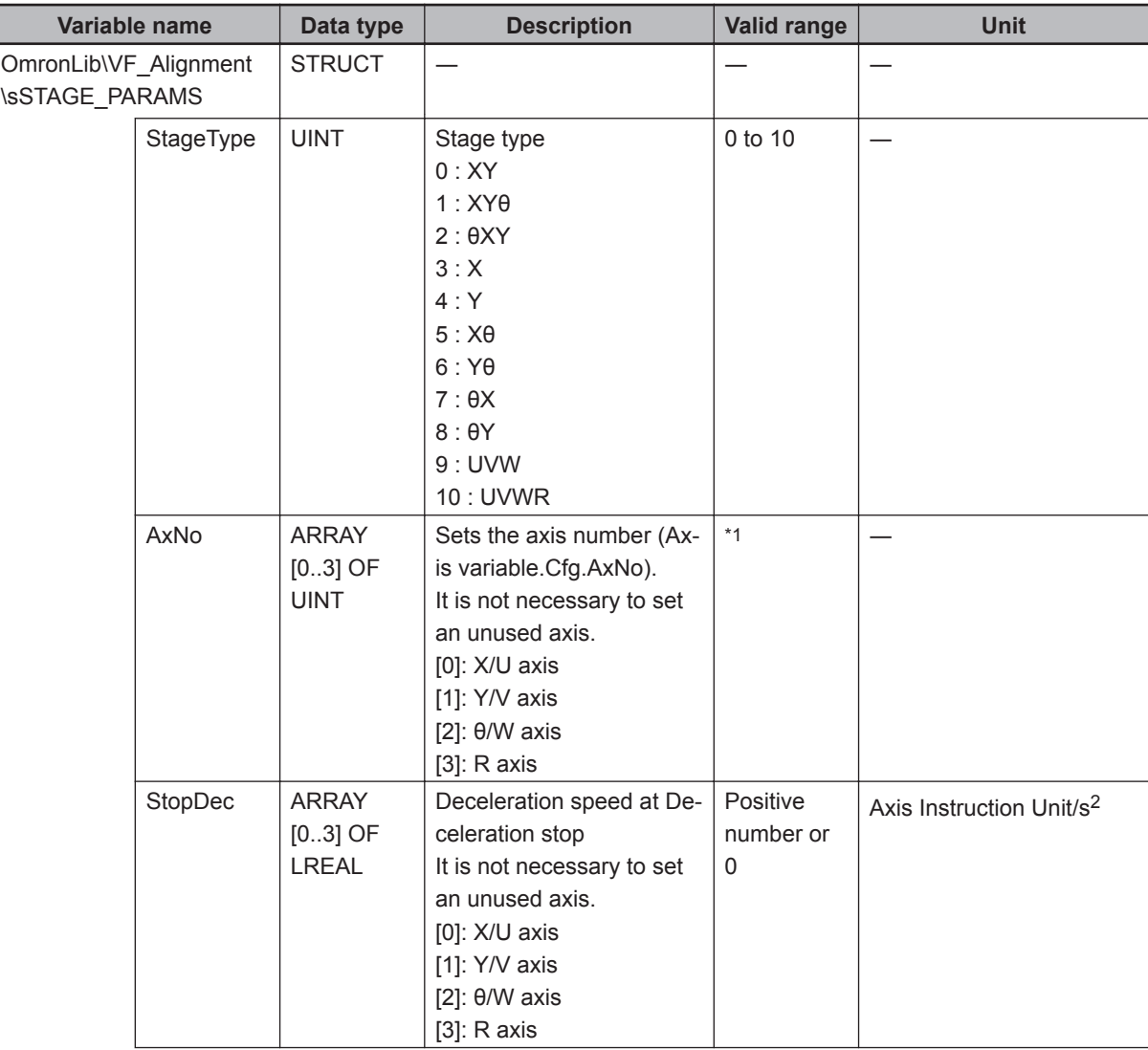

**4**

<span id="page-61-0"></span>Ī

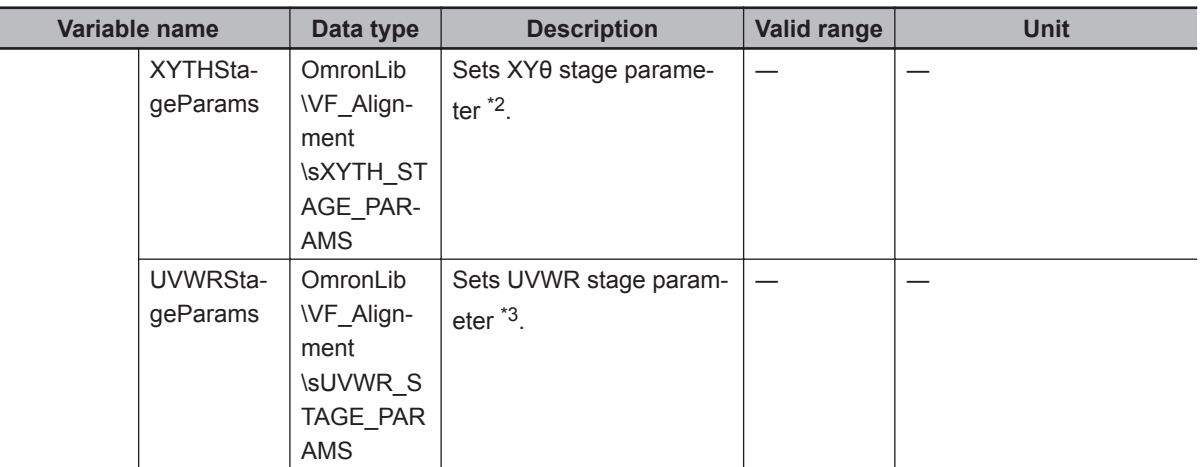

\*1. The number that you can set for axis number is the maximum number of controlled axes. The maximum number of controlled axes varies by controller used. Refer to the manual for the controller you are using.

- \*2. For stage types 0 to 8, XYθ stage parameters are used.
- \*3. For stage types 9 to 10, UVWR stage parameters are used.

## **XYθ Stage Parameter (sXYTH\_STAGE\_PARAMS)**

Stores XYθ Stage settings.

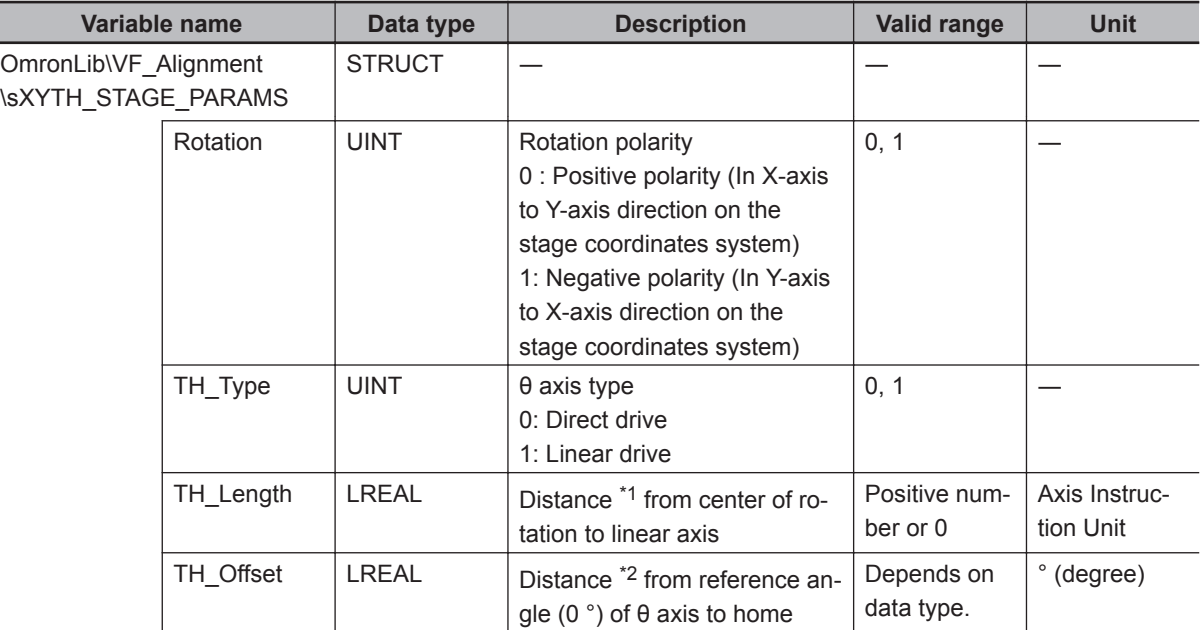

\*1. Please set so that the current position of the linear axis is zero when the rotater to which the rotation stage and linear axis are connected is perpendicular to the linear axis.

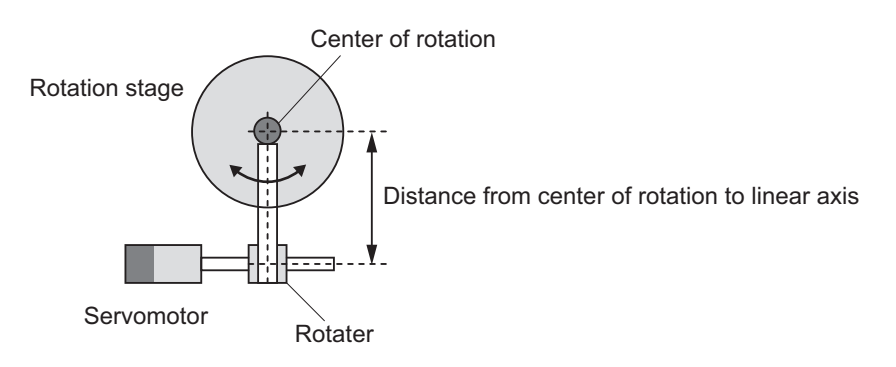

<span id="page-62-0"></span>\*2. When setting the reference angle, if the θ axis position of the reference angle does not match the home, please set that distance.

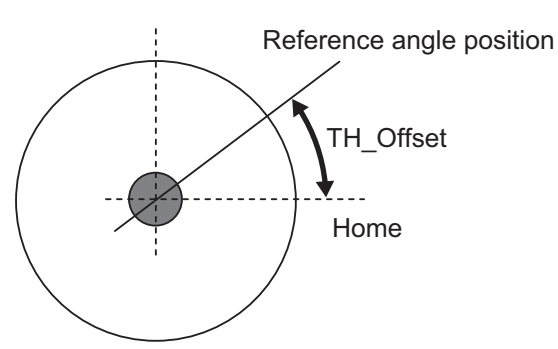

## **UVWR Stage Parameter (sUVWR\_STAGE\_PARAMS)**

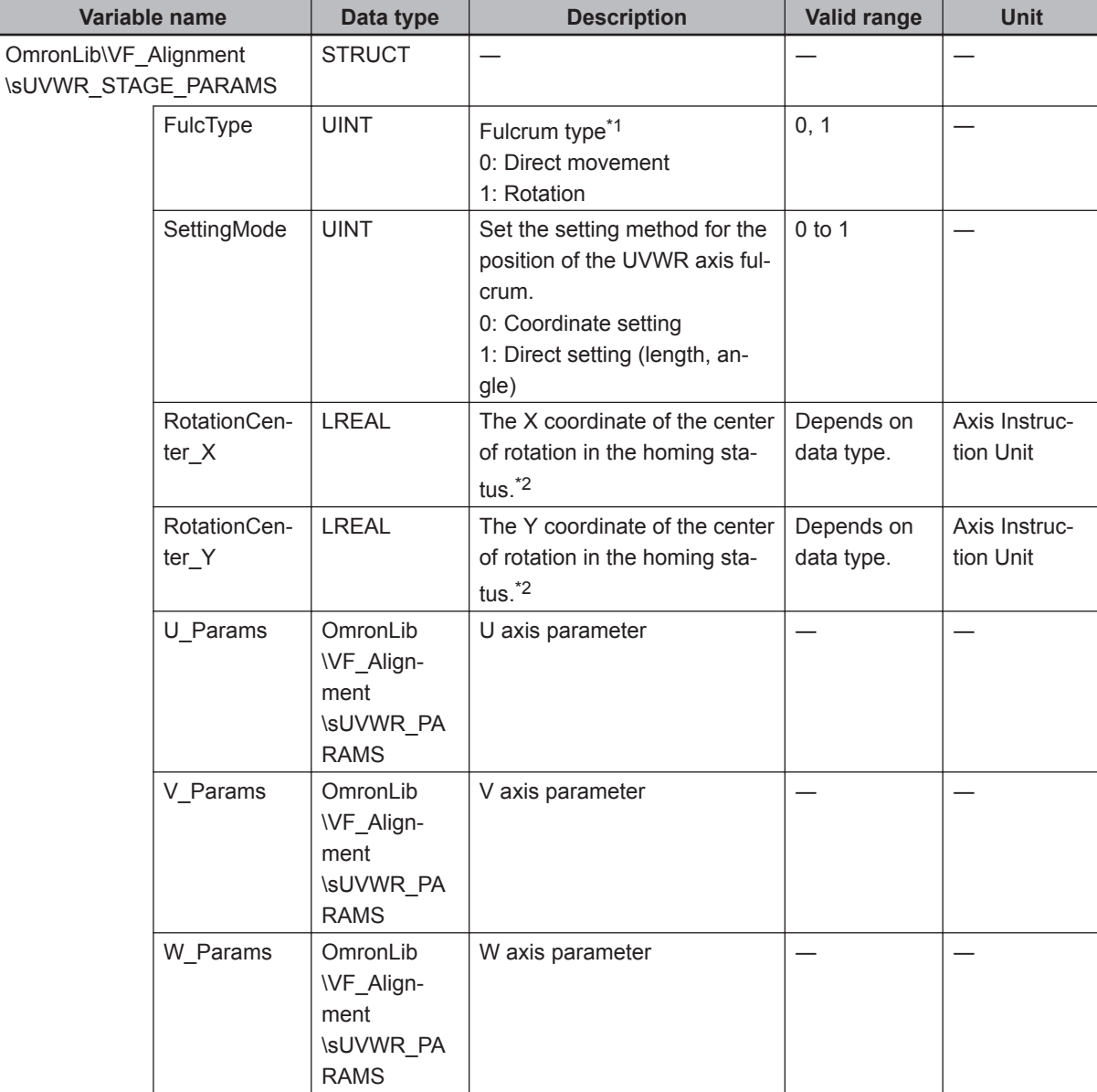

Stores UVWR Stage settings.

**4**

<span id="page-63-0"></span>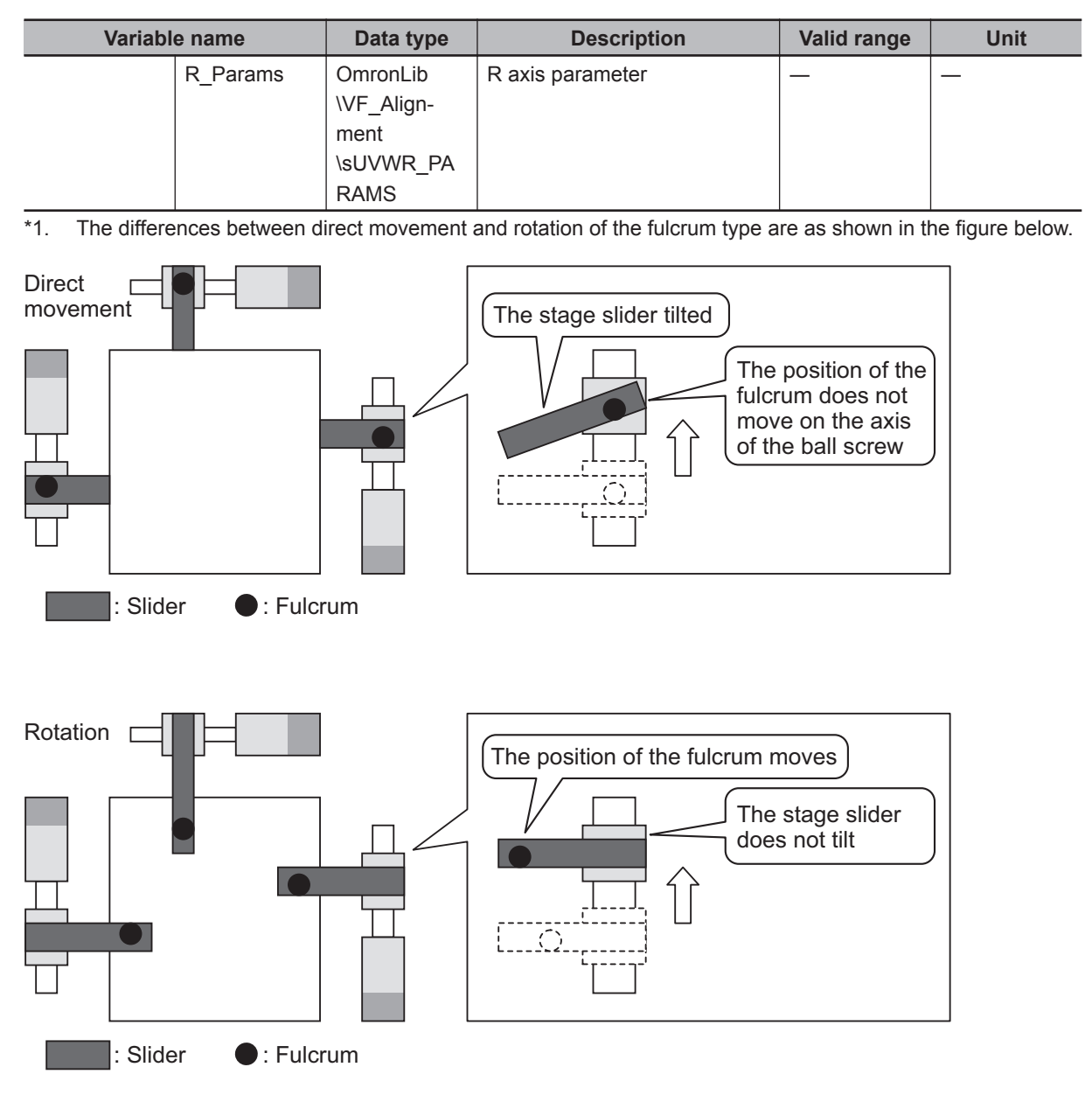

\*2. Coordinates are specified in stage coordinates. Refer to *[2-6-2 Coordinate Systems](#page-45-0)* on page 2 - 14 for details on stage coordinates.

## **UVWR Axis Parameter (sUVWR\_PARAMS)**

#### Stores UVWR axis settings.

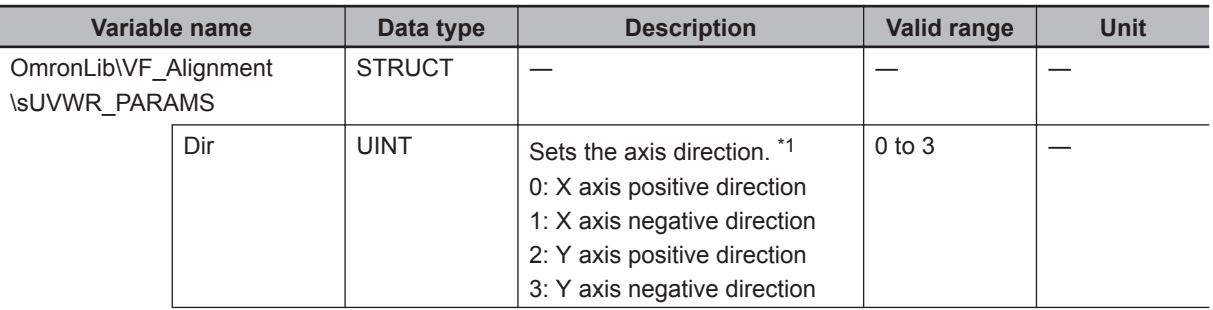

<span id="page-64-0"></span>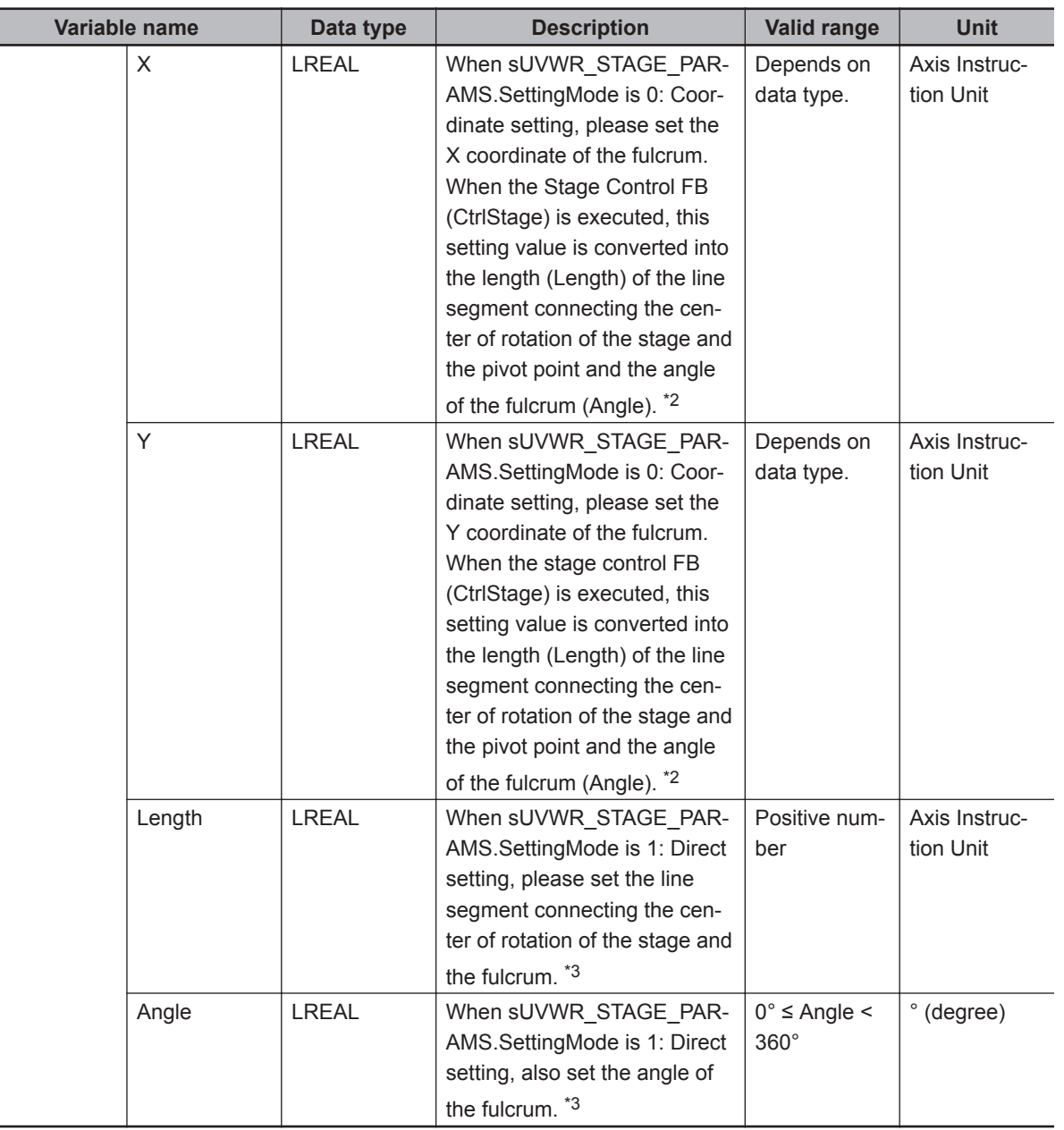

\*1. Set the direction of each axis of the UVWR axis to be either positive, or negative direction with respect to the X axis or Y axis direction at the XY coordinates (stage coordinates) where the center of rotation is the home. This will be either parallel or perpendicular to each UVWR axis.

The center of rotation of the stage is specified with the UVWR stage parameters *X coordinate of the center of rotation in the homing status* and *Y coordinate of the center of rotation in the homing status*.

In the case of the figure below, the setting is as follows.

U axis: Negative direction on the Y axis

V axis: Positive direction on the X axis

W axis: Positive direction on the Y axis

R axis: Negative direction on the X axis

**4**

<span id="page-65-0"></span>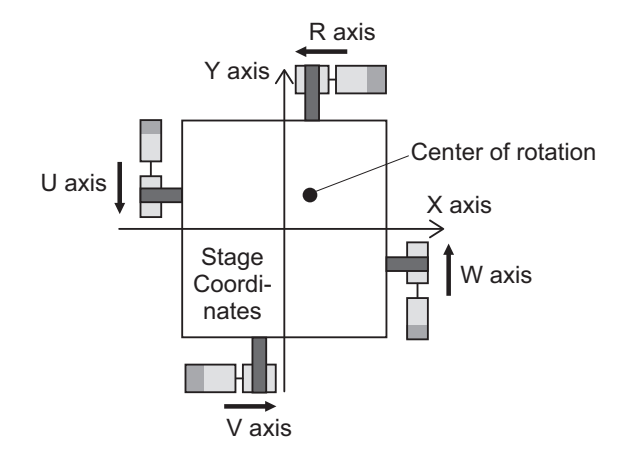

\*2. Sets the coordinates of each axis at the homing status.

When the Stage Control FB (CtrlStage) is executed, this setting value is converted to the length (Length) of the line segment connecting the center of rotation of the stage and the fulcrum. It is also converted to the angle (Angle) of the fulcrum by the following arithmetic expression done on that same set value. This then updates the Length and Angle of the structure member. Reverse kinematics calculation FUN (CalcInverse-Kinematics) and forward kinematics calculation FUN (CalcForwardKinematics) refer to Length and Angle. The center of rotation of the stage is specified with the UVWR stage parameters *X coordinate of the center of rotation in the homing status* and *Y coordinate of the center of rotation in the homing status*.

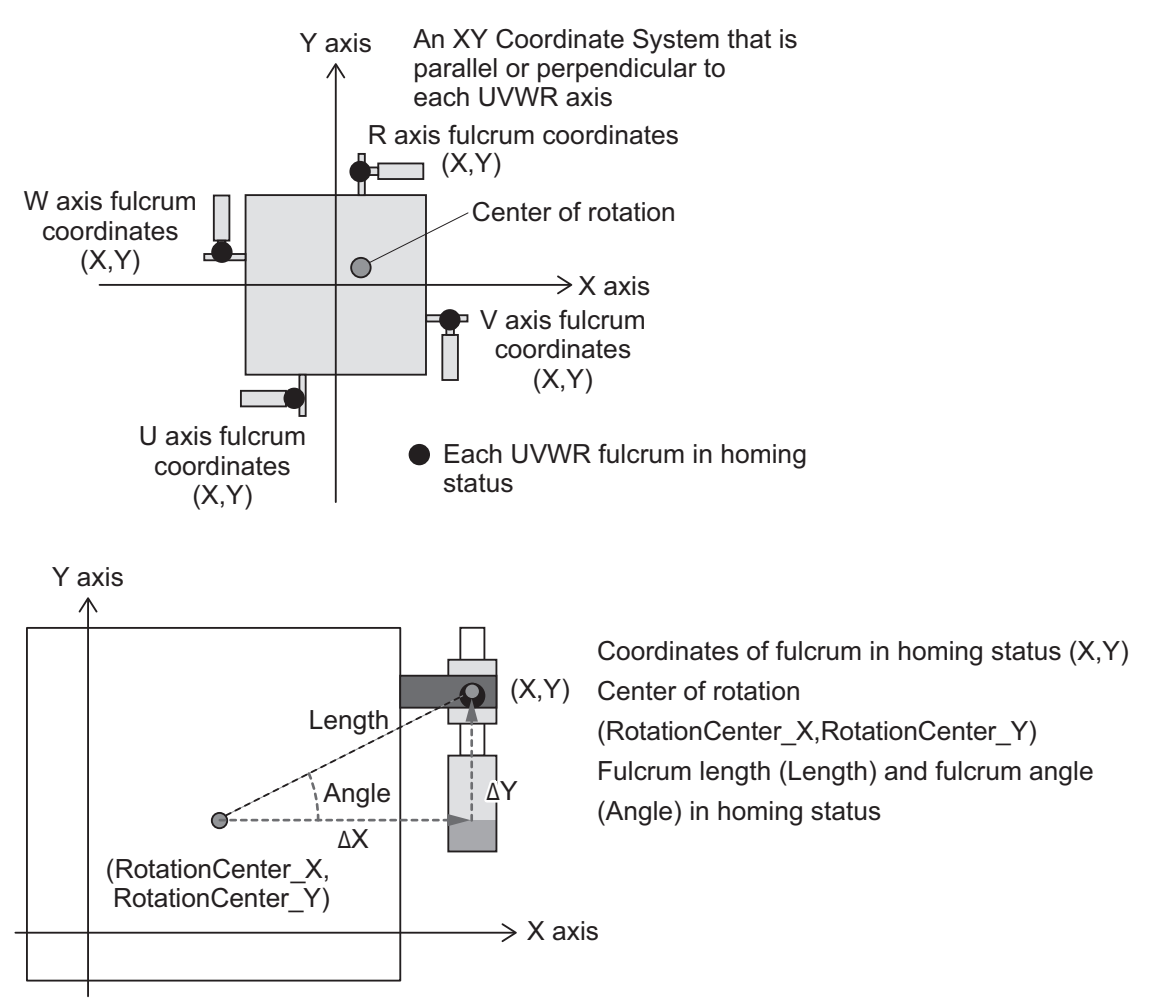

<span id="page-66-0"></span>ΔX = X - RotationCenter\_X ΔY = Y - RotationCenter\_Y Angle = tan<sup>-1</sup>  $\left(\frac{\Delta Y}{\Delta Y}\right)$ Length =  $\sqrt{\Delta X^2 + \Delta Y^2}$ ΔX

\*3. Set the fulcrum of each axis of the UVWR axis in the homing status, the length of the line segment connecting the center of rotation, and the angle from the X axis of the line segment connecting the center of rotation and each axis fulcrum.

The center of rotation of the stage is specified with the UVWR stage parameters *X coordinate of the center of rotation in the homing status* and *Y coordinate of the center of rotation in the homing status*. Definitions for the U axis:

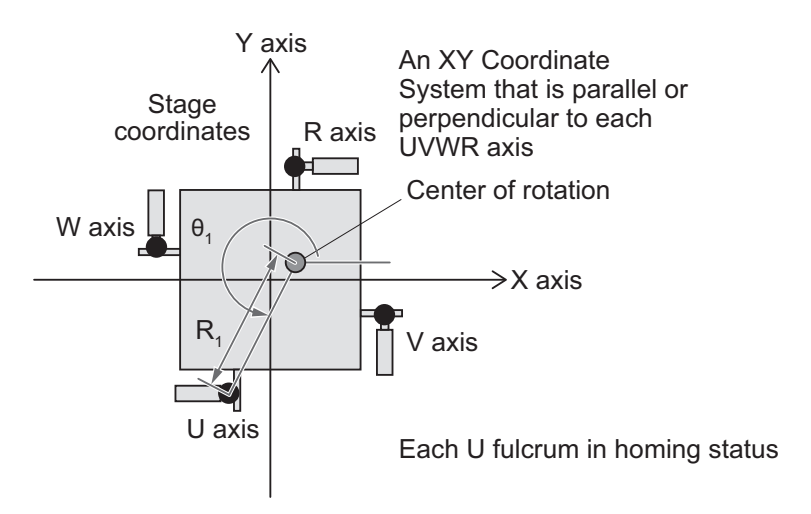

## **Forward/Reverse Kinematics Calculation Parameter (sKINEMATICS\_PAR-AMS)**

A forward kinematics calculation for converting the θXY (θX,θY) stage coordinates or UVW (R) coordinates into virtual XYθ stage coordinates, and reverse kinematics calculation for converting virtual XYθ stage coordinates to θXY stage coordinates or UVW (R) coordinates. This parameter stores the settings used for both calculations.

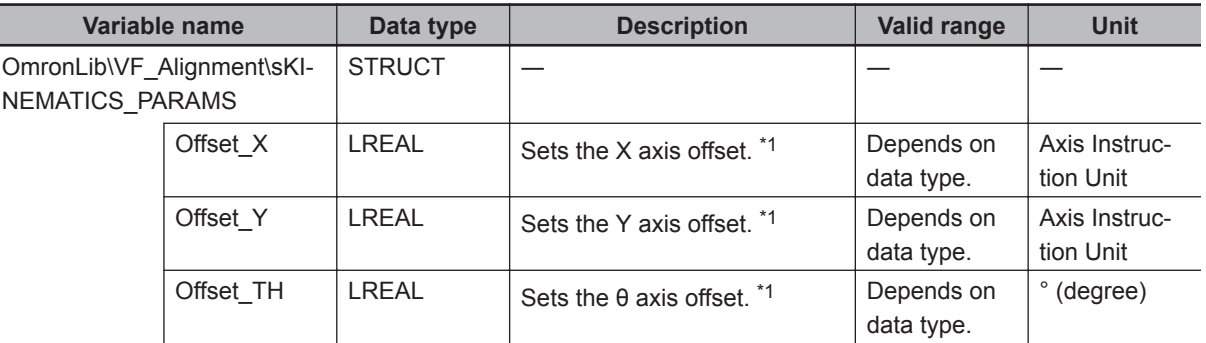

\*1. Set these for stage types 2, 7, 8.

In this library, the home position of the actual stage mechanism  $((x,y,\theta) = (0,0,0))$  is the home position of the virtual XYθ. When using this library, offset values of the above axes are not used. Therefore, use the default value of 0.

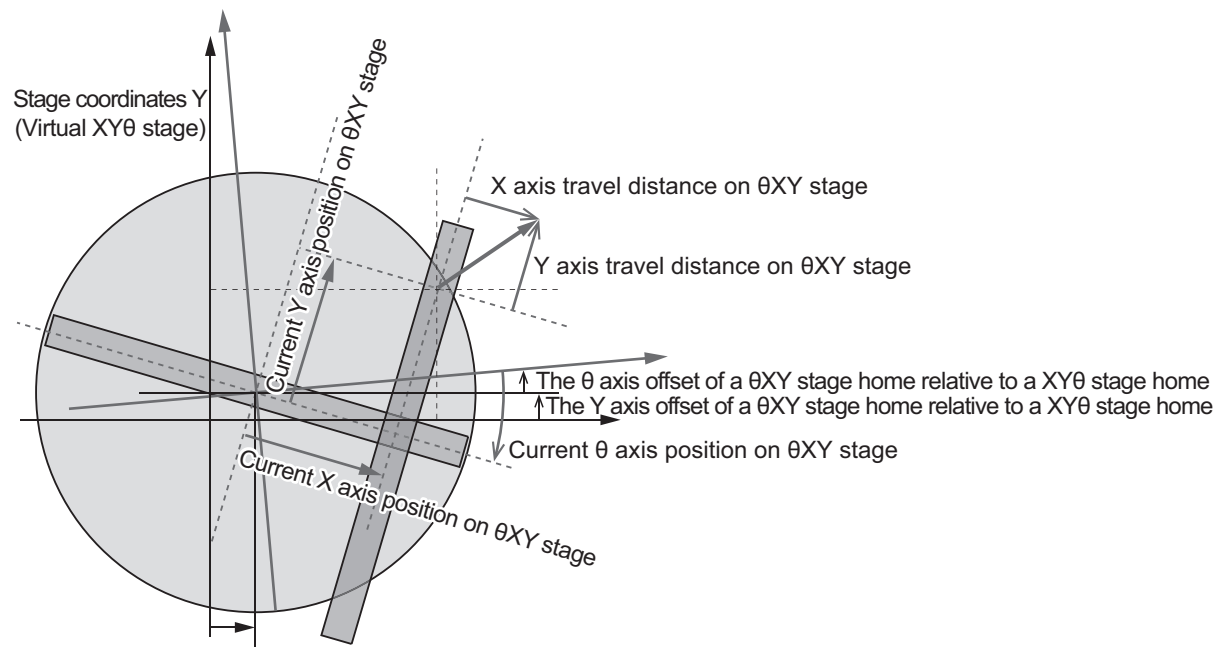

The X axis offset of a θXY stage home relative to a XYθ stage home

## **Virtual XYθ Stage Axis Position/Velocity Calculation Parameter (sCALC-VIRTUALMOVE\_PARAMS)**

Set the parameters to be used to calculate the axis position and velocity on the Virtual XYθ Stage coordinates for alignment control.

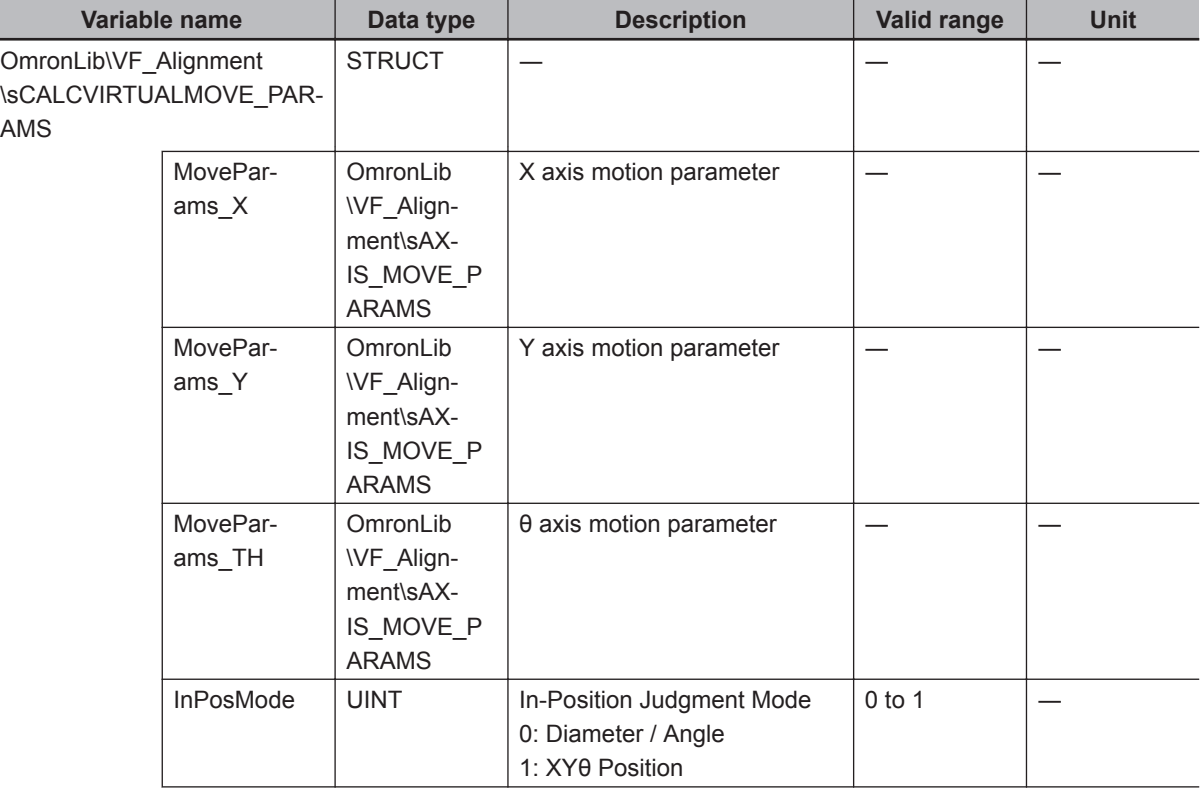

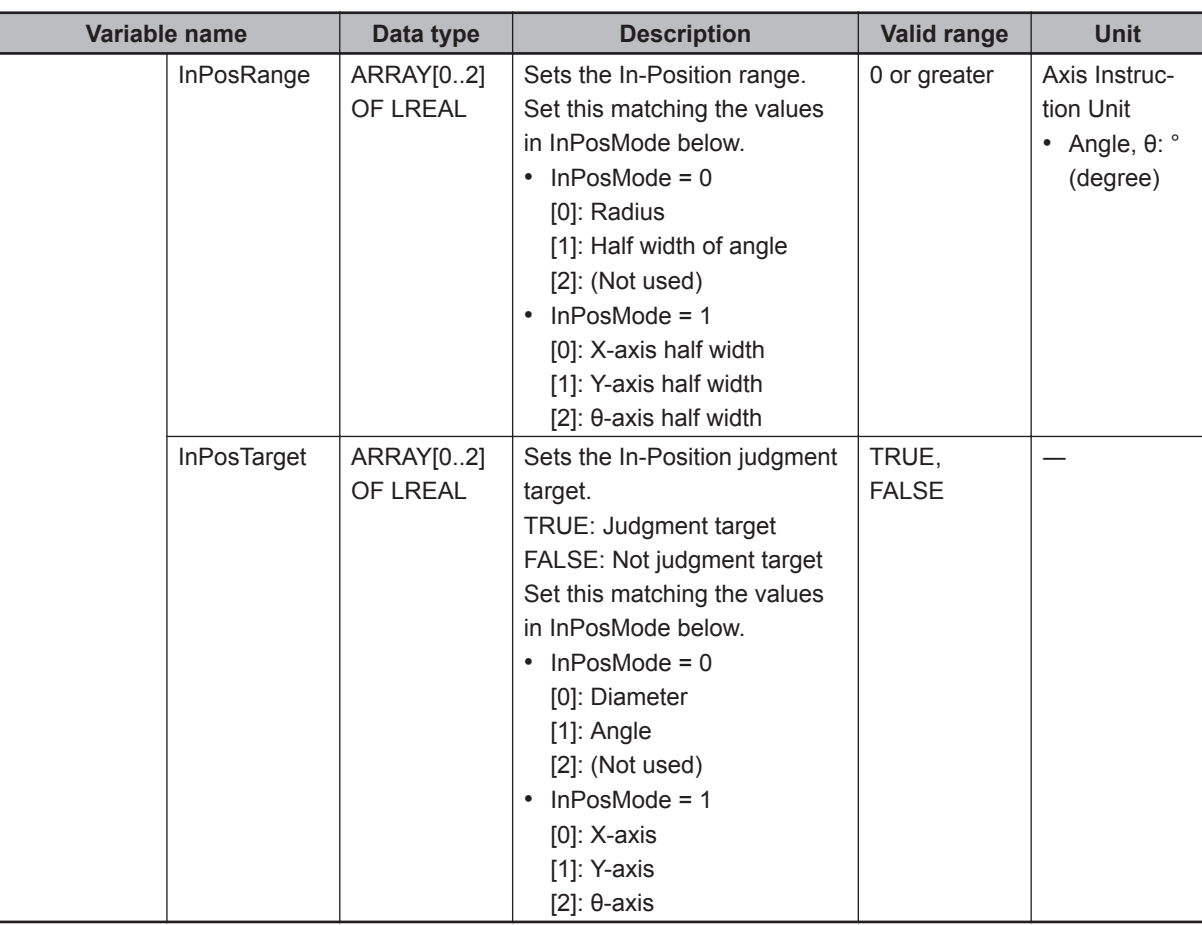

## **Axis Motion Parameter (sAXIS\_MOVE\_PARAMS)**

Sets the axis movement for a virtual stage.

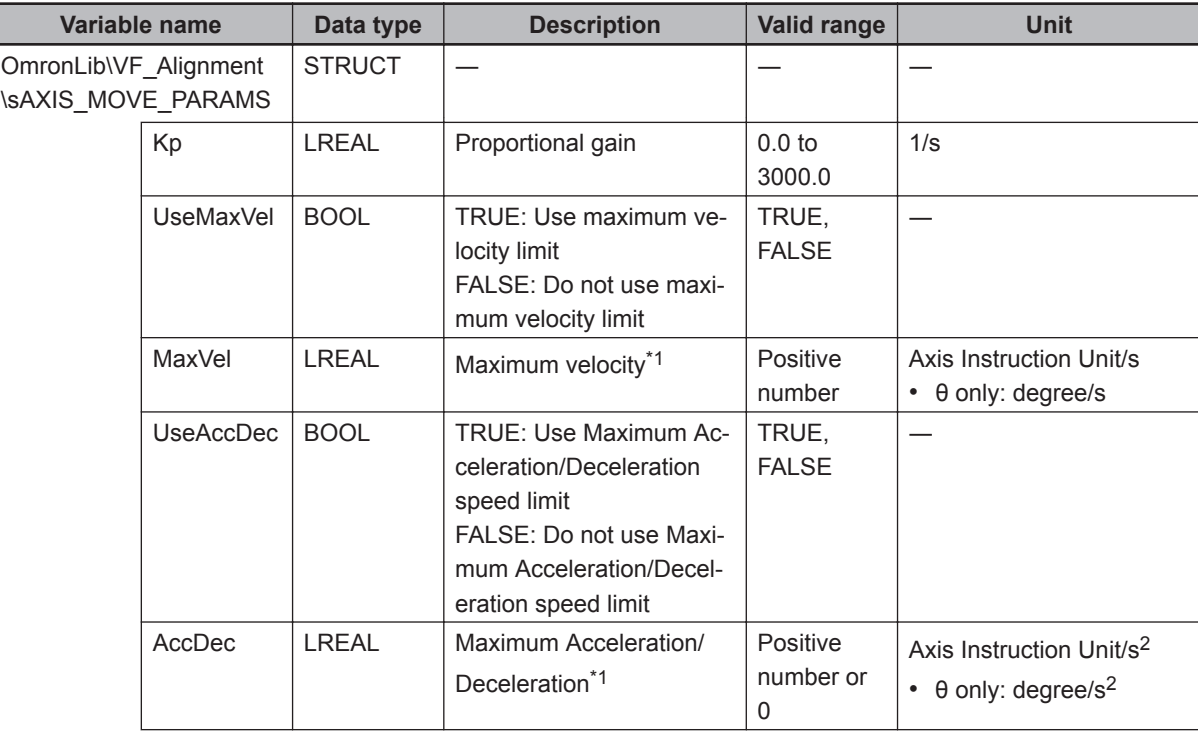

**4**

<span id="page-69-0"></span>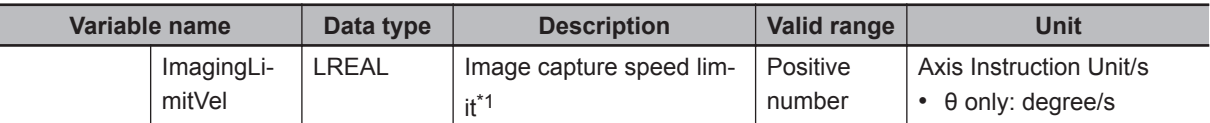

\*1. These setting values are in relation to the commands generated by this library. If the motion control parameters - Operation Setting - maximum velocity, maximum acceleration, and maximum deceleration are set, the actual stage operation will follow those settings.

The axis motion parameters are for the motion of X, Y, and θ axes on the Virtual XYθ Stage coordinates that perform the alignment control calculation. Please set this parameter converted to XYθ stage operation. For the velocity of the feedback control calculated from the measurement result of the vision sensor, the set values of the maximum velocity and the maximum acceleration/deceleration are reflected as shown below.

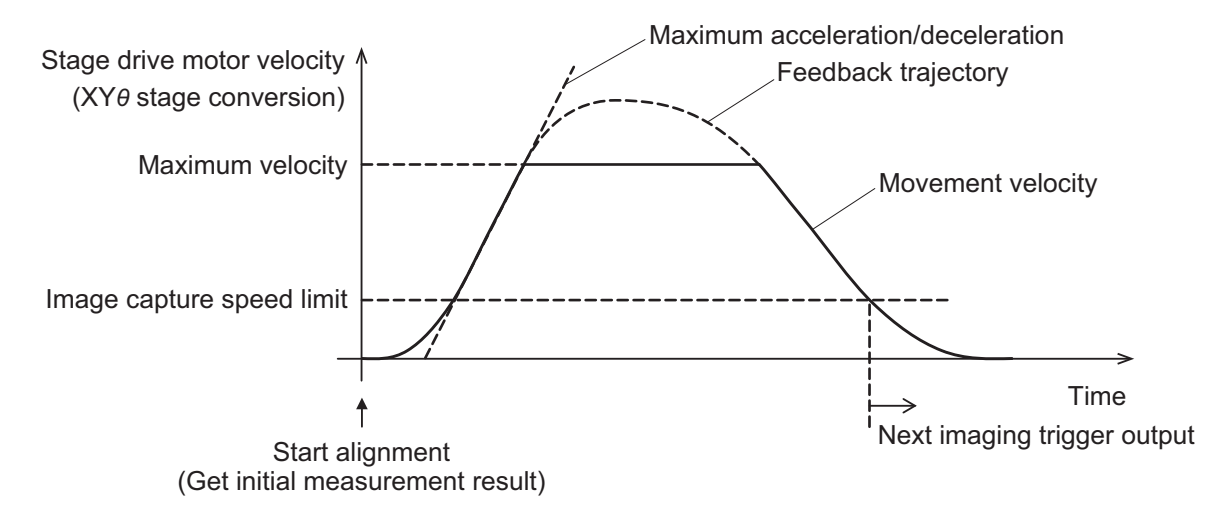

As a guide for each stage mechanism, specify as follows.

XY, XYθ, θXY, X, Y, Xθ, Yθ, θX, θY: Set the maximum velocity and maximum acceleration/deceleration of X, Y, θ axes for each stage type

UVW, UVWR: Set the maximum velocity and maximum acceleration/deceleration that is common to each axis for UVW (R) as the axis motion parameters of X, Y, θ axes.

The unit of the θ axis motion parameter is angle (degree) (velocity: degree/s, acceleration/deceleration: degree/ $s^2$ ).

Set the following calculated value as a guide by using the length to the fulcrum relative to the center of rotation of the U/V/W/R stage.

θ velocity = tan-1 (U/V/W/R axis velocity / length to the fulcrum relative to the center of rotation) θ Acceleration/Deceleration = tan-1 (U/V/W/R Axis Acceleration/Deceleration / length to the fulcrum relative to the center of rotation)

When you want to reduce the occurrence of measurement errors due to shaking of the workpiece object, specify the upper velocity limit of the stage drive axis that outputs the second and subsequent measurement triggers (virtual XYθ stage conversion) using the Image capture speed limit. The following measurement trigger is output when any condition is satisfied with respect to the velocity limit specified for the XYθ axes.

For the Image capture speed limit, please set the following calculated value as a guide against the target accuracy of alignment and camera exposure time (1/shutter speed).

Image capture speed limit = target accuracy × 20/camera exposure time

Proportional gain specifies the degree of how much stage operation should be performed with respect to the alignment travel distance calculated based on the reference position and measurement position measured by the vision sensor in visual feedback control. Increasing the value will try to resolve the calculated alignment travel distance in a short time, but if it is too large, the motion will become abrupt or oscillatory. If the value is small, the operation will be smooth, but it will require alignment time. The proportional gain must be determined according to the time lag of the lag element of the alignment system being used. For the time lag between command position and feedback position when the stage is operated at a constant velocity, set the following calculated values as a guide and adjust according to the operation result.

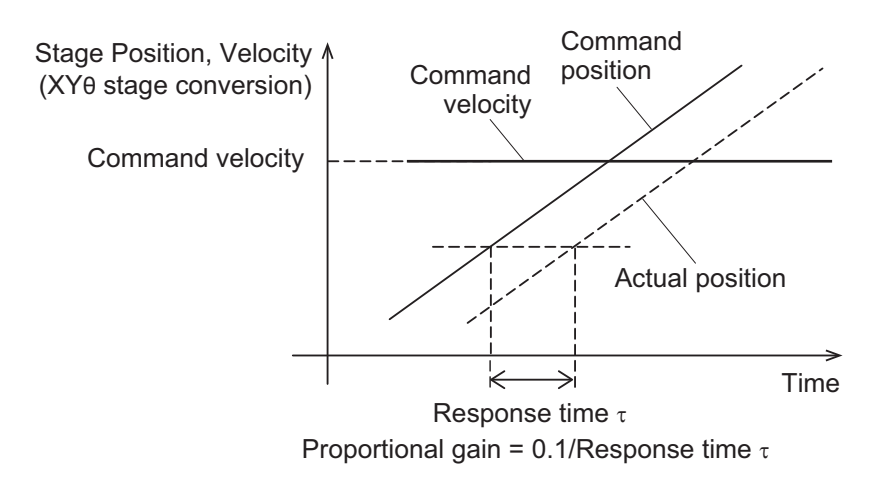

#### **Fifth Order Trajectory Calculation Parameter (sCALCURVE\_PARAMS)**

Sets the fifth order trajectory calculation parameters used for axis velocity calculation Function Block (FB).

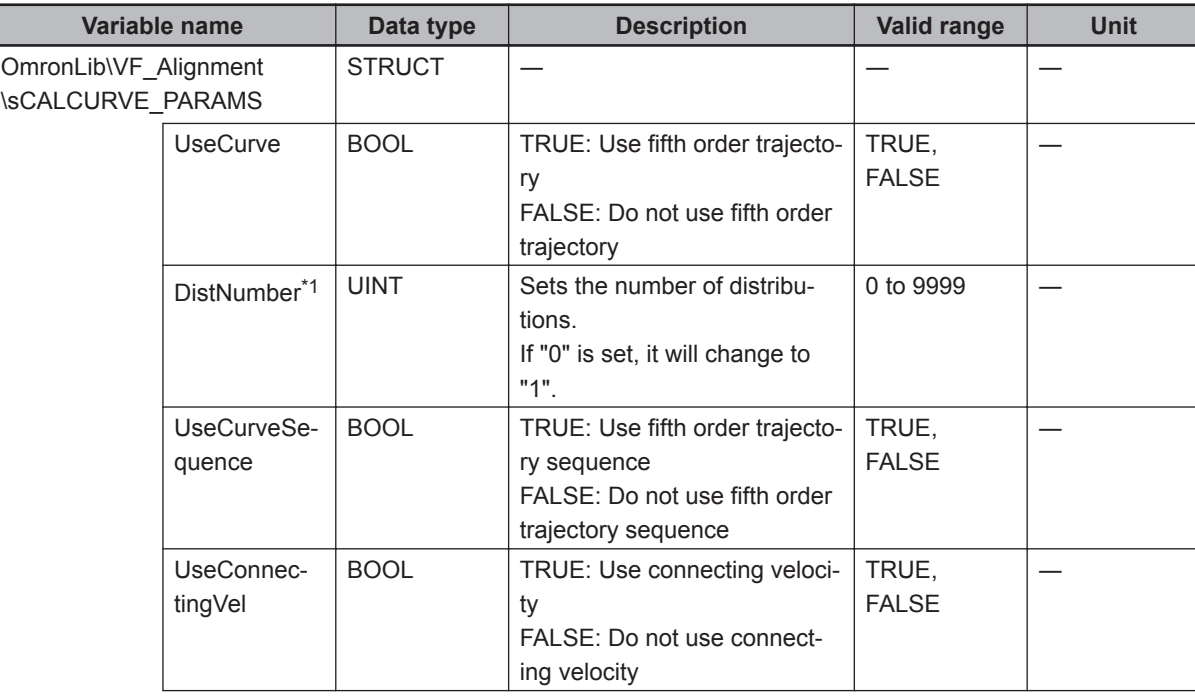

Ī

<span id="page-71-0"></span>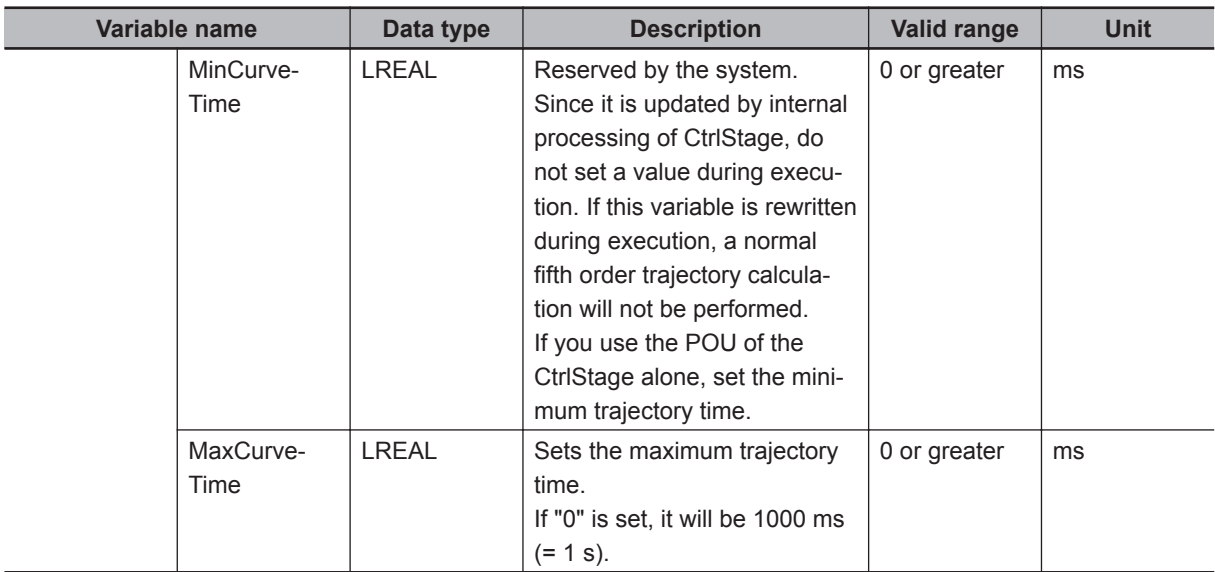

\*1. Disabled when using fifth order trajectory calculation (UseCurve = TRUE).

## **Imaging Parameter (sIMAGING\_PARAMS)**

To achieve correct alignment control, set parameters related to image capture on the vision sensor.

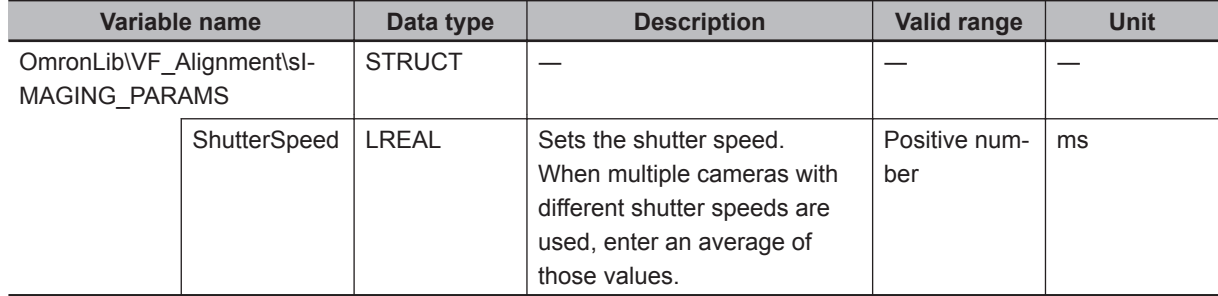

## **Done Judgment Parameter (JUDGE\_PARAMS)**

Set the parameters for performing Completion Judgment for alignment control.

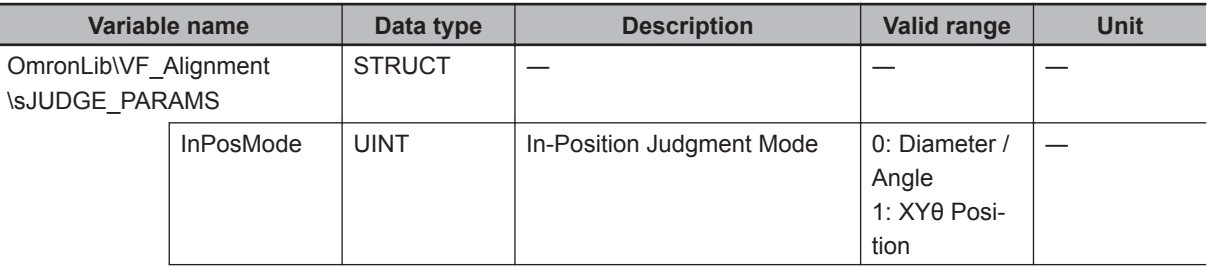
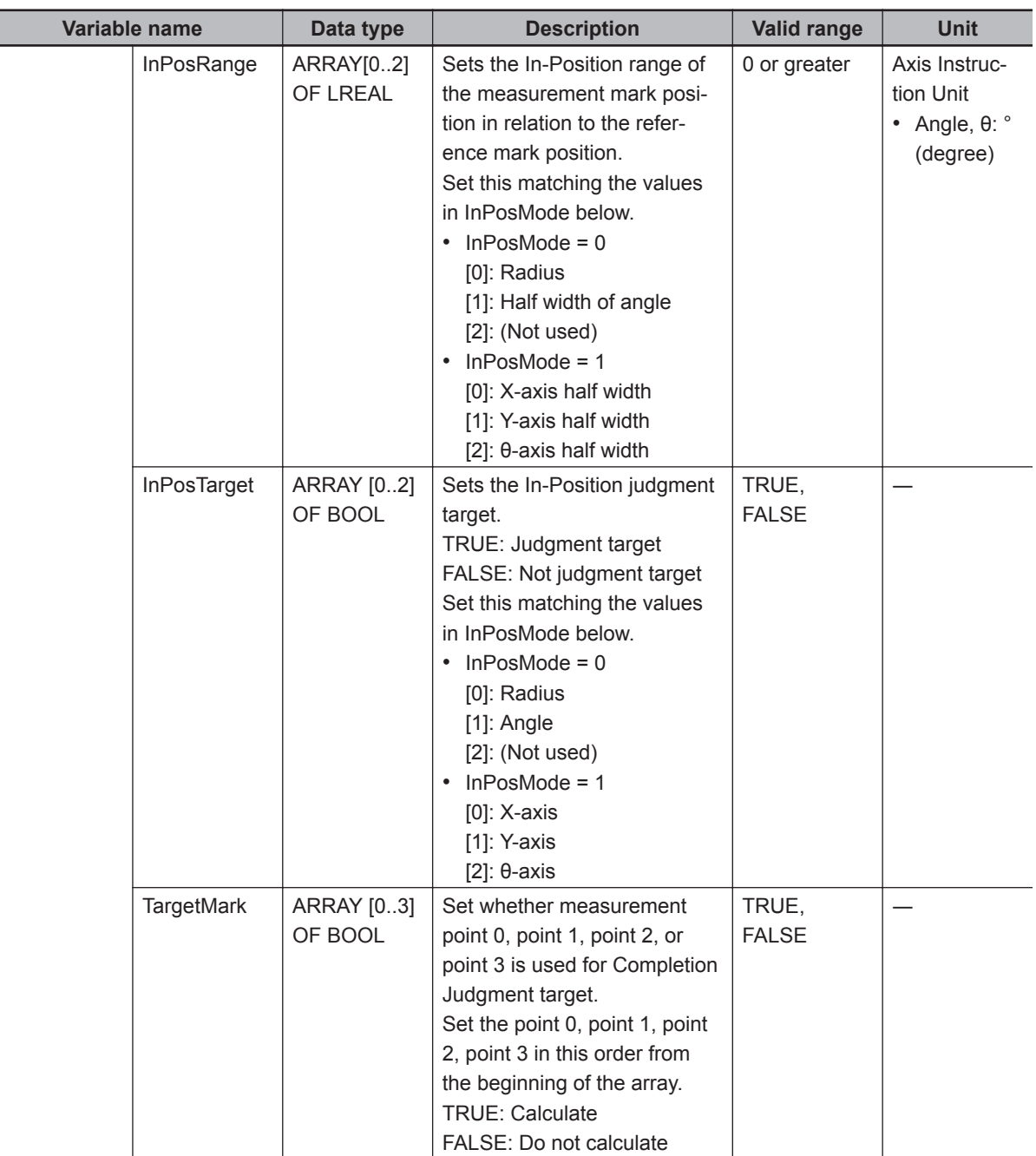

## **Calibration Axis Motion Parameter (sCALIB\_MOVE\_PARAMS)**

Stores axis travel settings used when generating calibration parameters.

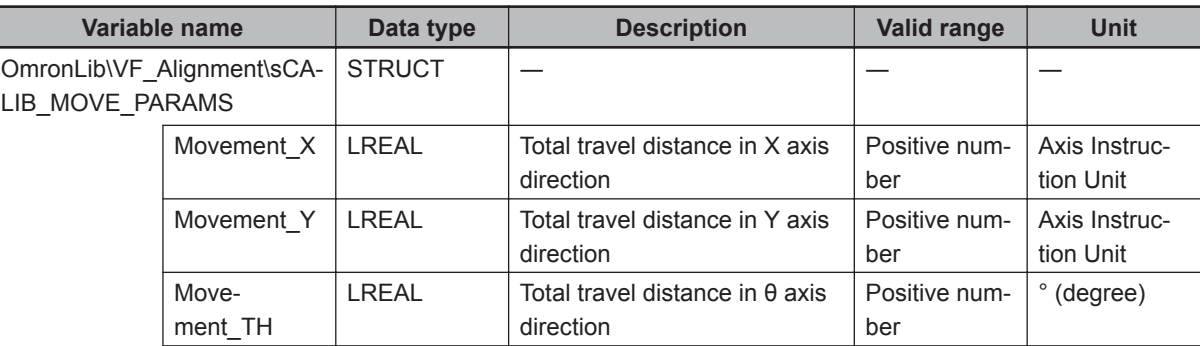

**4**

Ī

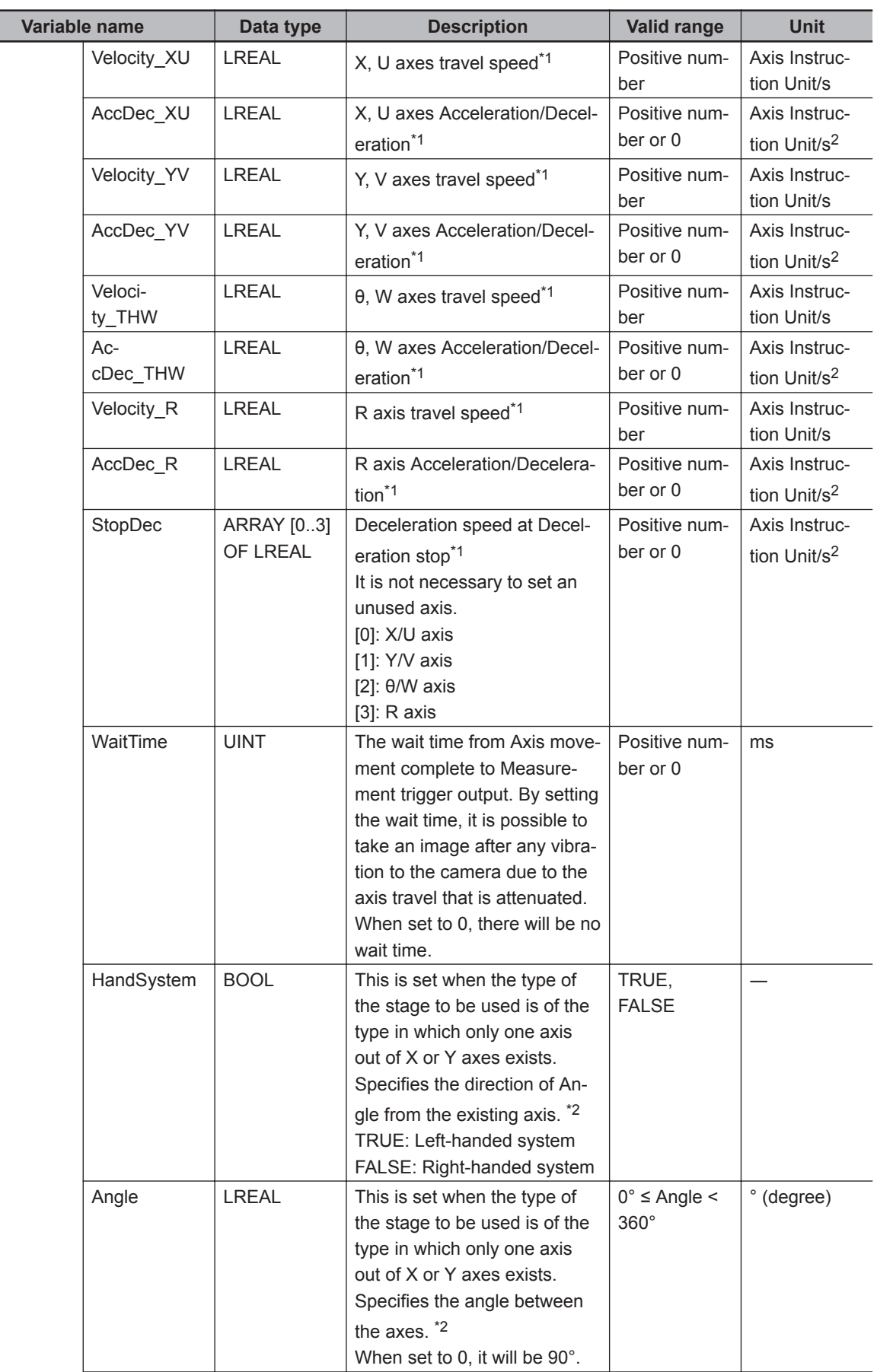

<span id="page-74-0"></span>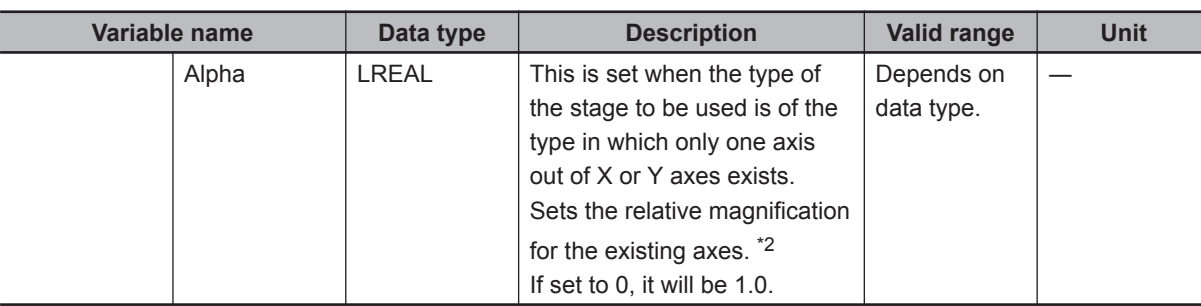

- \*1. These setting values are in relation to the commands generated by this library. If the motion control parameters - Operation Setting - maximum velocity, maximum acceleration, and maximum deceleration are set, the actual stage operation will follow those settings.
- \*2. This is an explanation of the right-handed system and the left-handed system of Xθ and θX stages where the Y axis does not exist. If the stage does not have the X axis, just exchange the X axis and Y axis information of the explanation below.

For the Xθ, θX stage, the translational motion is only for the X axis, but you can specify the coordinates on a two-dimensional plane together with the movement on the θ axis. In order to measure a two-dimensional plane, the coordinates in the Y axis direction are also taken into account for the calibration. The calibration axis motion parameters HandSystem, Angle, and Alpha are parameters for specifying the Y axis on this calculation.

HandSystem is the orientation of the coordinate system assumed by the machine and selects either righthanded or left-handed according to the direction of the Y axis on the machine.

Angle is the angle between the X axis and the calculated Y axis and specifies 90 ° in a typical Cartesian coordinate system. When set to 0, it will be 90°.

Alpha is the ratio of the length of the calculated axis  $(Y \text{ axis})$  to the unit length of the existing axis  $(X \text{ axis})$ and specifies the ratio of the length in the X axis direction and the length in the Y axis direction of the image acquired by the camera. When set to 0, it will be 1.0.

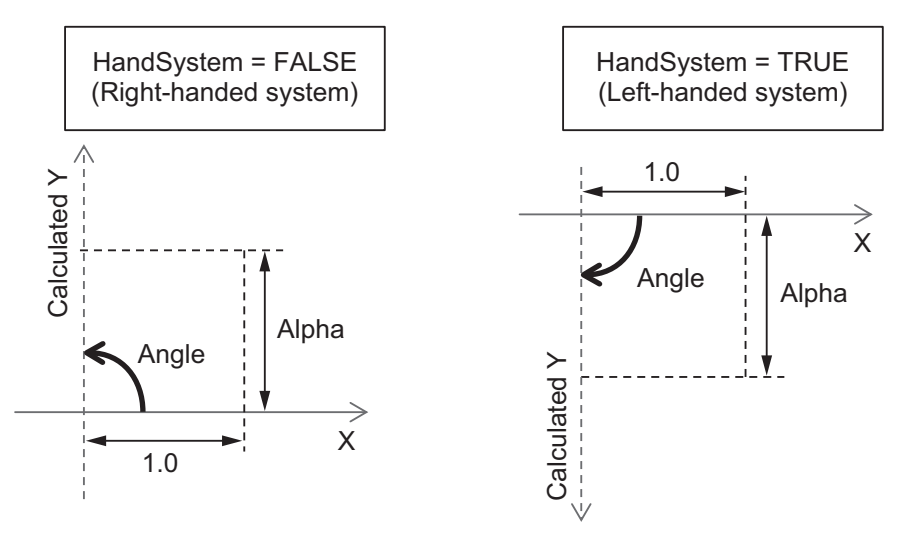

### **FB/FUN Structure Usage**

The following table shows which members of the structure (for reference or update) are used in the FB/FUN for this library. Members that are not used even if there are structures in FB/FUN Input/Output variables are excluded from error checking.

Members not used by setting are also excluded from error checking.

For details of usage conditions, please check the individual structures or FB/FUN function descriptions.

Meaning of Symbols:

O: Reference only

 **Structure**

Structure

#### • Reference and Update

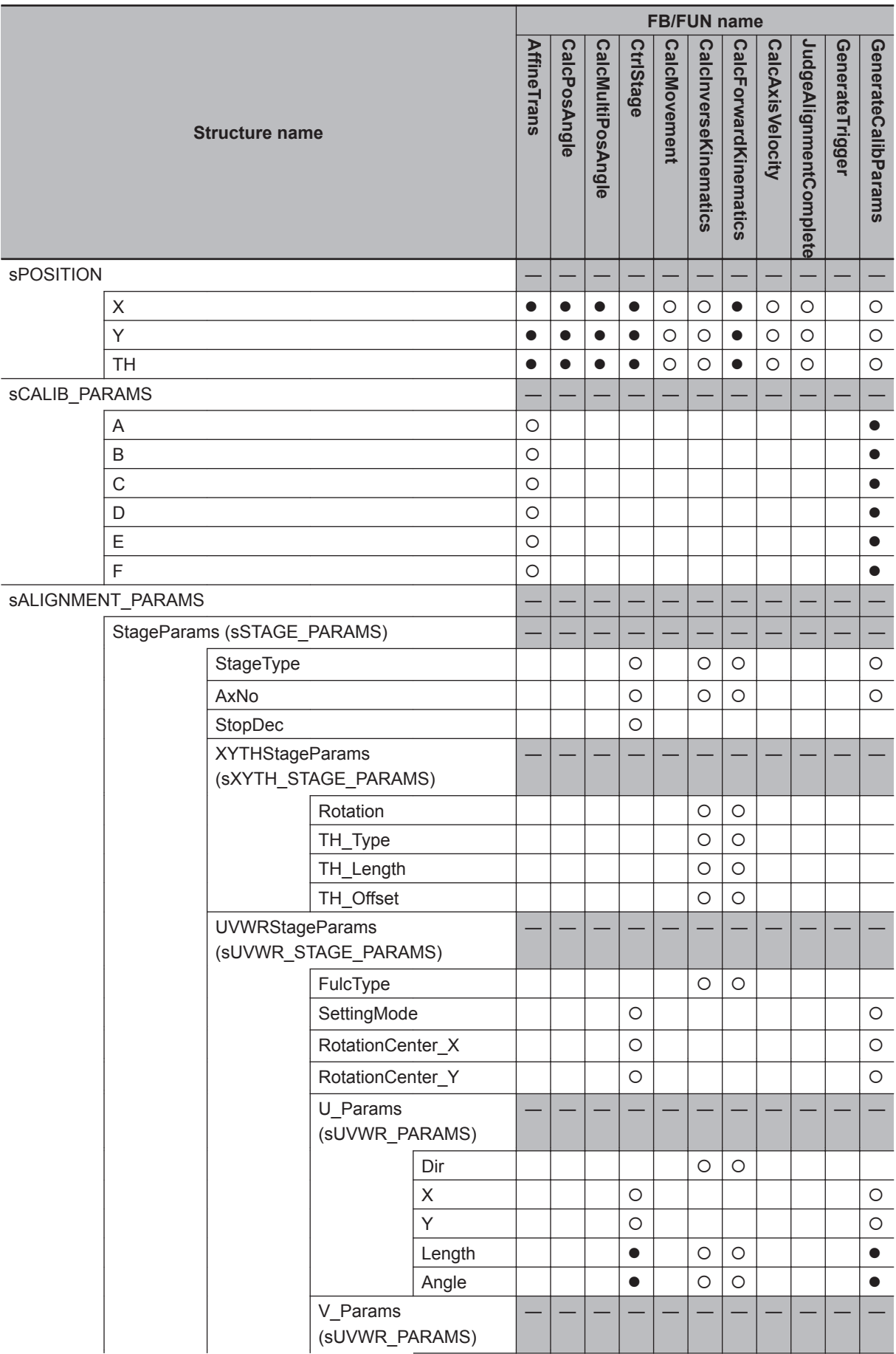

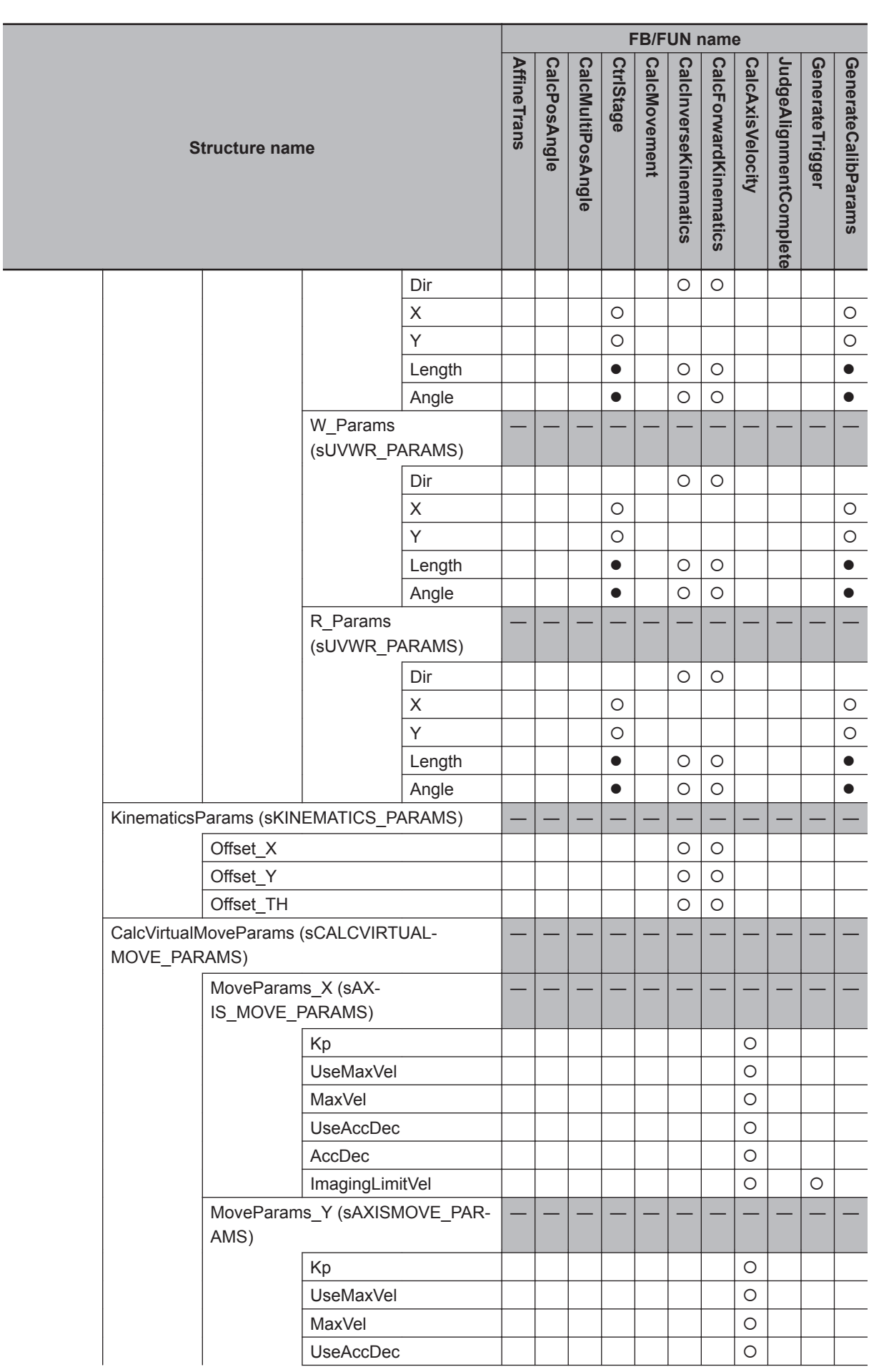

**Structure Structure**

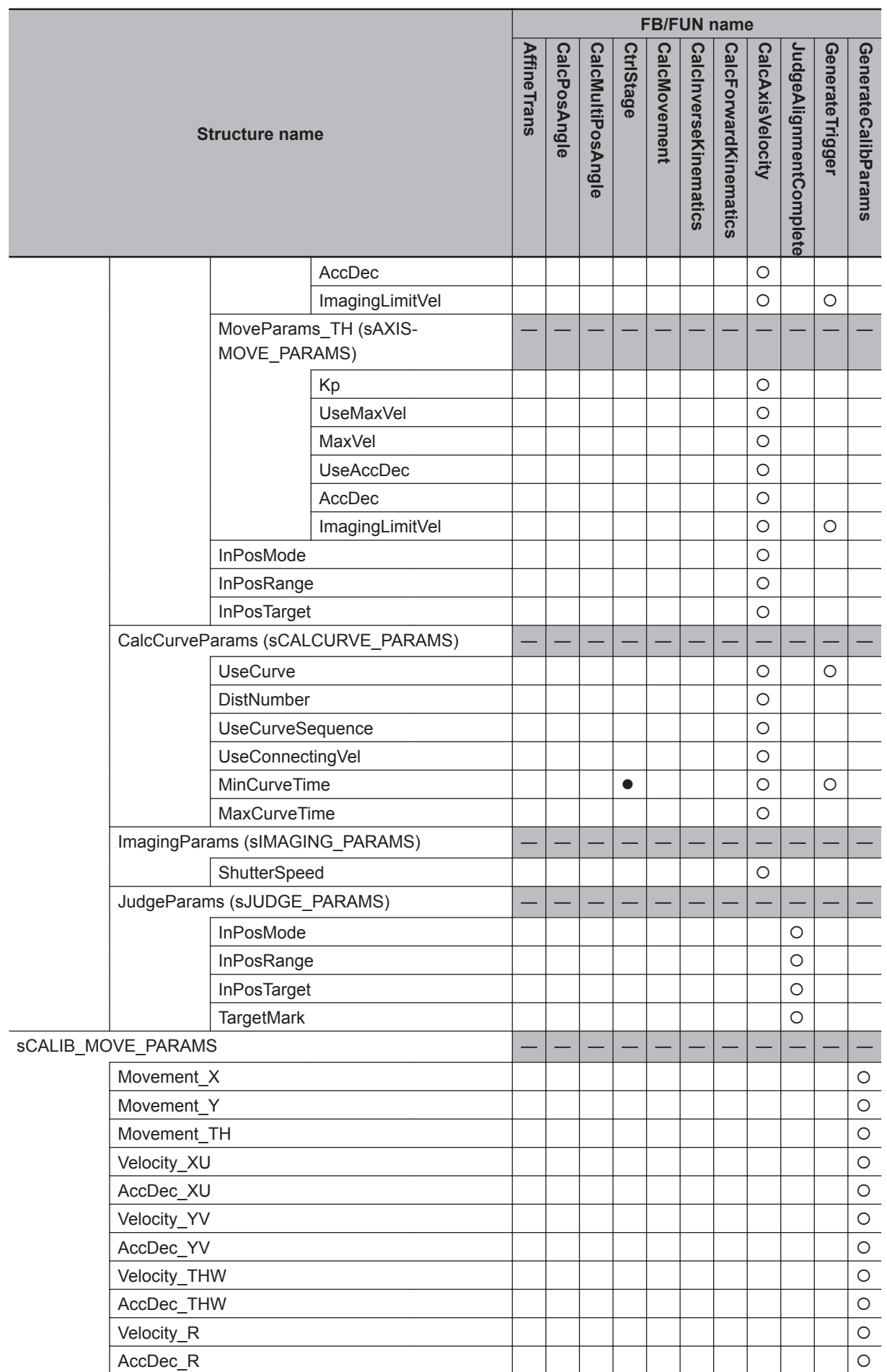

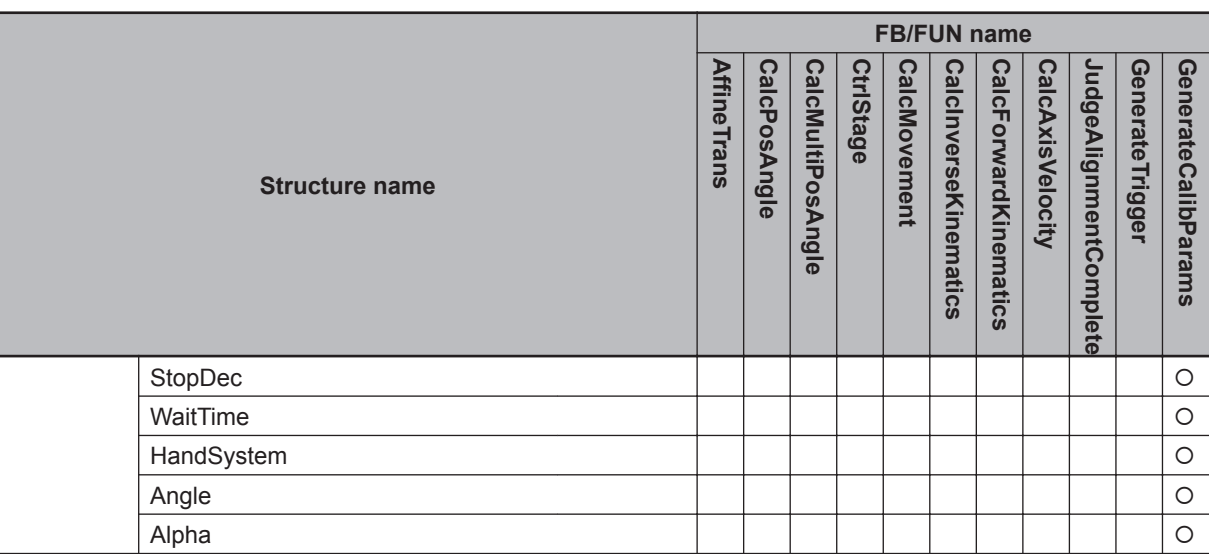

**Structure Structure 4**

# **AffineTrans**

Converts the reference or measurement mark position output from the vision sensor from the XYθ coordinates of the camera coordinates to the XYθ coordinates of the stage coordinates based on the calibration parameters.

It is possible to convert up to 4 coordinates at the same time.

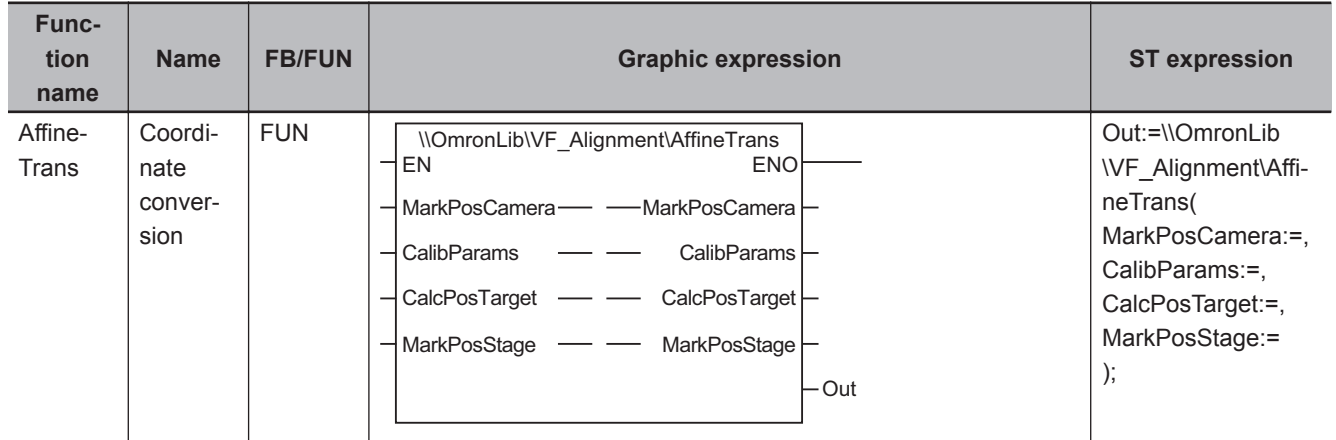

## **Function Block and Function Information**

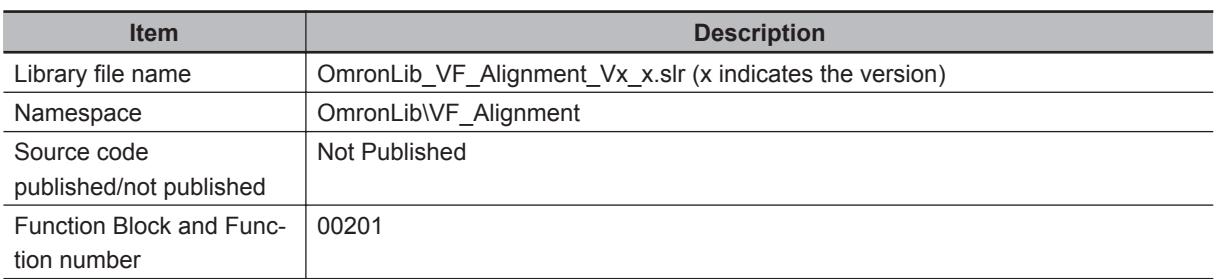

## **Variables**

## **Input Variables**

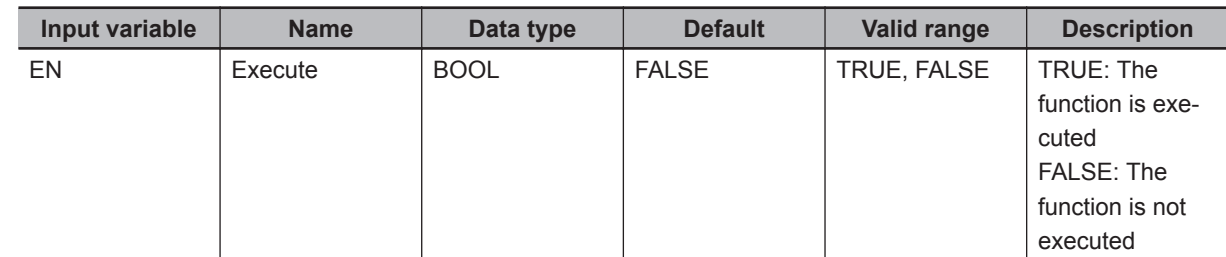

# **Output Variables**

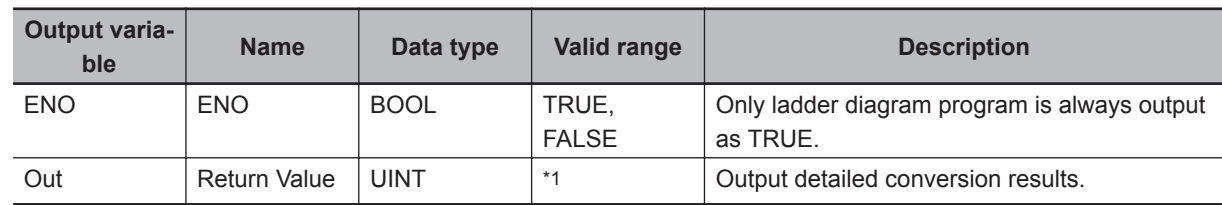

\*1. Refer to *[Troubleshooting \(Error Codes and Corrective Actions\)](#page-81-0)* on page 4 - 24 for details.

# **Input-Output Variables**

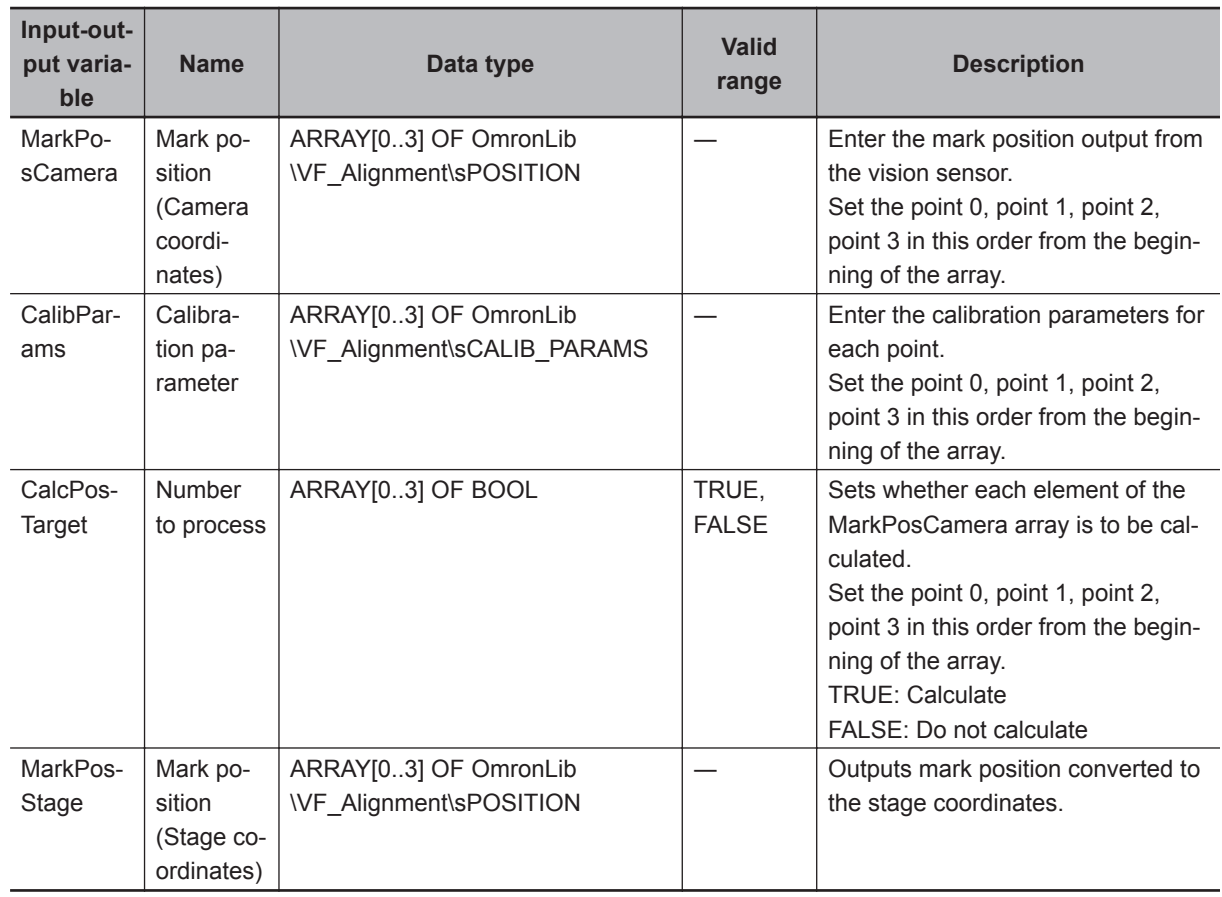

#### **Function**

Affine conversion is used for converting (coordinate conversion) from the camera coordinates to the stage coordinates.

As the following diagram illustrates, in the affine conversion, it is necessary to calculate the calibration parameters including the individual magnifications of the X axis and the Y axis (the magnification to be converted from the pixel to the Axis Instruction Unit), the offset, and the rotation in the θ direction with respect to the coordinates of the camera coordinates. It converts all of these from the camera coordinates to the stage coordinates.

<span id="page-81-0"></span>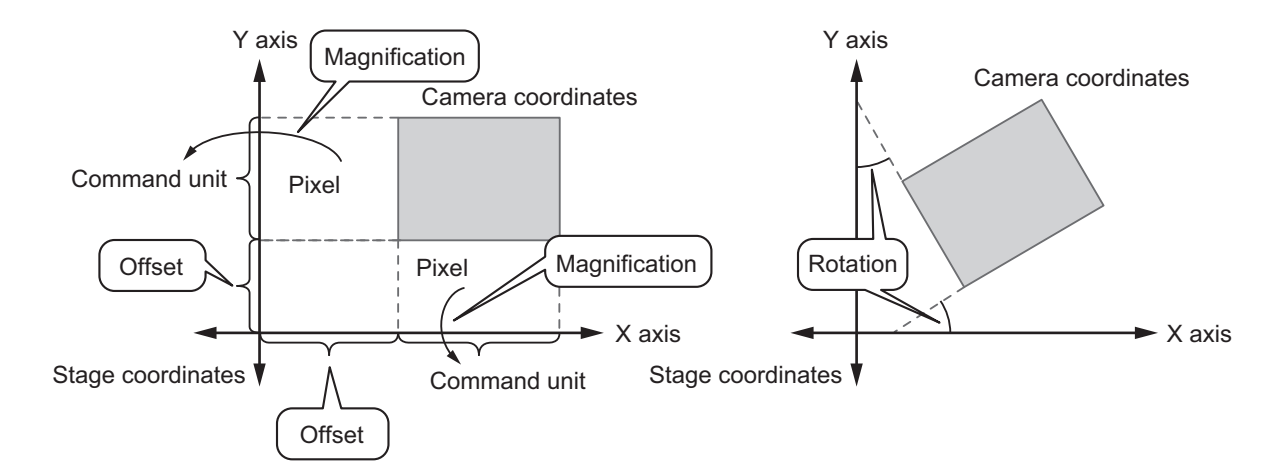

Trapezoidal distortion correction and lens distortion correction can not be performed. The point set as TRUE in the number to process (CalcPosTarget) is used in the calculation. No calculation is done for points set to FALSE and MarkPosStage does not change.

#### **Precautions for Correct Use**

Please set 0 for any coordinate value which can not be acquired from the vision sensor. Example: If only XY coordinates can be acquired, put 0 in for θ.

Calculations cannot be done in the following cases.

A non-zero value is output to the return value (Out), and MarkPosStage does not change. For more information on the output value from Out, refer to *Troubleshooting (Error Codes and Corrective Actions)* on page 4 - 24.

- When all elements of CalcPosTarget array are FALSE
- If the calculation result for any of X, Y, or  $\theta$  for MarkPosStage is non-numeric ( $\pm \infty$ ).

#### **Sample Programming**

Please refer to *[Sample Programming](#page-147-0)* on page 4 - 90.

### **Troubleshooting (Error Codes and Corrective Actions)**

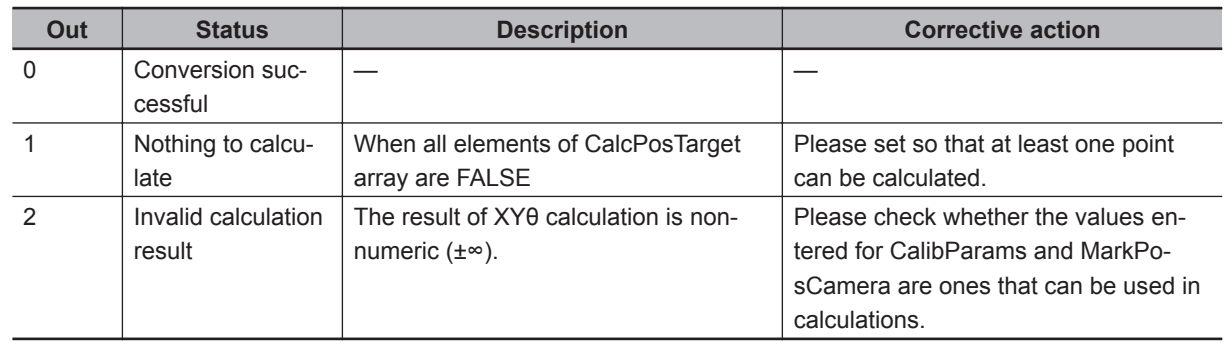

# **CalcPosAngle**

Calculate the position/angle (XYθ coordinates) to be used for alignment control from the 1 to 4 reference mark position, or measurement mark position points converted to the stage coordinates. To calculate the position, use the *midpoint of target points*.

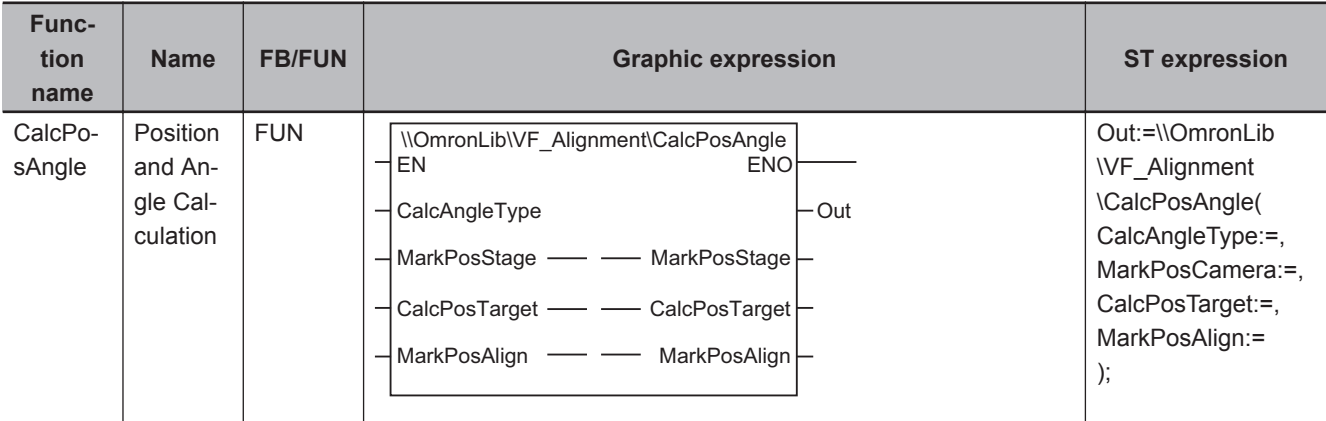

## **Function Block and Function Information**

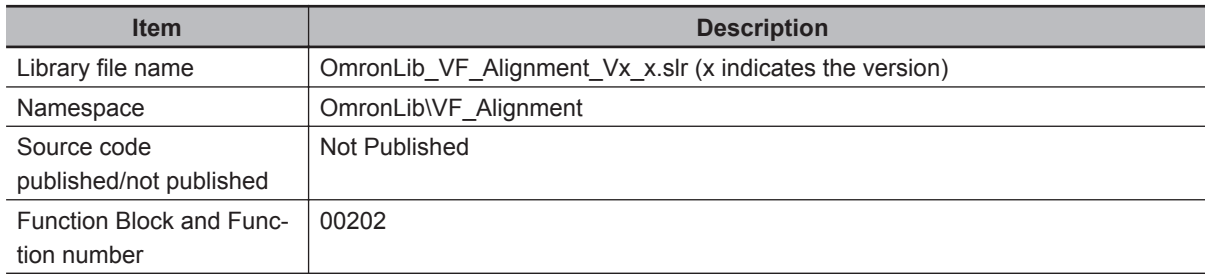

## **Variables**

# **Input Variables**

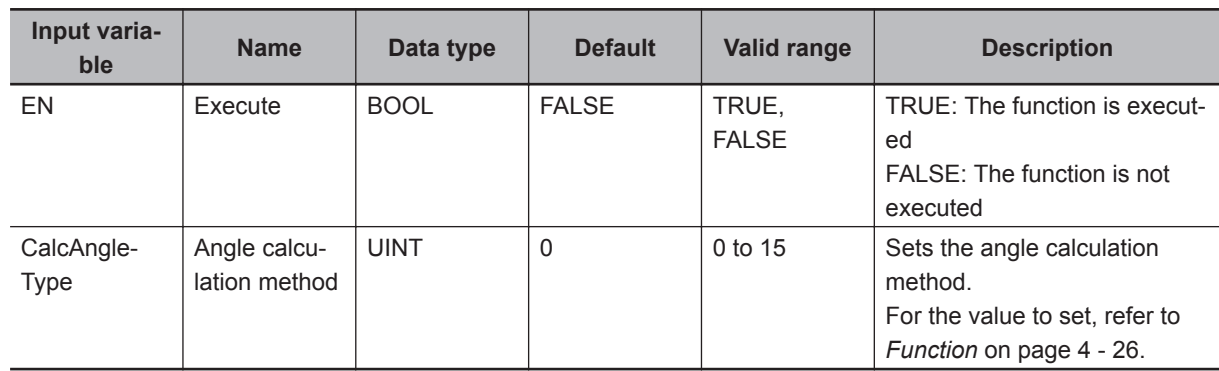

# <span id="page-83-0"></span>**Output Variables**

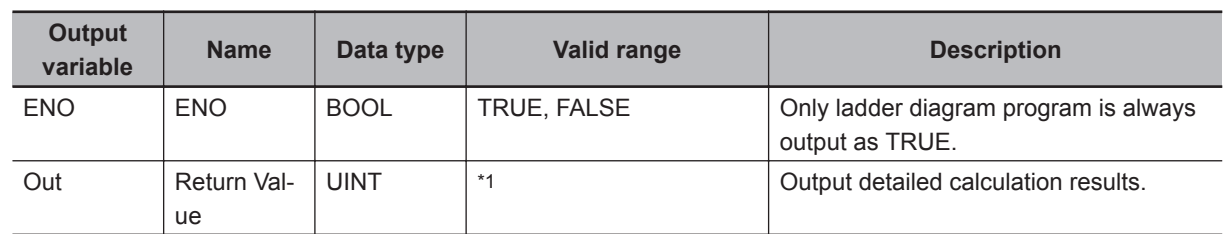

\*1. Refer to *[Troubleshooting \(Error Codes and Corrective Actions\)](#page-85-0)* on page 4 - 28 for details.

## **Input-Output Variables**

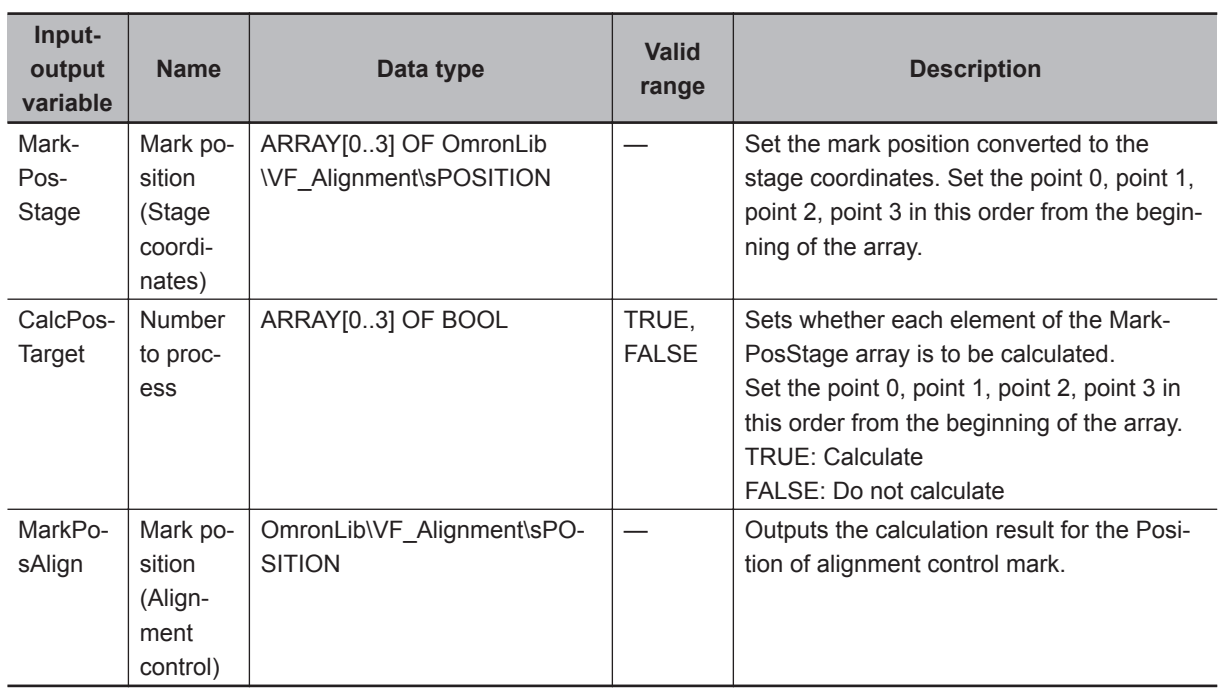

## **Function**

Calculate the XYθ position to be used for alignment control from the mark positions 1 to 4.

• XY Calculation

The midpoint of specified point is the XY position.

The point set as TRUE in the number to process (CalcPosTarget) is used in the calculation. Points set to FALSE are not included in the calculation.

Midpoint  $X = \Sigma$  X coordinate of the point Number of points to be calculated

Midpoint  $Y =$  $\Sigma$  Y coordinate of the point Number of points to be calculated

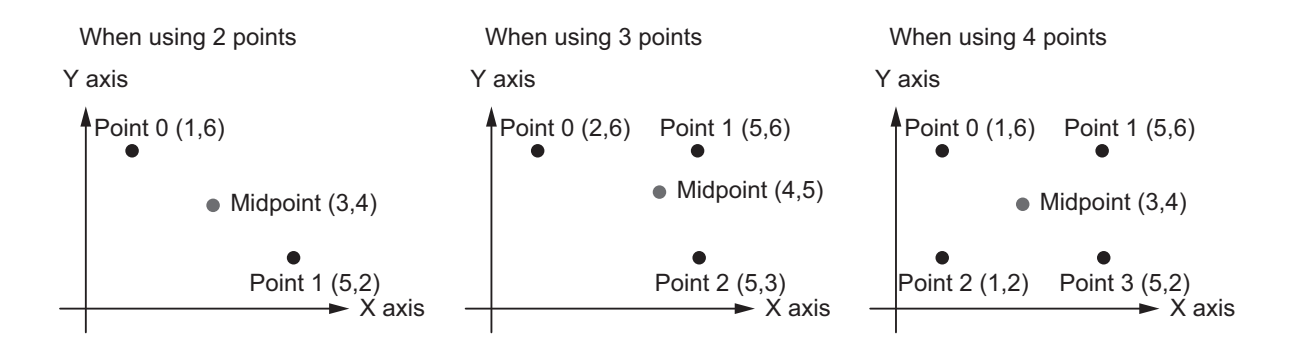

• Angle calculation

The angle is calculated based on the value set for the angle calculation method.

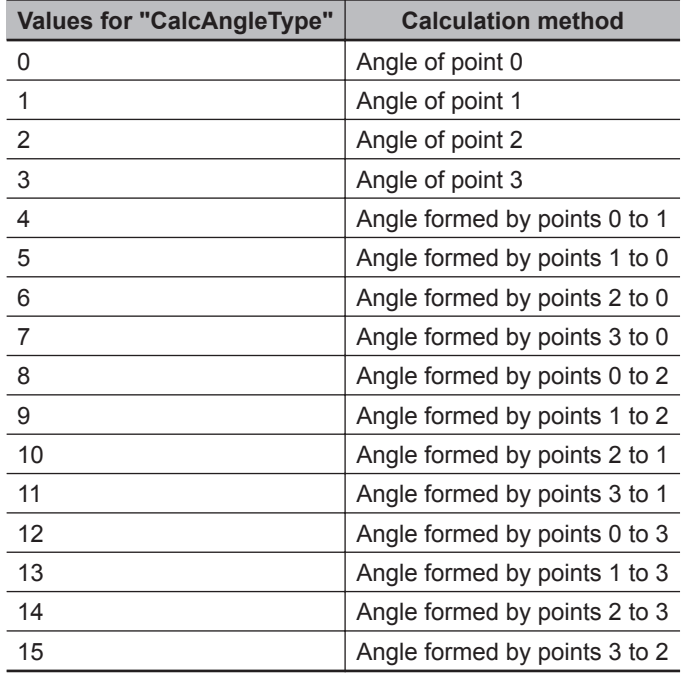

CalcAngleType = 0 to 3

Set the input θ of the specified point to the output θ.

CalcAngleType = 4 to 15

For Output θ, set the angle formed between the points M to N where there is a straight line drawn from point M in the positive direction on the X axis and the straight line drawn from the point M to the point N.

• Angle example

<span id="page-85-0"></span>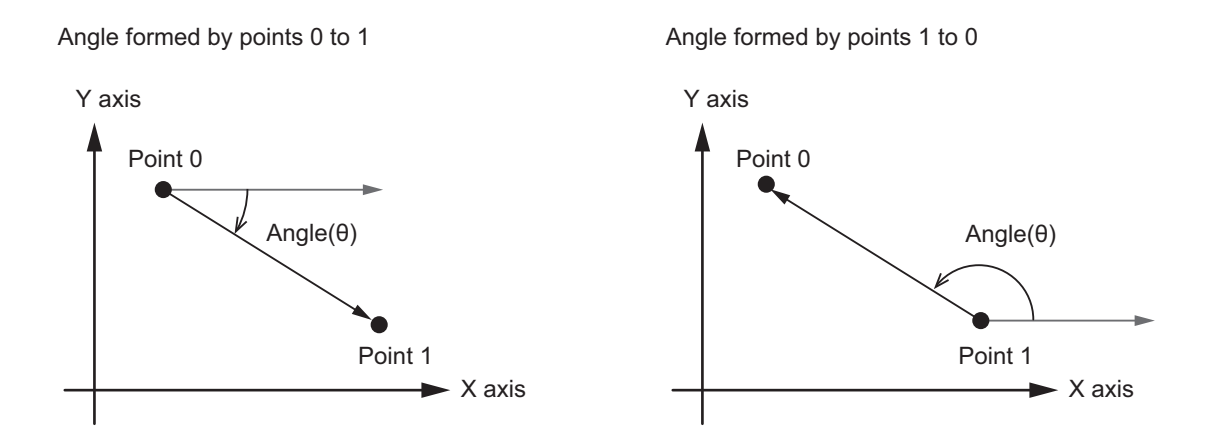

### **Precautions for Correct Use**

Enter the mark position to the MarkPosStage array in stage coordinates. If you enter the mark position in camera coordinates, the correct result can not be obtained.

Perform the conversion calculation of the reference mark position and measurement mark position to the position for alignment control with the same function and calculation method. If alignment control is performed according to positions calculated by different functions and calculation methods, correct control can not be performed.

Calculations cannot be done in the following cases.

A non-zero value is output to the return value (Out), and MarkPosAlign does not change. Please refer to *Troubleshooting (Error Codes and Corrective Actions)* on page 4 - 28 for output values for Out.

- When all elements of CalcPosTarget array are FALSE
- When the value set for "CalcAngleType" is outside of the valid range
- When the point specified by "CalcAngleType" does not exist in the "MarkPosStage" array Example: CalcPosTarget [3] = FALSE if CalcAngleType=15 (angle formed by point 3-2)
- When the calculation result of MarkPosAlign is non-numeric (±∞)

### **Sample Programming**

Please refer to *[Sample Programming](#page-147-0)* on page 4 - 90.

#### **Troubleshooting (Error Codes and Corrective Actions)**

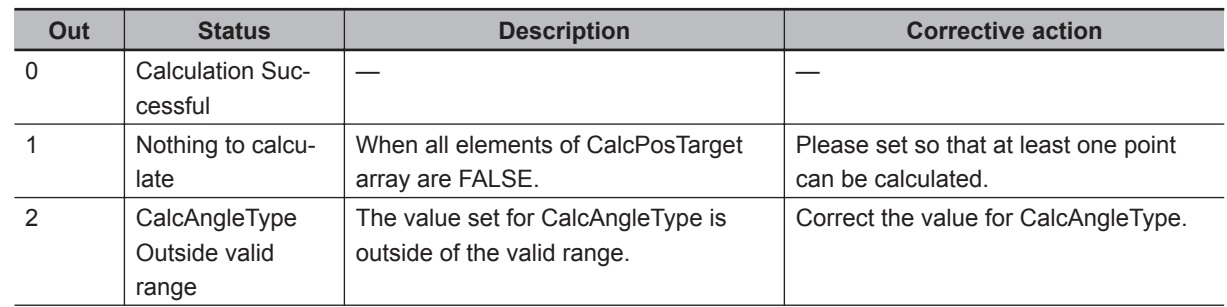

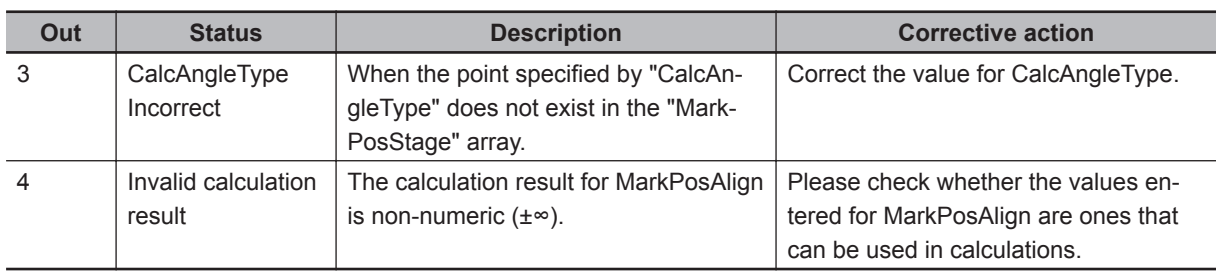

# **CalcMultiPosAngle**

Calculate the position/angle (XYθ coordinates) to be used for alignment control from the 2 to 4 reference mark position, or measurement mark position points converted to the stage coordinates. To calculate the position, you can select from two methods, *least squares method* and *Maximum Error Minimization* method.

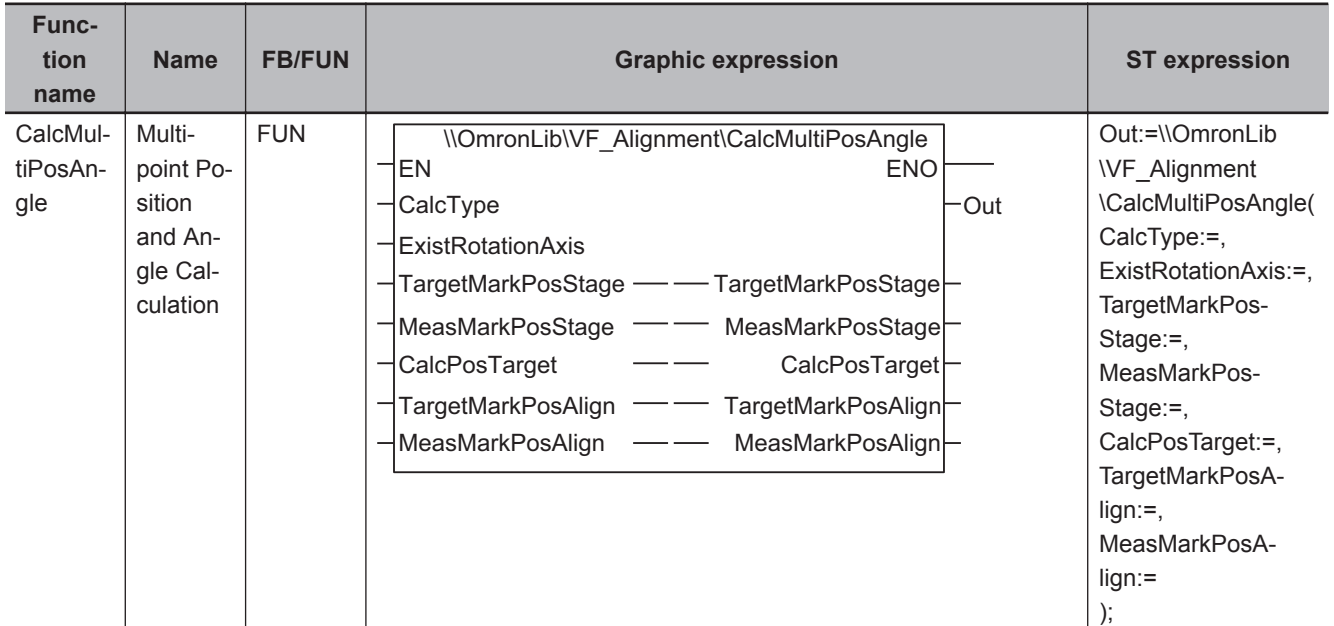

## **Function Block and Function Information**

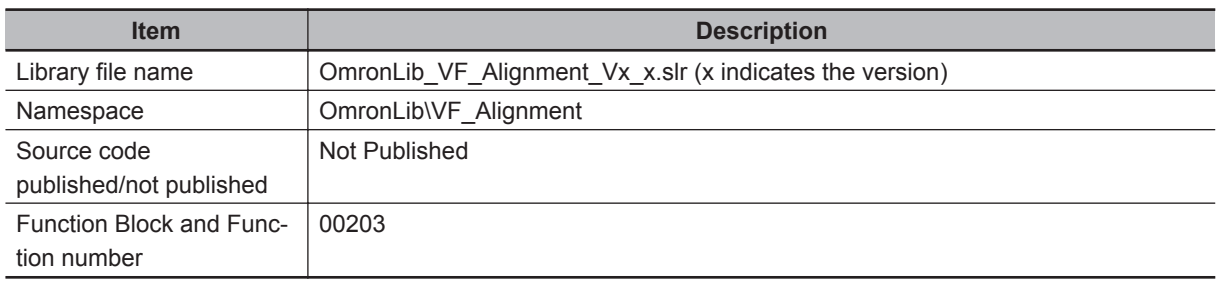

### **Variables**

# **Input Variables**

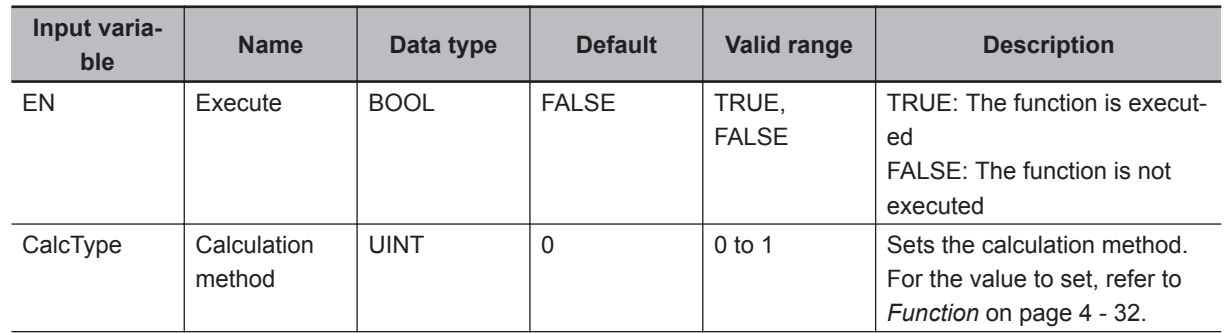

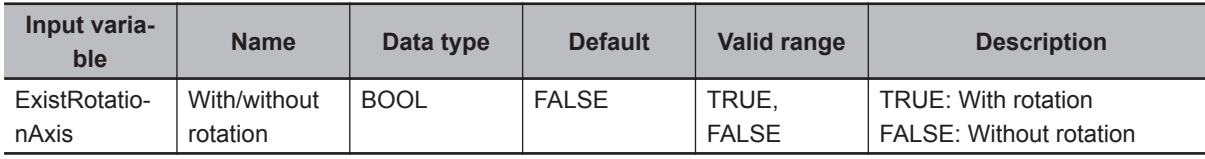

# **Output Variables**

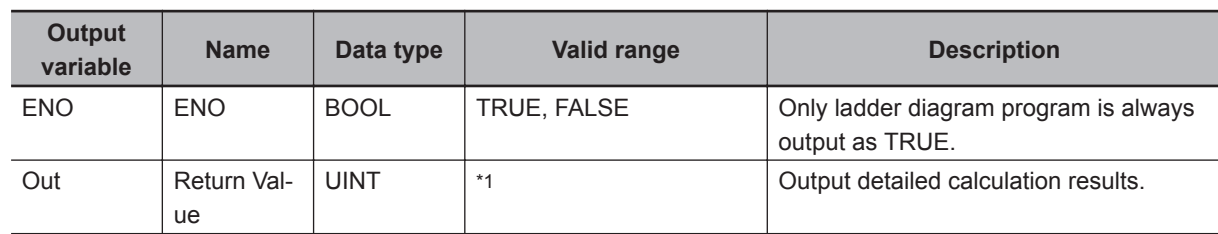

\*1. Refer to *[Troubleshooting \(Error Codes and Corrective Actions\)](#page-91-0)* on page 4 - 34 for details.

# **Input-Output Variables**

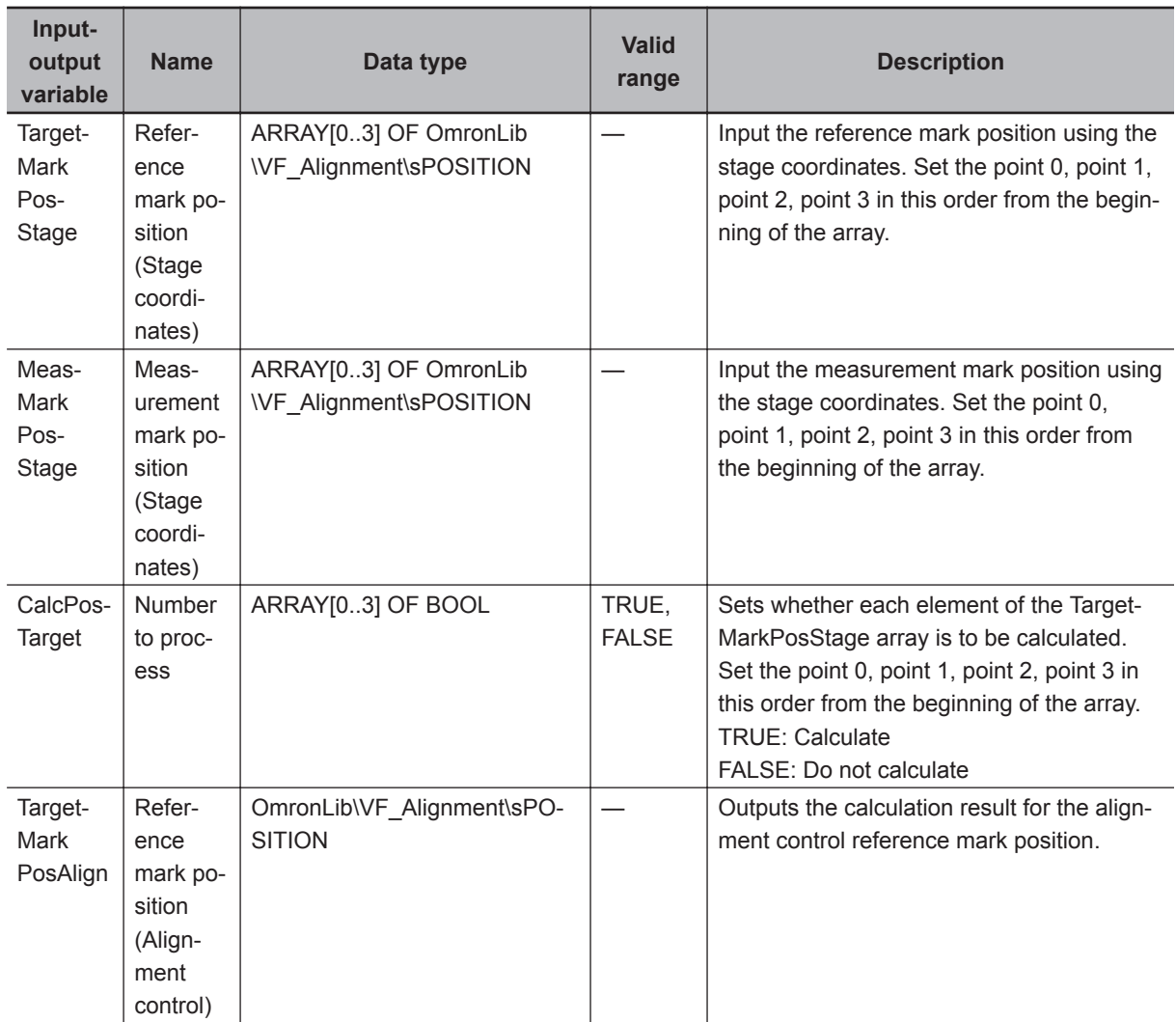

<span id="page-89-0"></span>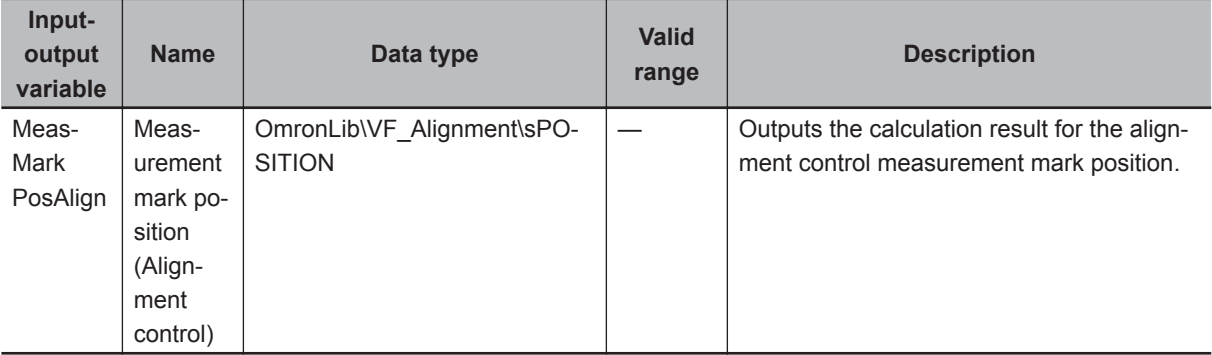

## **Function**

Calculates the reference mark position (for alignment control) and measurement mark position (for alignment control) to be used for alignment. This is obtained from 2 to 4 reference mark positions (stage coordinates) and measurement mark positions (stage coordinates).

The point set as TRUE is used in the calculation.

Set with/without rotation to TRUE when the stage to be controlled is XYθ, θXΥ, Xθ, Yθ, θX, θΥ, UVW, UVWR.

Set all other stage types besides these to FALSE.

Select one of the following 2 calculation methods.

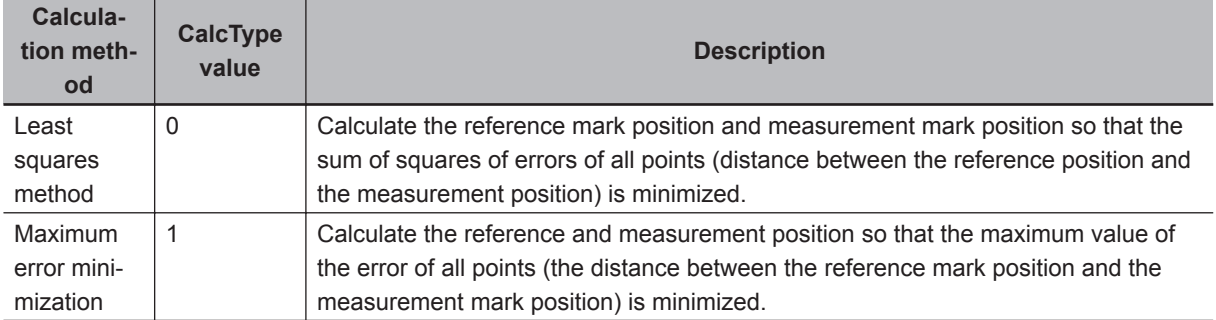

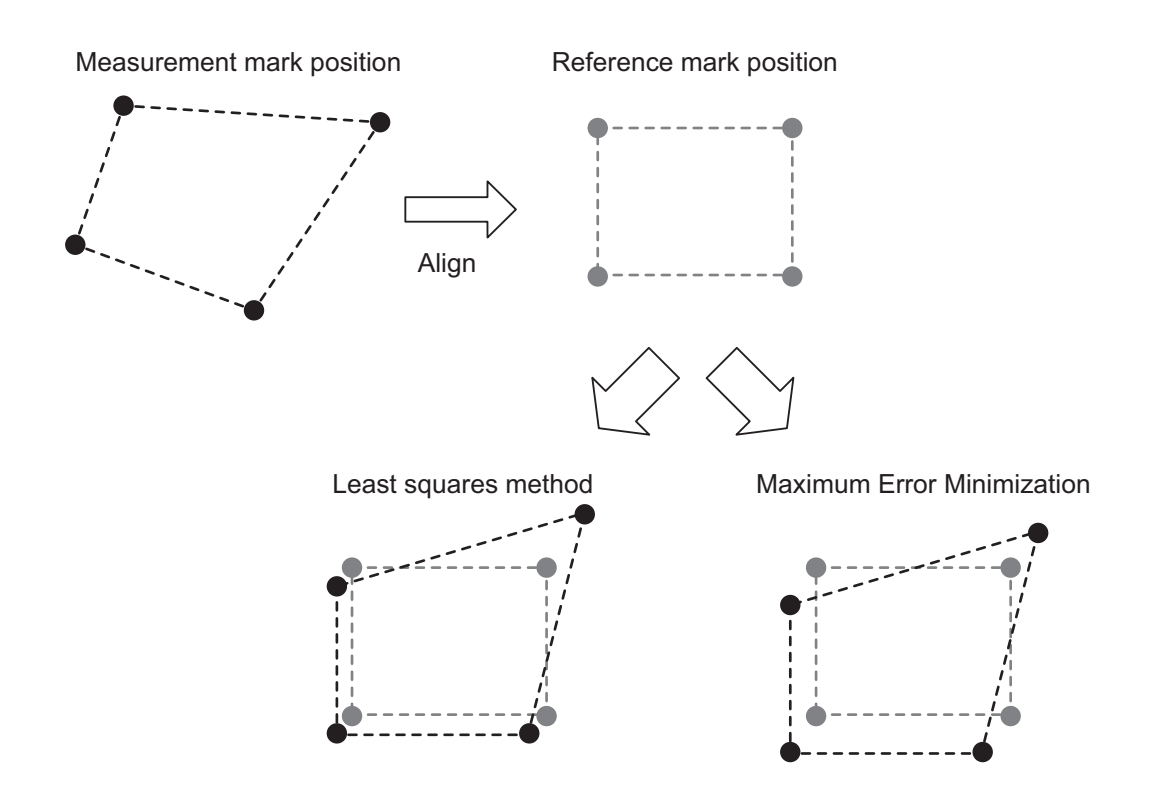

The values output to the X and Y coordinates of the reference mark position (for alignment control) and the measurement mark position (for alignment control) become the center of gravity of the input reference mark position (stage coordinates) and measurement mark position (stage coordinates).

The value output to the θ coordinate of the reference mark position (for alignment control) is 0 (degree).

The value output to the θ coordinate of the measurement mark position (for alignment control) is the θ amount of deviation (degree) of the reference and measurement.

#### **Precautions for Correct Use**

Always use the same function and calculation method to calculate the reference mark position in the stage coordinate system, the measurement mark position and the conversion of the measurement mark position to the reference mark position for alignment control.

If alignment control is performed according to positions calculated by different functions and calculation methods, correct control can not be performed.

Calculations cannot be done in the following cases.

A non-zero value is output to the return value (Out), and TargetMarkPosAlign and MeastMarkPosAlign do not change.

Please refer to *[Troubleshooting \(Error Codes and Corrective Actions\)](#page-91-0)* on page 4 - 34 for output values for Out.

- CalcType is outside valid range.
- There are less than 2 points set as TRUE in the CalcPosTarget array.
- When the calculation result of TargetMarkPosAlign is non-numeric (±∞).
- When the calculation result of MeastMarkPosAlign is non-numeric (±∞).

# <span id="page-91-0"></span>**Sample Programming**

Please refer to *[Sample Programming](#page-147-0)* on page 4 - 90.

## **Troubleshooting (Error Codes and Corrective Actions)**

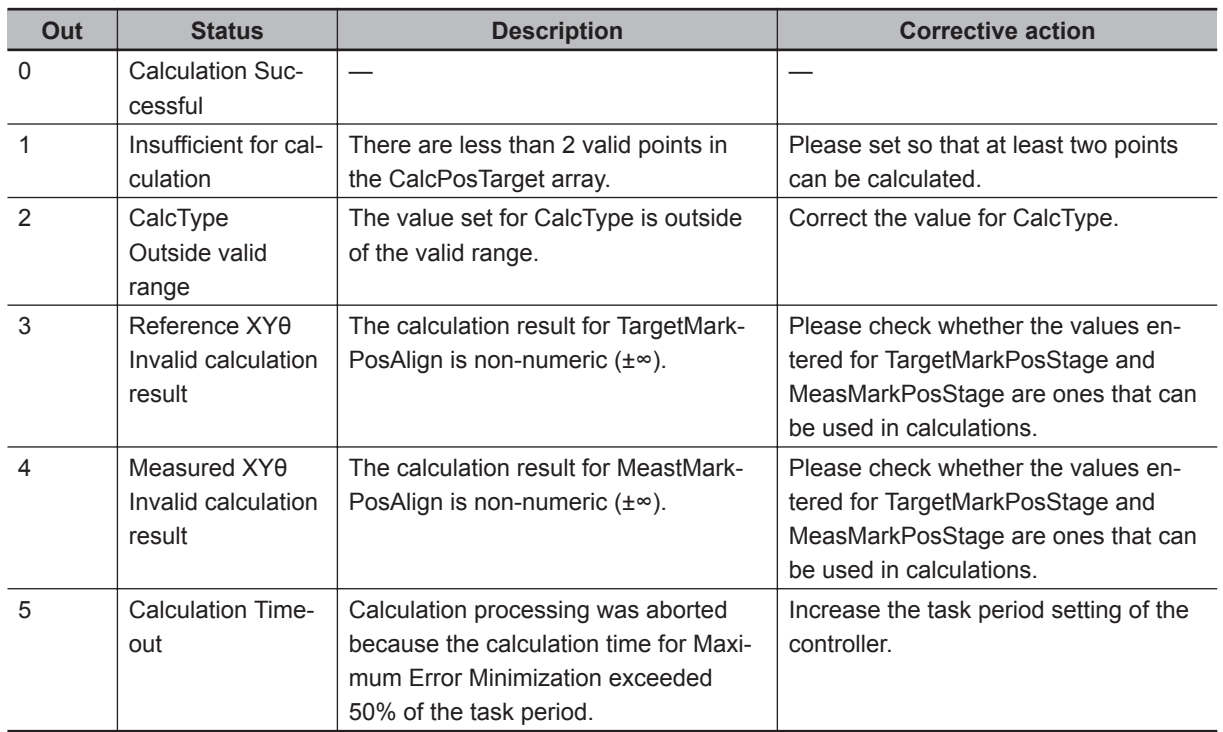

# **CtrlStage**

Alignment control is performed to make the reference XYθ position align with the measurement XYθ position.

Visual feedback control is used for axis travel distance calculation and axis movement control.

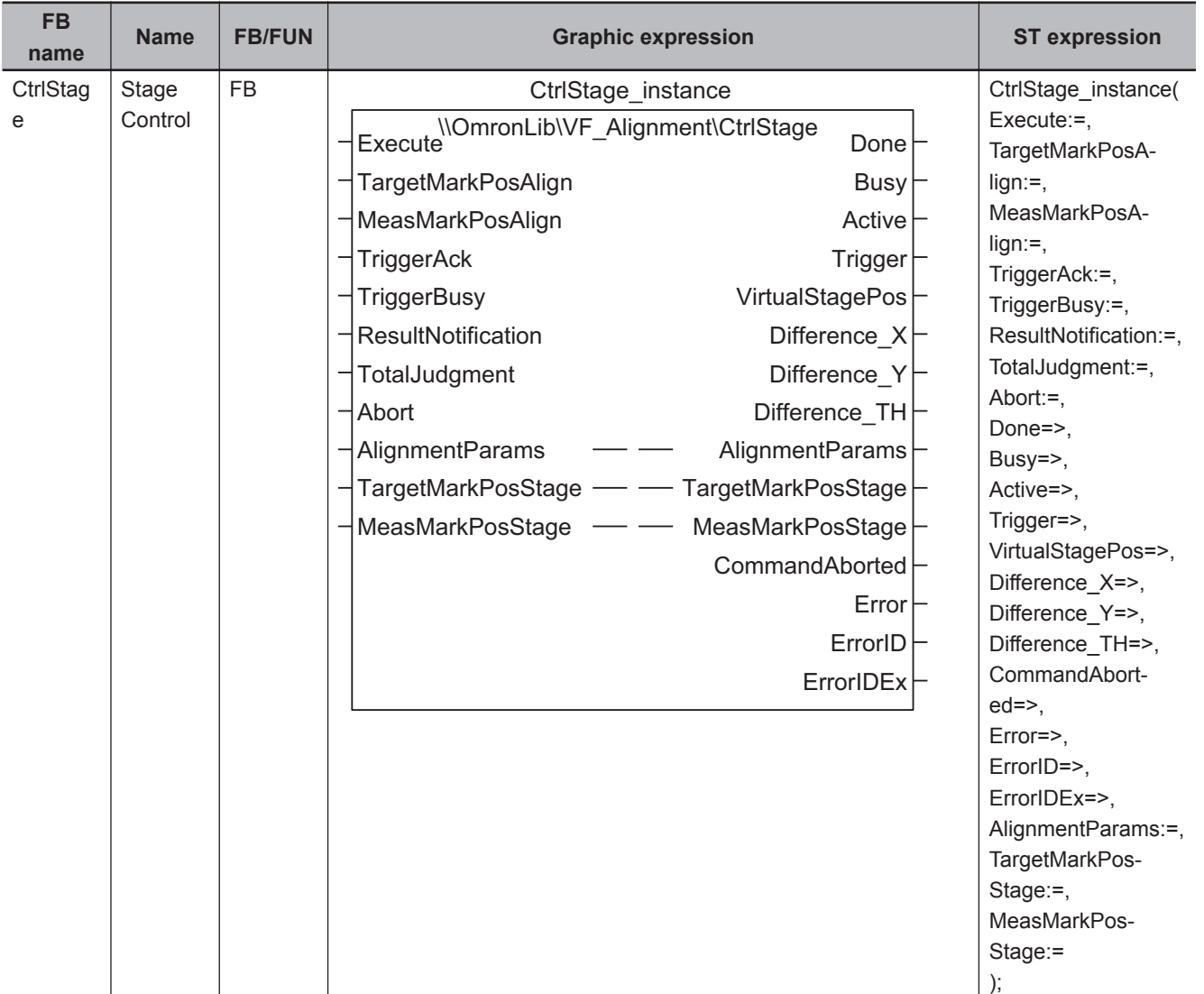

## **Function Block and Function Information**

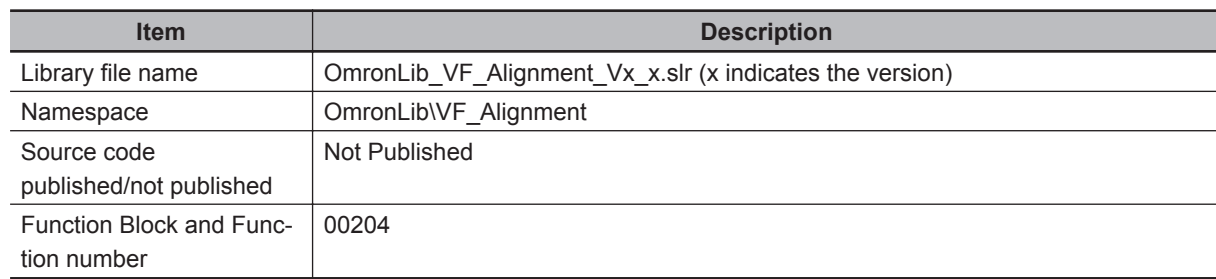

## **Variables**

# **Input Variables**

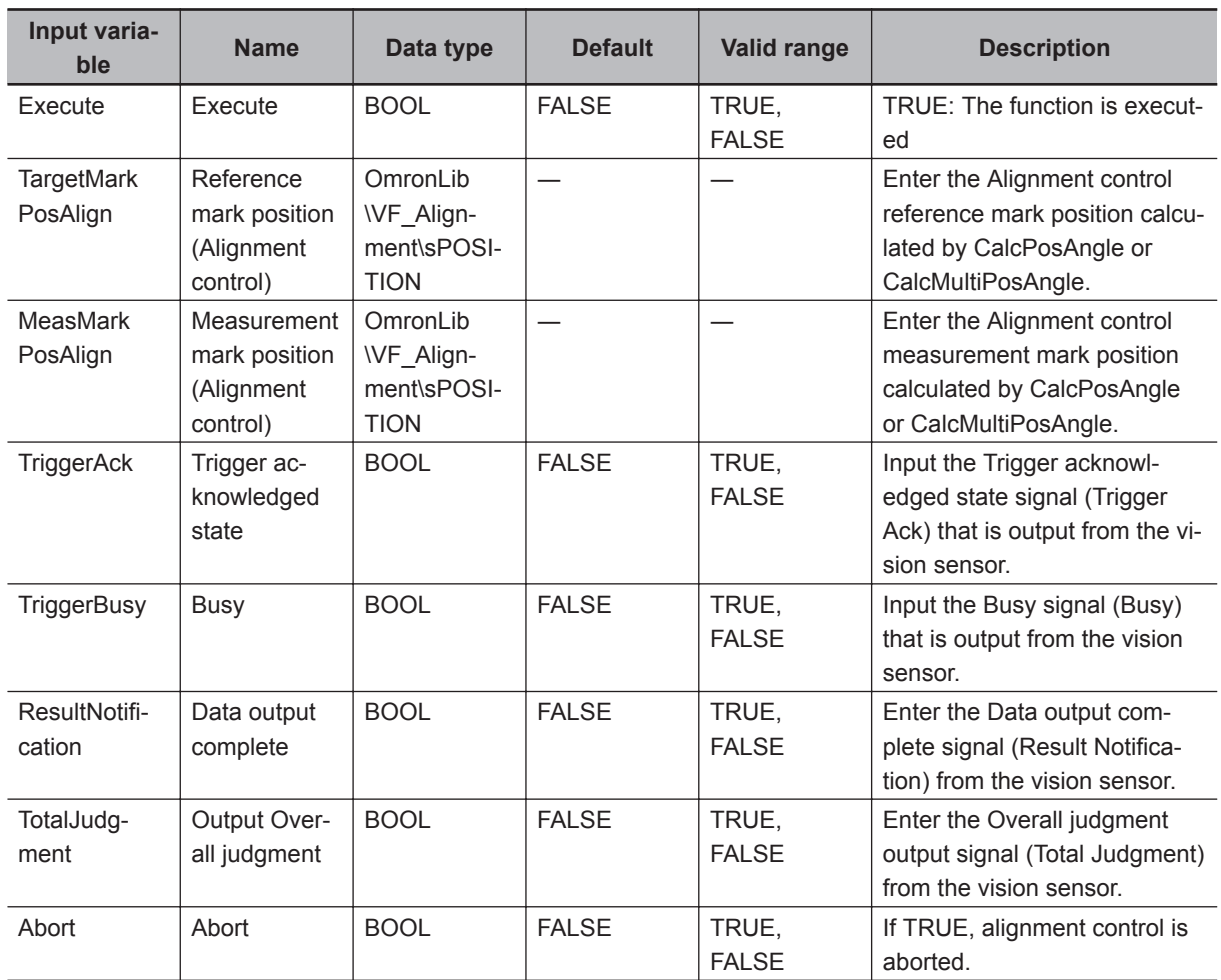

# **Output Variables**

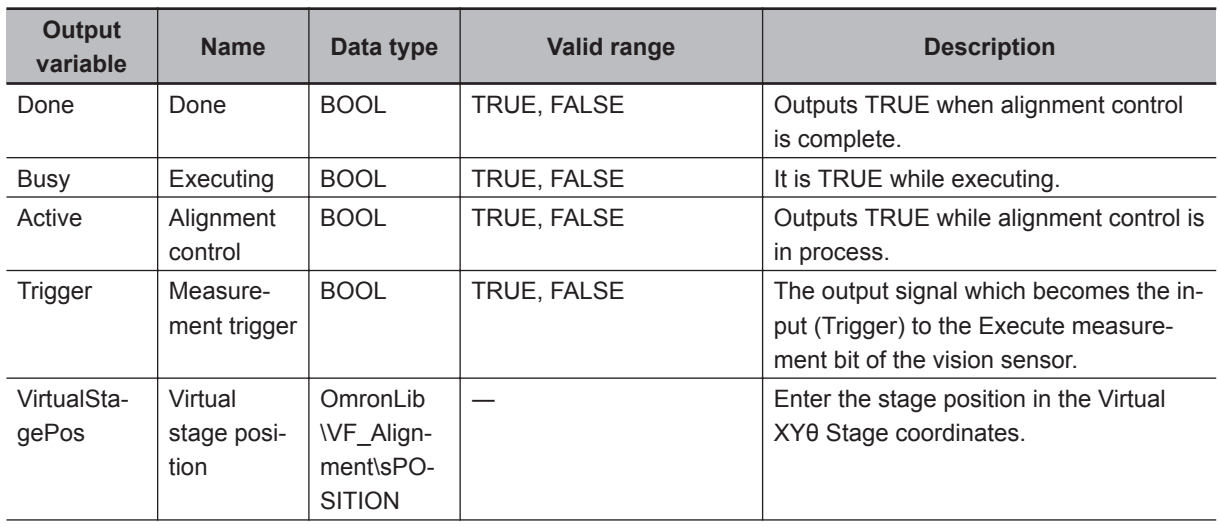

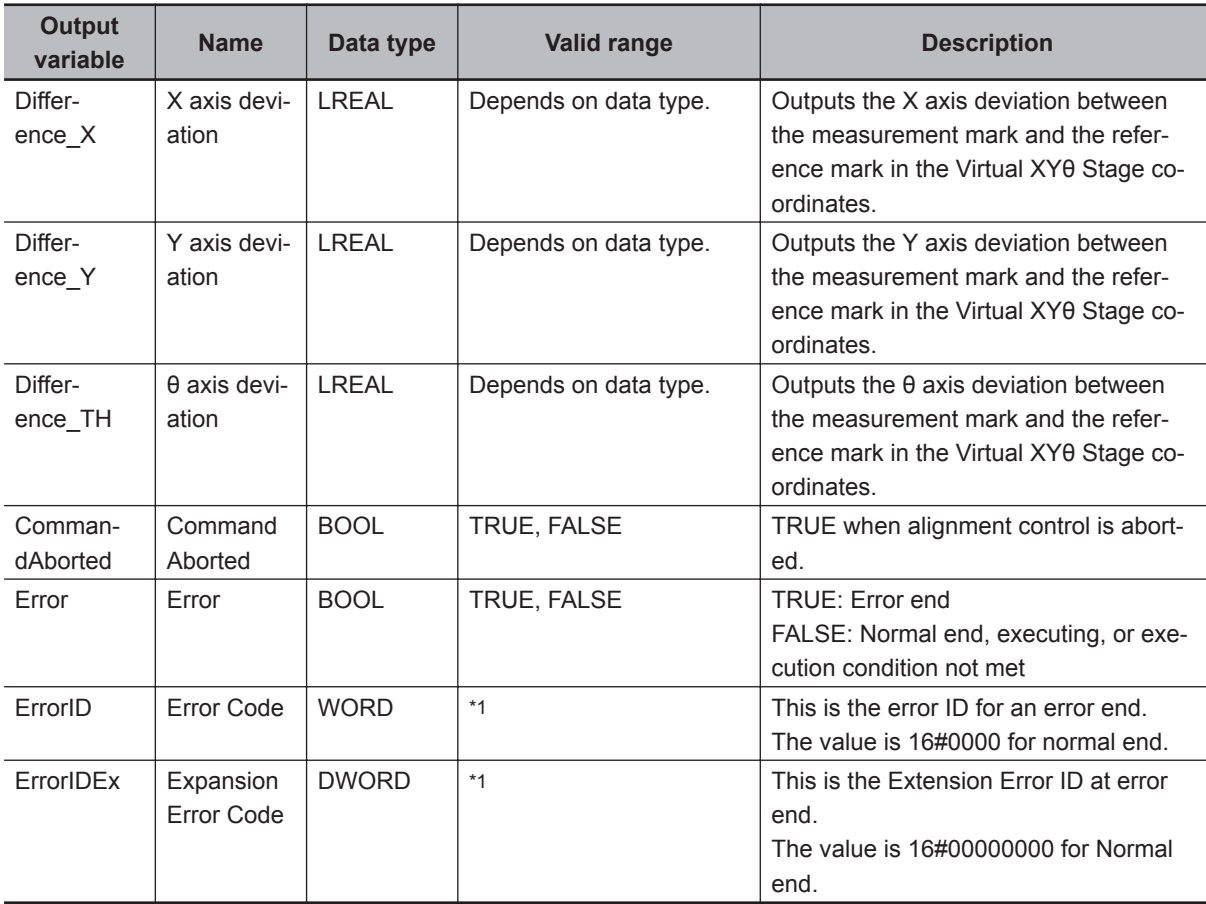

\*1. Refer to *[Troubleshooting \(Error Codes and Corrective Actions\)](#page-100-0)* on page 4 - 43 for details.

#### • The timing to refresh outputs

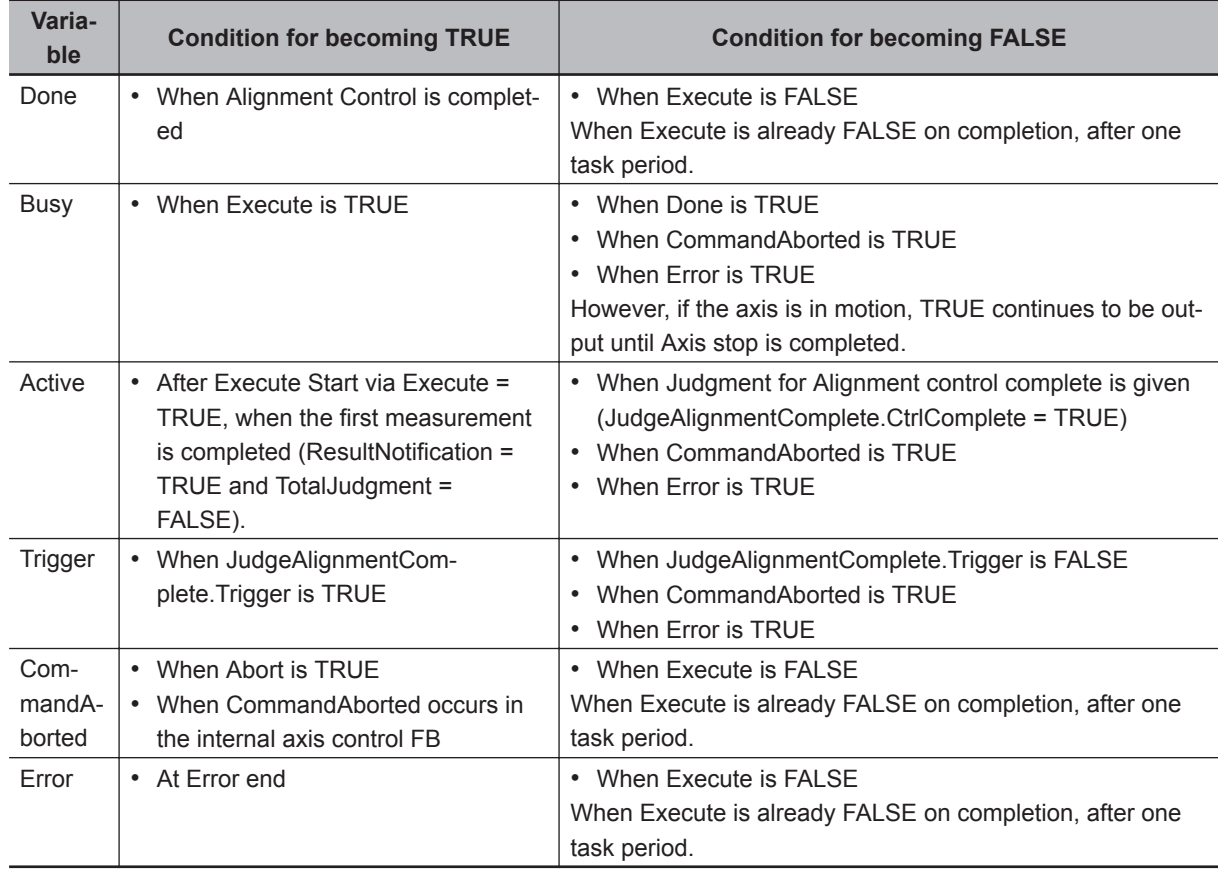

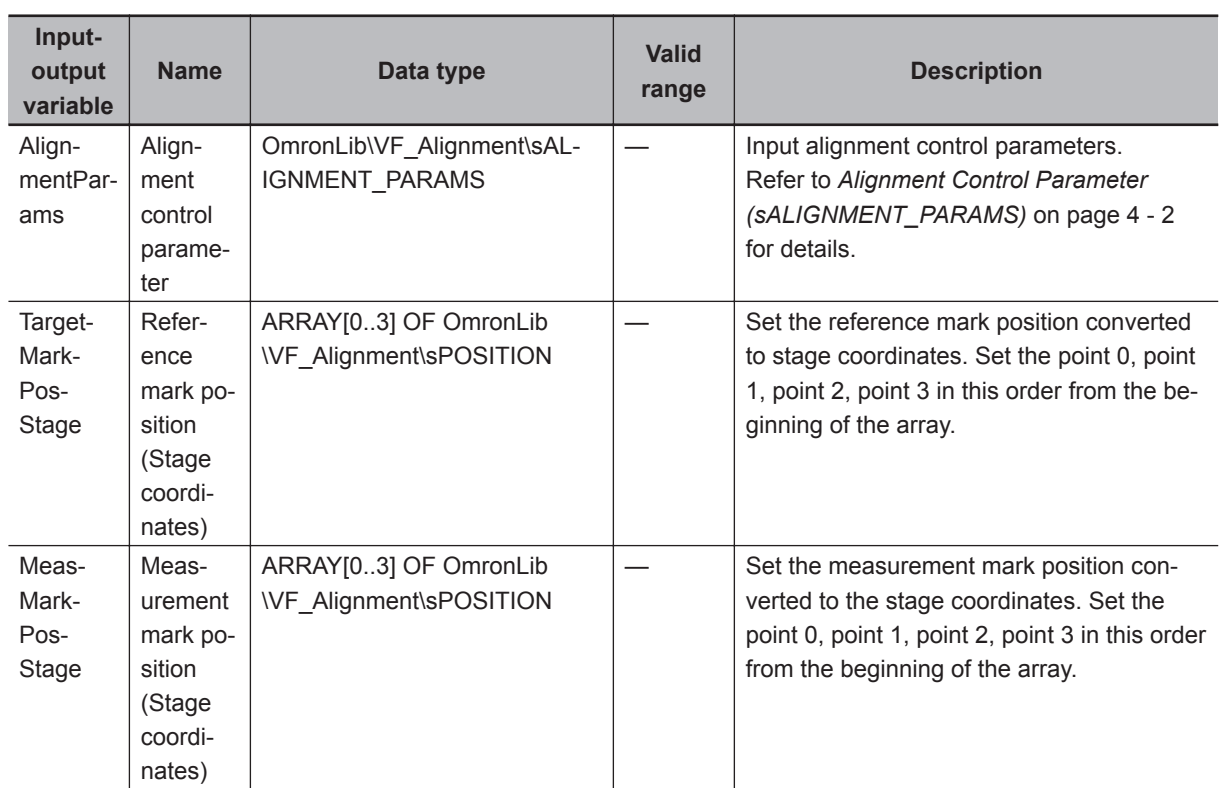

## **Input-Output Variables**

#### **Function**

The alignment control is performed so that the reference mark position (for alignment control) calculated by AffineTrans FUN, CalcPosAngle FUN or CalcMultiPosAngle FUN matches the measurement mark position (for alignment control).

This FB includes the following FB/FUN to calculate the axis travel distance and control the axis travel by visual feedback control using the stage parameter, output information from the vision sensor, and encoder information.

- CalcMovement FUN
- CalcInverseKinematics FUN
- CalcForwardKinematics FUN
- CalcAxisVelocity FB
- JudgeAlignmentComplete FB
- GenerateTrigger FB
- MC\_SyncMoveAbsolute
- MC MoveVelocity
- MC\_Stop

If Execute (Execute) is TRUE, alignment control starts.

While executing alignment control, Executing (Busy) is TRUE.

Since the measurement trigger (Trigger) is output at the timing required for the vision sensor, please input to the vision sensor.

When the first successful measurement is detected (ResultNotification = TRUE and CtrlComplete = FALSE) by input from the vision sensor, the axis travel distance and axis velocity are calculated from the reference mark position and the measurement mark position at that time, and the position control is started and alignment control in progress (Active) is set to TRUE.

Alignment control is executed repeatedly as shown in the figure below.

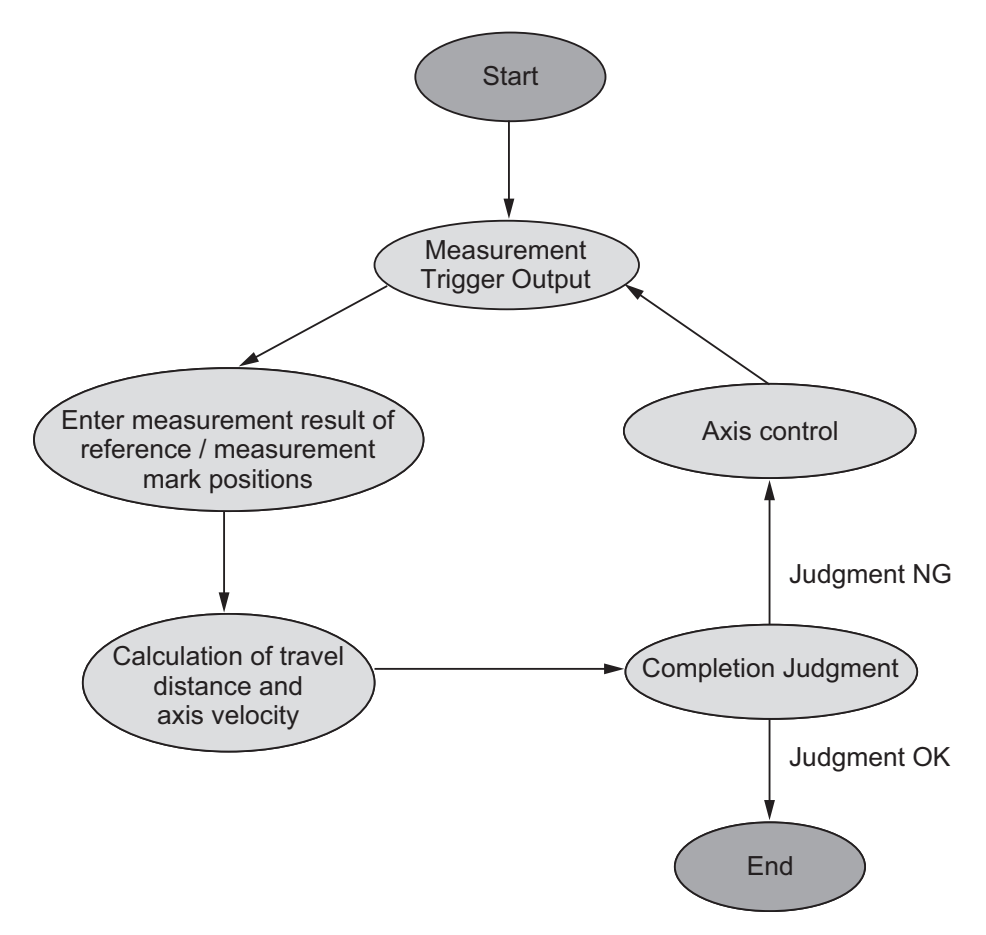

When it can be determined that the difference between the reference mark position and measurement mark position specified as the Completion Judgment target in sJUDGE\_PARAMS.TargetMark is all within the In-Position range (sJUDGE\_PARAMS.InPosRange), the alignment control is completed and alignment control in progress (Active) returns to FALSE.

For details on Completion Judgment, please refer to *Function* [on page 4 - 67](#page-124-0) under JudgeAlignment-Complete FB.

After completion of alignment control, MC Stop is executed for all axes and Done = TRUE after confirming completion of stop of all axes.

• Command Aborted initiated by other axis control commands During execution of this FB, do not execute other axis control commands on the axis used in the stage.

When axis control is performed by another command, stop all controlled axes, stop alignment control, and output TRUE to Command Aborted (CommandAborted).

Command Aborted (CommandAborted) is output while Execute (Execute) is TRUE.

To re-execute alignment control, set Execute (Execute) once to FALSE and then set it to TRUE.

• Command Aborted due to error condition If an error occurs, TRUE is output for error (Error). Alignment control will not be performed while there is an error state. Please refer to *[Precautions for Correct Use](#page-99-0)* on page 4 - 42 for the conditions that cause errors. To re-execute alignment control, set Execute (Execute) to FALSE, correct the cause of the error and set Execute (Execute) to TRUE again.

• The relevant axis decelerates to a stop.

This FB stops the controlled axis by using the MC\_Stop instruction after decelerating with MC MoveVelocity if the following conditions occur.

- a) Alignment control complete
- b) If *Abort* is entered
- c) When an internal error in this FB occurs (except for MC\_SyncMoveAbsolute command and MC MoveVelocity command errors).
- d) When there is a *CommandAborted* in MC\_SyncMoveAboslute

SCALIB\_MOVE\_PARAMS.StopDec is applied to the deceleration rate (MC\_Stop.Deceleration) at this time.

If an error (Error) of the MC\_SyncMoveAbsolute instruction or the MC\_MoveVelocity instruction or an abort of the execution of the MC\_MoveVelocity instruction (CommandAborted) occurs, stop immediately with the MC\_Stop instruction.

When an error (Error) or Command Aborted (CommandAborted) for MC\_Stop instruction occurs, it is treated the same as Done of the MC\_Stop command and it is assumed that the immediate stop has been completed.

• Parameter setting

Please refer to *[FB/FUN Structure Usage](#page-74-0)* on page 4 - 17 for the use of the members belonging to each structure.

• Changing input parameters

The alignment control parameter retains the value at the start of execution.

Changes during execution are not reflected in the control.

If you want to make changes effective, restart Execute (Execute) after completing (Done = TRUE), aborting execution (CommandAborted = TRUE), and terminating the error (Error = TRUE). It is not possible to reboot while executing this.

#### **Timing Charts**

The timing charts are shown below.

- If Execute (Execute) is TRUE, alignment control starts.
- If an error occurs during execution of this function block, end calculation and Error (Error) changes to TRUE.

Alignment control will not be performed while there is an error state.

You can find out the cause of the error by accessing the values output to Error Code (ErrorID) and Expansion Error Code (ErrorIDEx).

• While Execute (Execute) is TRUE, it will stay in the Error (Error) state. The Error Code (ErrorID) or Expansion Error Code (ErrorIDEx) is maintained until Execute is re-executed.

Alignment control will not be performed while there is an error state.

- If another axis control command is executed while this FB is being executed, Command Aborted (CommandAborted) becomes TRUE.
- While Execute (Execute) is TRUE, Command Aborted (CommandAborted) will be maintained.
- Alignment control will not be performed while in a Command Aborted state.
- Timing Chart for Normal End

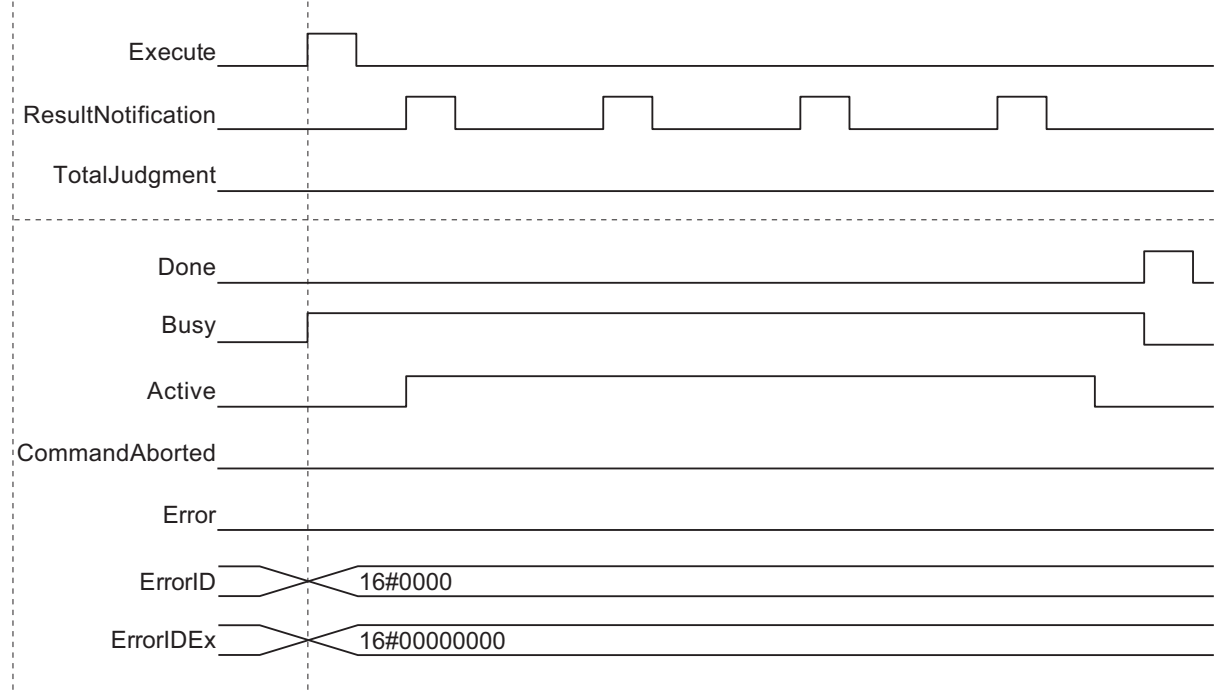

• Timing Chart for Error End (Error at start of execution)

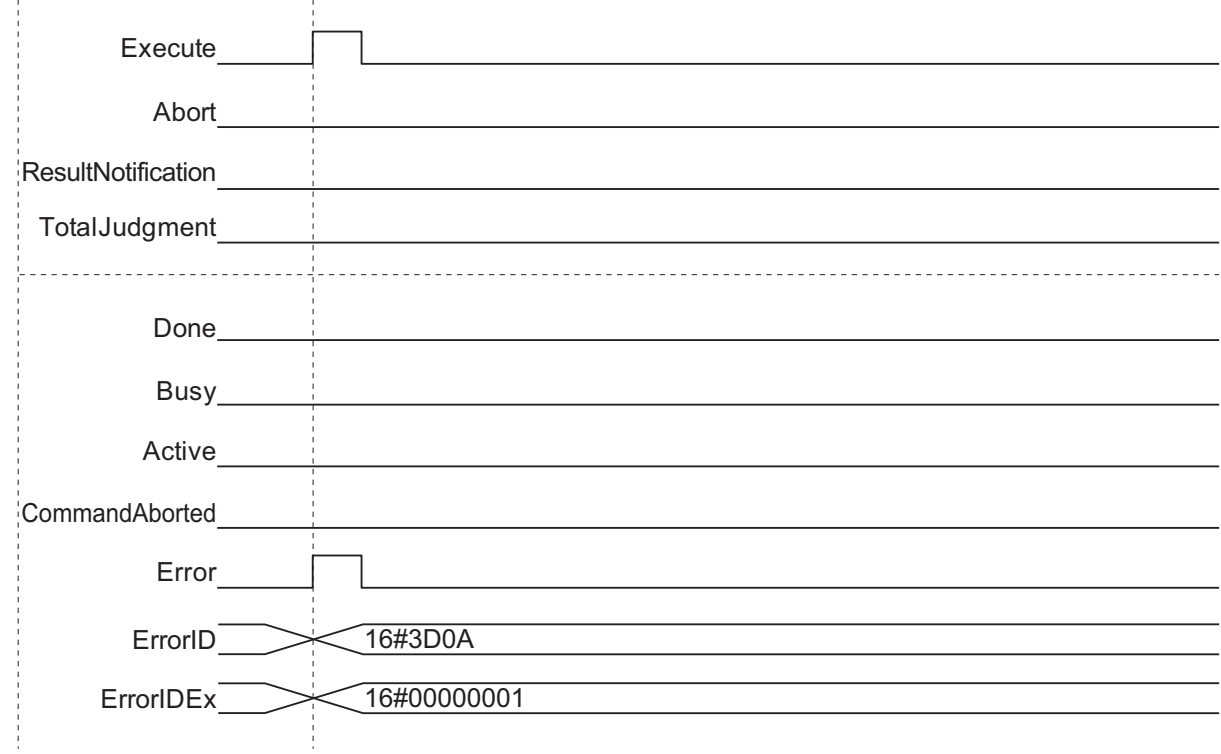

• Timing Chart for Error End (Error while execution is in progress)

 **CtrlStage**

**4**

Timing Charts Timing Charts

<span id="page-99-0"></span>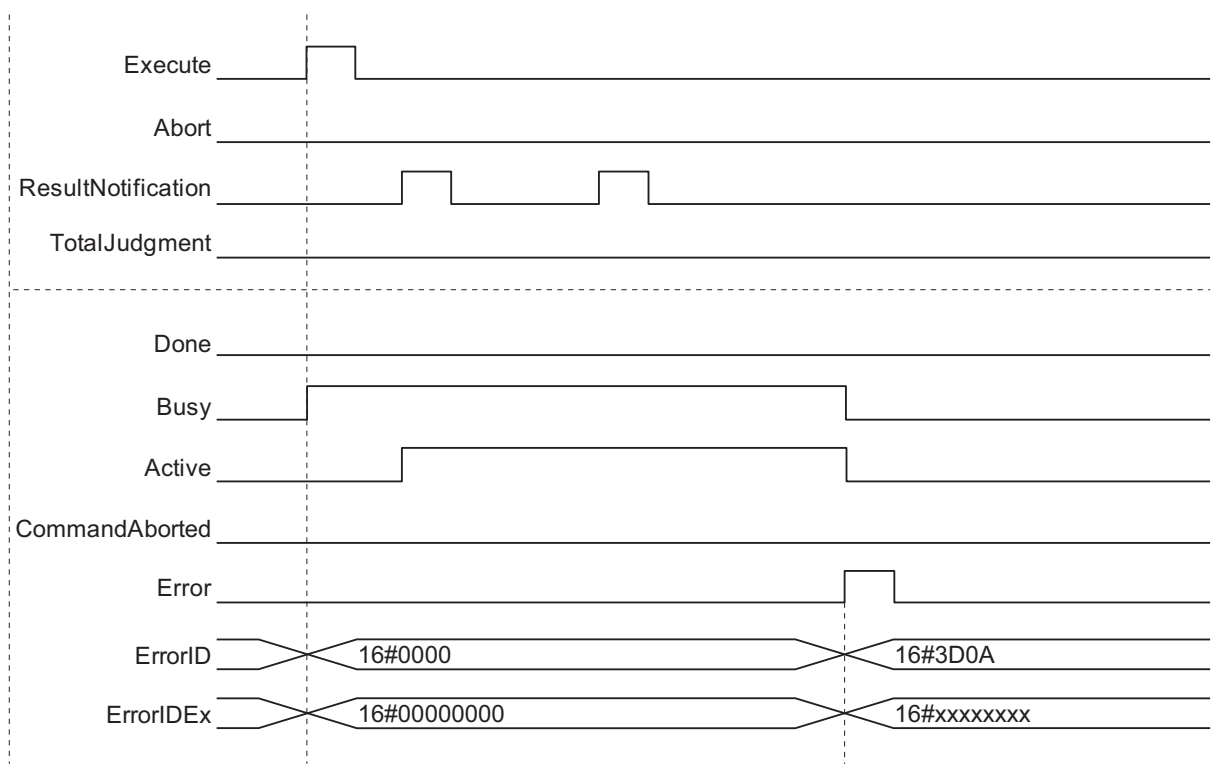

• Timing Chart for Command Aborted (Command Aborted while execution is in progress, or when entering Abort input variable)

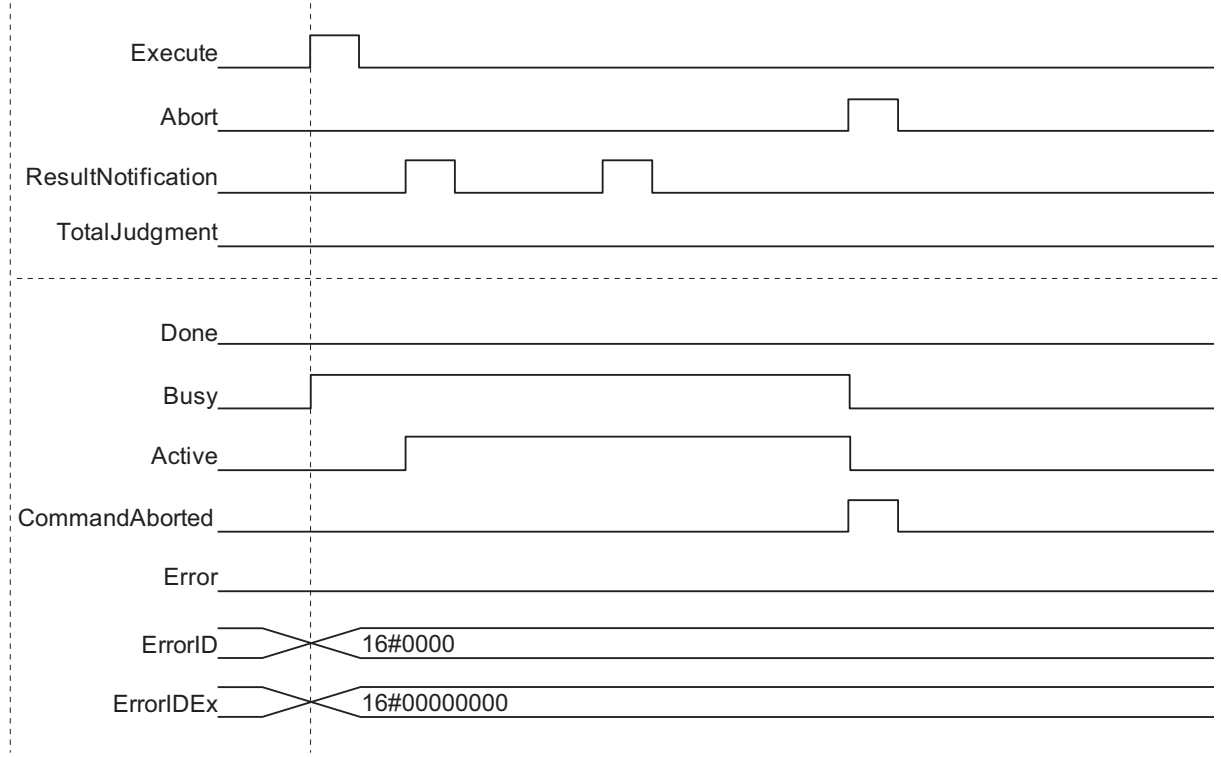

## **Precautions for Correct Use**

The following will result in an error. TRUE is output for (Error) and all control axes decelerate to a stop. If an error occurs in the user program, stop the axis with the user program.

- <span id="page-100-0"></span>• If an alignment control parameter outside of the valid range is set
- When the FB/FUN terminates with an error end

Within this FB, there is no monitoring of errors common to MC Function Module (MC common errors) and errors occurring on each axis (axis errors). Therefore, monitor during execution of this FB in the program and, in case of any error, abort execution of this FB and stop the axis movement. For details on monitoring and stopping methods, refer to the following manuals.

- 
- *NJ/NX-series CPU Unit Motion Control User's Manual (Cat. No. W507)*
- *NJ/NX-series Motion Control Instructions Reference Manual (Cat. No. W508)*
- *NY-series IPC Machine Controller Industrial Panel PC / Industrial Box PC Motion Control User's Manual (Cat. No. W559)*
- *NY Series Motion Control Instructions Reference Manual (Cat. No. W561)*

Within this FB, there is no verification process on its own prerequisite conditions for operation (such as verification that there is no error caused by EtherCAT communication with the vision sensor and Servo Drive, or that there is no error beyond a minor fault on the controlled axis, that it is in the Servo ON state, or that it is in the home defined state). For this reason, please check each state before executing this FB in any program.

For each state, refer to the following manual.

- *NJ/NX-series CPU Unit Motion Control User's Manual (Cat. No. W507)*
- *NJ/NX-series Motion Control Instructions Reference Manual (Cat. No. W508)*
- *NY-series IPC Machine Controller Industrial Panel PC / Industrial Box PC Motion Control User's Manual (Cat. No. W559)*
- *NY Series Motion Control Instructions Reference Manual (Cat. No. W561)*

#### **Sample Programming**

Please refer to *[Sample Programming](#page-147-0)* on page 4 - 90.

#### **Troubleshooting (Error Codes and Corrective Actions)**

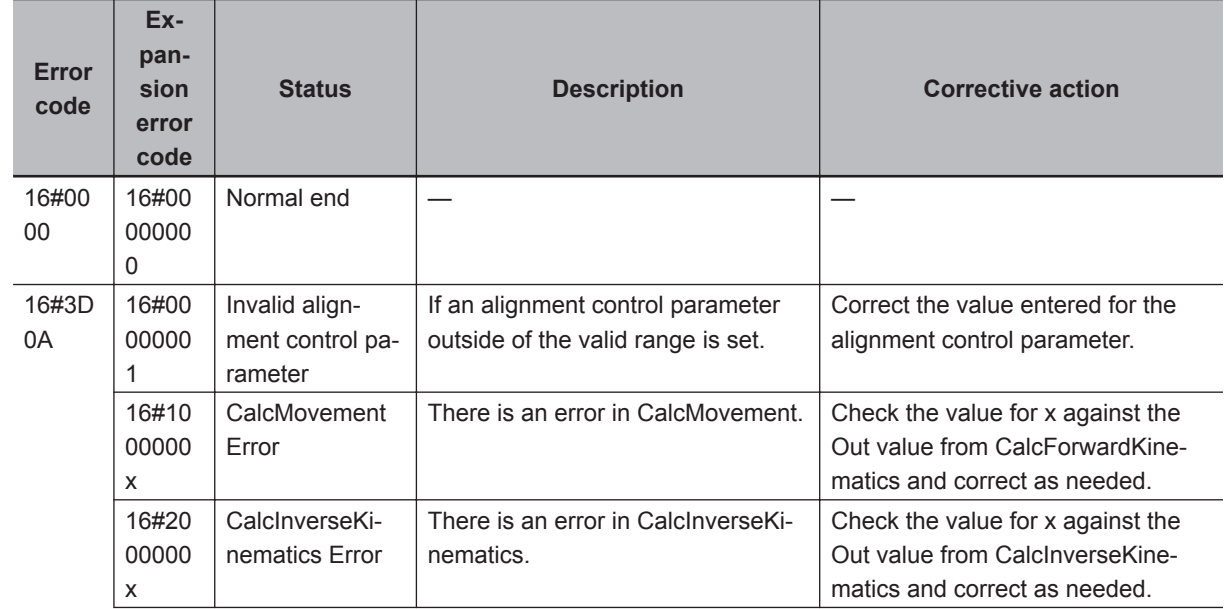

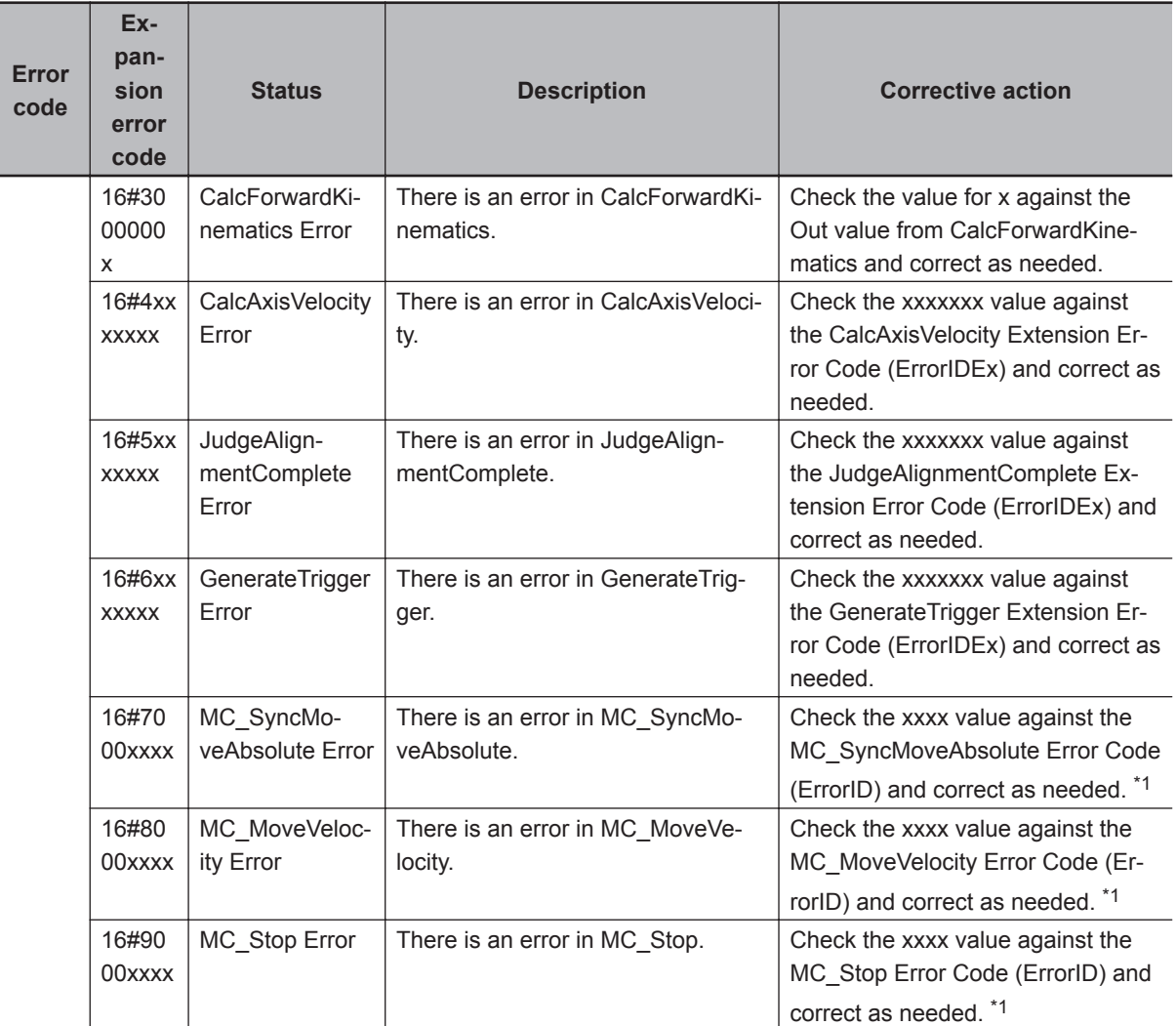

\*1. For error codes of MC\_SyncMoveAbsolute, MC\_MoveVelocity, MC\_Stop, refer to the error code list in *NJ/NX-series Motion Control Instructions Reference Manual (Cat. No. W508)* or *NY Series Motion Control Instructions Reference Manual (Cat. No. W561)*.

# **CalcMovement**

From the input reference XYθ position, measurement XYθ position, stage position XYθ position, calculate the travel distance on the X, Y, and θ axes on the virtual XYθ stage coordinates.

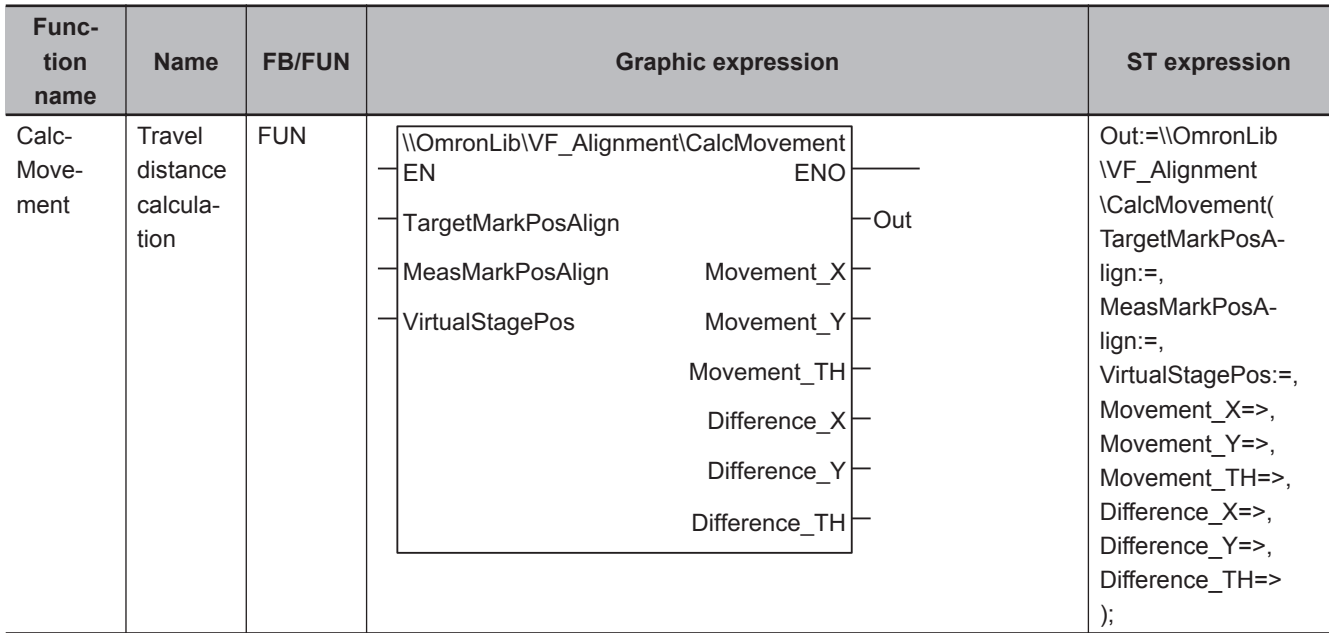

## **Function Block and Function Information**

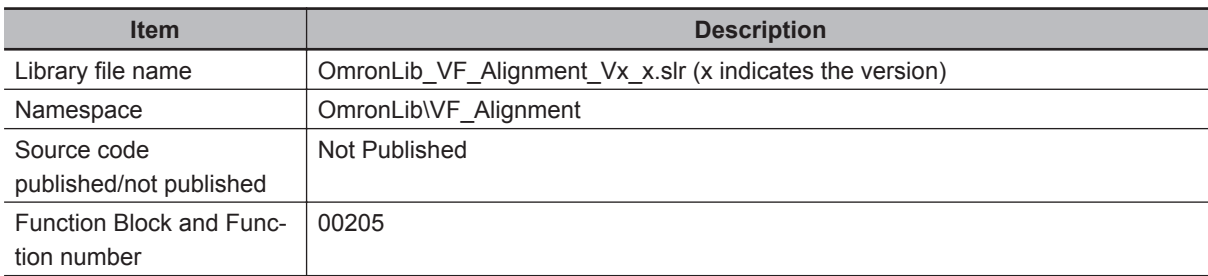

## **Variables**

# **Input Variables**

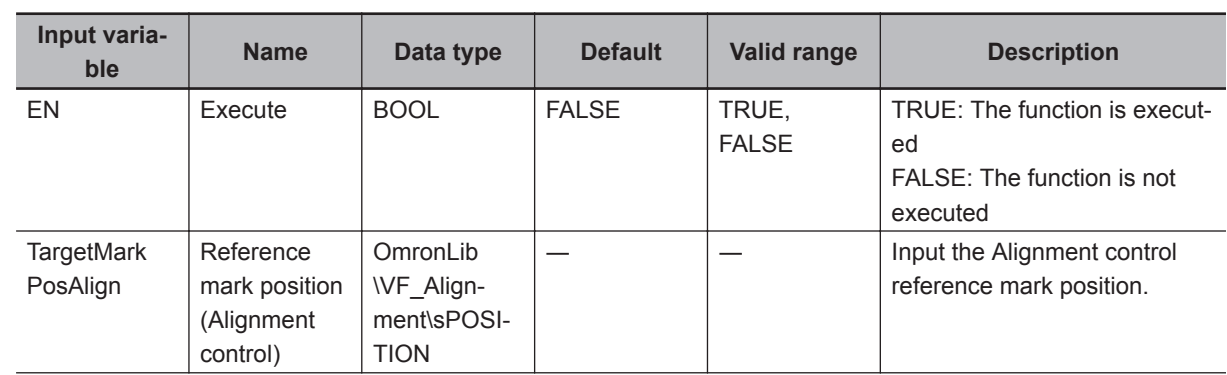

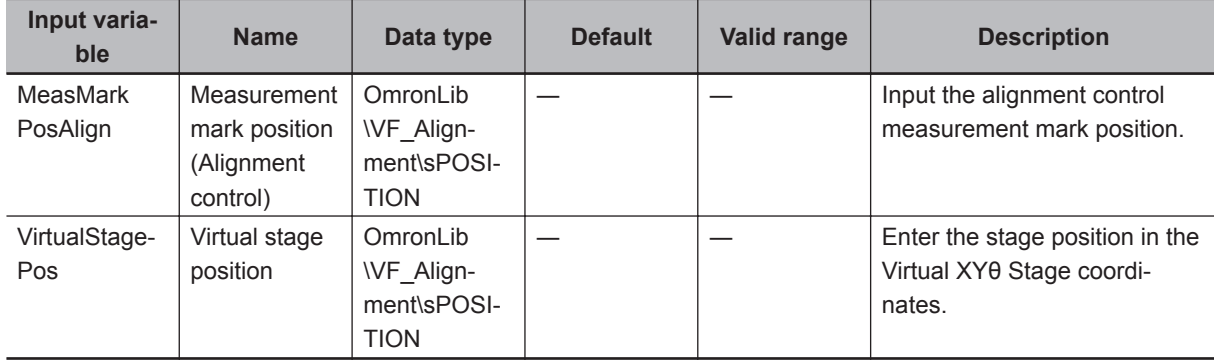

# **Output Variables**

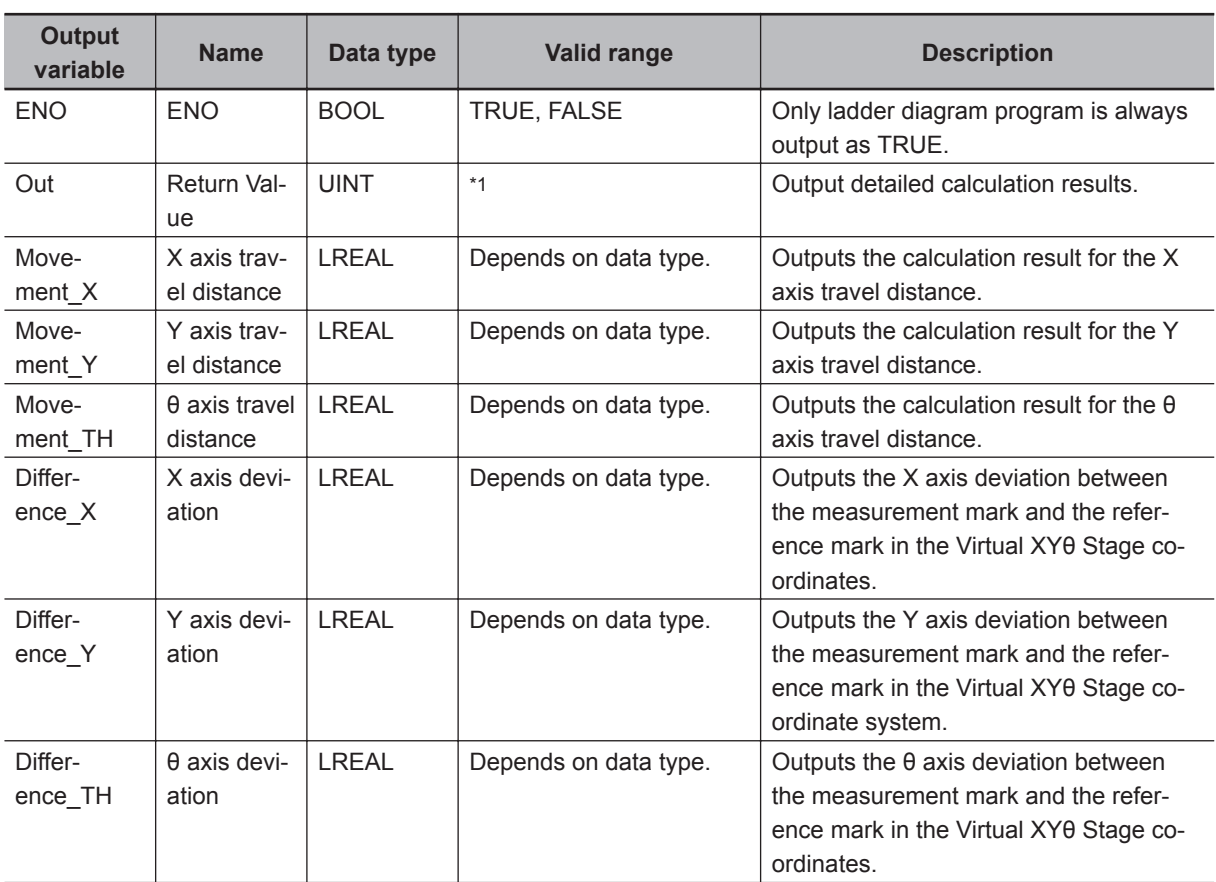

\*1. Refer to *[Troubleshooting \(Error Codes and Corrective Actions\)](#page-104-0)* on page 4 - 47 for details.

## **Function**

Performs the travel distance calculation of the X, Y and θ axes from the entered reference mark position, measurement mark position and current stage position.

For the value to be set to the virtual stage position, please convert the real position of the axis to the coordinates on the virtual XYθ stage coordinate system using the forward kinematics calculation (CalcForwardKinematics FUN) in advance.

If you set each current position of the stage control axis directly, the correct result may not be obtained.

It is necessary to convert the calculated travel distance to the travel distance of each axis controlling the stage by using reverse kinematics calculation (CalcInverseKinematics FUN).

<span id="page-104-0"></span>• Diagram of converted image

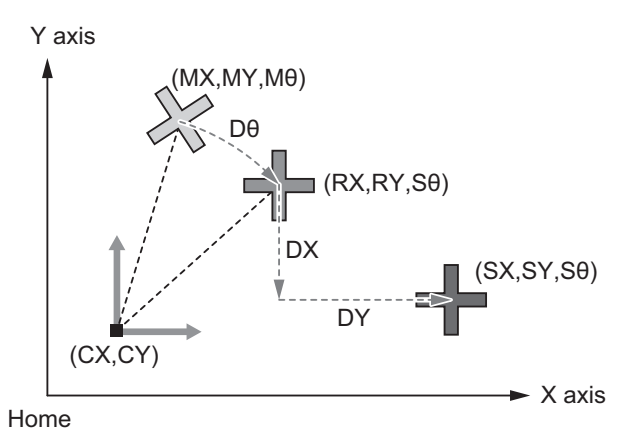

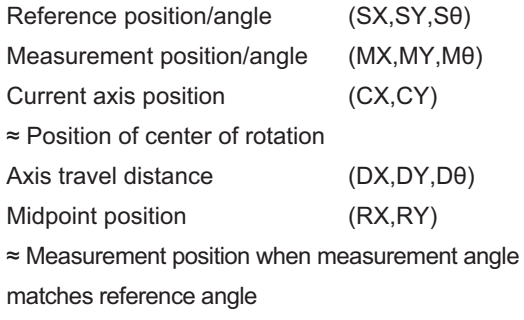

• Deviation

During execution, the differences between the X coordinate, Y coordinate, and θ coordinate of the reference mark position and measurement mark position are stored in Difference X, Difference Y, Difference\_TH.

• Parameter setting

Please refer to *[FB/FUN Structure Usage](#page-74-0)* on page 4 - 17 for the use of the members belonging to each structure.

### **Precautions for Correct Use**

Calculations cannot be done in the following cases.

A non-zero value is output to the return value (Out) and 0 (zero) is output for Movement X, Movement\_Y, Movement\_TH.

Please refer to *Troubleshooting (Error Codes and Corrective Actions)* on page 4 - 47 for output values for Out.

- When the calculation result of Movement\_X, Movement\_Y, Movement\_TH is non-numeric (±∞).
- When the calculation result of Difference\_X, Difference\_Y, Difference\_TH is non-numeric (±∞).

### **Sample Programming**

Please refer to *[Sample Programming](#page-147-0)* on page 4 - 90.

## **Troubleshooting (Error Codes and Corrective Actions)**

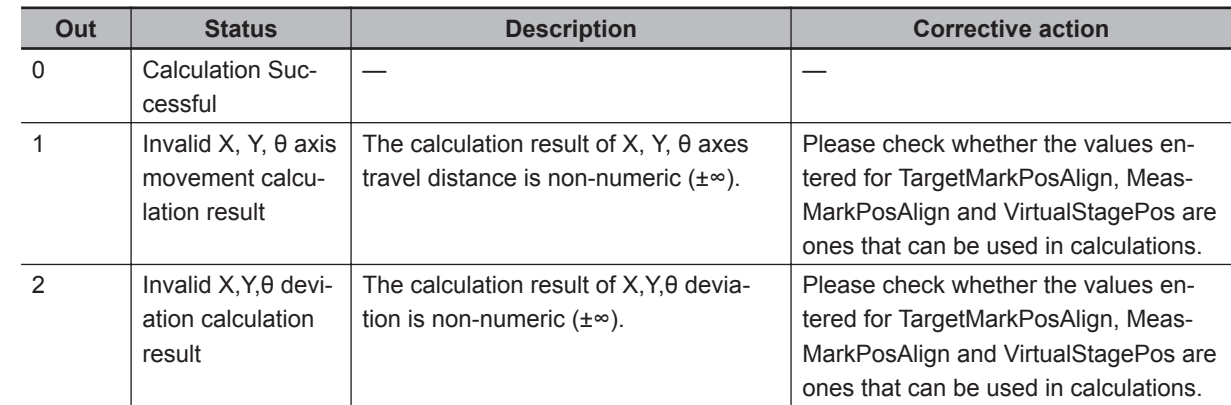

# **CalcInverseKinematics**

Performs reverse kinematics calculation to convert the travel distance of the XYθ axis on virtual XYθ stage coordinates to the target positions on the X/U axis, Y/V axis, θ/W axis, and R axis.

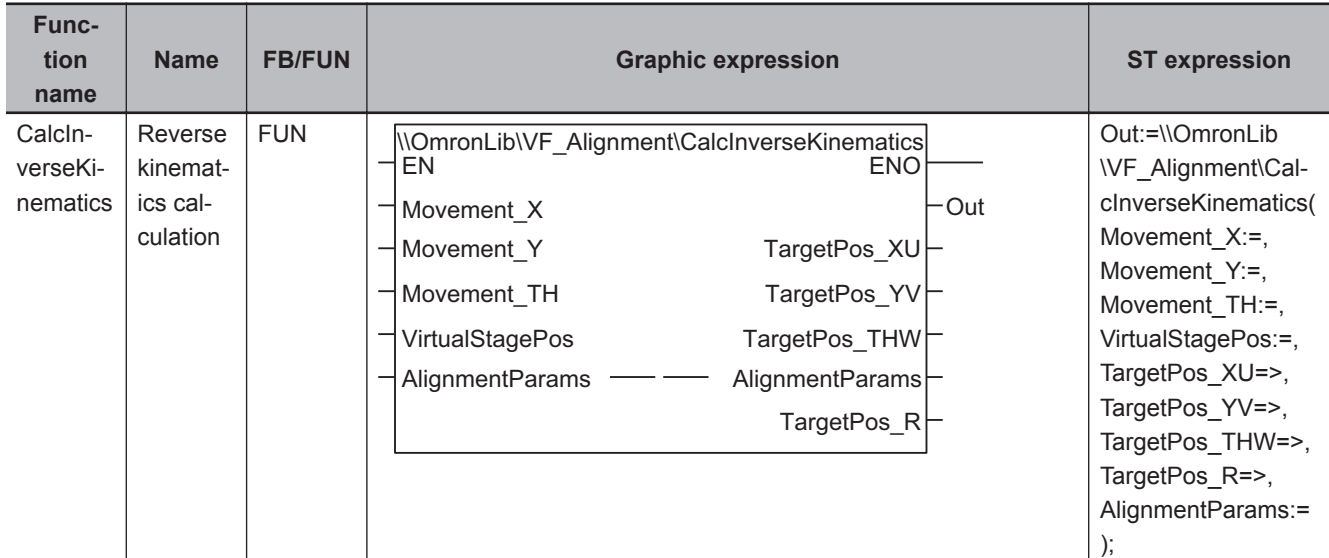

## **Function Block and Function Information**

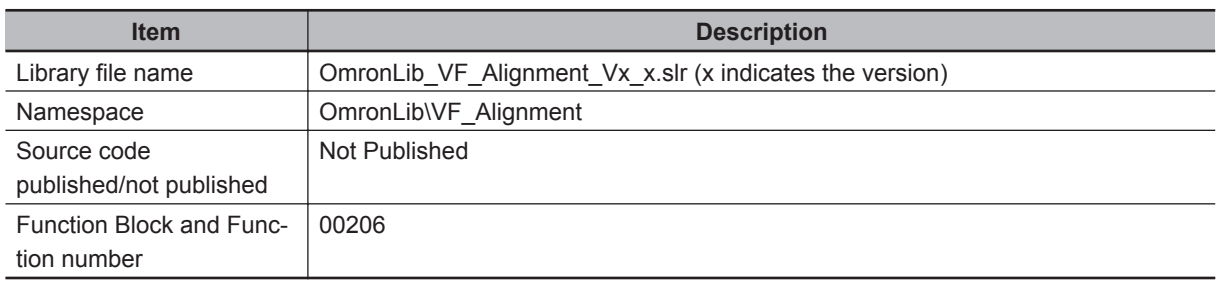

## **Variables**

# **Input Variables**

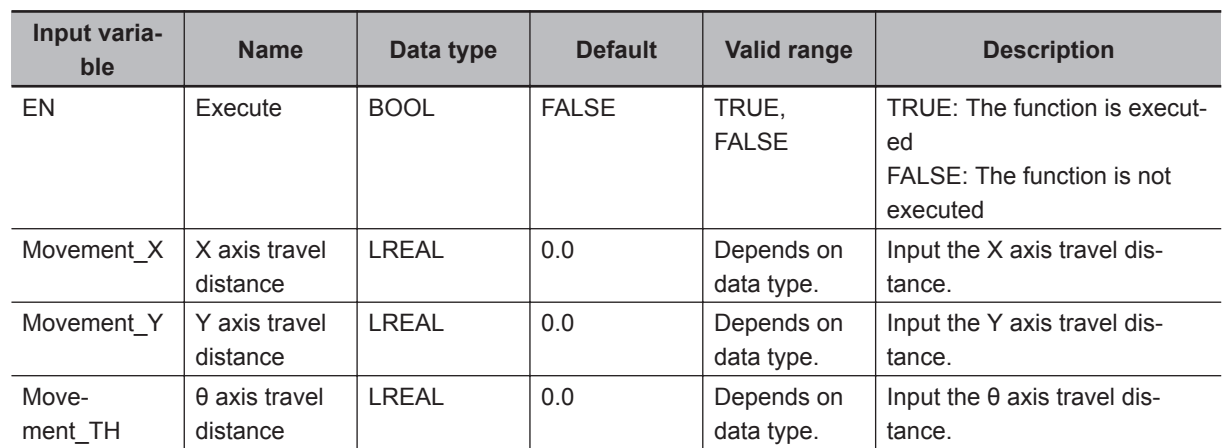

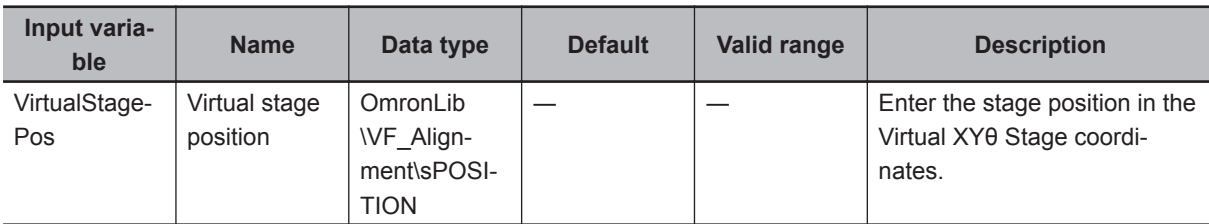

## **Output Variables**

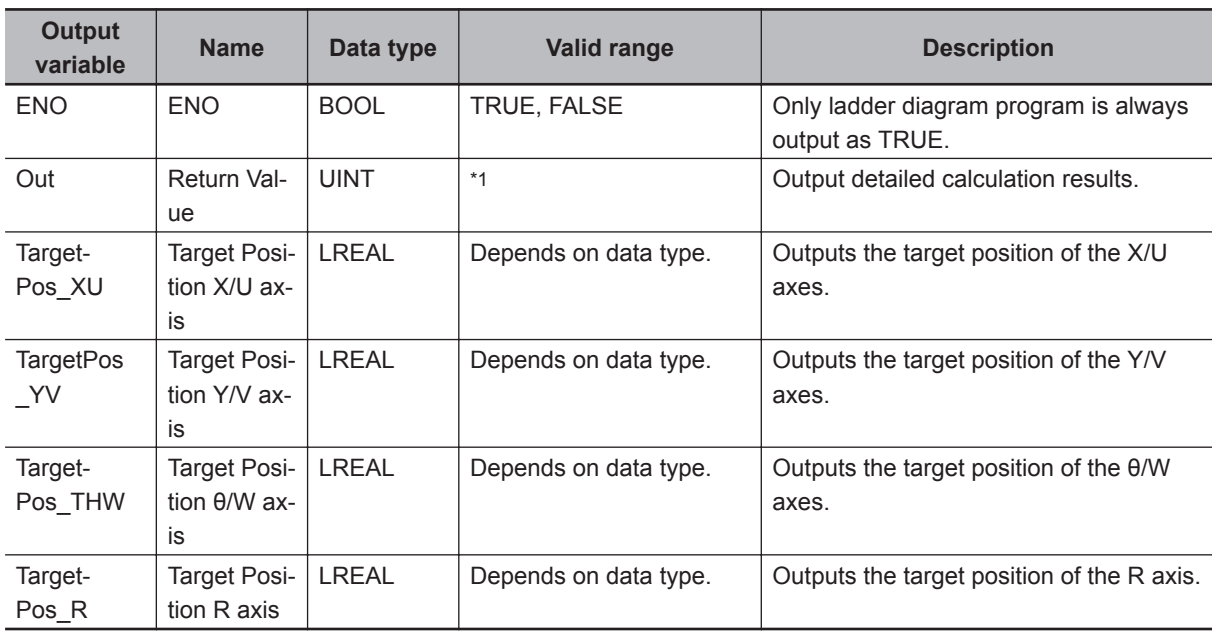

\*1. Refer to *[Troubleshooting \(Error Codes and Corrective Actions\)](#page-107-0)* on page 4 - 50 for details.

# **Input-Output Variables**

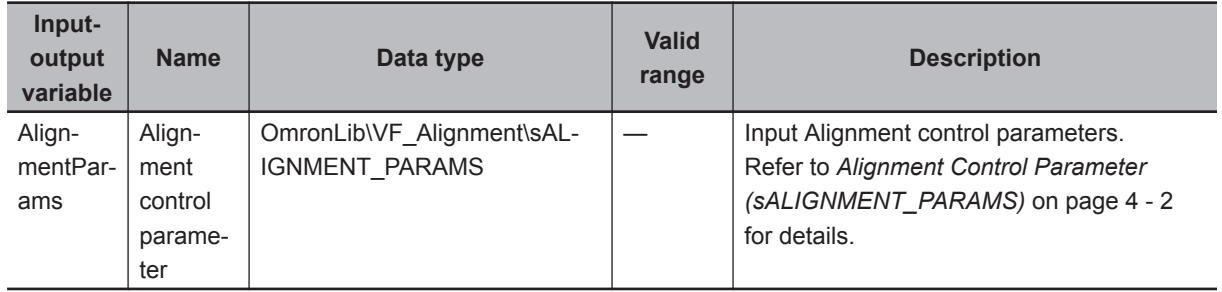

## **Function**

Performs reverse kinematics calculation to convert the amount of movement in virtual XYθ stage coordinates to the target positions on the X/U axis, Y/V axis, θ/W axis, and R axis. 0 is always output as the target position for any axis that does not exist in the selected stage type. When using CalcAxisVelocity FB, calculate the travel distance by the following formula.

Travel distance = CalcAxisVelocity travel velocity output × Task period

The following items are required to be set for alignment control parameters.

<span id="page-107-0"></span>Meaning of Symbols

O : Required setting

 $\times$  : Settings not required (Not referenced)

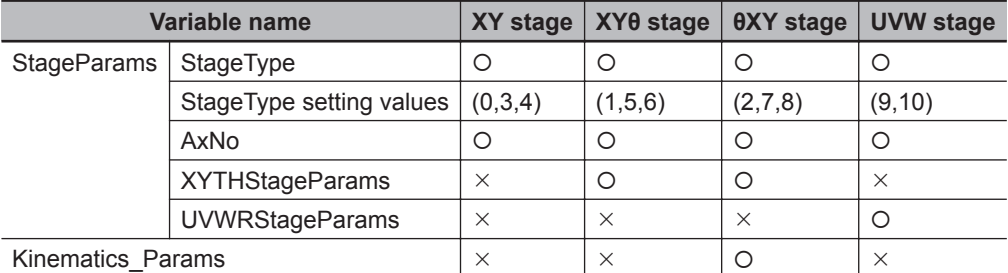

#### • Parameter setting

Please refer to *[FB/FUN Structure Usage](#page-74-0)* on page 4 - 17 for the use of the members belonging to each structure.

#### **Precautions for Correct Use**

Calculations cannot be done in the following cases.

A non-zero value is output to the return value (Out) and *Current Axis Position* is output for Target-Pos\_XU, TargetPos\_YV, TargetPos\_THW, and TargetPos\_R.

However, a value of 0 is output as the target position of the axis that does not exist on the stage. Please refer to *Troubleshooting (Error Codes and Corrective Actions)* on page 4 - 50 for output values for Out.

- If an alignment control parameter outside of the valid range is set
- When the calculation result for TargetPos\_XU, TargetPos\_YV, TargetPos\_THW, or TargetPos\_R is non-numeric (±∞)

#### **Sample Programming**

Please refer to *[Sample Programming](#page-147-0)* on page 4 - 90.

#### **Troubleshooting (Error Codes and Corrective Actions)**

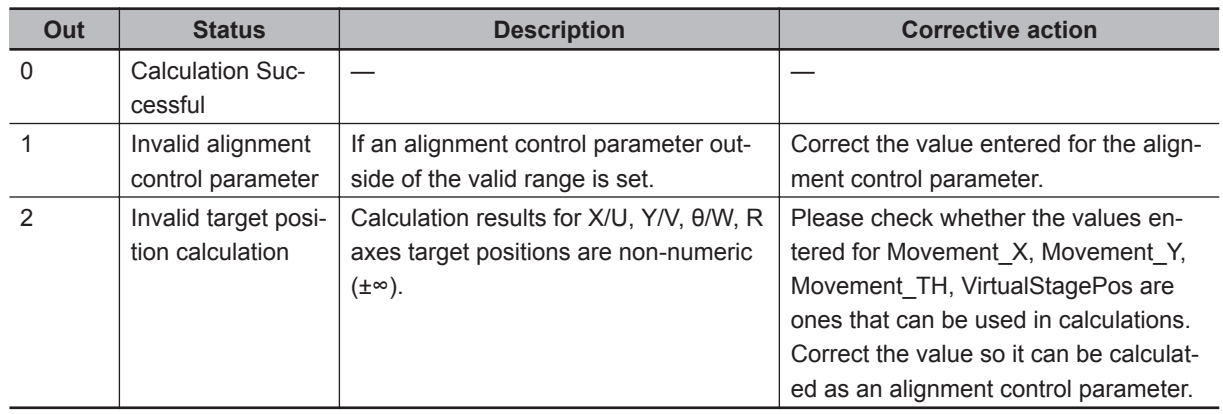
# **CalcForwardKinematics**

Perform a forward kinematics calculation to convert the current position of each axis of the stage to the coordinate position on the Virtual XYθ Stage coordinates.

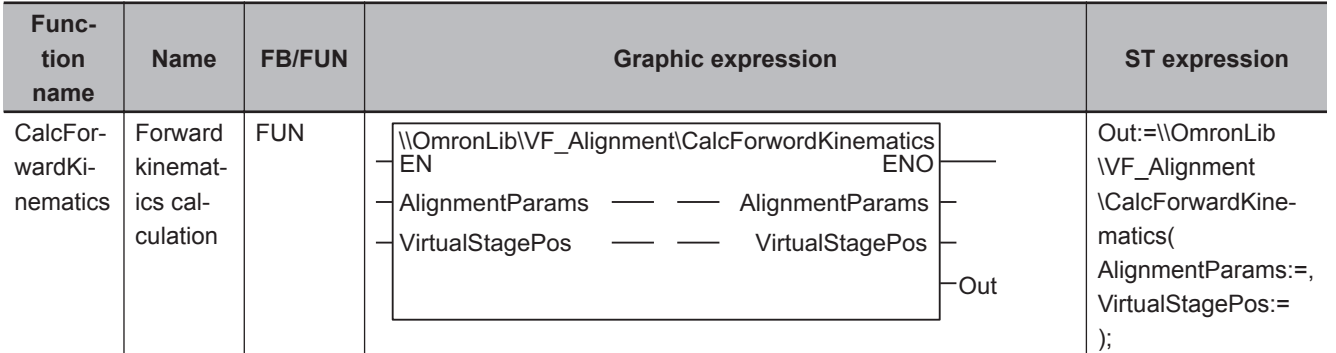

## **Function Block and Function Information**

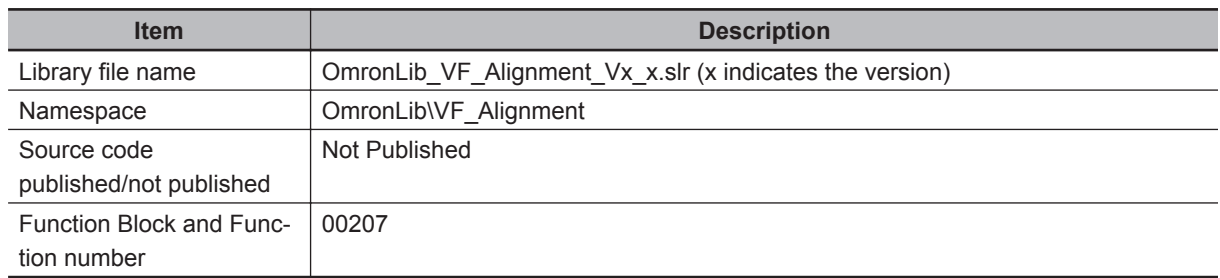

## **Variables**

# **Input Variables**

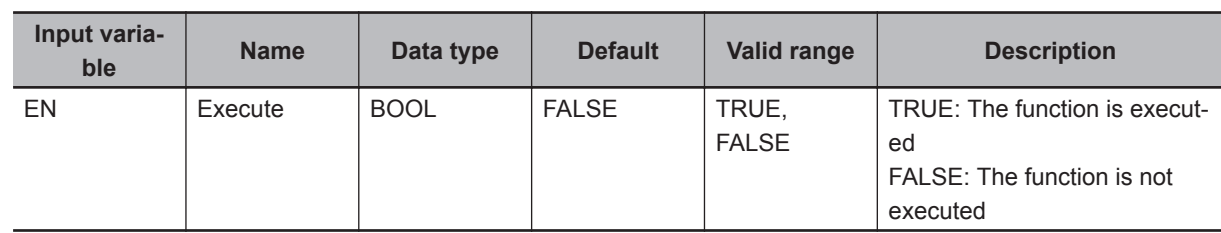

# **Output Variables**

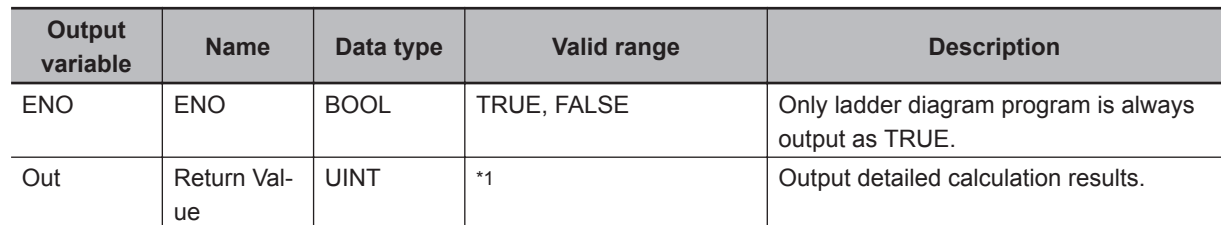

\*1. Refer to *[Troubleshooting \(Error Codes and Corrective Actions\)](#page-110-0)* on page 4 - 53 for details.

## **Input-Output Variables**

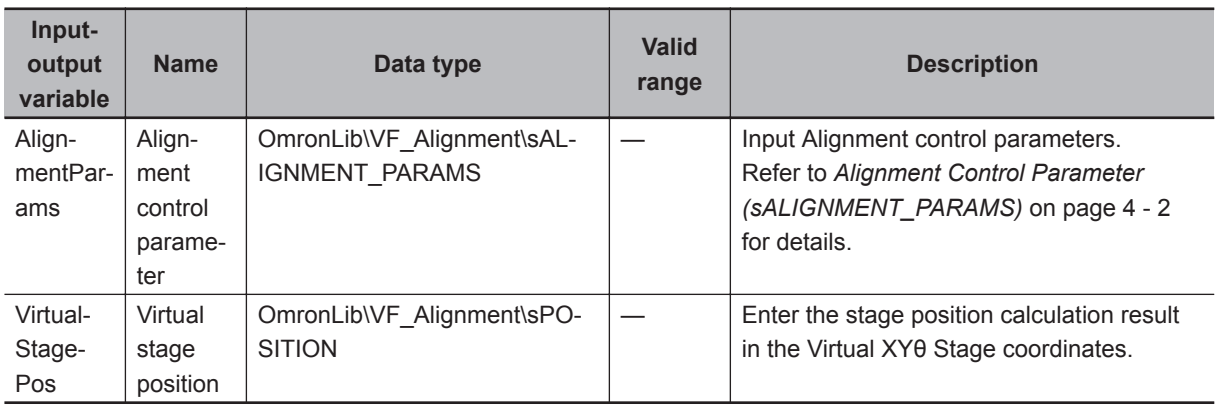

#### **Function**

Perform a forward kinematics calculation to convert from the current position of each axis on the stage to the coordinate position on the virtual XYθ stage coordinates.

Enter the value that this FUN outputs as the input to virtual stage position (VirtualStagePos) in Calc-Movement and CalcInverseKinematics.

The following items are required settings for alignment control parameters.

- Meaning of Symbols
- O : Required setting
- $\times$  : Settings not required (Not referenced)

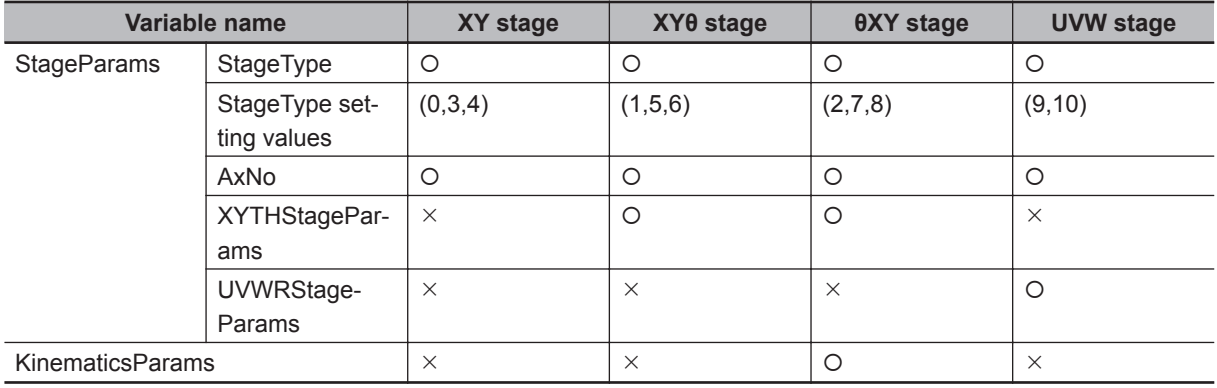

• Parameter setting

Please refer to *[FB/FUN Structure Usage](#page-74-0)* on page 4 - 17 for the use of the members belonging to each structure.

#### **Precautions for Correct Use**

Calculations cannot be done in the following cases.

A non-zero value is output to the return value (Out), and VirtualStagePos does not change. Please refer to *[Troubleshooting \(Error Codes and Corrective Actions\)](#page-110-0)* on page 4 - 53 for output values for Out.

- If an alignment control parameter outside of the valid range is set
- If the calculation result for virtual stage position is non-numeric (±∞)

# <span id="page-110-0"></span>**Sample Programming**

Please refer to *[Sample Programming](#page-147-0)* on page 4 - 90.

#### **Troubleshooting (Error Codes and Corrective Actions)**

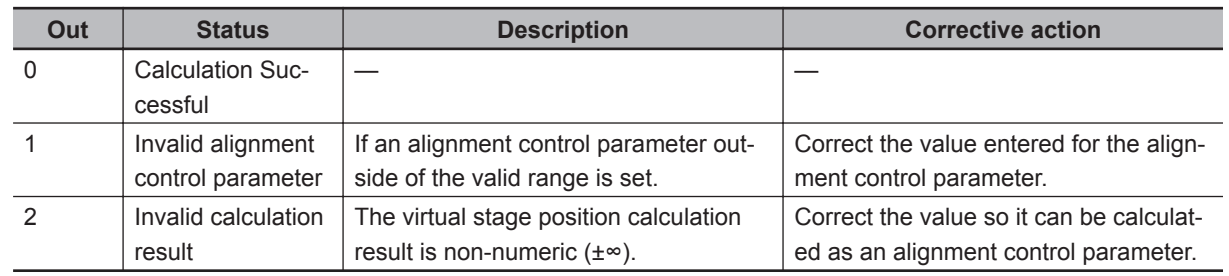

# **CalcAxisVelocity**

The axis movement velocity for each task period is output from the travel distance of each axis on the Virtual XYθ Stage coordinates and from the current stage position.

Since the task period of the controller is shorter than the calculation time of the vision sensor, in the task period where the measurement result is not output from the vision sensor, the axis movement velocity is output by interpolation calculation.

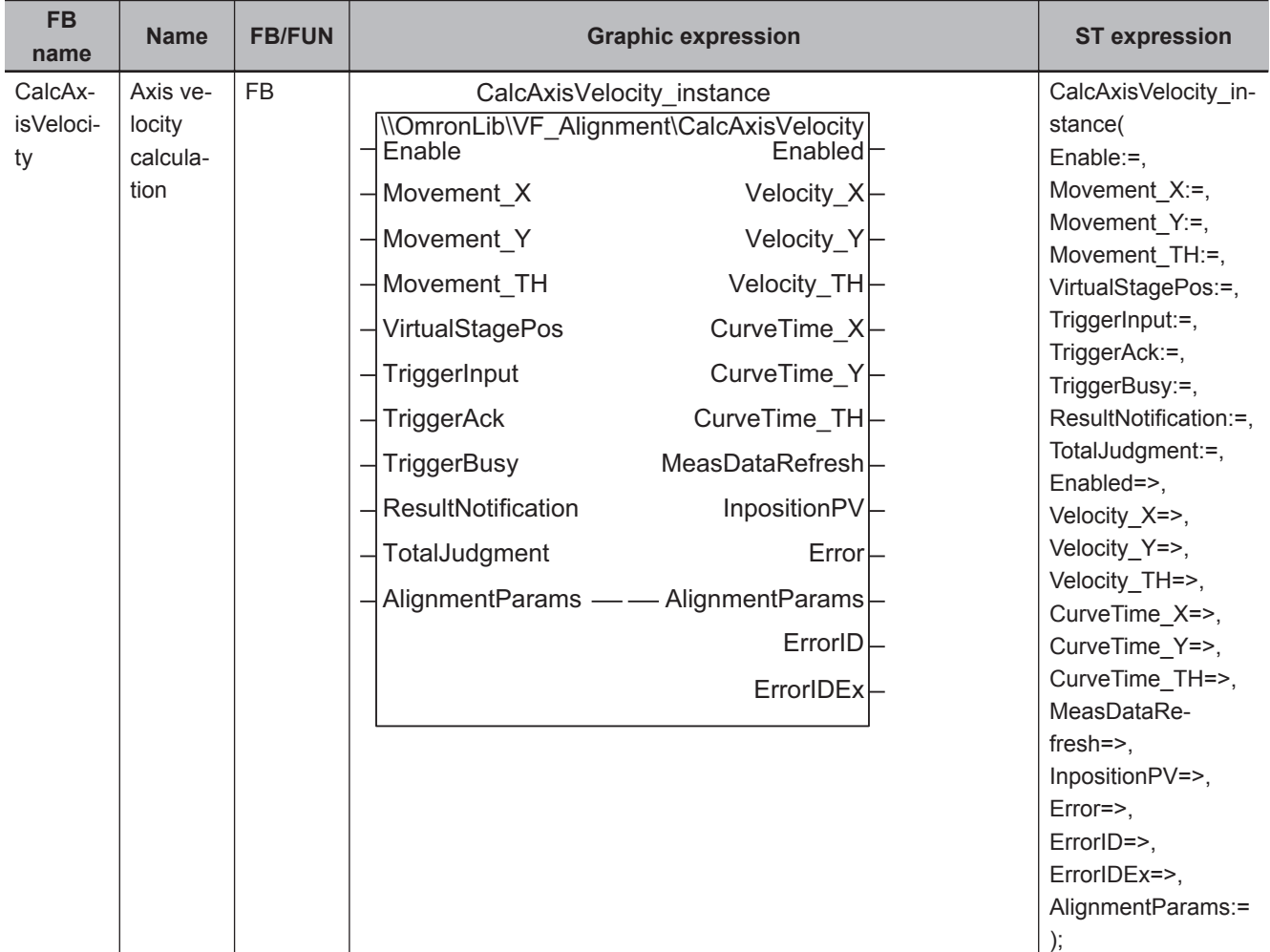

## **Function Block and Function Information**

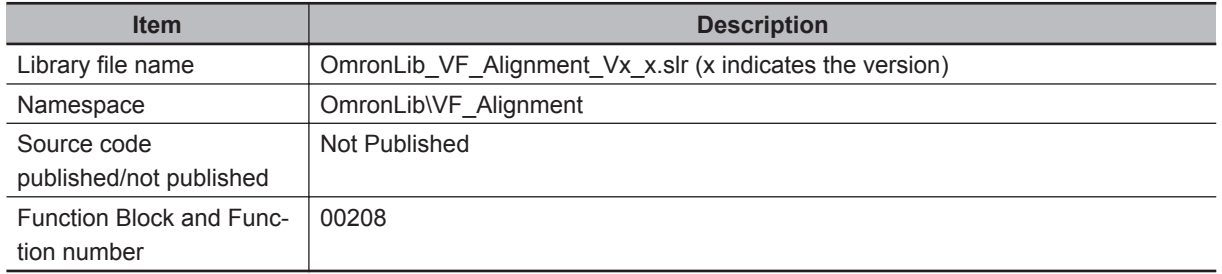

## **Variables**

# **Input Variables**

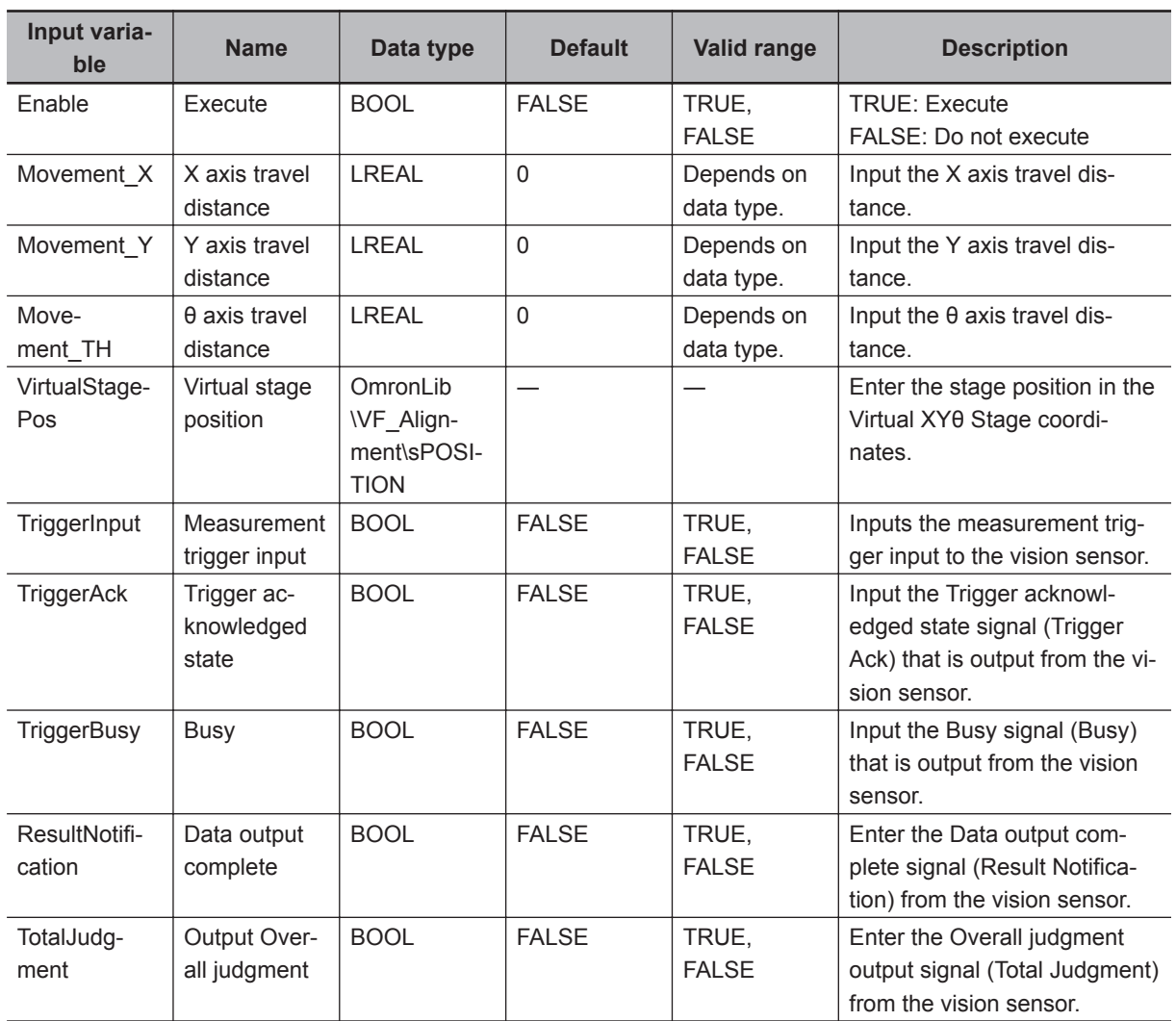

# **Output Variables**

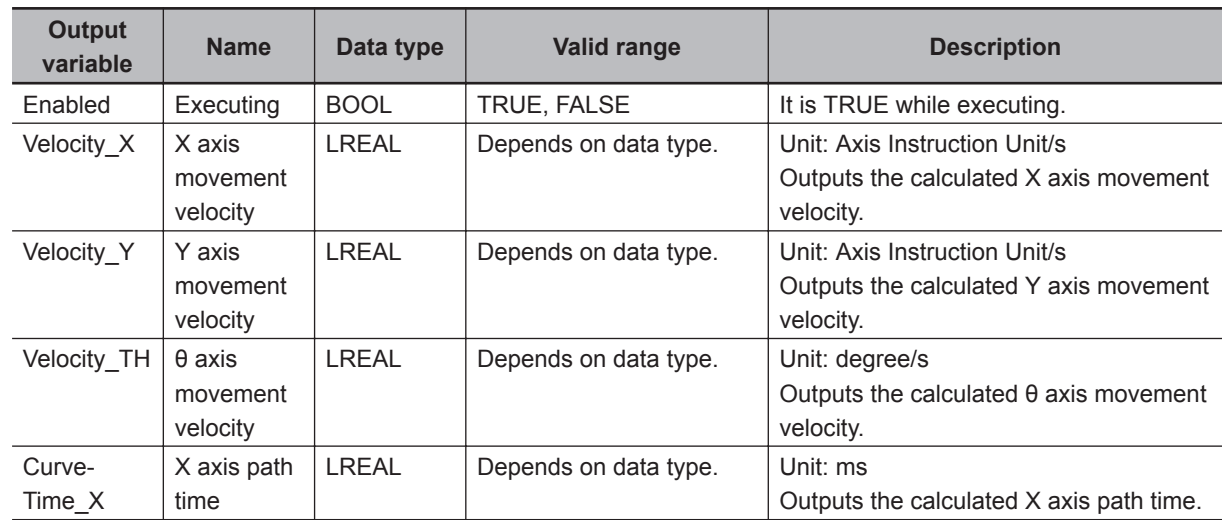

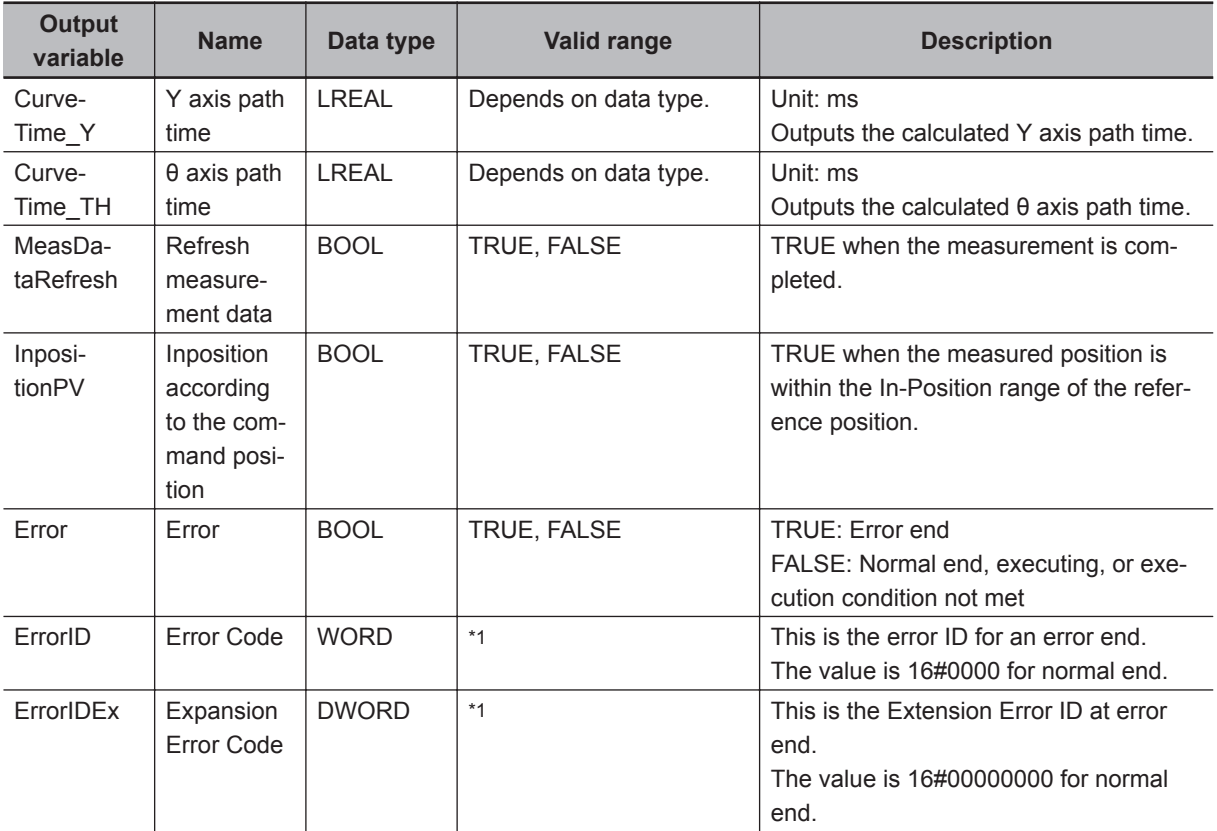

\*1. Refer to *[Troubleshooting \(Error Codes and Corrective Actions\)](#page-120-0)* on page 4 - 63 for details.

#### • The timing to refresh outputs

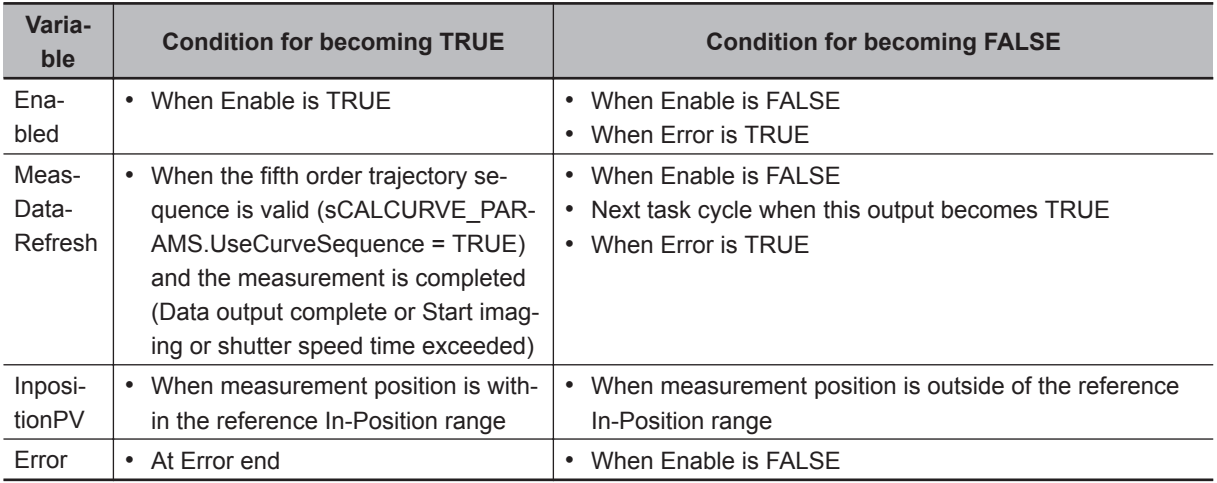

# **Input-Output Variables**

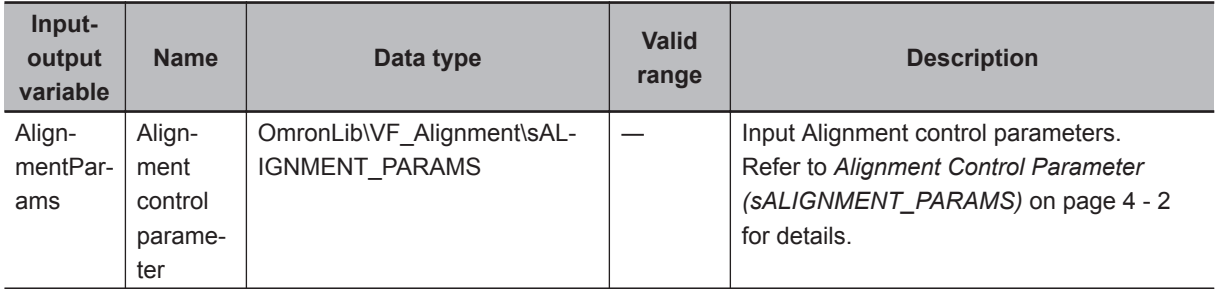

#### <span id="page-114-0"></span>**Function**

The axis movement velocity for each task period is output from the travel distance of the XYθ axes in Virtual XYθ Stage coordinates and from the stage position.

Use the axis movement velocity output by this FB to control the stage axis.

Also, output of path time (only when fifth order trajectory is enabled), In-Position Judgment of measurement position and reference position is performed.

Velocity calculation and In-Position Judgment are performed while execution (Enable) is TRUE. While executing, TRUE is output for Enabled.

When execution (Enable) is FALSE, output velocity and path time are always 0, and InPositionPV is FALSE.

If an error occurs, TRUE is output for error (Error).

During an error, no calculation is done, 0 is output for output velocity and path time, and FALSE is output for InPositionPV.

Please refer to *[Precautions for Correct Use](#page-120-0)* on page 4 - 63 for the conditions that cause errors.

• Axis velocity calculation

Each axis velocity calculation of XYθ is composed of four processes: Generate PV (Current value), Generate SP (Set point), Generate velocity by P control, and Velocity limit as shown below.

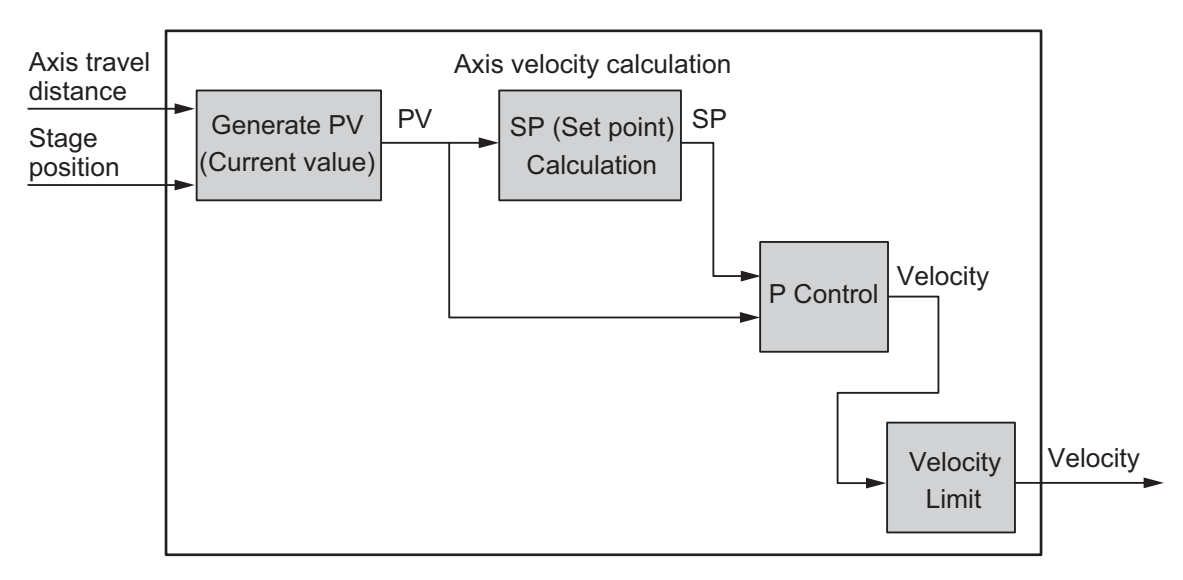

PV and SP are values generated to calculate the velocity inside the FB and are never output outside the FB.

a) Generate PV (Current value)

For PV generation, with respect to the travel distance calculated from the measurement result of the vision sensor, using the current value of the encoder at the time of imaging and the current value of the encoder when receiving the travel distance, perform acquisition of the imaging position, encoder interpolation, and mitigation measures to calculate PV.

• Mitigation measures

Consider that the movement may be abrupt due to disturbance factors such as vibration of measurement workpieces and the influence of the variation of the time from the output of the measurement trigger to the imaging (the difference per one task period of the measurement position after interpolation becomes larger than the most recent).

In the latter stage of the encoder interpolation, since axis control is performed by P control, the sharp movement of the measurement position after interpolation becomes abrupt movement of the axis.

In order to alleviate this behavior, a mitigation measure reflects the difference per one task period in the measurement position after interpolation immediately after the measurement end normally over multiple task periods rather than reflecting it in one task period.

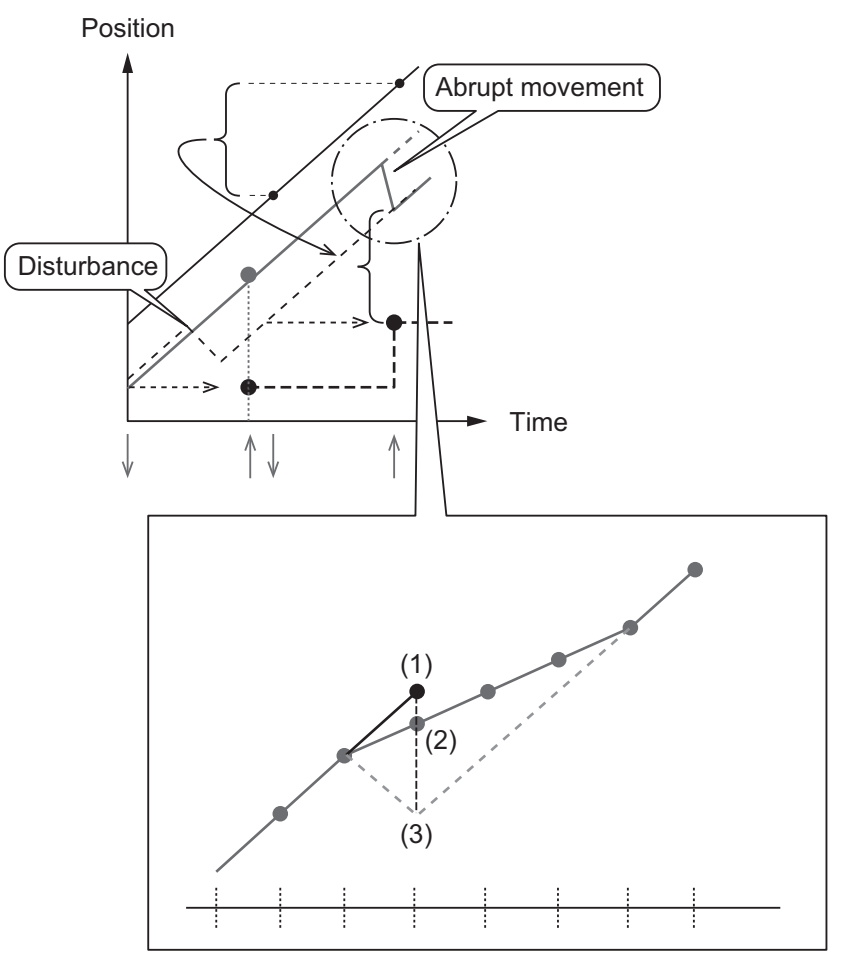

: Position when relaxed

----: Position when not relaxed

It is assumed that the position (2) where the difference between the temporary position (1) and the position (3) in the case where the slope is not the same as the previous task period is divided by the number of distributions is relaxed.

This processing is done to reduce the occurrence of sudden velocity when trajectory calculation is not performed for P control.

In case of using the fifth order trajectory for trajectory computation for P control, this process is not executed because there is no sudden change in velocity.

b) Generate SP (Set point)

In order to perform high speed movement and smooth Start / Stop, generate SP using fifth order polynomial.

Use PV in Generate SP when the SP is used for a fifth order polynomial.

When generating an SP which uses a fifth order polynomial, set sCALCURVE\_PARAMS.Use-Curve to TRUE.

If fifth order polynomial is not used, calculate P control with SP set to 0.

The fifth order polynomial is generated as shown below using the set value of the axis motion parameter for the travel distance calculated from the measurement result of the vision sensor. The maximum acceleration is the upper limit of the acceleration specified by the axis motion parameter (sAXIS\_MOVE\_PARAMS.AccDec).

The path time is corrected to be sCALCURVE\_PARAMS.MinCurveTime or more and sCAL-CURVE\_PARAMS.MaxCurveTime or less.

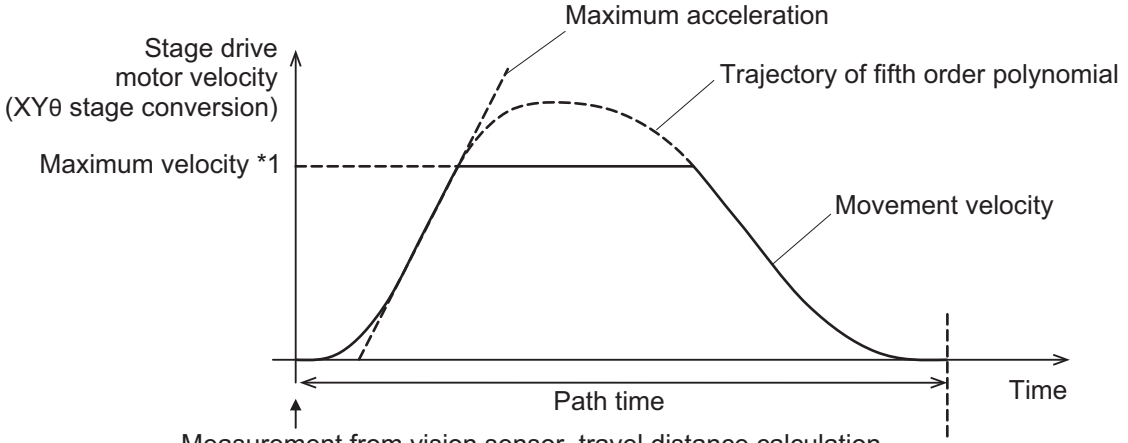

Measurement from vision sensor, travel distance calculation

\*1. After generating fifth order polynomial, the maximum velocity is limited by the maximum velocity (MaxVel) specified by the axis motion parameter (sAXIS\_MOVE\_PARAMS). If the velocity is lower than the maximum velocity of the generated fifth order polynomial, the actual operation time will be longer than the specified path time.

SP is generated for measurement results from all cameras, and velocity command value is generated from PV and SP.

After updating the fifth order polynomial, the command value will be close to 0.

For this reason, we have a connecting velocity function to enable us to take over the previous velocity.

There is also a fifth order trajectory sequence function that prevents updating the trajectory during vision sensor imaging.

• Connecting velocity

When using this function, set sCALCURVE\_PARAMS.UseConnectingVel to be TRUE.

• Fifth order trajectory sequence

This function is to prevent updating the trajectory while imaging with the vision sensor. Specifically, there is a case where the next imaging starts immediately after the imaging is completed, and updating the fifth order trajectory after the imaging will increase the deviation only by the velocity limit described later.

For this reason, update fifth order trajectory after the shutter speed time elapses from trigger input of the next imaging. In other words, it does not update the trajectory until the shutter speed time elapses from the trigger input for the next imaging.

When using this function, set sCALCURVE\_PARAMS.UseCurveSequence to be TRUE.

c) P Control

For generating axis velocity, calculate by applying proportional gain (P control) to the difference between PV and SP.

Axis velocity =  $(-SP + PV) \times$  Proportional gain

The proportional gain is the axis motion parameter (sAXIS MOVE PARAMS.Kp).

d) Velocity limit

According to the settings of the axis motion parameter (sAXIS\_MOVE\_PARAMS), the axis velocity calculated above can be limited.

When the maximum velocity limit is valid, the axis velocity for each task period never exceeds the set value.

When the maximum acceleration/deceleration speed limit is valid, the axis velocity increase or decrease for each task period never exceeds the set value.

If fifth order trajectory is enabled, the axis velocity for each task period will not exceed the image capture speed limit until the shutter speed time elapses from the trigger.

When multiple restrictions are valid, the limitation on the smallest velocity value is applied.

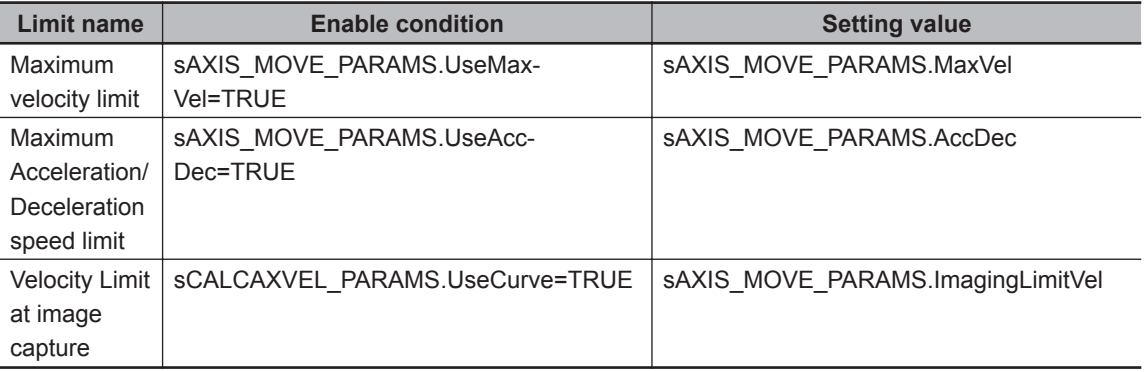

• Path time output

When fifth order trajectory is valid, it outputs the path time on the X axis, Y axis, θ axis calculated above.

When fifth order trajectory is invalid, 0 is output.

• In-Position Judgment by command position

In-Position Judgment is done by two methods; Diameter / Angle judgment and XYθ position judgment.

Set this with sCALCVIRTUALMOVE\_PARAMS.InPosMode.

InpositionPV = TRUE when all targets set to TRUE in the judgment target (sCALCVIRTUAL-

MOVE\_PARAMS.InPosTarget) are within the In-Position range. If any one of them is outside of the In-Position range, InpositionPV = FALSE.

a) Diameter / Angle (InPosMode = 0)

Judgment done by diameter and angle.

Diameter In-Position Judgment is based on the reference mark position as a center, within the circle with the In-Position range (sCALCVIRTUALMOVE\_PARAMS.InPosRange [0]) as the radius, if the command position is included, it is within the In-Position, when it is outside the circle it will be outside the In-Position.

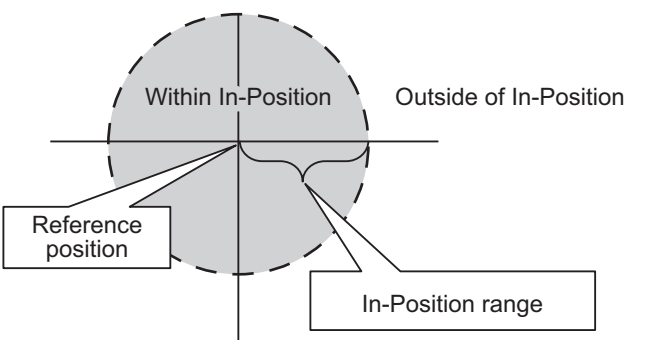

For the angle In-Position Judgment, if the  $\theta$  Command value is less than or equal to the  $\pm$  In-Position range (sCALCVIRTUALMOVE\_PARAMS.InPosRange[1]) with respect to the reference mark position θ value, it is within the In-Position. If it is larger than that range, it will be outside of the In-Position.

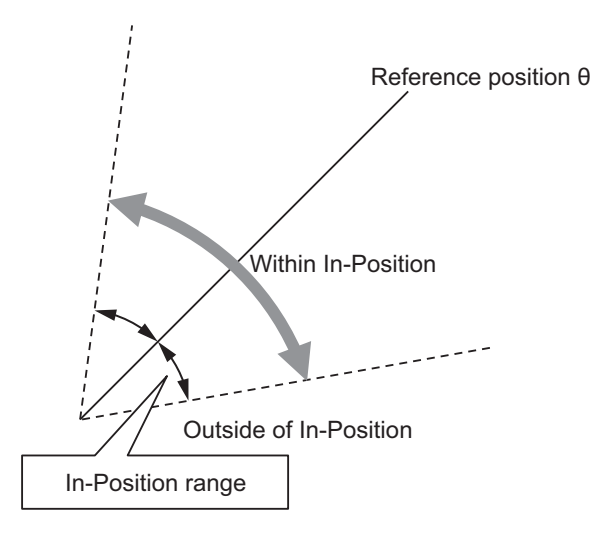

b) XYθ Position (InPosMode = 1)

As a reference mark position midpoint on each axis on virtual XYθ stage coordinates If the command position is within ± In-Position Range, it is within the In-Position, when it is outside the range it will be outside the In-Position.

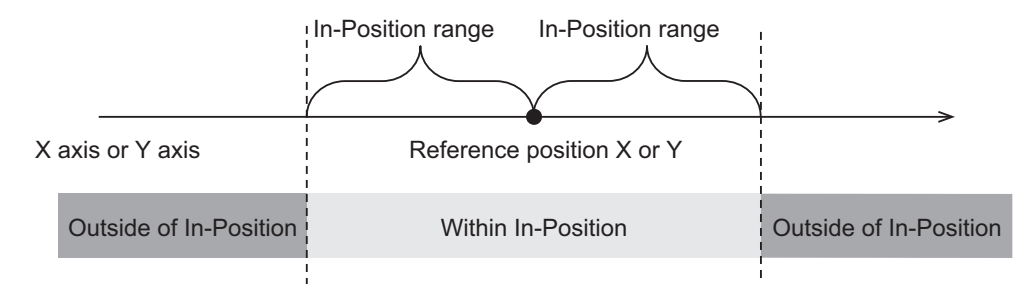

The example illustrating the  $\theta$  axis is the same as the angle of InPos Mode = 0.

• Parameter setting

Please refer to *[FB/FUN Structure Usage](#page-74-0)* on page 4 - 17 for the use of the members belonging to each structure.

• Changing input parameters

The alignment control parameter retains the value at the start of execution.

Changes during execution are not reflected in the calculation.

If you want to make the change effective, set Execute (Enable) to FALSE once and then set it to TRUE again.

## **Timing Charts**

The timing charts are shown below.

- When Execute (Enable) is TRUE, begin axis velocity calculation.
- When Execute (Enable) is FALSE, end calculation.
- If an error occurs during execution of this function block, end calculation and Error changes to TRUE.

While in Error state, 0 is output for axis velocity.

You can find out the cause of the error by accessing the values output to Error Code (ErrorID) and Expansion Error Code (ErrorIDEx).

- Error (Error) is maintained while Execute (Enable) remains TRUE. The Error Code (ErrorID) or Expansion Error Code (ErrorIDEx) is maintained until Execute is performed again.
- Timing Chart for Normal End

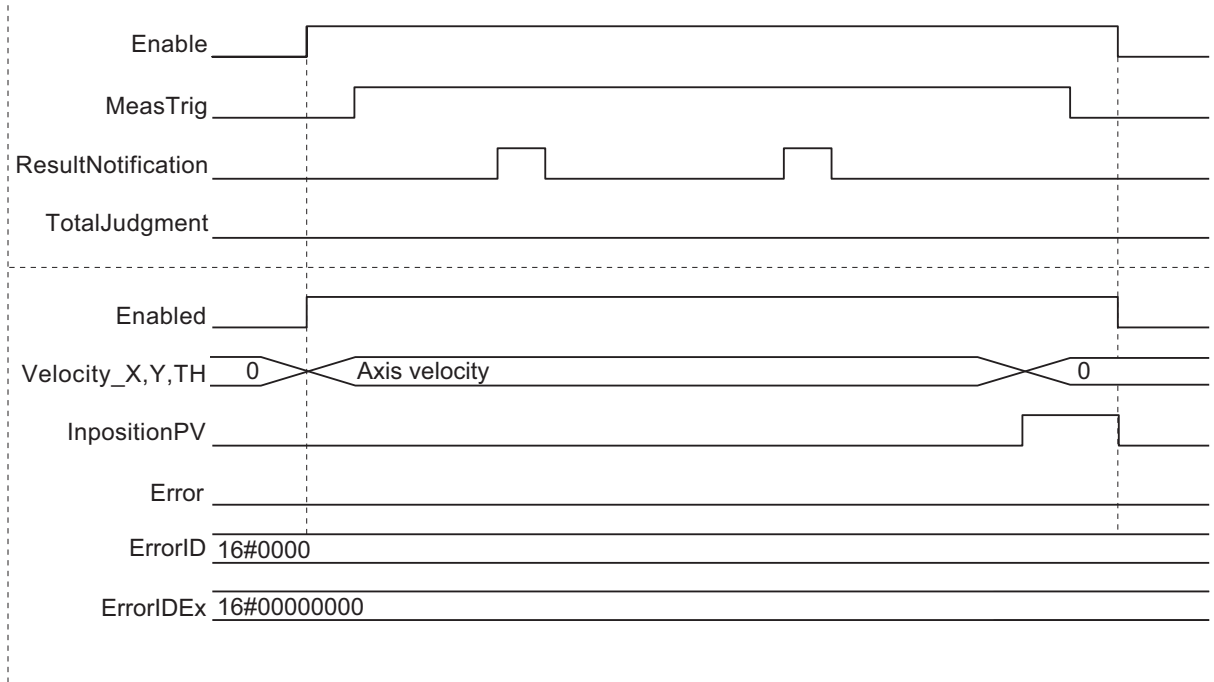

• Timing Chart for Error End (Error at start of execution)

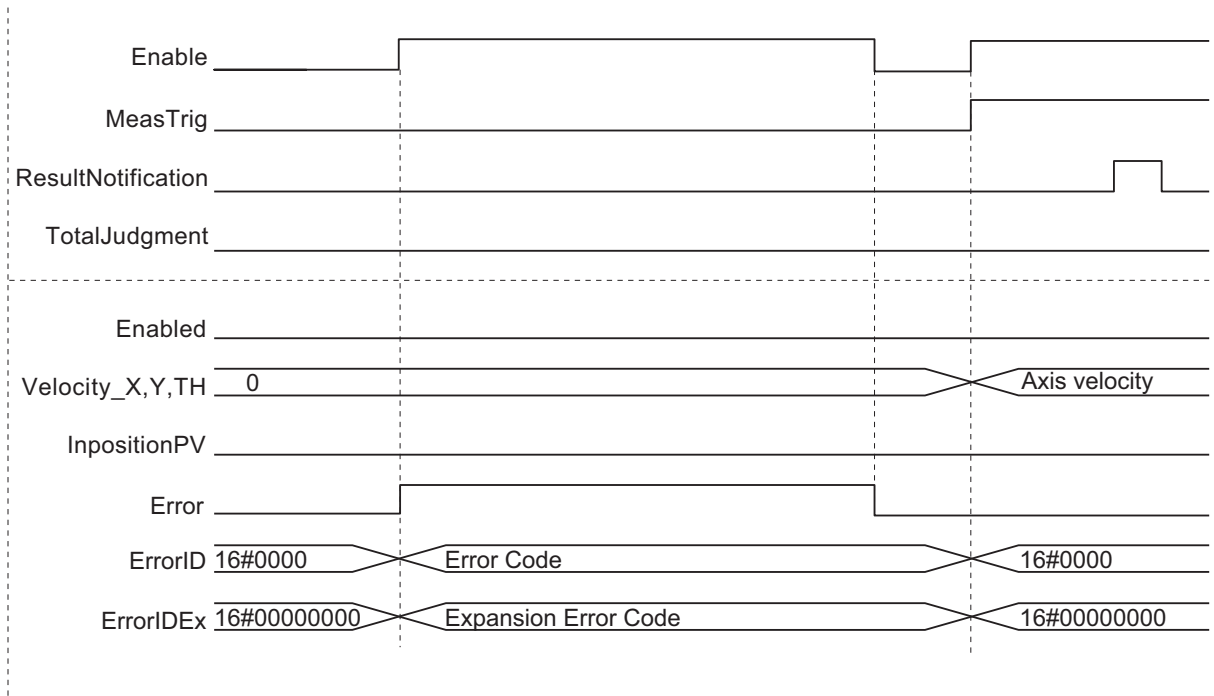

• Timing Chart for Error End (Error while execution is in progress)

<span id="page-120-0"></span>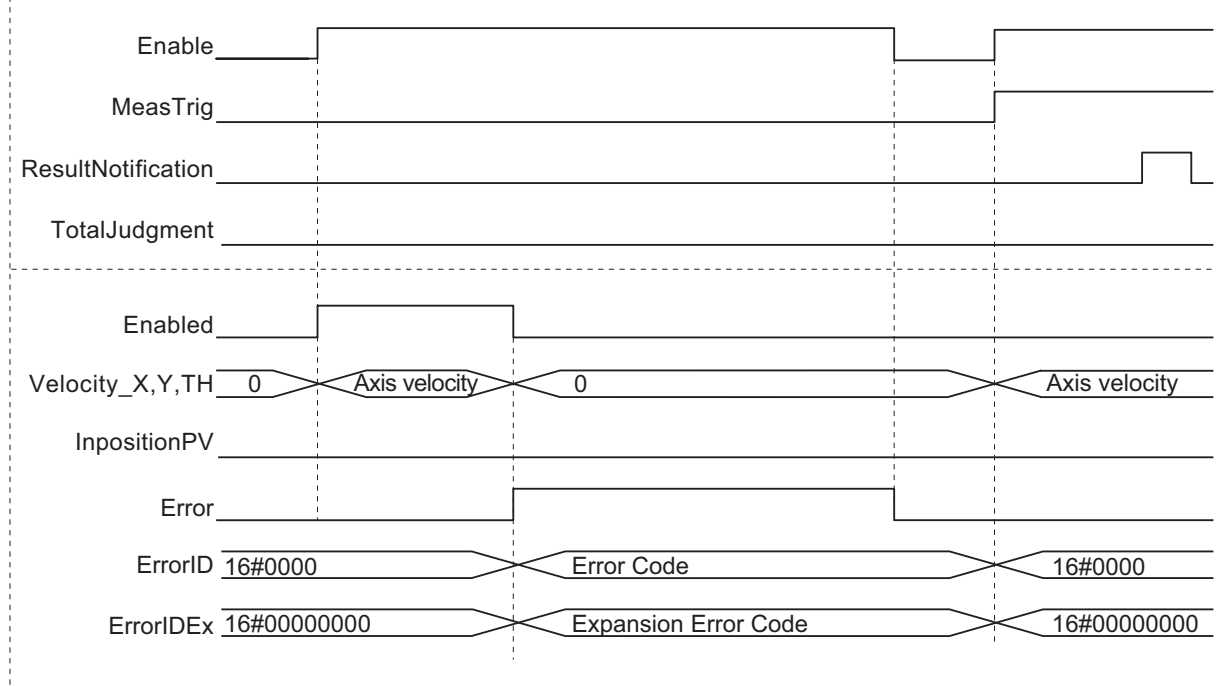

#### **Precautions for Correct Use**

The following will result in an error.

TRUE is output for (Error) and InPositionPV FALSE is output when Velocity\_X, Velocity\_Y, Velocity\_TH, CurveTime\_X, CurveTime\_Y, CurveTime\_TH is 0.

- If an alignment control parameter outside of the valid range is set
- When the calculation result of axis velocity is non-numeric (±∞)

#### **Sample Programming**

Please refer to *[Sample Programming](#page-147-0)* on page 4 - 90.

#### **Troubleshooting (Error Codes and Corrective Actions)**

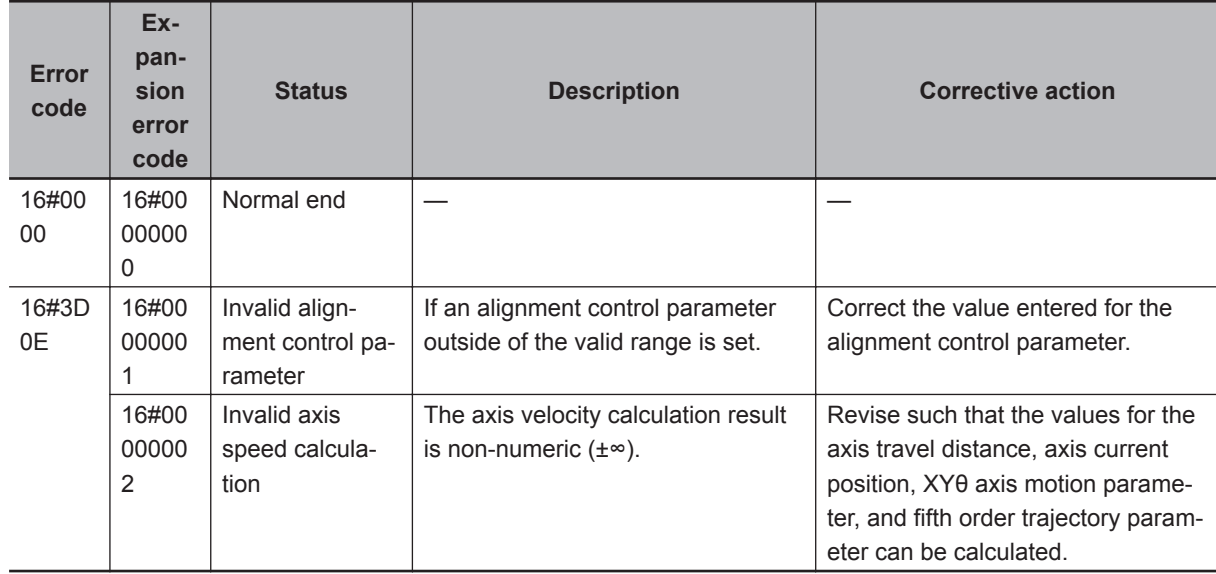

# **JudgeAlignmentComplete**

In-Position Judgment performed for the measurement mark position with respect to the reference mark position. This is the means for judging completion of alignment control. Also, it is the judgment to determine whether to ultimately output the measurement trigger output from the Generate trigger FB (GenerateTrigger) to the vision sensor.

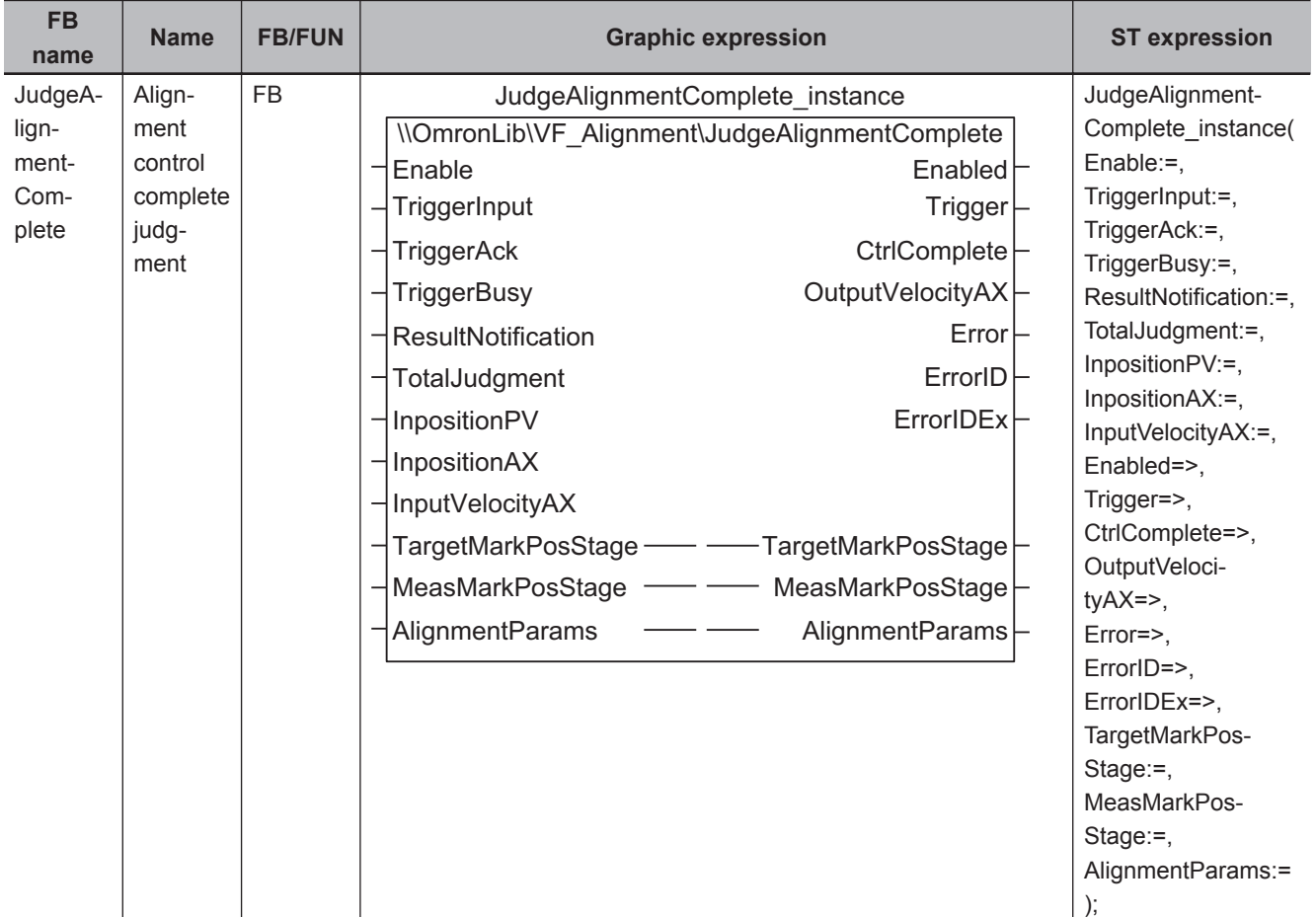

## **Function Block and Function Information**

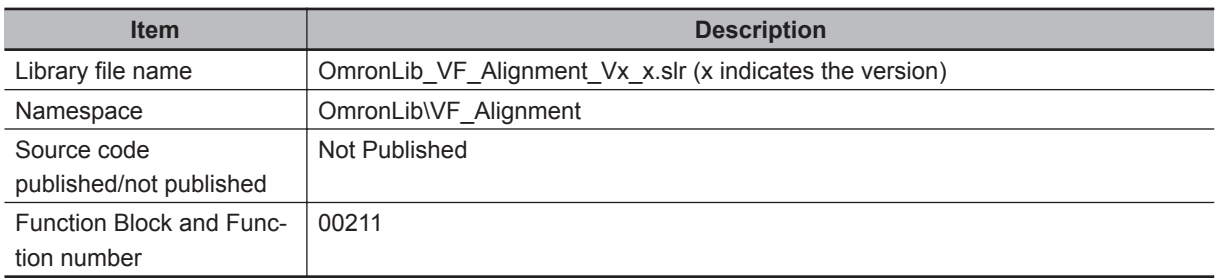

## **Variables**

# **Input Variables**

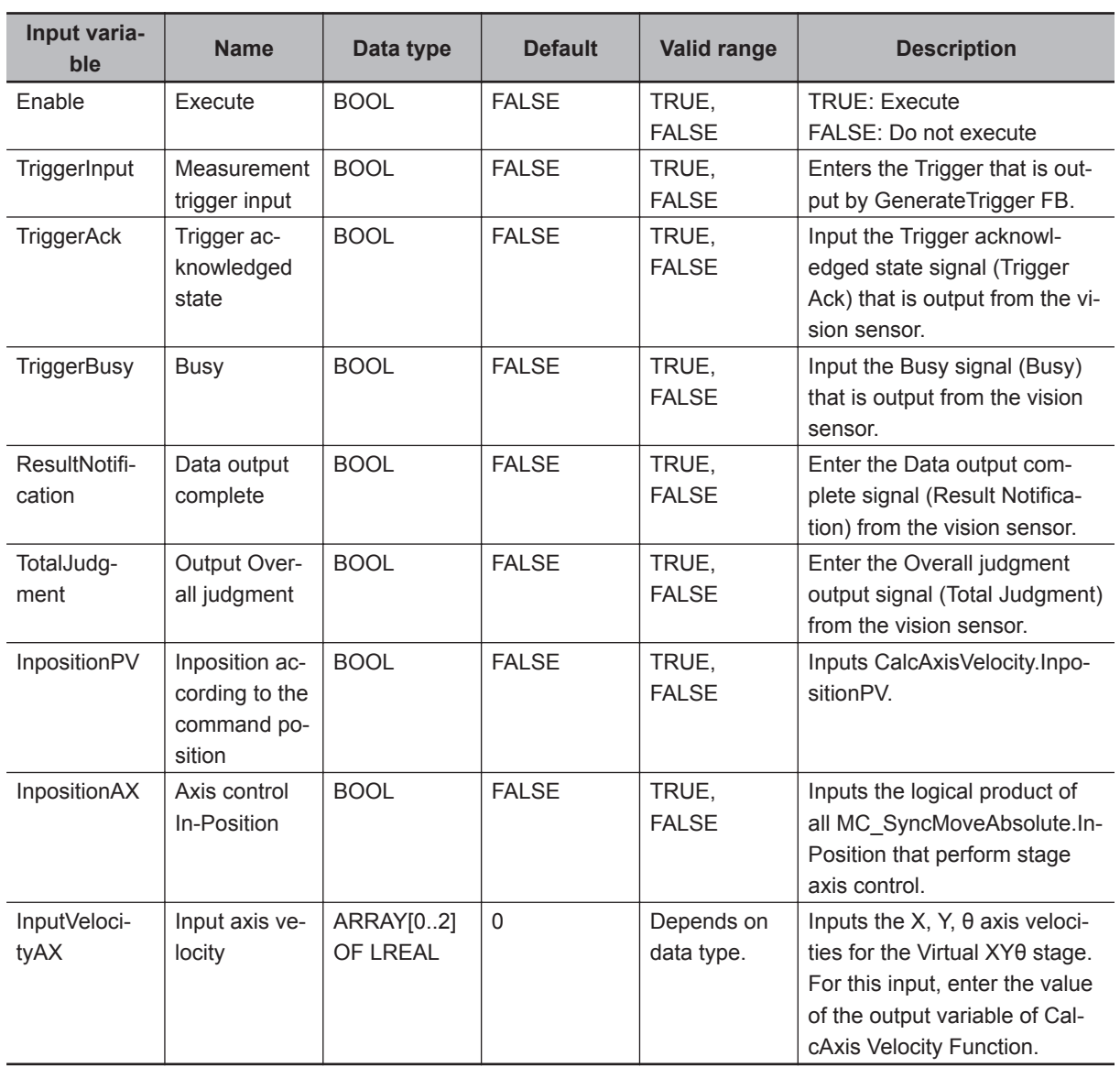

# **Output Variables**

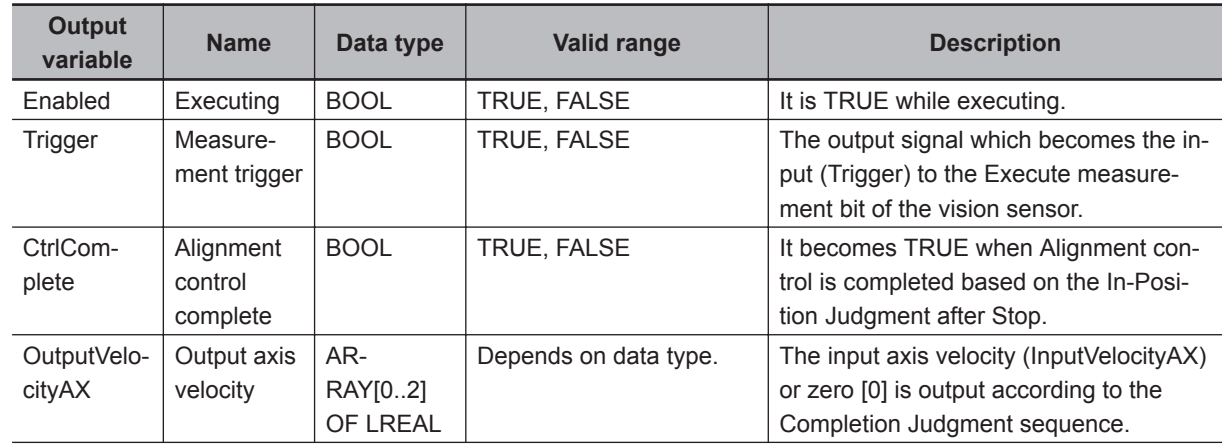

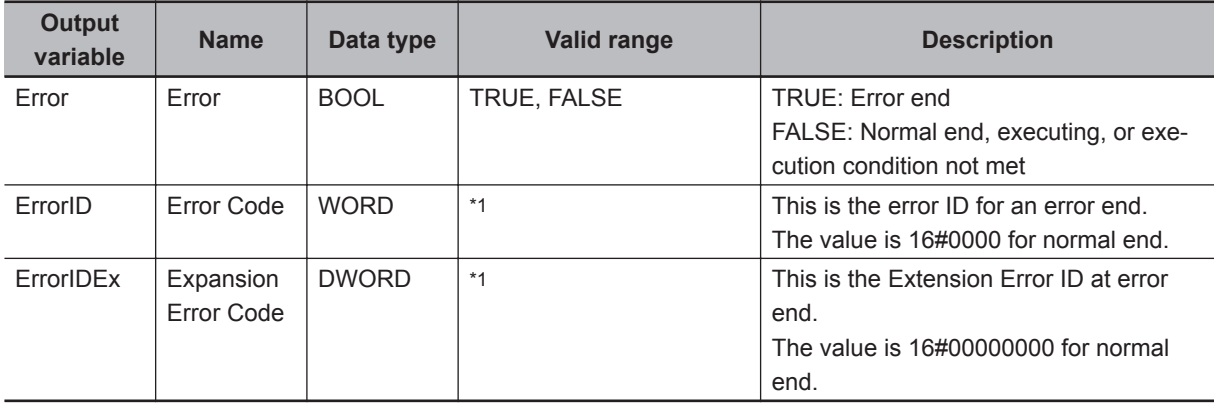

\*1. Refer to *[Troubleshooting \(Error Codes and Corrective Actions\)](#page-128-0)* on page 4 - 71 for details.

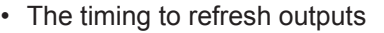

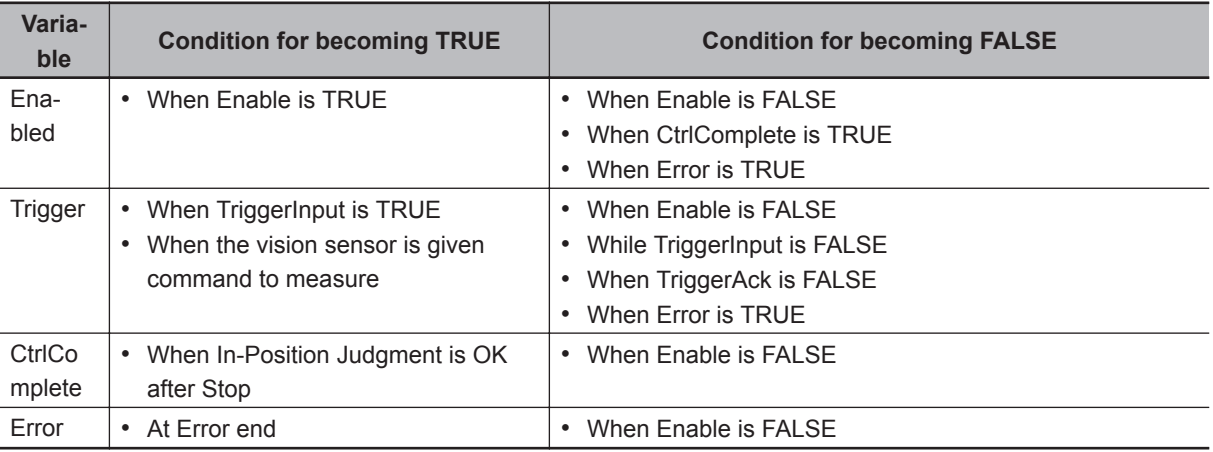

# **Input-Output Variables**

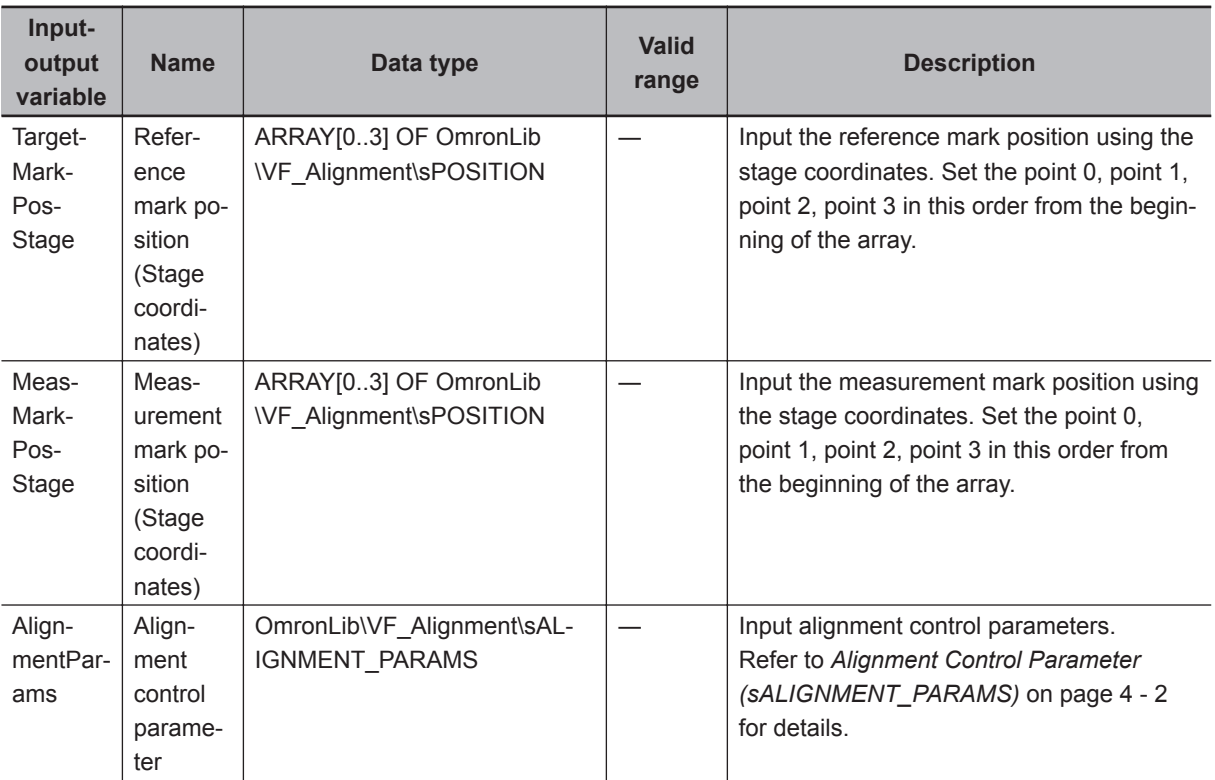

#### **Function**

This FB is specially designed based on the vision sensor and Generate trigger FB (GenerateTrigger) and the following connection. When using this FB, make the following connection and use it.

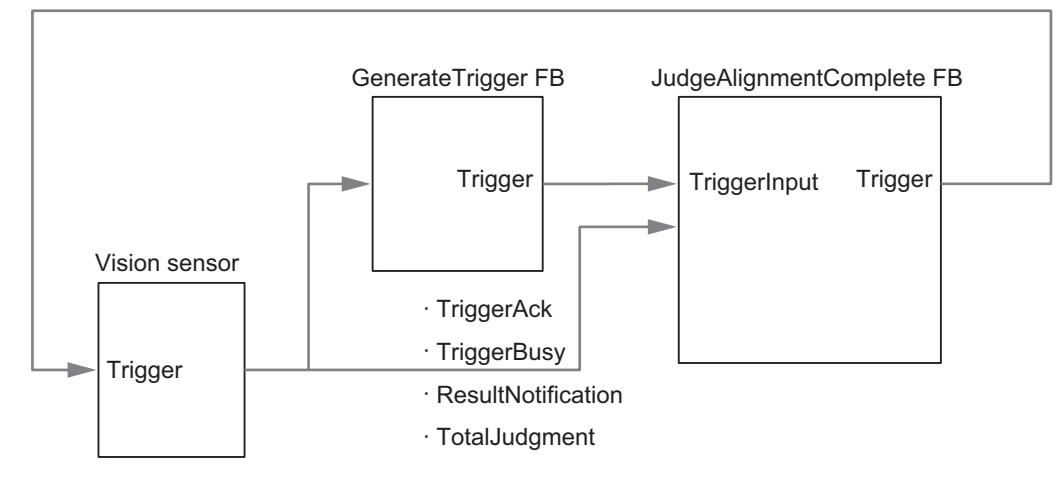

In-Position Judgment performed for the measurement mark position with respect to the reference mark position. This is the means for judging completion of alignment control.

It performs Completion Judgment while execution (Enable) is TRUE. During execution, TRUE is output during execution (Enabled).

Execute this FB at the same time as alignment control is started and end alignment control when the Alignment control complete (CtrlComplete) output by this FB becomes TRUE.

The Completion Judgment consists of the following three stages.

- (1) In-Position Judgment before Stop
- (2) Stop Judgment
- (3) In-Position Judgment after Stop

The control and judgment functions at each stage are as follows.

(1) In-Position Judgment before Stop

The judgment is started when InpositionPV judged by CalcAxisVelocity becomes TRUE. For the conditions in which InpositionPV becomes TRUE, please refer to *Function* [on page 4 - 57](#page-114-0) in CalcAxisVelocity.

In-Position Judgment is performed from the reference mark position and the measurement mark position which is the judgment target (below) when the first measurement after the start of In-Position Judgment before Stop succeeds (ResultNotification = TRUE and CtrlComplete = FALSE). If In-Position Judgment before Stop is OK, transition to Stop Judgment.

If the In-Position Judgment before Stop is NG, continue In-Position Judgment before Stop and wait for the measurement to succeed.

To the output axis velocity (OutputVelocityAX), the value of the input axis velocity (InputVelocityAX) is output as it is.

• In-Position Judgment Method In-Position Judgment is done by two methods; Diameter / Angle judgment and XYθ position judgment.

Set this with sJUDGE\_PARAMS.InPosMode.

Function

**Functior** 

Judgment is OK when all targets set to TRUE in the judgment target (sJUDGE\_PARAMS.In-PosTarget) are within the In-Position range.

Please specify sJUDGE\_PARAMS.TargetMark as the judgment target for reference / measurement marks for up to 4 points.

In-Position Judgment is performed only for points set to TRUE.

Points set to FALSE are not subject to the judgment and have no effect on the judgment result. If all are FALSE, a Parameter Error occurs.

As shown in the figure below, when alignment control is performed on an object in which only Point 2 of the measurement mark is different from the reference mark, it is possible to perform Stop Judgment using the setting below which takes Point 2 out of the Judgment target.

TargetMark[0]:=TRUE;

TargetMark[1]:=TRUE;

TargetMark[2]:=FALSE:

TargetMark[3]:=TRUE;

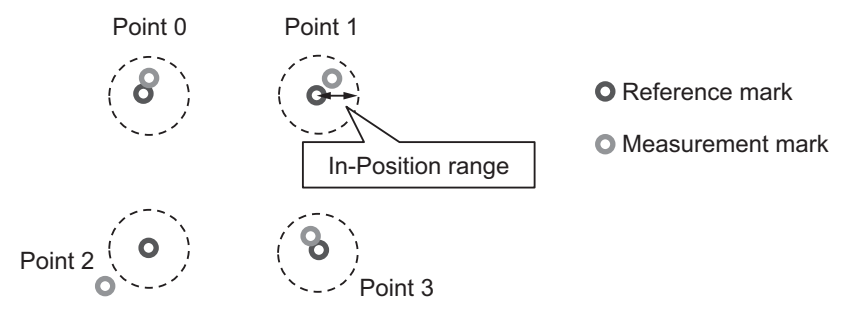

a) Diameter / Angle (InPosMode = 0)

Judgment done by diameter and angle.

For the In-Position Judgment of Diameter, when the XY coordinates of the measurement mark position are included in the circle whose center is the reference mark position XY coordinates and the In-Position range (sJUDGE\_PARAMS.InPosRange [0]) is the radius, it is within the In-Position. If it is outside of that circle, it will be outside of the In-Position.

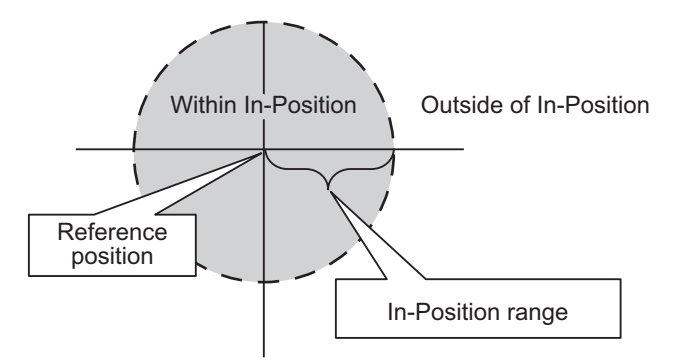

For the Angle In-Position Judgment, if the measurement mark position θ value is less than or equal to the ± In-Position range (sJUDGE\_PARAMS.InPosRange[1]) with respect to the reference mark θ position θ value, it is within the In-Position. If it is larger than that range, it will be outside of the In-Position.

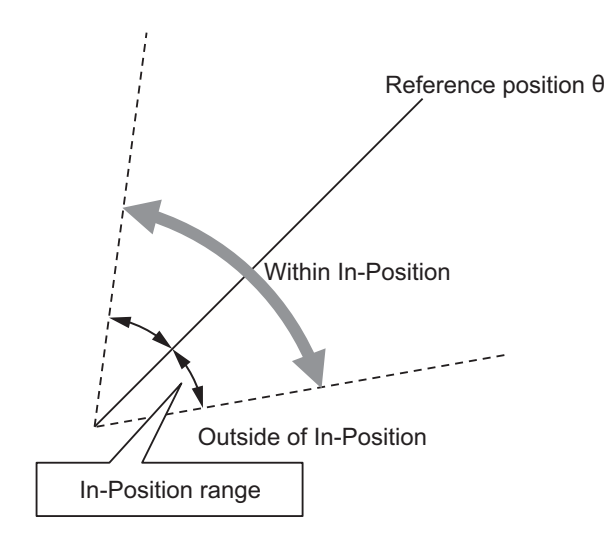

b) XYθ Position (InPosMode = 1)

When the command position is included within  $\pm$  In-Position range around the reference mark position XY coordinates, it is within In-Position, and when it is outside the range, it will be outside the In-Position.

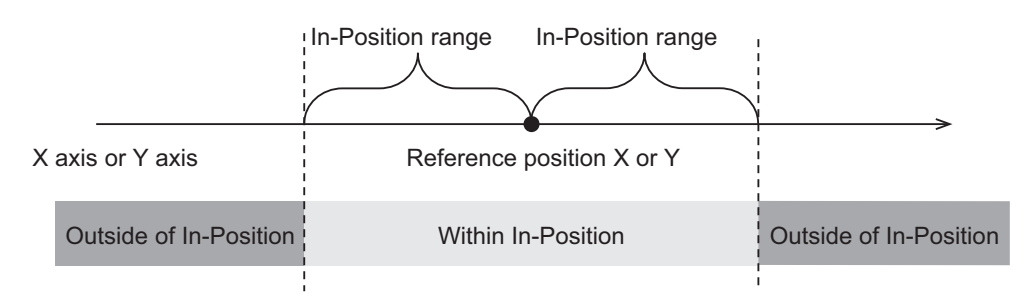

The example illustrating the  $\theta$  axis is the same as the angle of InPos Mode = 0.

(2) Stop Judgment

It outputs zero to the output axis velocity (OutputVelocityAX) and waits for the axis stop. For the Axis Stop judgment, use the In-Position Check function (setting: axis parameter - Operation Setting - In-Position range) of the MC Function Module.

Please refer to InPosition output of MC\_SyncMoveAbsolute used for axis control and input TRUE to InpositionAX when InPosition of all axes becomes TRUE.

After Axis Stop is completed, TRUE is output to Trigger, and it transitions to In-Position Judgment after Stop.

(3) In-Position Judgment after Stop

In-Position Judgment is performed from the reference mark position and the measurement mark position which is the judgment target when the first measurement after the start of In-Position Judgment after Stop is successful. (ResultNotification = TRUE and CtrlComplete = FALSE). If Judgment is OK, TRUE is output to CtrlComplete.

Please terminate the alignment control.

In case of Judgment NG, (1) return to In-Position Judgment before Stop.

State transition diagram

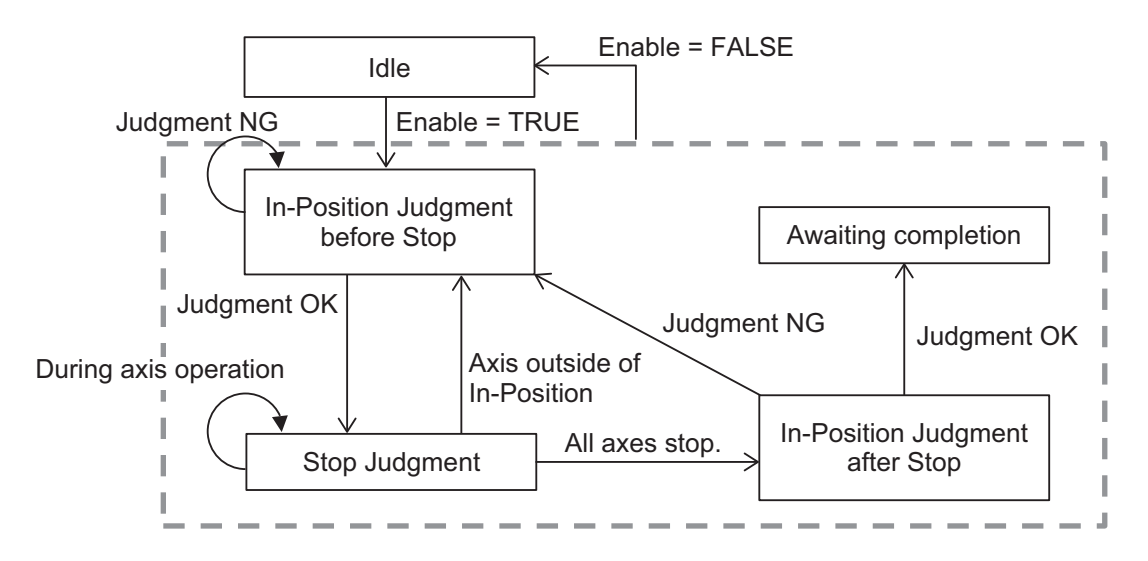

After an OK judgment for In-Position Judgment after Stop, it will continue to wait until the execution (Enable) becomes FALSE.

During this time, even if the input variable changes, re-judgment will not be done.

To re-confirm the completion judgment, set execute (Enable) to FALSE and then set it to TRUE again.

When execute (Enable) is set to FALSE during the judgment, execution ends.

If execution (Enable) is set to TRUE again, the Completion Judgment is performed from Idle in the above state transition diagram to In-Position Judgment before Stop.

If the axis travel (InpositionPV = FALSE, InpositionAX = FALSE) is detected during the judgment of (2) and (3), it will transition to the In-Position Judgment before Stop and the judgment will be repeated from (1) In-Position Judgment before Stop.

• Measurement Trigger Output

While InpositionPV is FALSE, the value of TriggerInput input from Generate trigger FB (Generate-Trigger) is output to Trigger.

While InpositionPV is TRUE, the value of TriggerInput is ignored and Trigger becomes TRUE when measurement is required according to the above judgment processing.

• Parameter setting

Please refer to *[Done Judgment Parameter \(JUDGE\\_PARAMS\)](#page-71-0)* on page 4 - 14 and *[FB/FUN Struc](#page-74-0)ture Usage* [on page 4 - 17](#page-74-0) for the use of the members belonging to each structure.

• Changing input parameters The alignment control parameter retains the value at the start of execution.

Changes during execution are not reflected in the judgment.

If you want to make the change effective, set Execute (Enable) to FALSE once and then set it to TRUE again.

# <span id="page-128-0"></span>**Timing Chart**

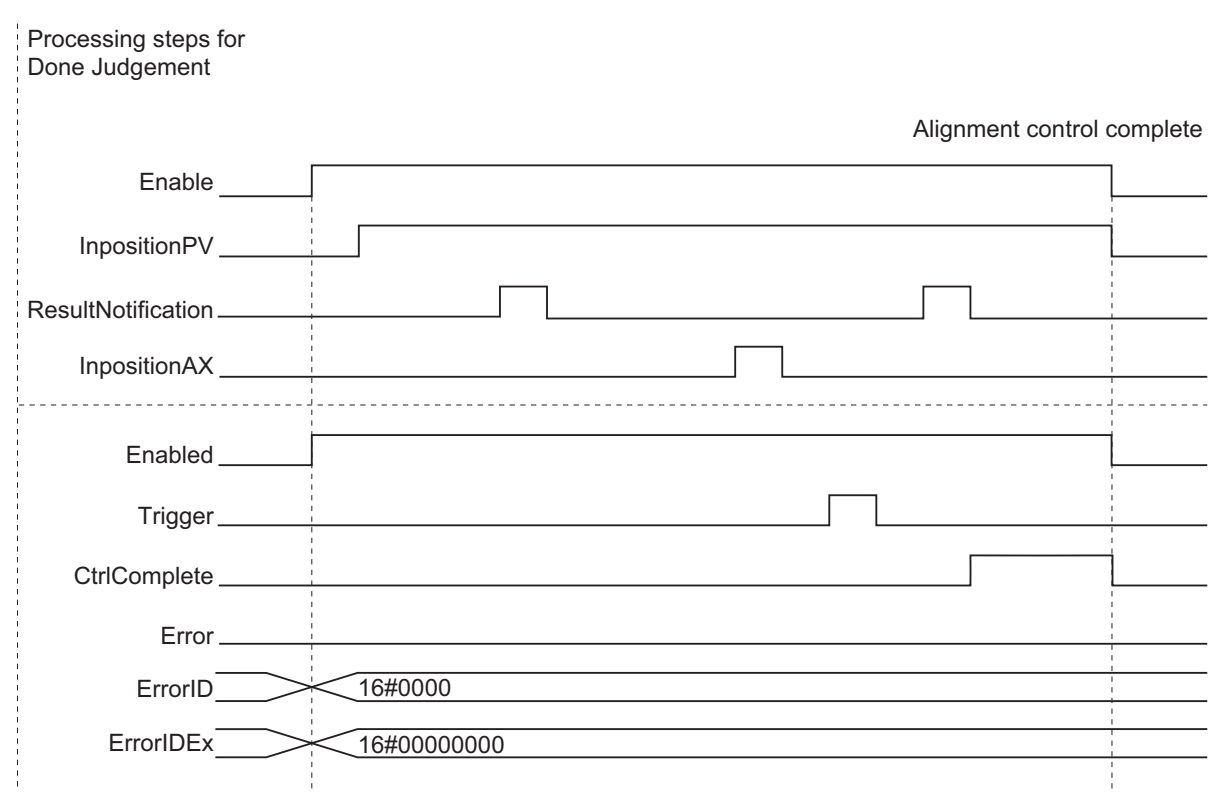

#### **Precautions for Correct Use**

The following will result in an error.

TRUE is output for Error (Error) and FALSE is output for Enabled, Trigger and CtrlComplete.

- If an alignment control parameter outside of the valid range is set
- When all elements of the sJUDGE\_PARAMS.TargetMark array are FALSE

#### **Sample Programming**

Please refer to *[Sample Programming](#page-147-0)* on page 4 - 90.

#### **Troubleshooting (Error Codes and Corrective Actions)**

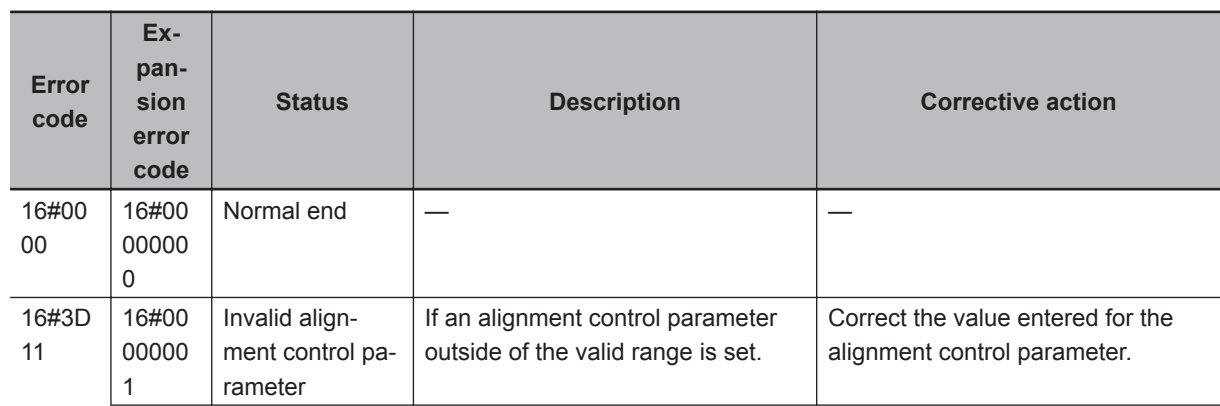

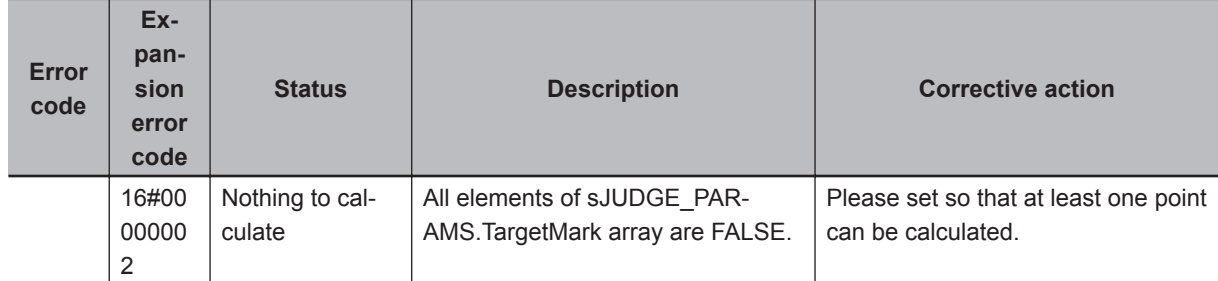

# **GenerateTrigger**

A measurement trigger is generated and it instructs the vision sensor to perform a measurement.

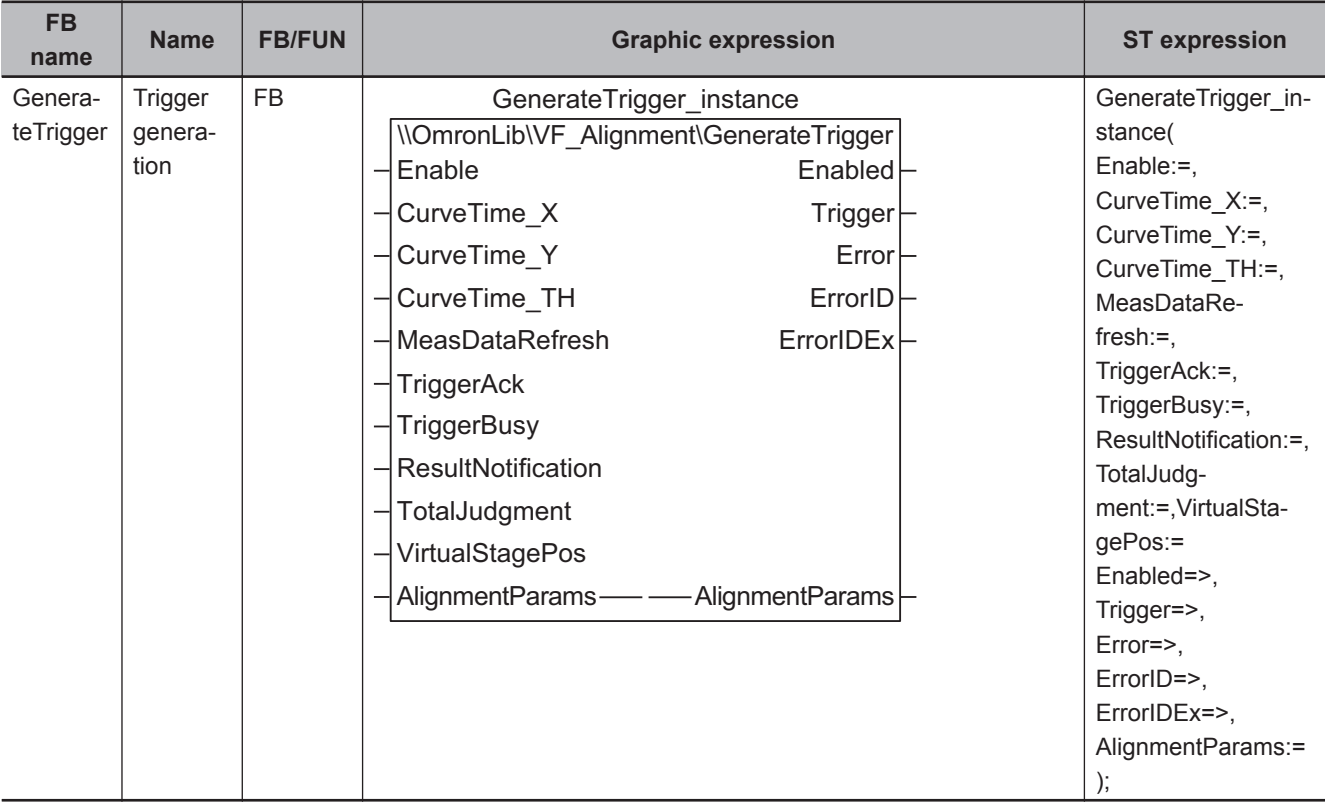

## **Function Block and Function Information**

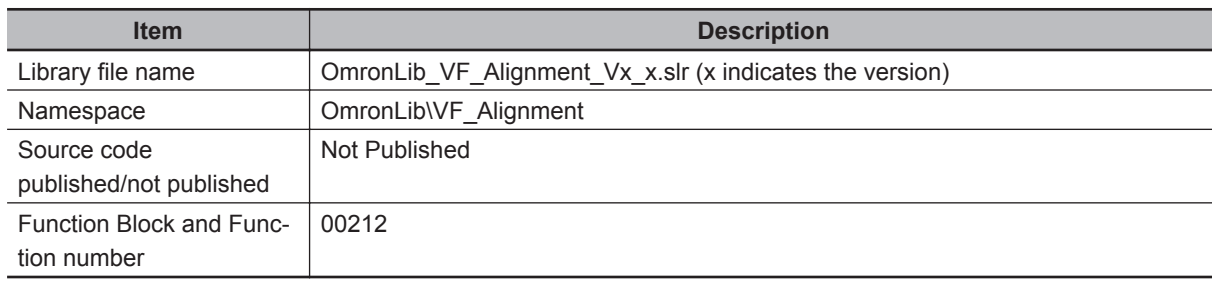

#### **Variables**

# **Input Variables**

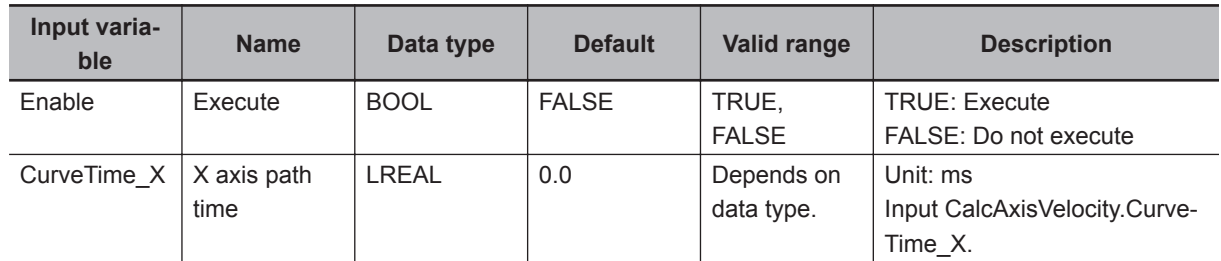

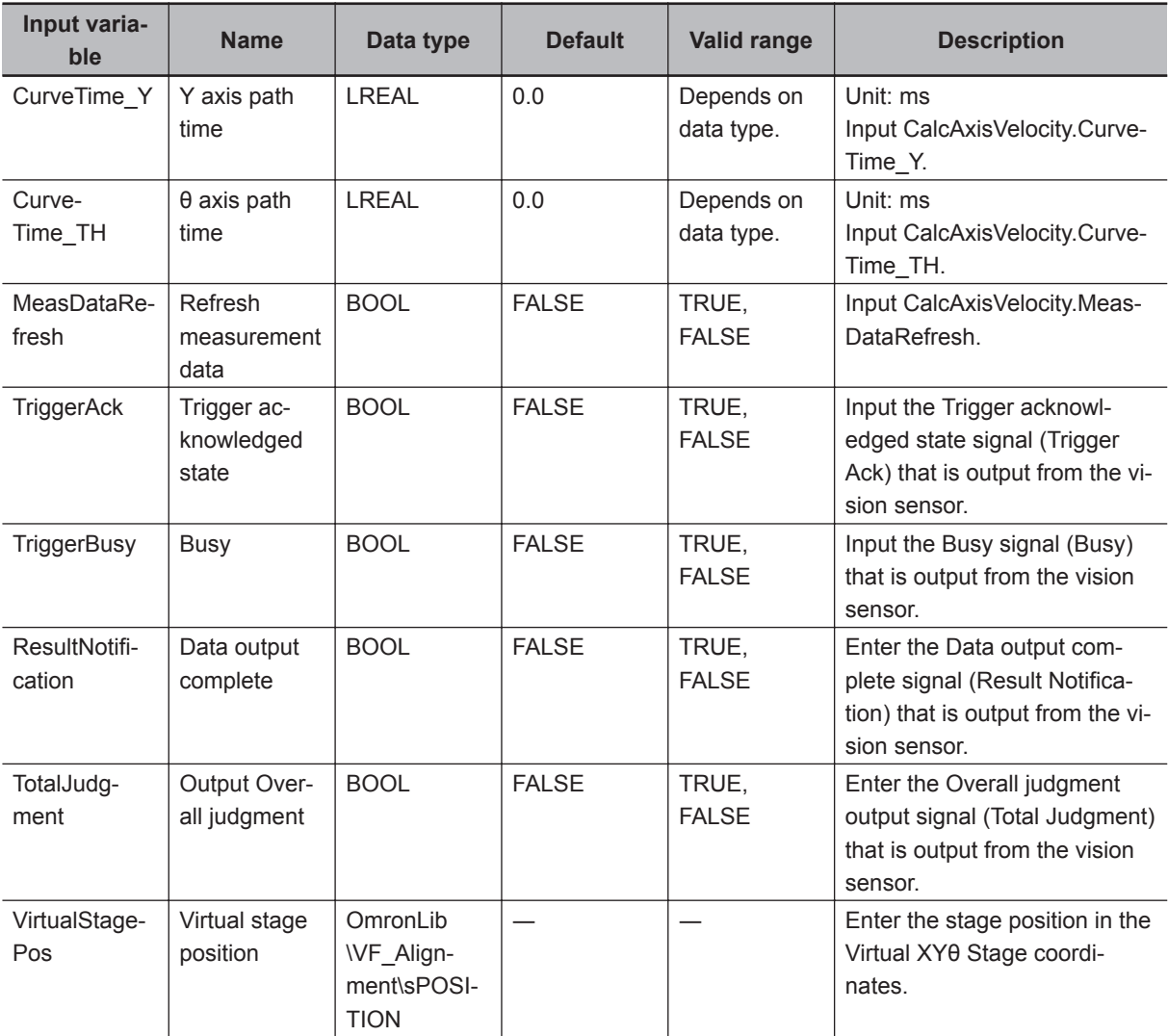

# **Output Variables**

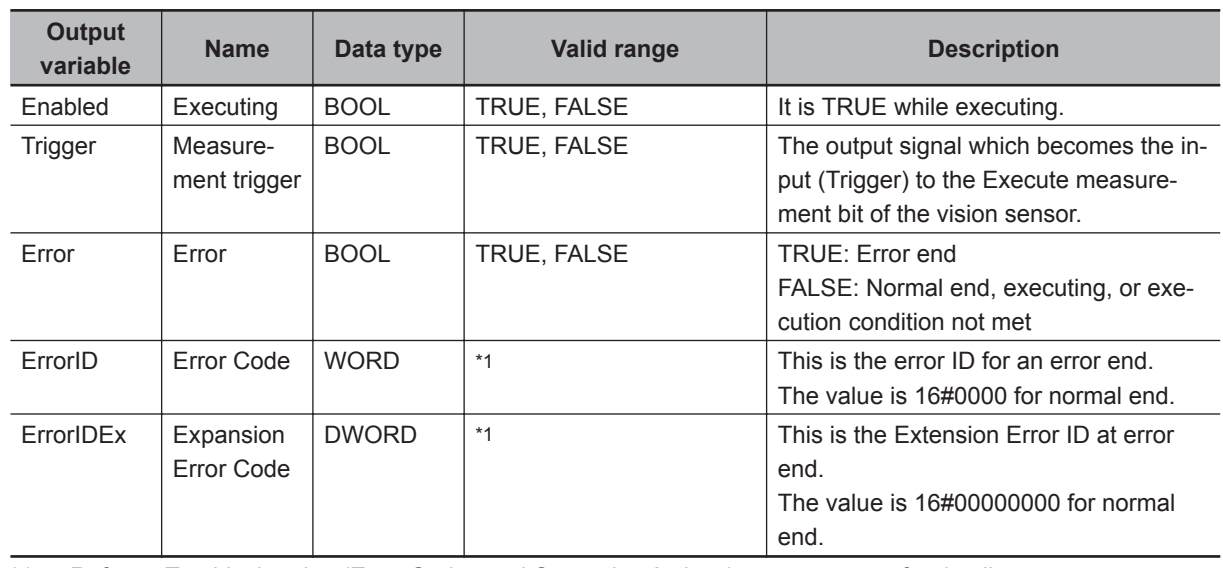

\*1. Refer to *[Troubleshooting \(Error Codes and Corrective Actions\)](#page-134-0)* on page 4 - 77 for details.

• The timing to refresh outputs

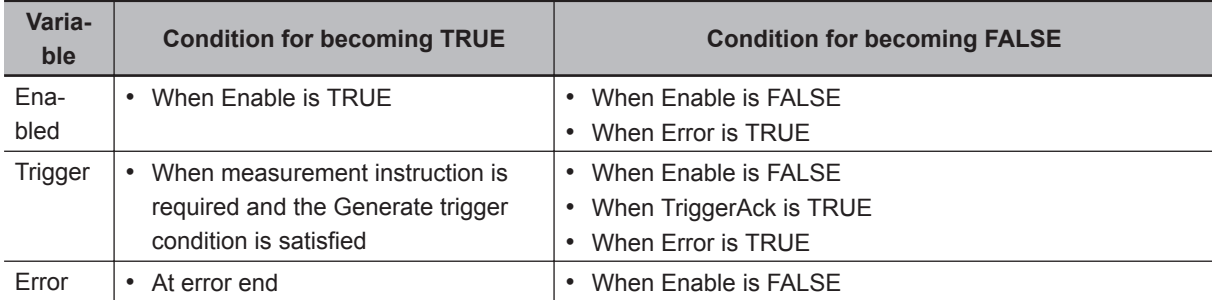

## **Input-Output Variables**

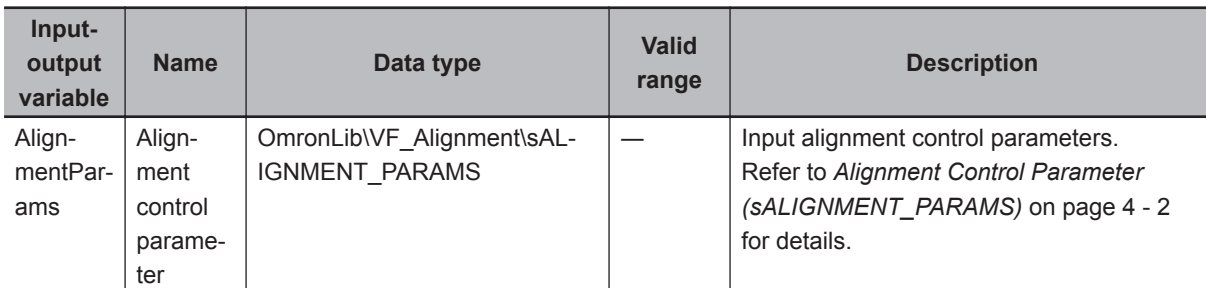

#### **Function**

A measurement trigger is generated and it instructs the vision sensor to perform a measurement.

Generate Trigger is done while Execute (Enable) is TRUE. During execution, TRUE is output for Executing (Enabled). If execution (Enable) is FALSE, FALSE is output to the measurement trigger (Trigger).

The Generate trigger condition changes depending on whether fifth order trajectory sequence is used (sCALCURVE\_PARAMS.UseCurveSequence = TRUE) or not.

• When not using fifth order trajectory sequence

TRUE is output to Trigger when all of the following three Generate trigger conditions are satisfied. Condition 1: The axis velocity of the XYθ axes is not more than the set value

All axis velocities on the X axis, Y axis, and θ axis calculated from the amount of change in the position on the Virtual XYθ Stage coordinates are less than the image capture speed limit (see table below) of each axis.

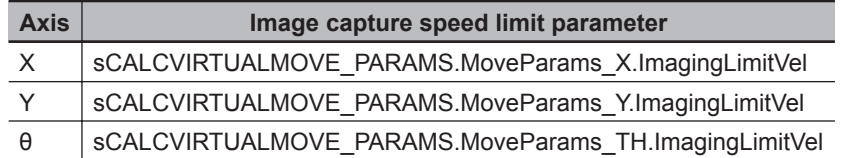

For the image capture speed limit, please set the following calculated value as a guide against the target accuracy of alignment and camera exposure time (1/shutter speed).

Image capture speed limit (ImagingLimitVel) = target accuracy × 20/camera exposure time

Condition 2: TriggerAck = FALSE Condition 3: TriggerBusy = FALSE • When using fifth order trajectory sequence

When using the fifth order trajectory sequence, since it tends to accelerate until 1/2 of the path time elapses, limit imaging so it is not done during this time.

Therefore, in addition to the Generate trigger conditions 1, 2, and 3 when not using fifth order trajectory sequence, the following Generate trigger condition 4 is added.

Condition 4: The maximum value of the trajectory time and the minimum trajectory time (sCAL-CURVE\_PARAMS.MinCurveTime) of each of the XYθ axes input to this FB is taken as the maximum trajectory time and one half of the maximum trajectory time has elapsed from the Refresh measurement data (MeasDataRefresh = TRUE)

• Re-generate triggers

After satisfying the trigger output condition, when TriggerAck = TRUE, set the output of the measurement trigger (Trigger) to FALSE.

After that, when ResultNotification = TRUE, return to judgment of the Generate trigger condition, and when the Generate trigger condition is satisfied again set the output of the measurement trigger (Trigger) to TRUE.

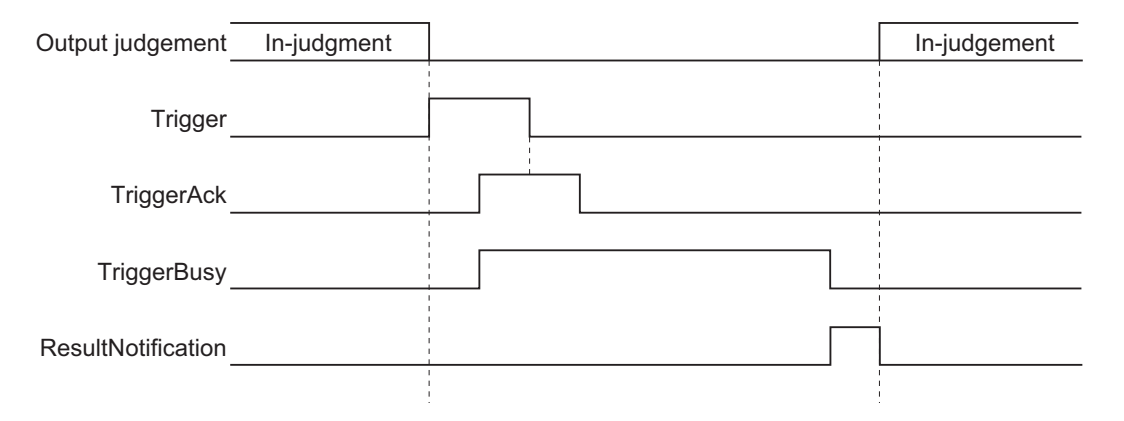

• Parameter setting

Please refer to *[FB/FUN Structure Usage](#page-74-0)* on page 4 - 17 for the use of the members belonging to each structure.

• Changing input parameters

The alignment control parameter retains the value at the start of execution.

Changes during execution are not reflected in the judgment.

If you want to make the change effective, set Execute (Enable) to FALSE once and then set it to TRUE again.

# <span id="page-134-0"></span>**Timing Chart**

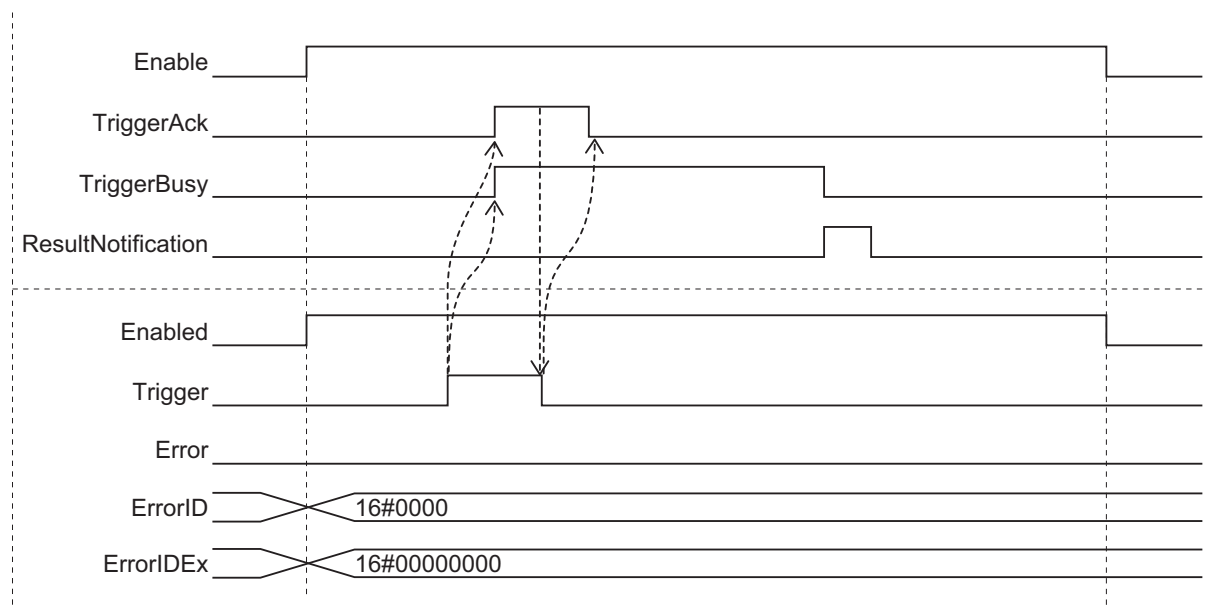

#### **Precautions for Correct Use**

The following will result in an error.

TRUE is output for Error (Error) and FALSE is output for Trigger.

• If an alignment control parameter outside of the valid range is set

# **Sample Programming**

Please refer to *[Sample Programming](#page-147-0)* on page 4 - 90.

## **Troubleshooting (Error Codes and Corrective Actions)**

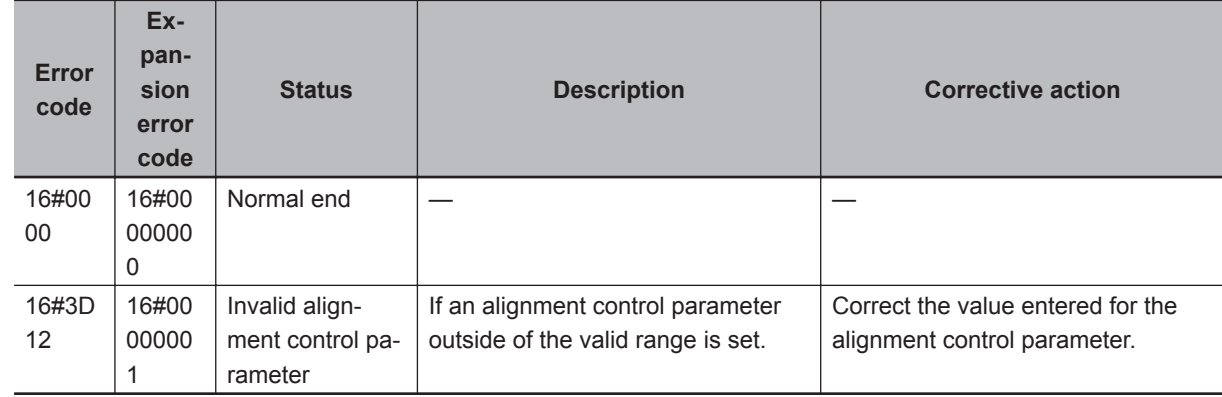

# **GenerateCalibParams**

Generate calibration parameters used for coordinate conversion (AffineTrans). By executing this instruction, it is possible to generate up to 4 mark positions.

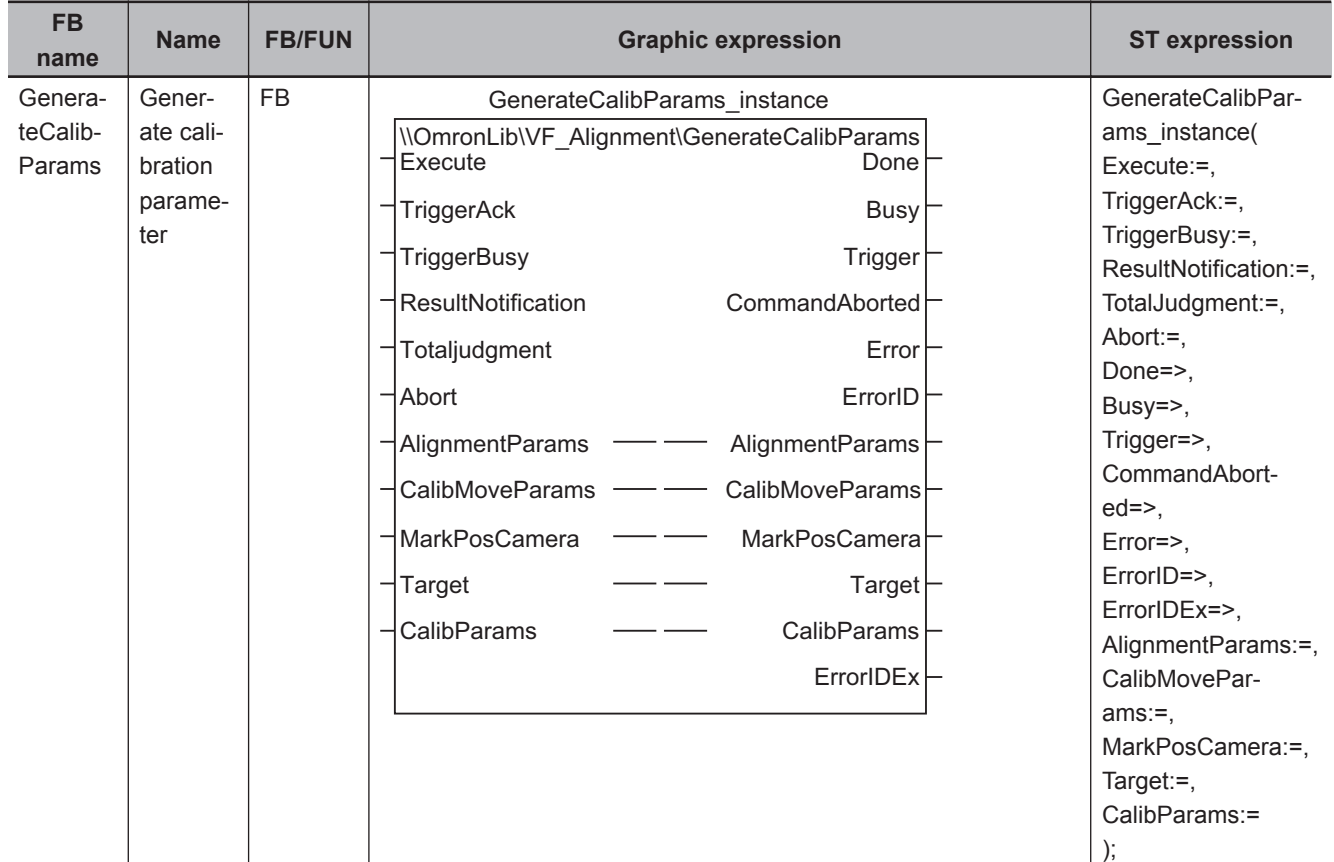

# **Function Block and Function Information**

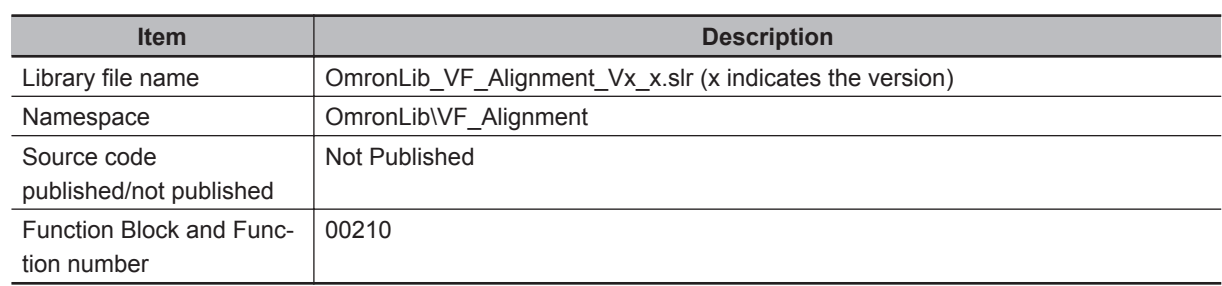

#### **Variables**

## **Input Variables**

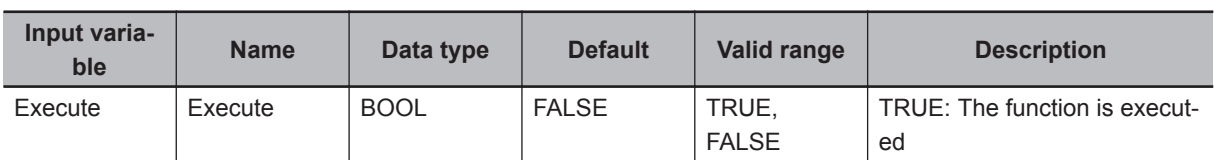

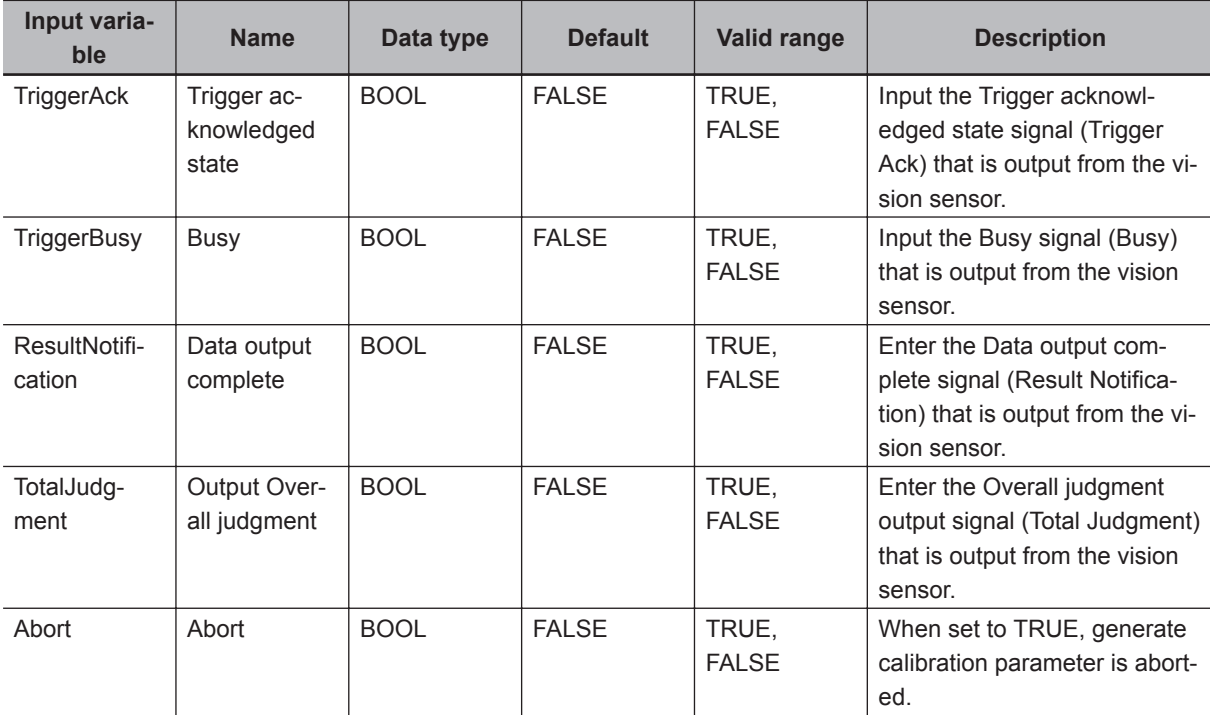

# **Output Variables**

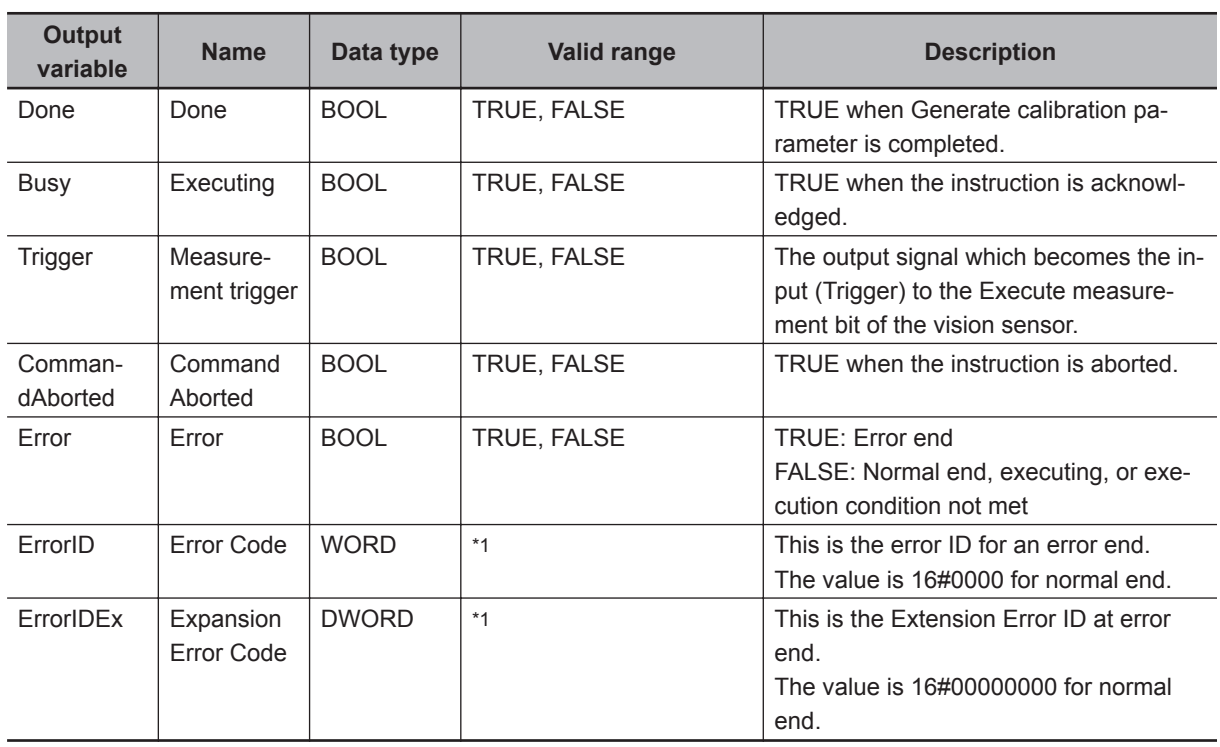

\*1. Refer to *[Troubleshooting \(Error Codes and Corrective Actions\)](#page-145-0)* on page 4 - 88 for details.

• The timing to refresh outputs

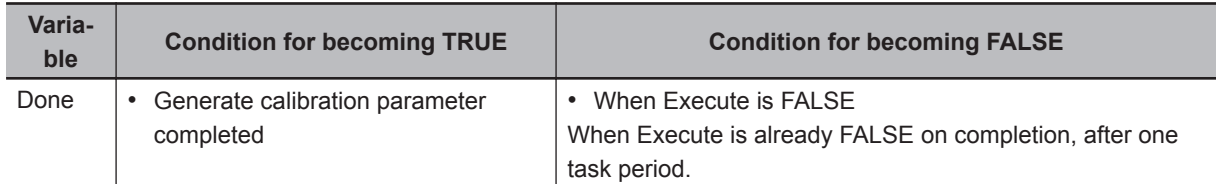

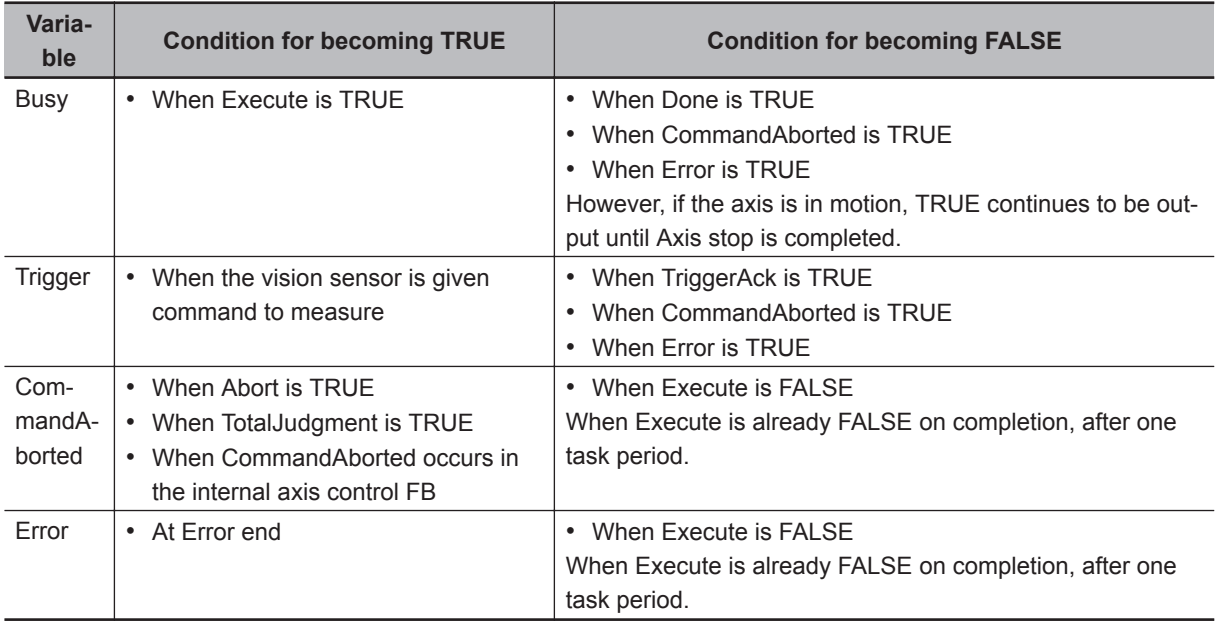

# **Input-Output Variables**

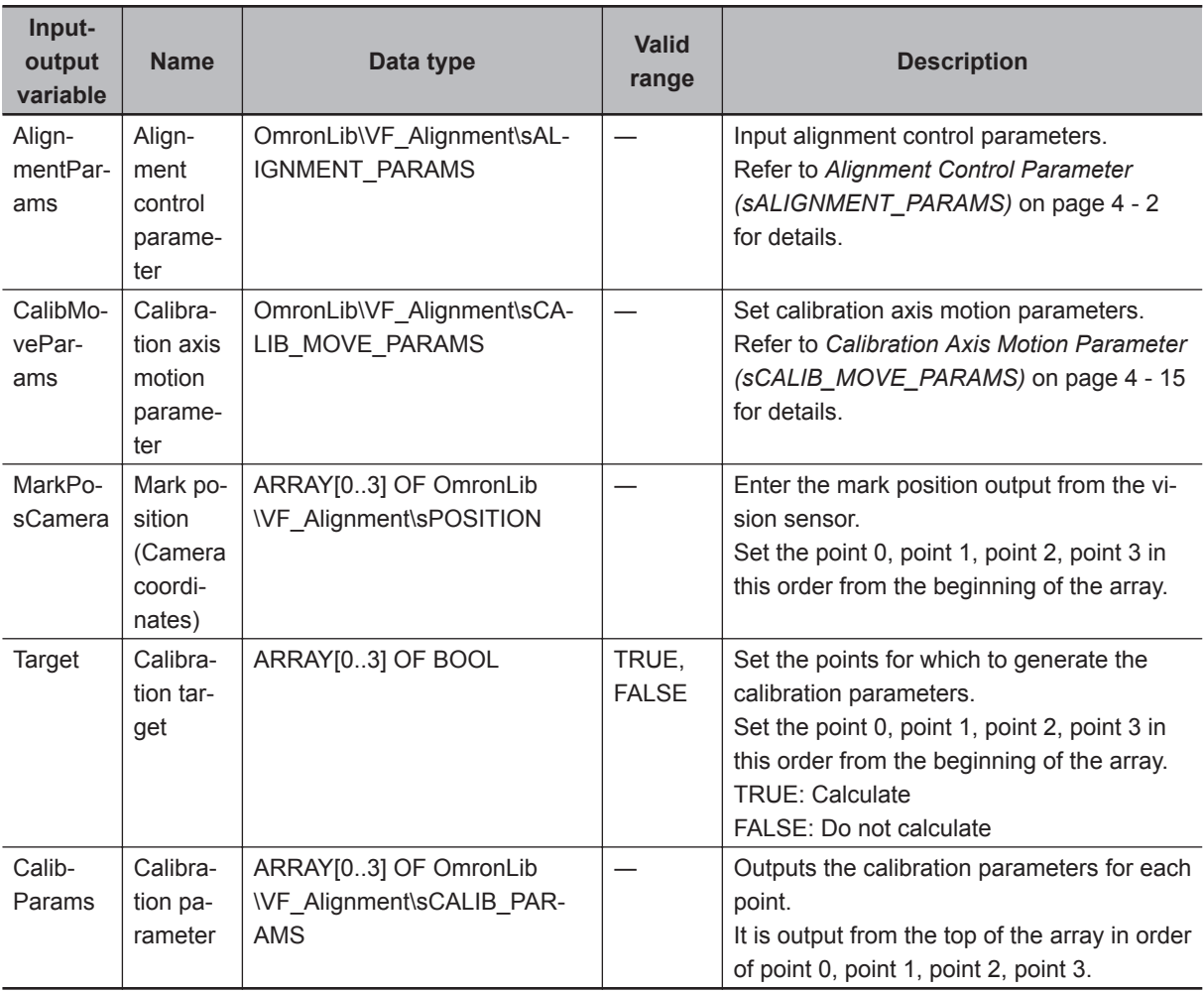

### **Function**

Generate calibration parameters used for coordinate conversion (AffineTrans).

Since this FB performs axis control, it can not be executed simultaneously with alignment control.

This FB is an equivalent function to the "Vision Master Calibration" processing item of the vision sensor, except for the following differences.

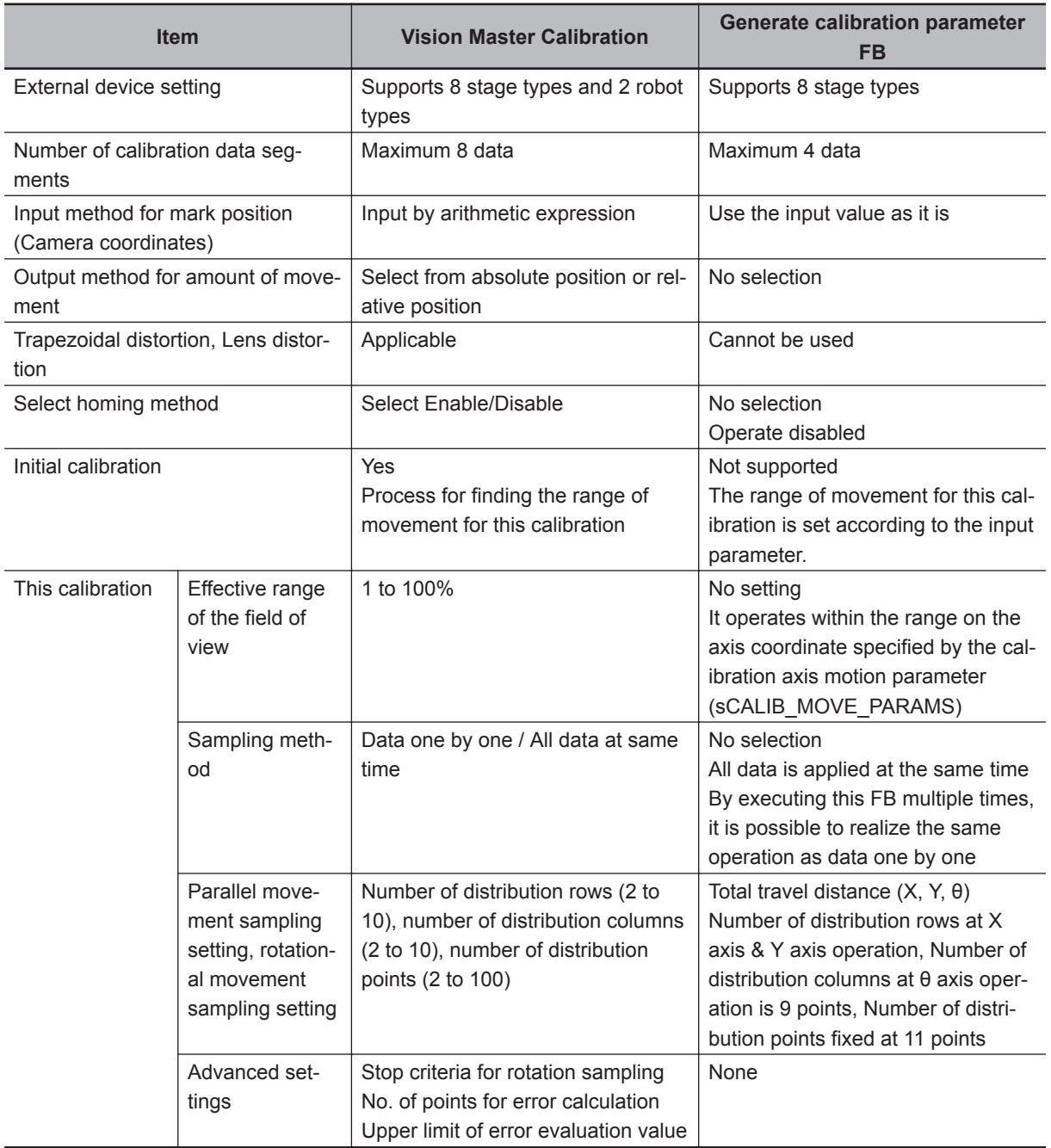

A calibration parameter is generated for the point set as TRUE in the calibration target (Target). Generate is not done for points set to FALSE, and the calibration parameters do not change.

Start (Execute) is set to TRUE to start Generate calibration parameter.

It is TRUE while executing (Busy).

When Generate is completed, Busy is FALSE and Completed (Done) is TRUE.

Even if FALSE (Execute) is set to FALSE or TRUE again during execution, this FB will not be canceled or re-executed. It will continue to run until it is done (Done), aborted (CommandAborted), or there is an error end (Error).

**4**

Function

**Function** 

• Generate calibration parameter

Based on the starting position, move the X axis, Y axis, and θ axis as the relative amount of each axis specified by the calibration axis motion parameter (sCALIB\_MOVE\_PARAMS) as the relative amount.

Start position  $\rightarrow$  X axis & Y axis movement  $\rightarrow$  Start position  $\rightarrow$   $\theta$  axis movement  $\rightarrow$  Start position. This is the movement.

By setting CalibMoveParams.WaitTime, it is possible to reduce the time from after travel operation complete to the imaging, attenuate the vibration caused by the movement, and to reduce the influence of vibration on the image.

• X axis & Y axis movement

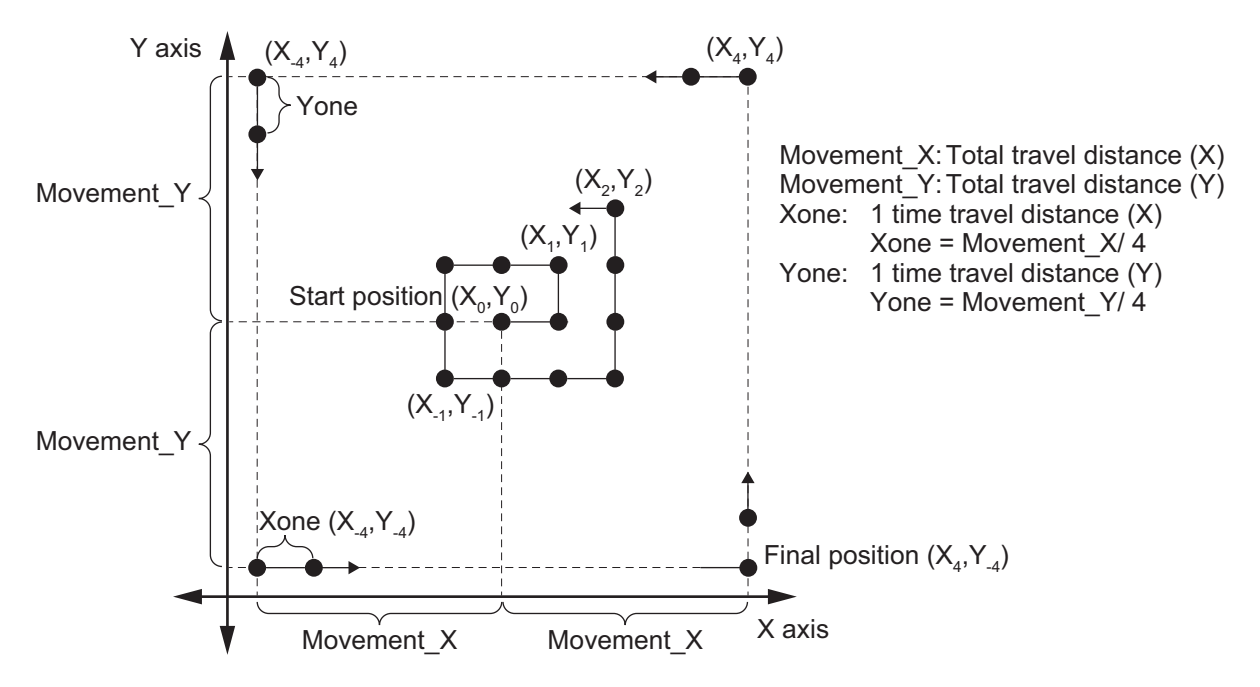

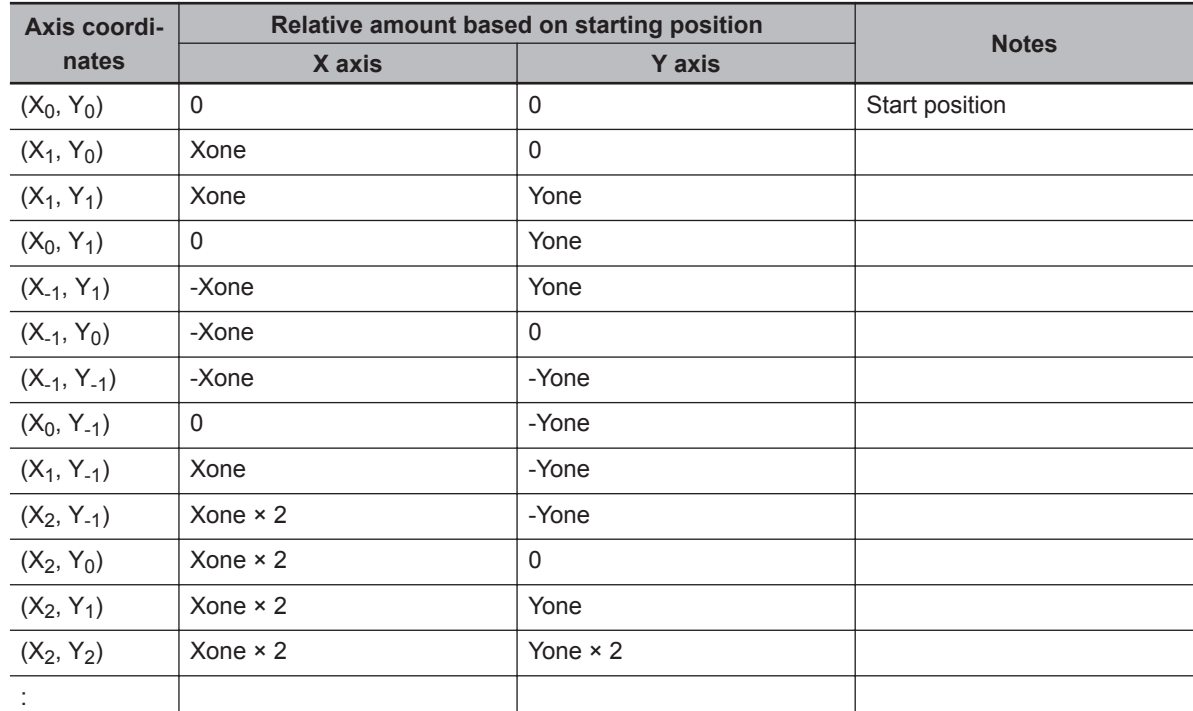

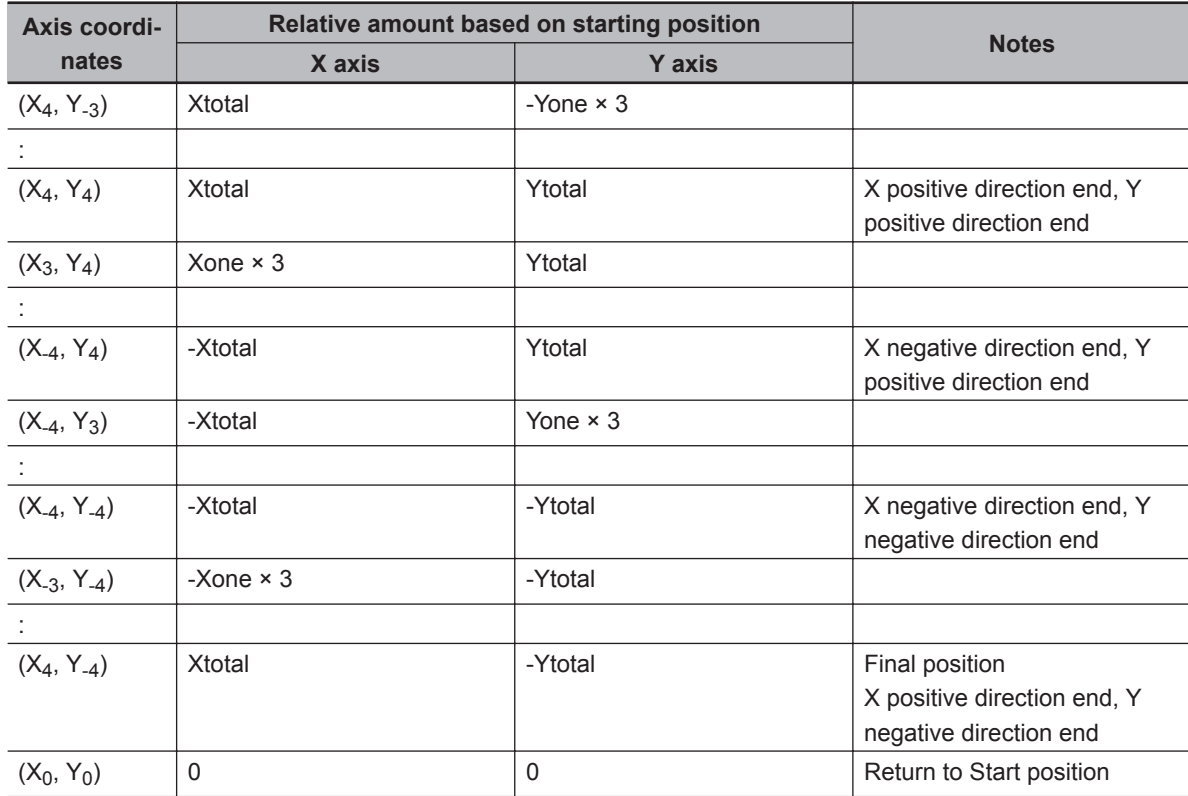

a) When the selected stage is an X(Y) stage (X, Y, Xθ, Yθ, θX, θY) The operation of designating the stage (X, Xθ, θX) where only the X axis exists is described below.

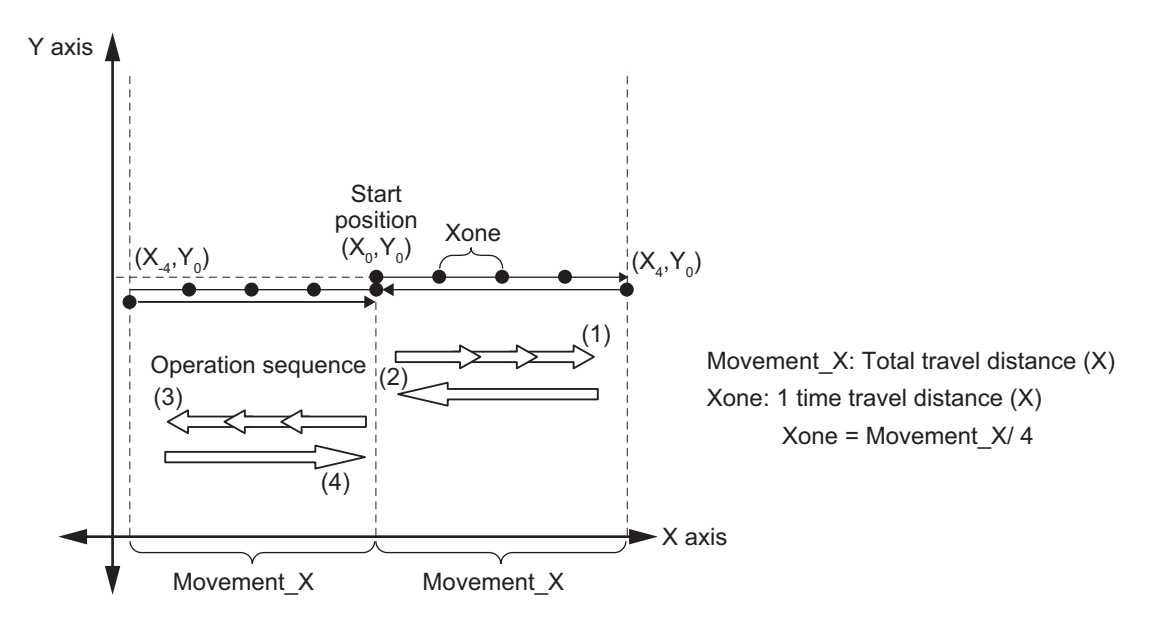

• θ axis movement

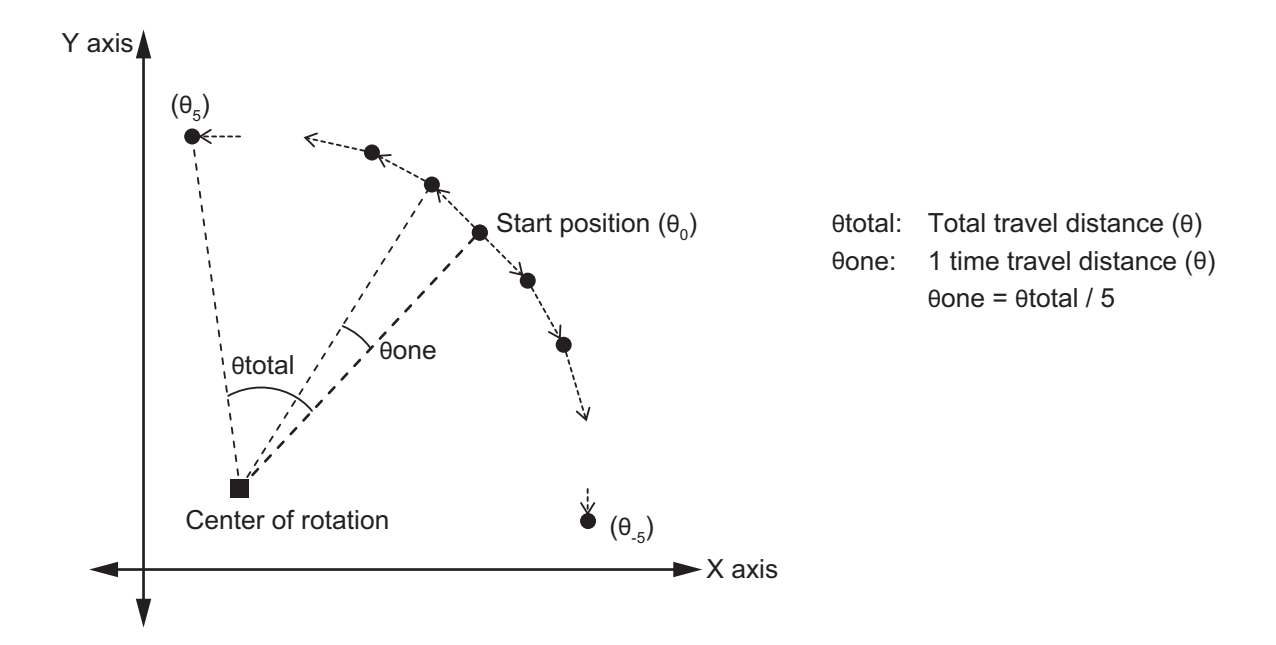

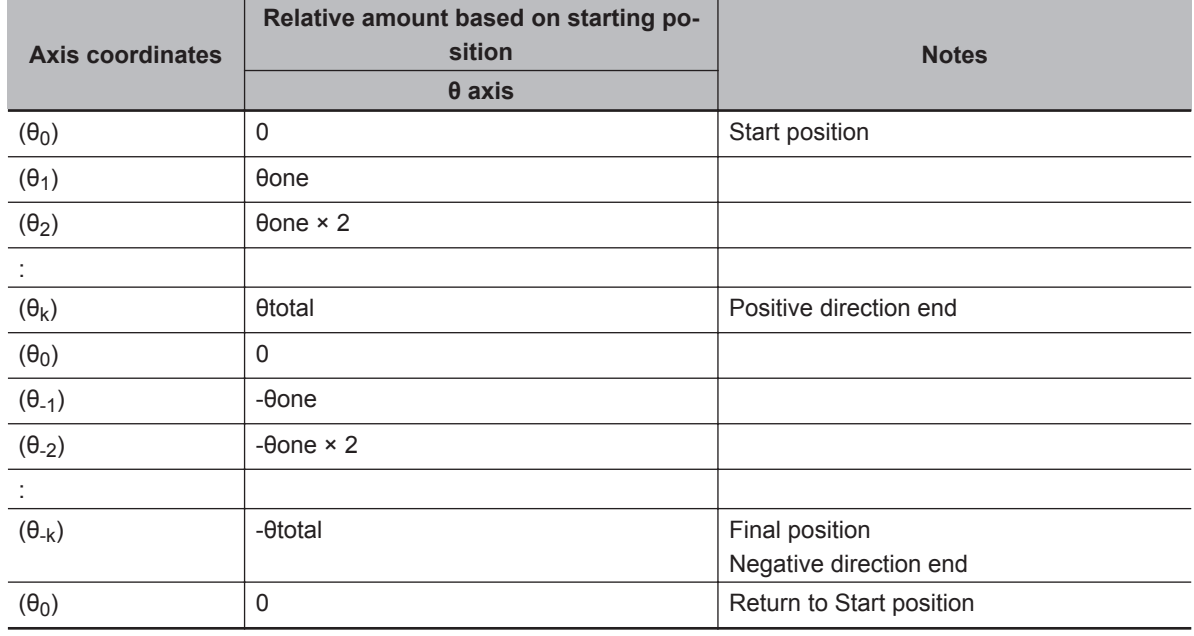

a) Output data

Outputs a measurement trigger (Trigger) to be input to the vision sensor at the timing necessary for generating the calibration parameters.

b) Command Aborted due to measurement result (Overall Judgment NG)

When the input to the Output Overall judgment (TotalJudgment) is TRUE, execution of this FB is aborted, all controlled axes are decelerated to a stop, and TRUE is output as Command Aborted (CommandAborted).

c) Arbitrary Command Aborted

If you want to abort the execution of this FB, set Abort to TRUE. Decelerates all controlled axes to a stop, aborts Generate calibration parameters, and outputs TRUE to Command Aborted (CommandAborted). Command Aborted (CommandAborted) is output while Execute (Execute) is TRUE.

When Execute (Execute) is FALSE, TRUE is output only after one task period.

To re-execute, set Execute (Execute) once to FALSE and then set it to TRUE.

d) Command Aborted initiated by other axis control commands

During execution of this FB, do not execute other axis control commands on the axis used in the stage.

When axis control is performed by another command, it decelerates all controlled axes to a stop, aborts Generate calibration parameters, and outputs TRUE to Command Aborted (CommandAborted).

Command Aborted (CommandAborted) is output while Execute (Execute) is TRUE. When Execute (Execute) is FALSE, TRUE is output only after one task period. To re-execute, set Execute (Execute) once to FALSE and then set it to TRUE.

e) Command Aborted due to error condition

When an error occurs, it decelerates all controlled axes to a stop, aborts Generate calibration parameters, and outputs TRUE to error (Error).

Please refer to *[Precautions for Correct Use](#page-144-0)* on page 4 - 87 for the conditions that cause errors. To re-execute, set Execute (Execute) to FALSE, correct the cause of the error and set Execute (Execute) to TRUE again.

f) Axis deceleration stop

If a Command Aborted occurs during execution, this FB uses the MC\_Stop command to decelerate the controlled axes to a stop.

SCALIB\_MOVE\_PARAMS.StopDec is applied to the deceleration rate (MC\_Stop.Deceleration) at this time.

If an error (Error) or Command Aborted (CommandAborted) occurs in the MC\_MoveAbsolute instruction and the MC\_Stop instruction during deceleration stop, immediately stop with the MC Stop instruction.

g) Parameter setting

Please refer to *[FB/FUN Structure Usage](#page-74-0)* on page 4 - 17 for the use of the members belonging to each structure.

h) Changing input parameters

Alignment control parameters, calibration axis motion parameters, and calibration targets at the start of execution are retained.

Changes during execution are not reflected in the calculation.

If you want to make changes effective, please set it to TRUE again after completion.

## **Timing Charts**

The timing charts are shown below.

- Executing (Busy) becomes TRUE at the start of Execute (Execute), and generate calibration parameters is started.
- When generate calibration parameters is completed, Done (Done) becomes TRUE.
- If an error occurs during execution of this function block, end calculation and Error changes to TRUE.

Generate calibration parameter will not be performed while in an error state.

You can find out the cause of the error by accessing the values output to Error Code (ErrorID) and Expansion Error Code (ErrorIDEx).

- While error (Error) is TRUE, it will stay in the error (Error) state. The Error Code (ErrorID) or Expansion Error Code (ErrorIDEx) is maintained until Execute is performed again.
- If another axis control command is executed while this FB is being executed, Command Aborted (CommandAborted) becomes TRUE.
- While Execute (Execute) is TRUE, Command Aborted (CommandAborted) will be maintained. Generate calibration parameter will not be performed while in Command Aborted (CommandAborted) state.
- Timing Chart for Normal End

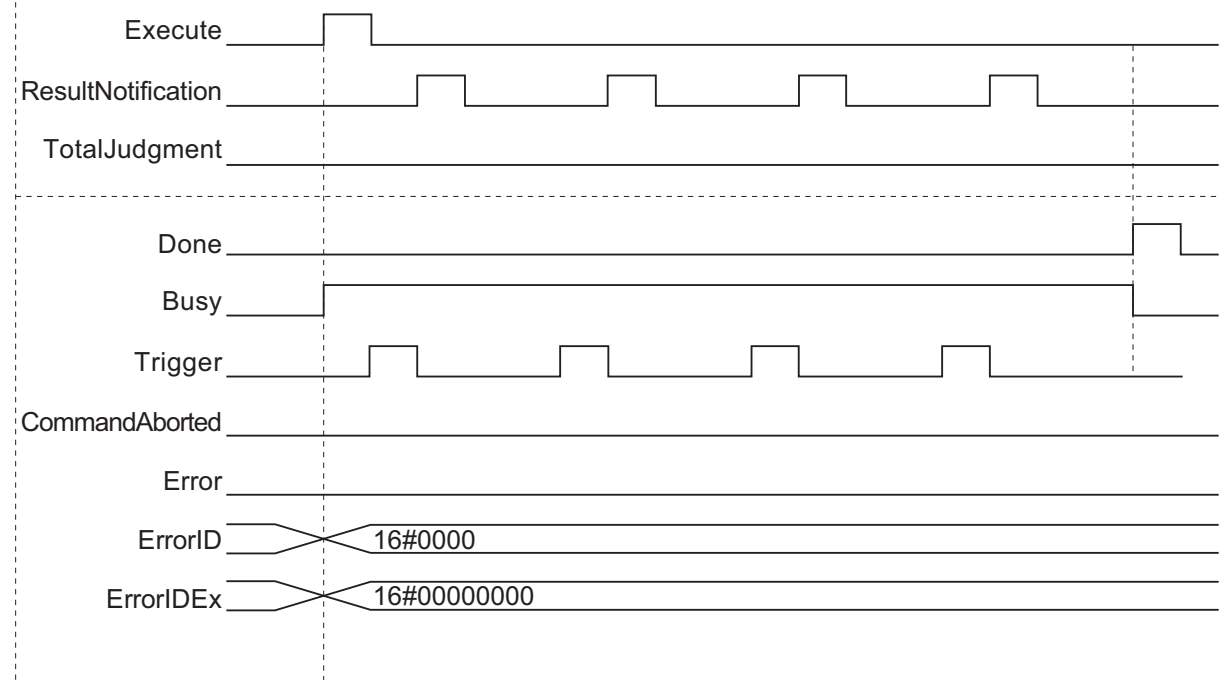

• Timing Chart for Error End (Error at start of execution)

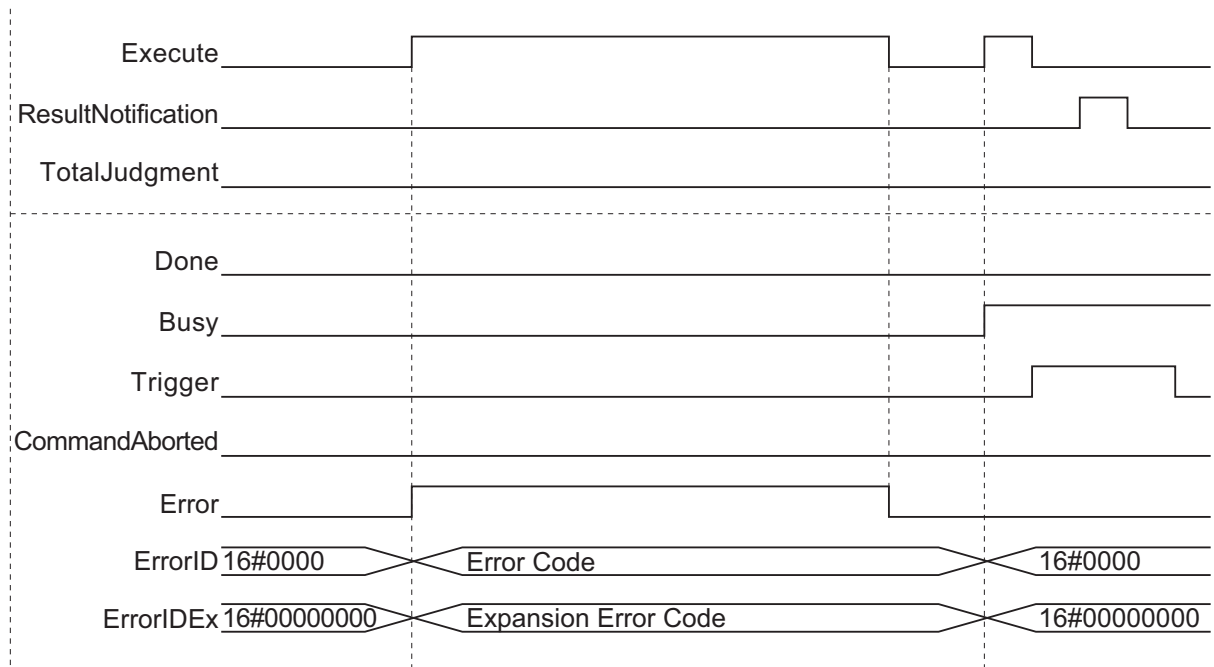

• Timing Chart for Error End (Error while execution is in progress)
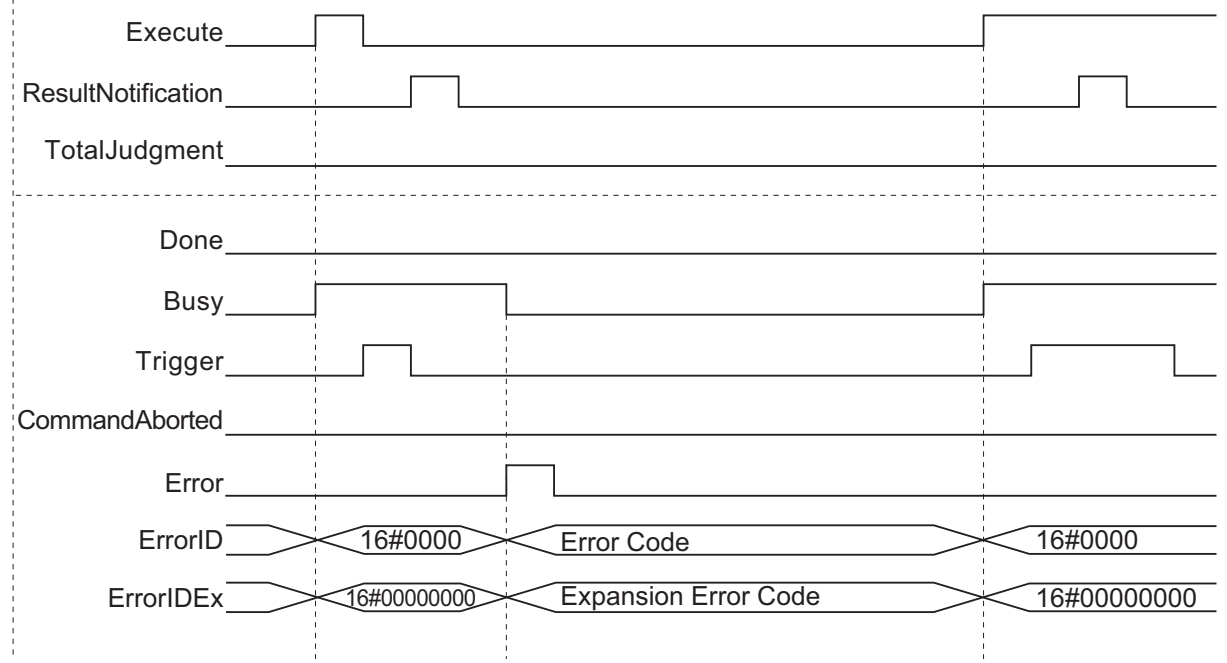

• Timing Chart for Command Aborted (Command Aborted while execution is in progress, or when entering Abort input variable)

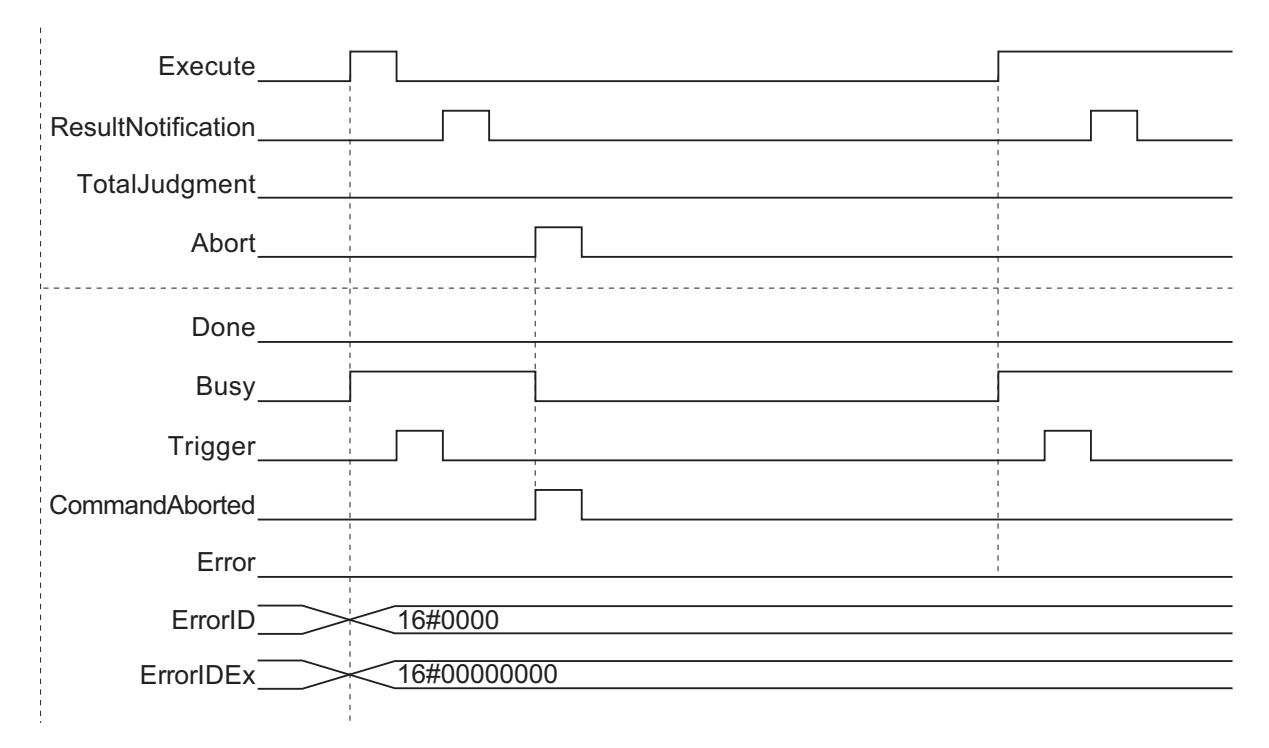

#### **Precautions for Correct Use**

The following will result in an error.

TRUE is output for Error (Error) and the calibration parameter is not updated.

- If an alignment control parameter outside of the valid range is set
- If the value set for the calibration axis motion parameter is outside the valid range
- When all elements of the Target array are FALSE

 **GenerateCalibParams**

GenerateCalibParams

**4**

Precautions for Correct Use

Precautions for Correct Use

- When the result of calibration parameter calculation is non-numeric (±∞)
- When the FB/FUN terminates with an error end

Within this FB, there is no monitoring of errors common to MC Function Module (MC common errors) and errors occurring on each axis (axis errors). Therefore, monitor during execution of this FB in the program and, in case of any error, abort execution of this FB and stop the axis movement. For details on monitoring and stopping methods, refer to the following manuals.

- *NJ/NX-series CPU Unit Motion Control User's Manual (Cat. No. W507)*
- *NJ/NX-series Motion Control Instructions Reference Manual (Cat. No. W508)*
- *NY-series IPC Machine Controller Industrial Panel PC / Industrial Box PC Motion Control User's Manual (Cat. No. W559)*
- *NY Series Motion Control Instructions Reference Manual (Cat. No. W561)*

Within this FB, there is no verification process on its own prerequisite conditions for operation (such as verification that there is no error caused by EtherCAT communication with the vision sensor and Servo Drive, or that there is no error beyond a minor fault on the controlled axis, that it is in the Servo ON state, or that it is in the home defined state). For this reason, please check each state before executing this FB in any program.

For each state, refer to the following manual.

- *NJ/NX-series CPU Unit Motion Control User's Manual (Cat. No. W507)*
- *NJ/NX-series Motion Control Instructions Reference Manual (Cat. No. W508)*
- *NY-series IPC Machine Controller Industrial Panel PC / Industrial Box PC Motion Control User's Manual (Cat. No. W559)*
- *NY Series Motion Control Instructions Reference Manual (Cat. No. W561)*

### **Sample Programming**

Please refer to *[Sample Programming](#page-147-0)* on page 4 - 90.

### **Troubleshooting (Error Codes and Corrective Actions)**

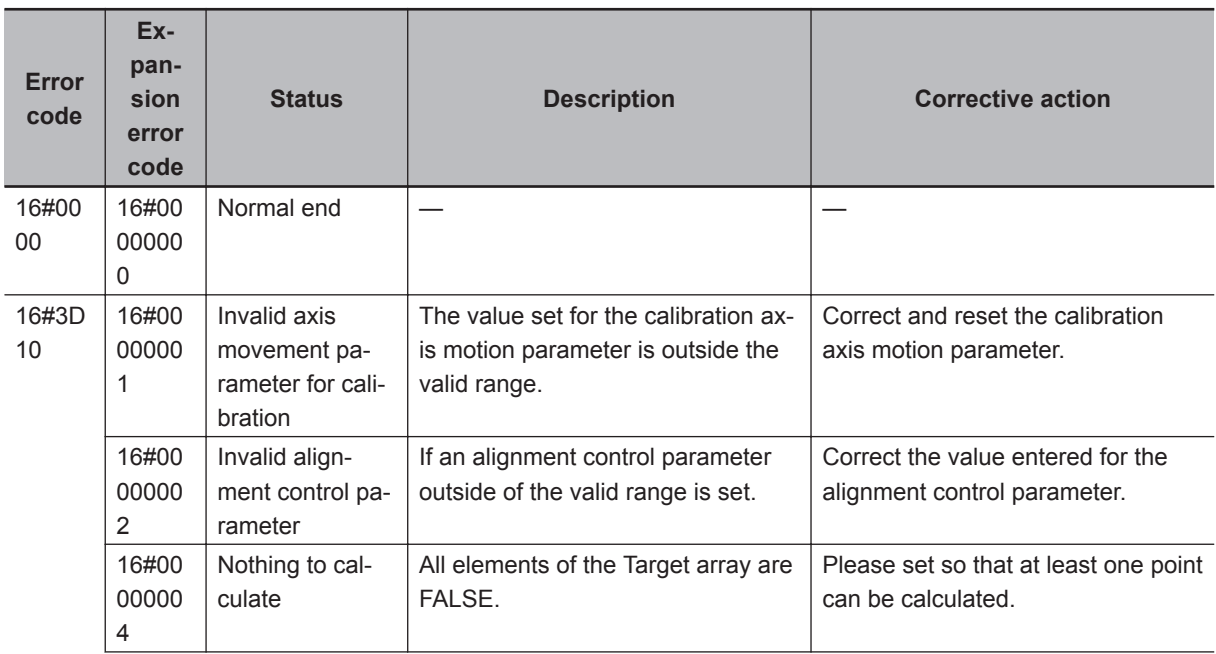

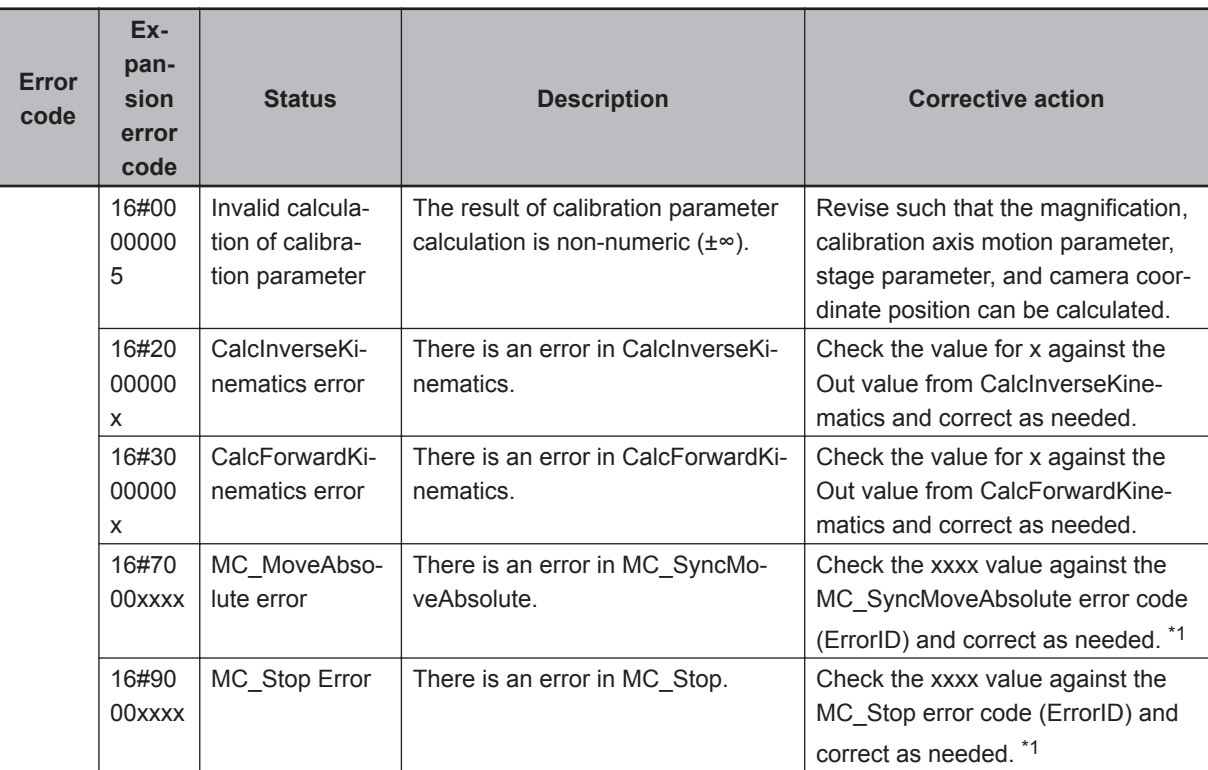

\*1. For error codes of MC\_MoveVelocity, MC\_Stop, refer to the error code list in *NJ/NX-series Motion Control Instructions Reference Manual (Cat. No. W508)* or *NY Series Motion Control Instructions Reference Manual (Cat. No. W561)*

# <span id="page-147-0"></span>**Sample Programming**

Sample programming for executing alignment control of XYθ stage using the Visual Feedback Alignment Library is shown.

The sample programming is provided as a Sysmac Studio project file. The descriptions in this section are based on this project file. Ask your OMRON representative for details on obtaining the project file.

#### **Overview**

### **Overview of Operation**

Alignment control of XY positions and θ angle on a workpiece, or XY axis position and θ axis rotation angle of a stage is performed based on two alignment marks made on the workpiece object. In this sample programming, the position of each alignment mark is measured with two cameras connected to the vision sensor controller, and the stage is controlled so that the alignment mark aligns with a predetermined reference position on each camera control screen.

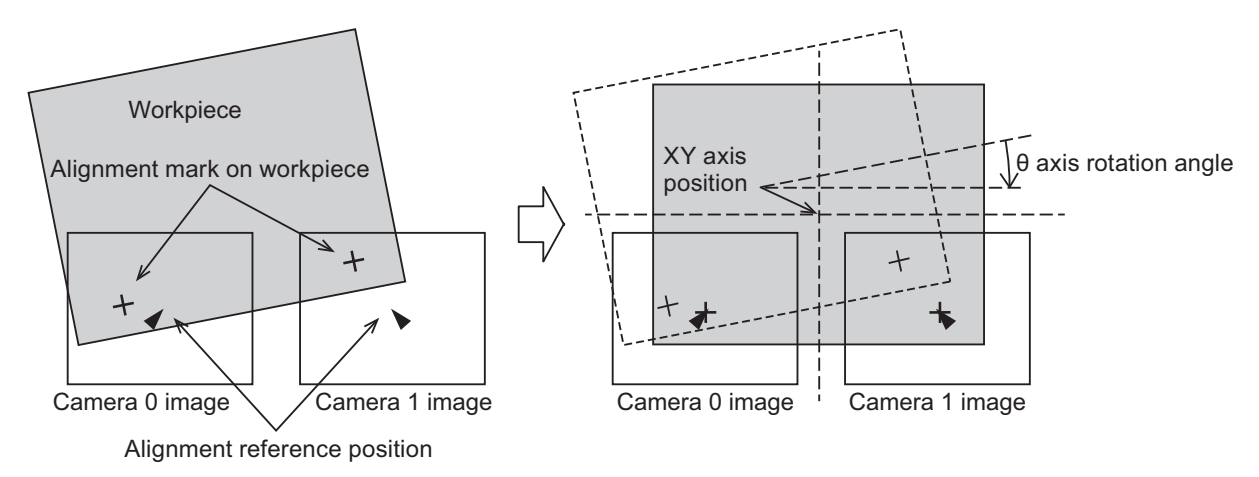

### **System Configuration**

This sample programming is for the following system configuration.

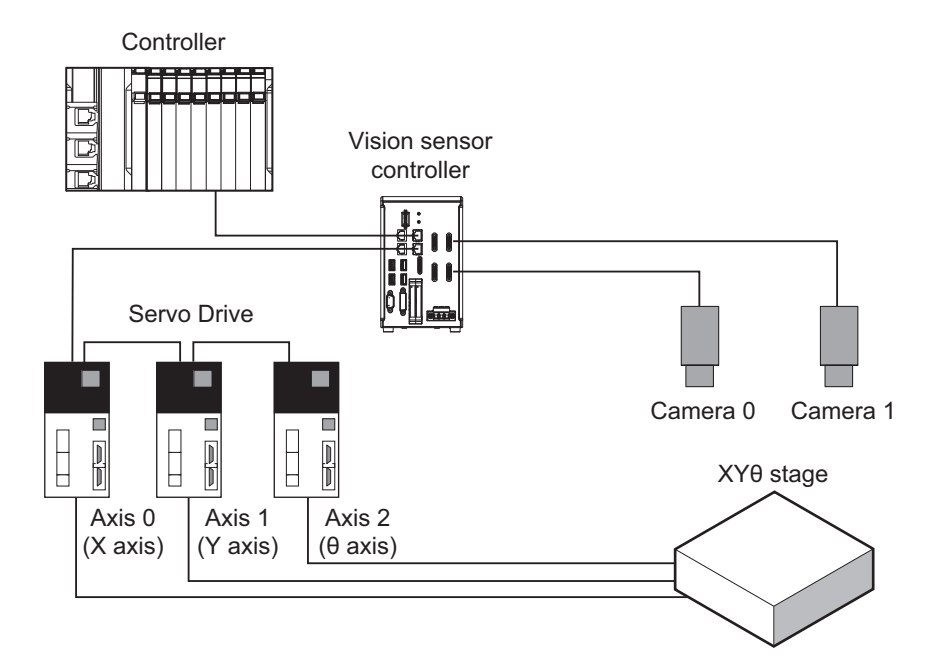

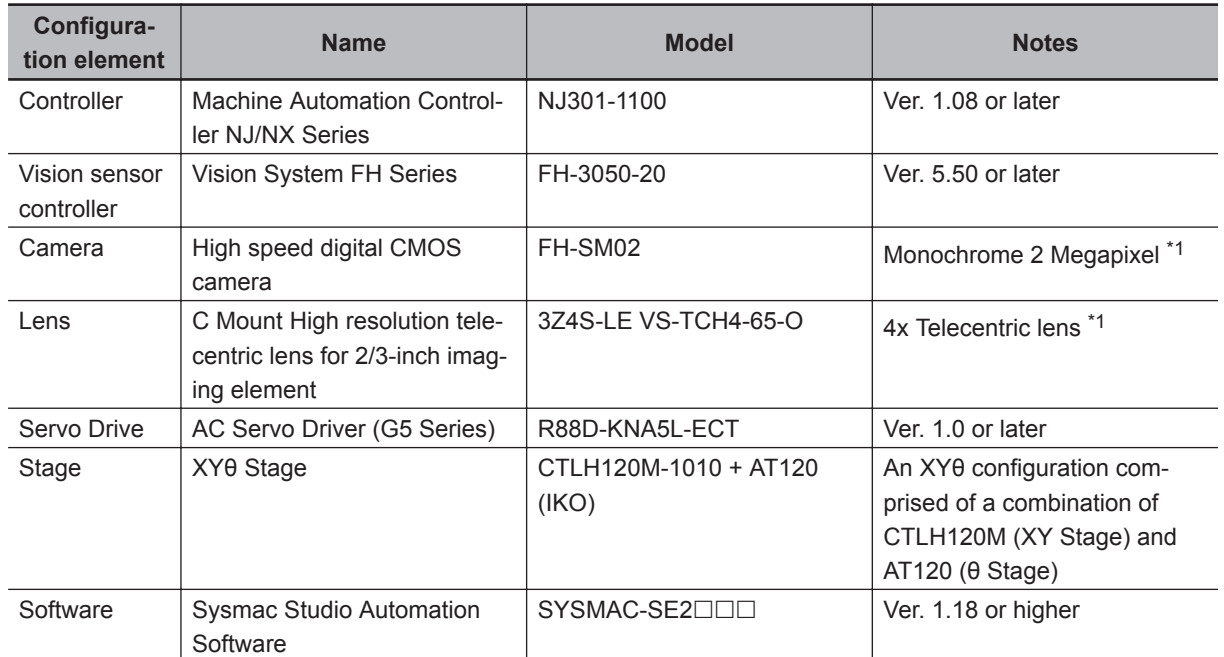

\*1. The resolutions based on this combination of cameras and lenses are as follows.

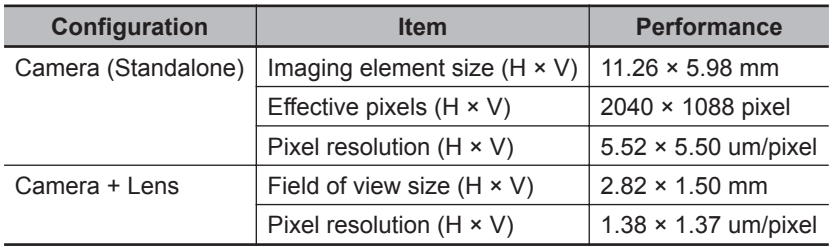

Controller, vision sensor controller and Servo Drive are connected by EtherCAT communication. With this sample program, the vision sensor controller, given the imaging instructions from the controller, measures the position of the alignment mark on an image and outputs it to the controller. Based on the measured position and the reference position information (the target position of the alignment), the controller calculates the stage movement for alignment control and gives an operation command to the Servo Drive that drives the stage.

### **System Settings**

The primary system settings for this sample programming are given below. Unless otherwise specified, use the factory setting or the default value of the software.

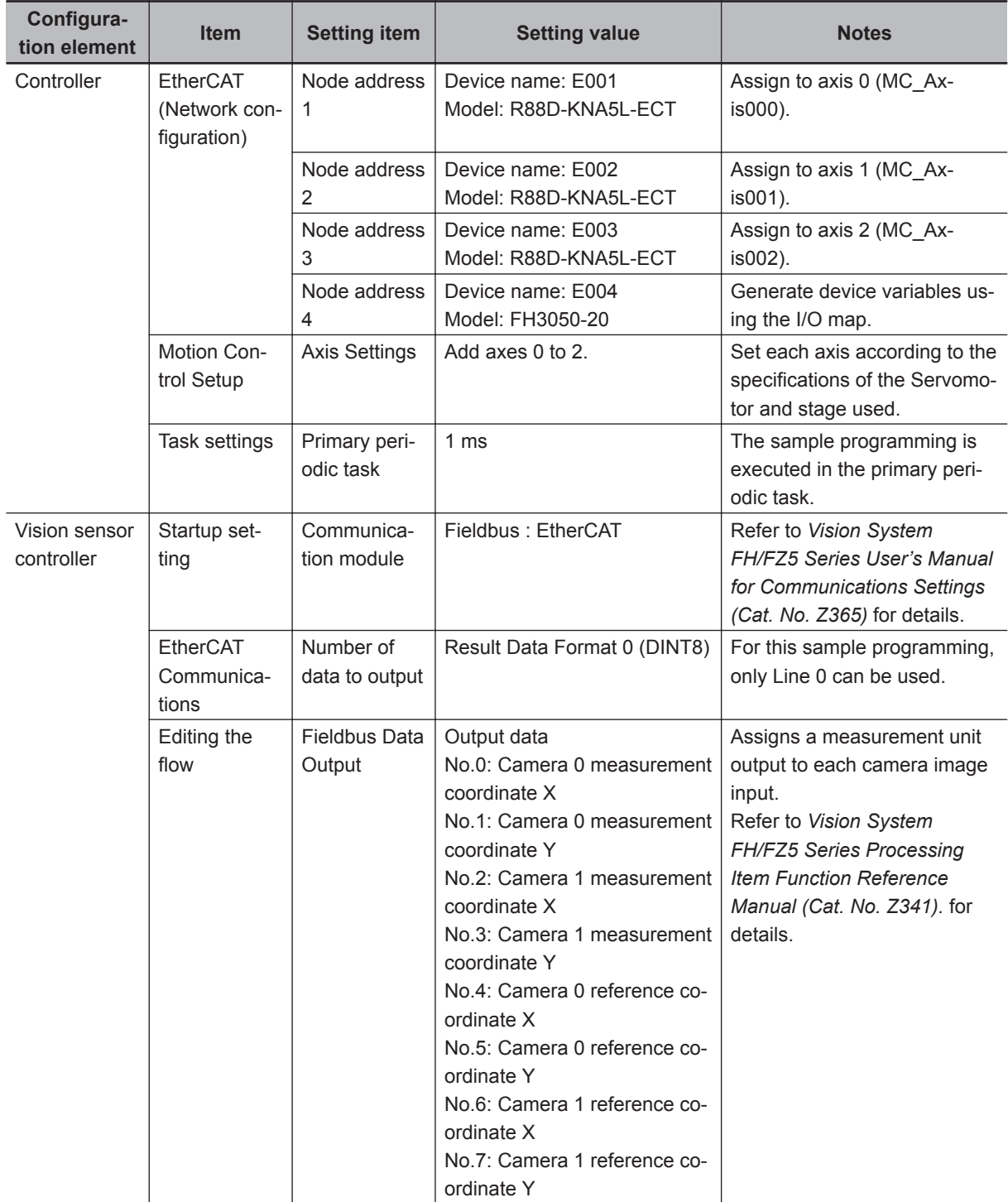

### **Sample Programming Types**

This manual includes the following sample programs.

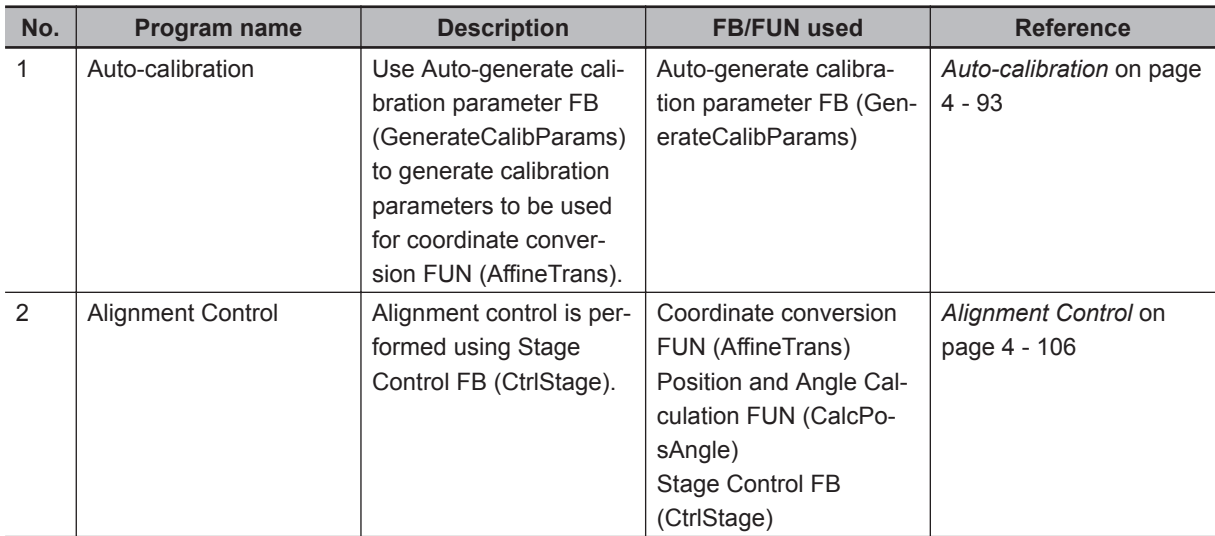

In this sample programming, only the basic operation parts are described. In order to actually run this program, you need to add the following programming.

- The Servo lock circuit of each axis to be used (MC\_Power instruction)
- The Homing circuit for each axis to be used (MC Home instruction, etc.)
- Movement circuit to reference position during auto-calibration (MC\_MoveAbsolute instruction, etc.)
- Movement circuit to position at alignment start (MC\_MoveAbsolute instruction, etc.)

The controller reads and writes process data on the vision sensor controller, Servo Drive and Ether-CAT communication via device variables and axis variables.

When EtherCAT communication is not established, such as immediately after turning on the power of the controller, the values of the process data are invalid, so the values of the device variables and axis variables input / output process data are invalid. Therefore, it is necessary to read and write device variables and axis variables that input and output process data after confirming that the process data becomes valid.

For details on how to verify the validity of process data programmatically, refer to the sample programming for checking the validity of all slave process data in *NJ/NX-series CPU Unit Built-in EtherCAT® Port User's Manual (Cat. No. W505)*.

After checking the validity of the process data, turn on the Servo Drive using the MC\_Power command. In addition, if the process data becomes invalid, or if other causes of errors are detected, execute the MC\_Stop command to stop the axis movement, or otherwise handle error processing according to machine specifications.

#### **Auto-calibration**

In this program, the Auto-generate calibration parameter FB (GenerateCalibParams) moves the stage with the set movement amount and instructs measurement to the vision sensor controller. Samples the current position of the stage and the measurement position of the alignment mark measured by the vision sensor controller, and generates a calibration parameter to be used for the coordi-

nate conversion FUN (AffineTrans).

In the following sample programming for alignment control, the calibration parameters generated by this programming are used.

**4**

Auto-calibration

Auto-calibratior

### **Vision Sensor Controller Processing Flow**

The vision sensor controller images the alignment mark with two cameras in response to the imaging instruction given from the controller. On the captured image, it detects the shape of the pre-registered alignment mark and measures its detection point coordinates.

The measurement result (measurement position) is output to the controller via EtherCAT communication.

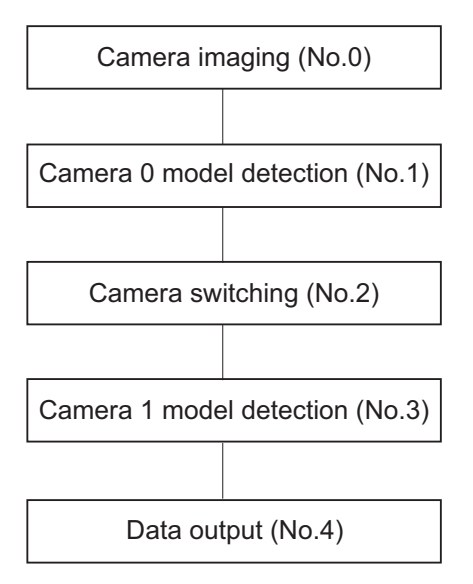

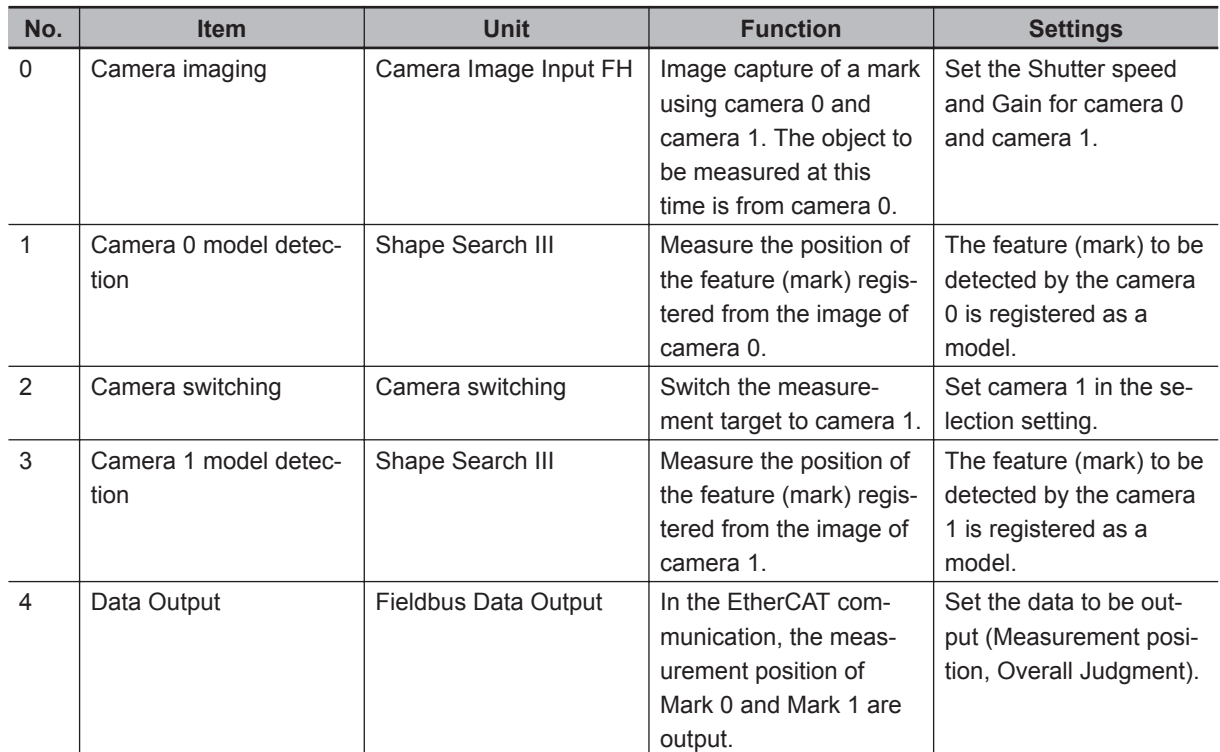

### **Overview of Sample Programming**

The sample programming for auto-calibration is roughly divided into the following processes. Section Structure

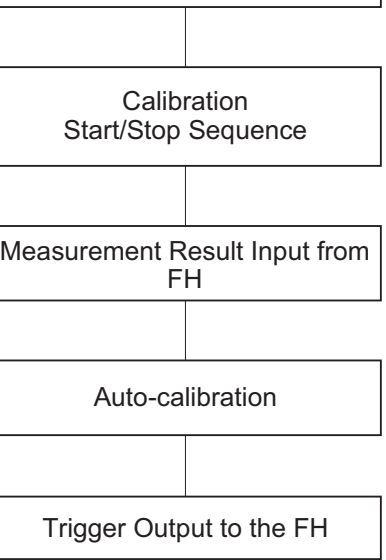

Default Setting

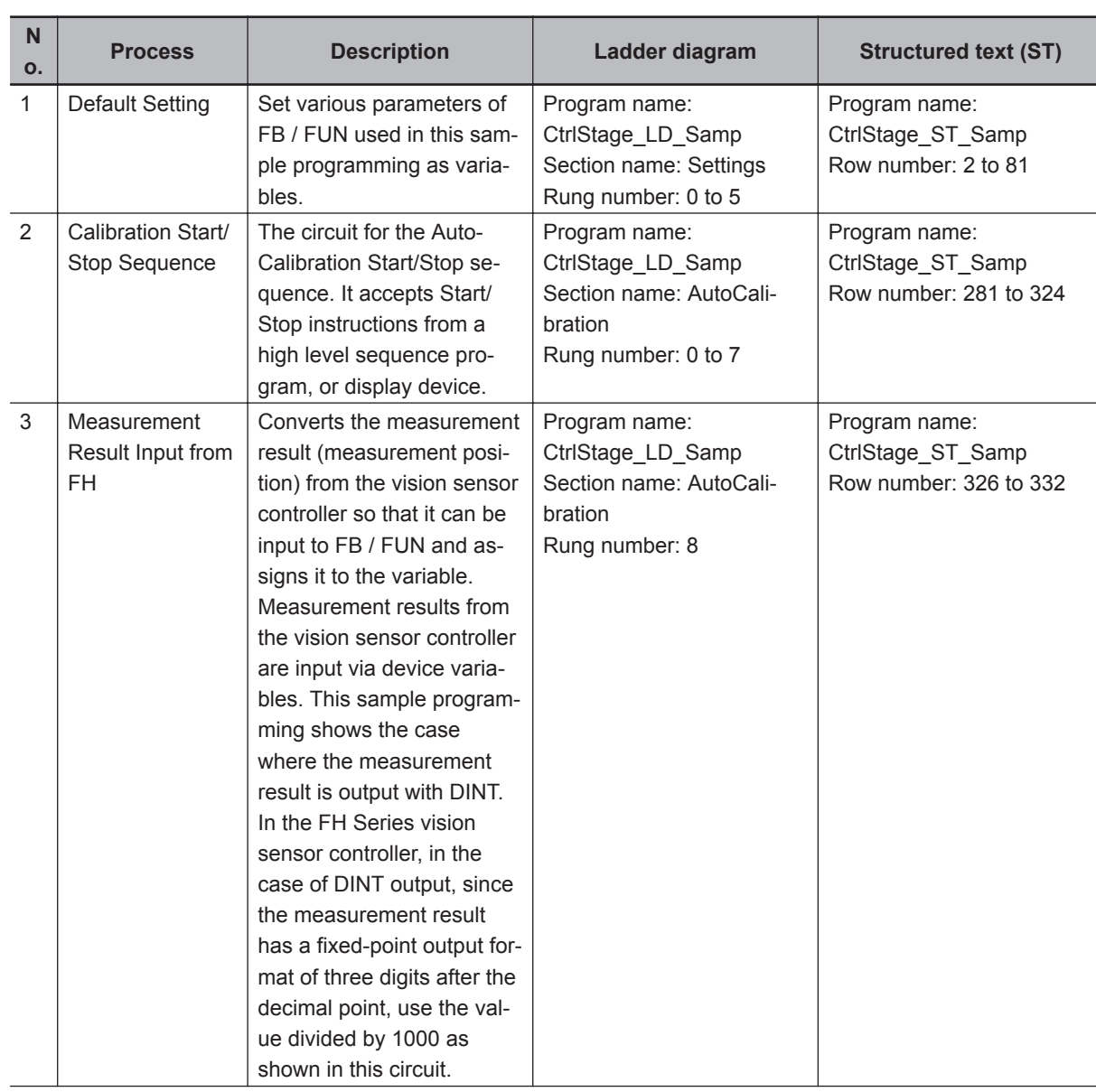

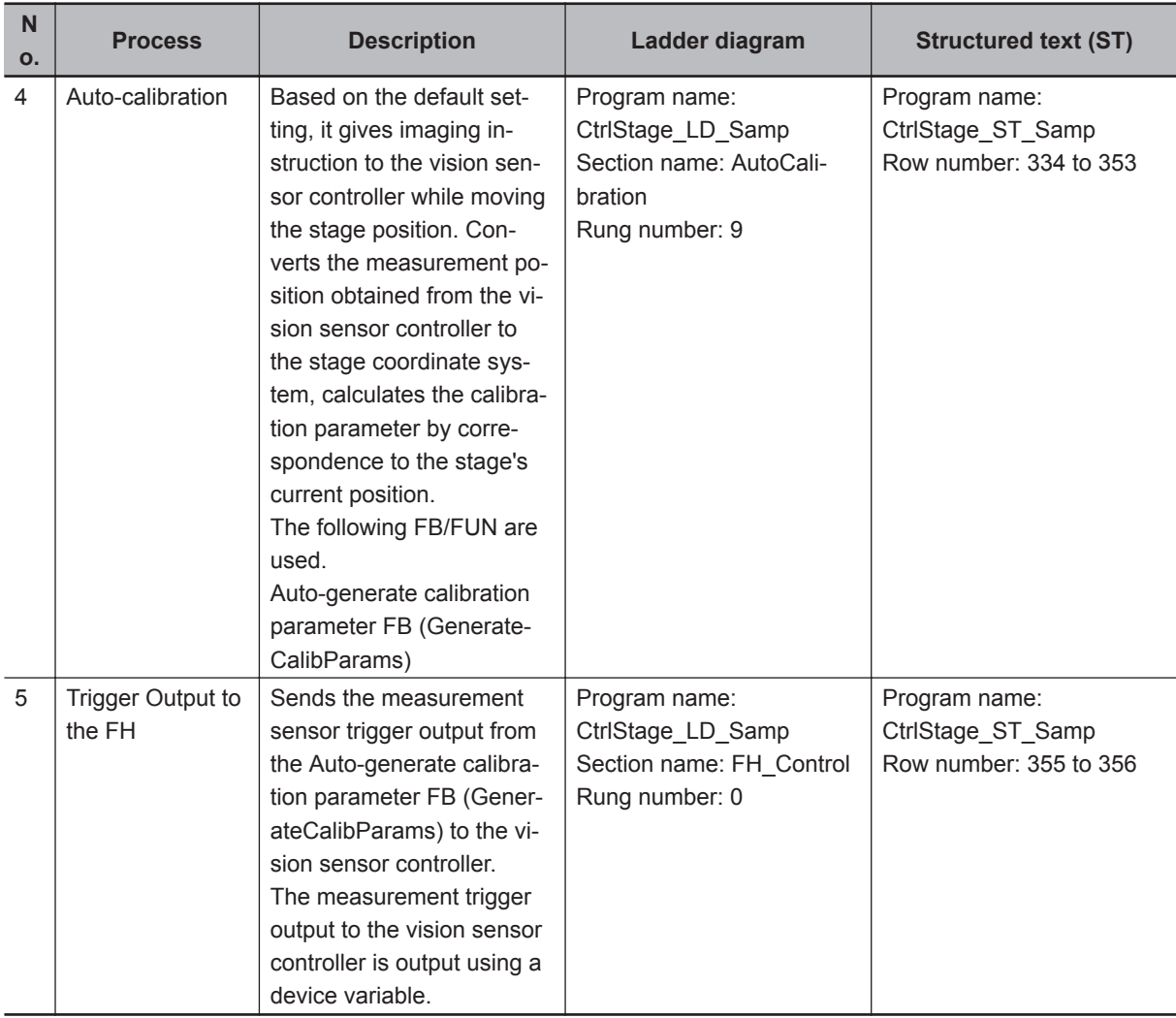

## **Primary Variables**

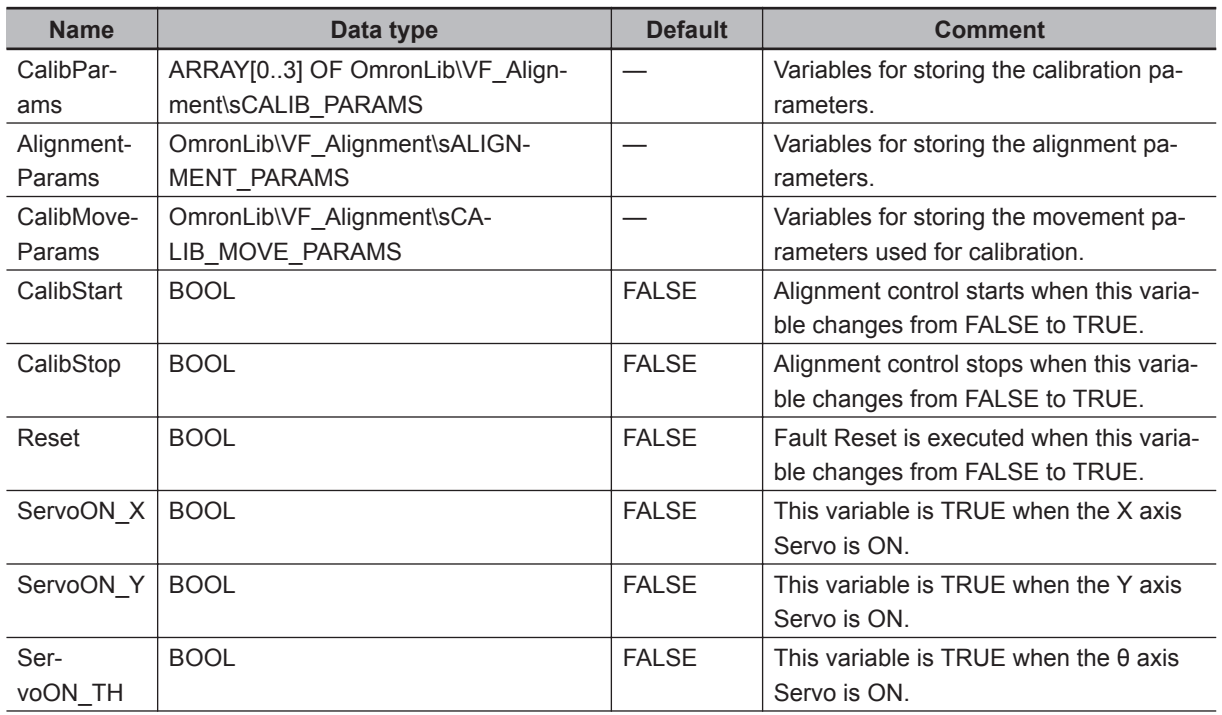

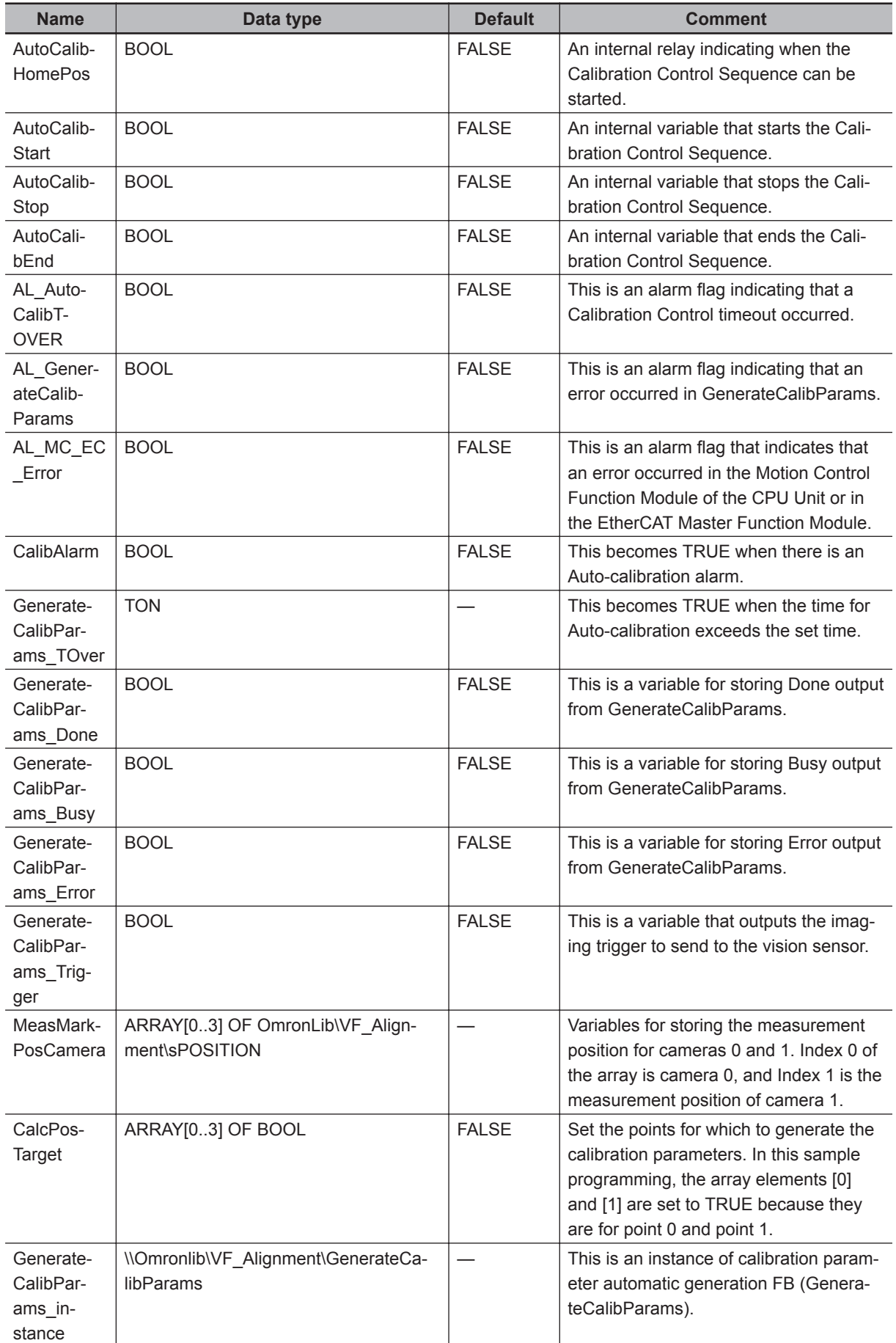

### **Ladder Diagram**

#### Default setting

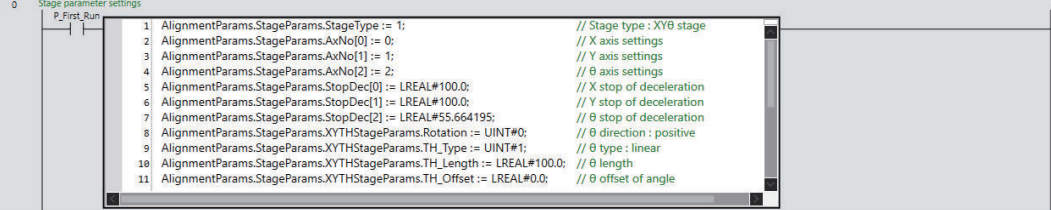

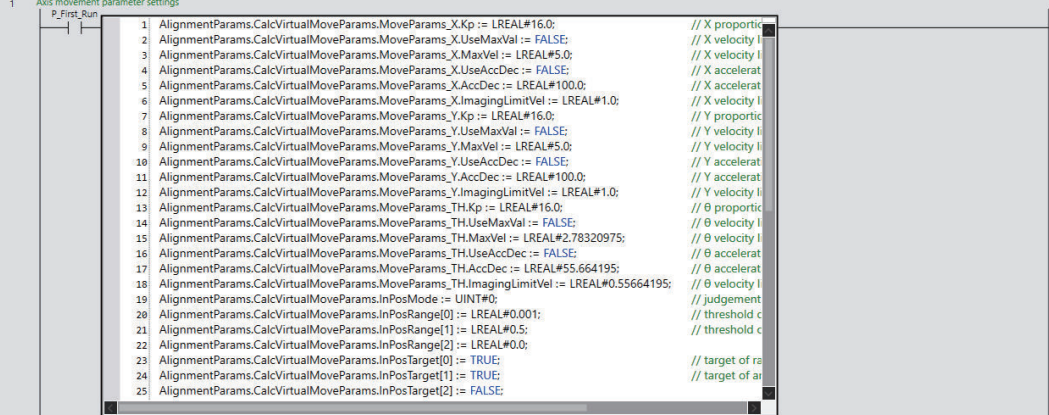

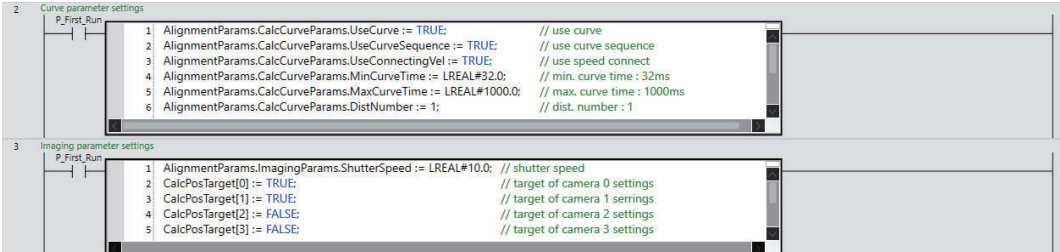

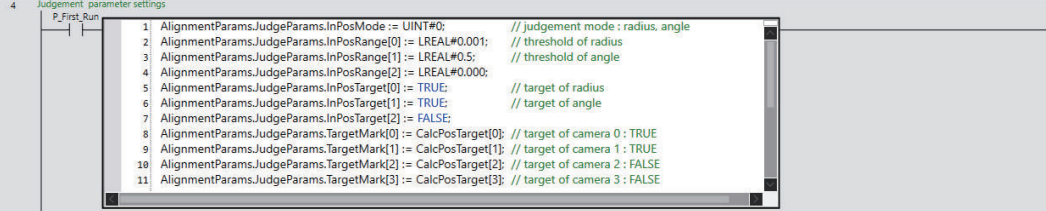

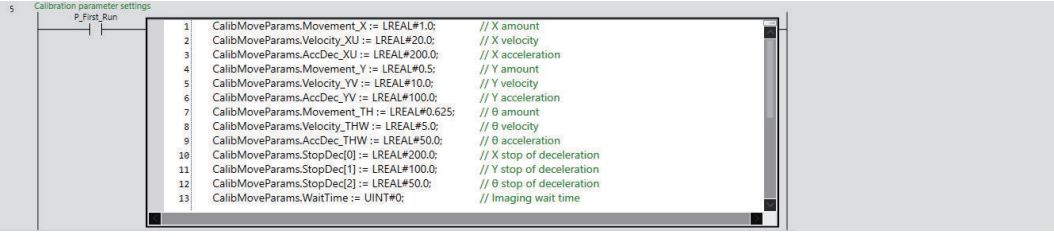

Calibration Control Start/Stop sequence

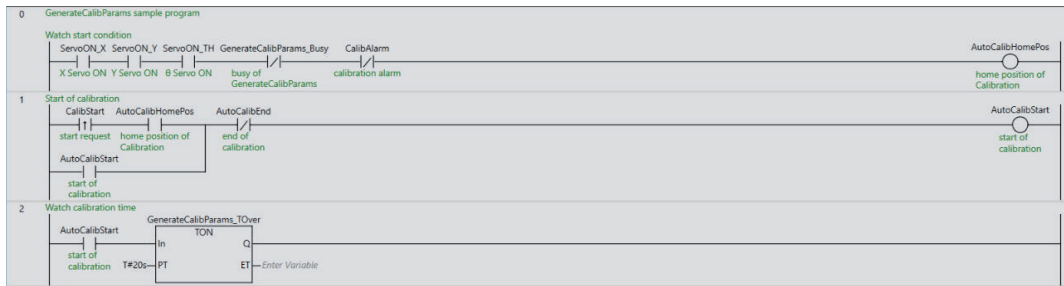

This circuit in the alignment control sample programming is a common circuit for both the Motion Control Function Module of the CPU Unit and the Fault Monitoring circuit of the EtherCAT Master Function Module.

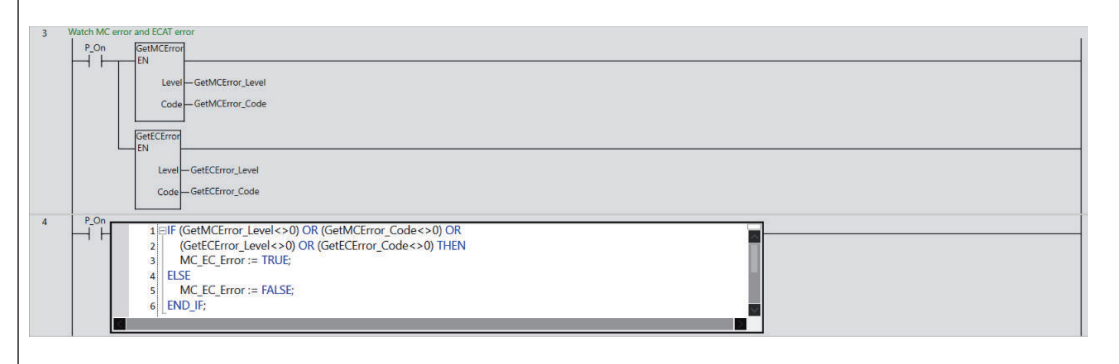

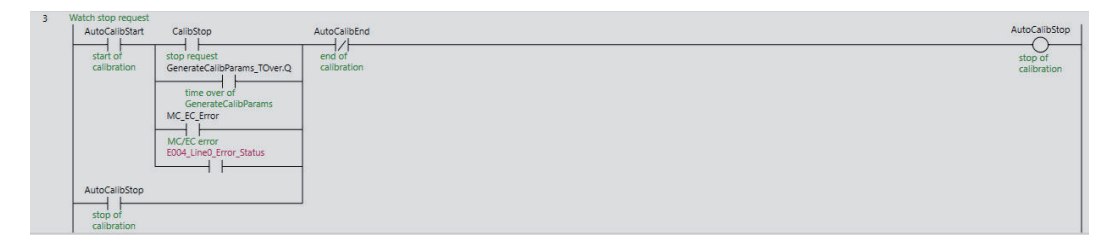

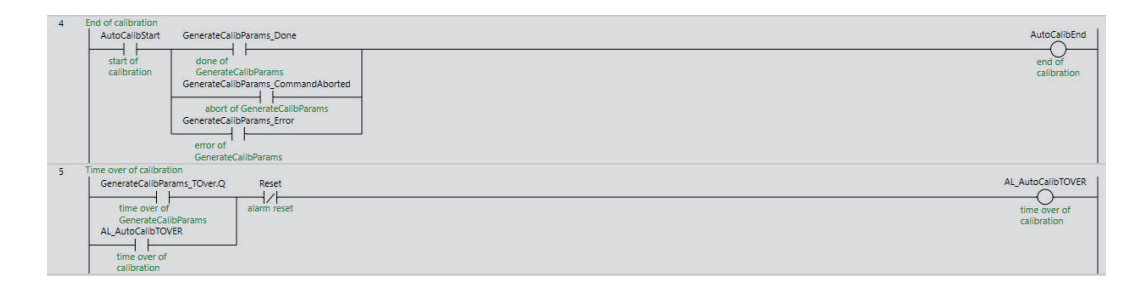

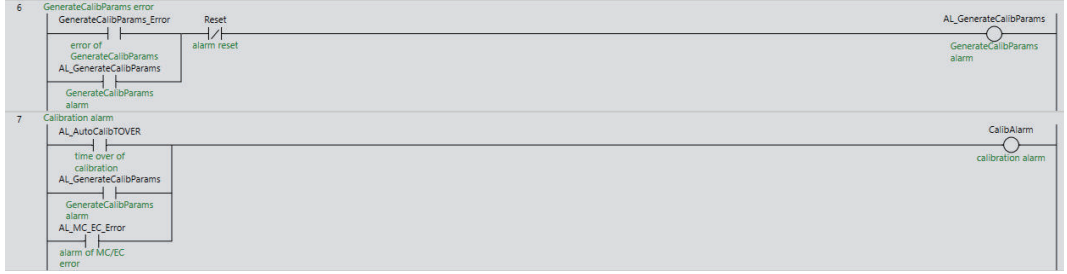

Measurement Result Input from FH

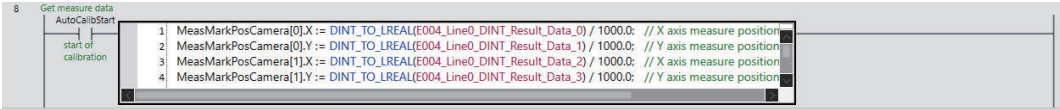

#### Auto-calibration

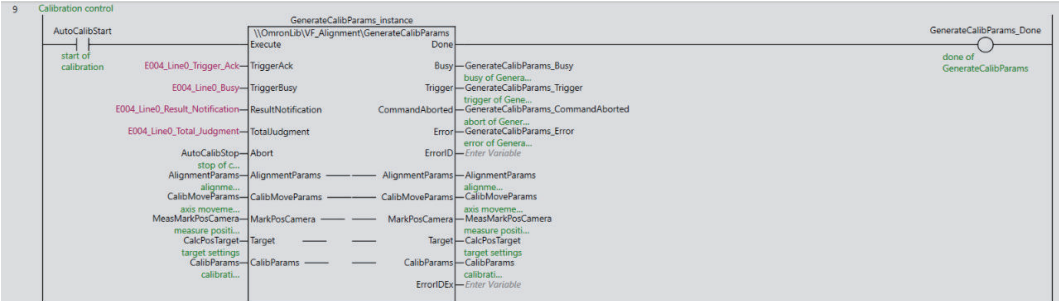

#### Trigger Output to the FH

It is the same circuit as the alignment control sample programming.

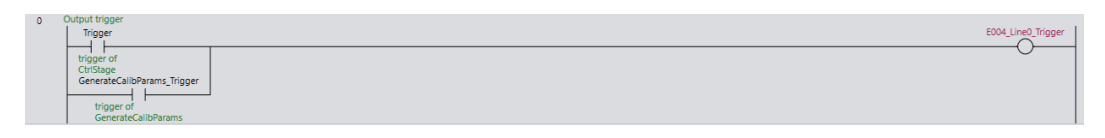

#### Axis Control Error Reset Processing

It is the same circuit as the alignment control sample programming.

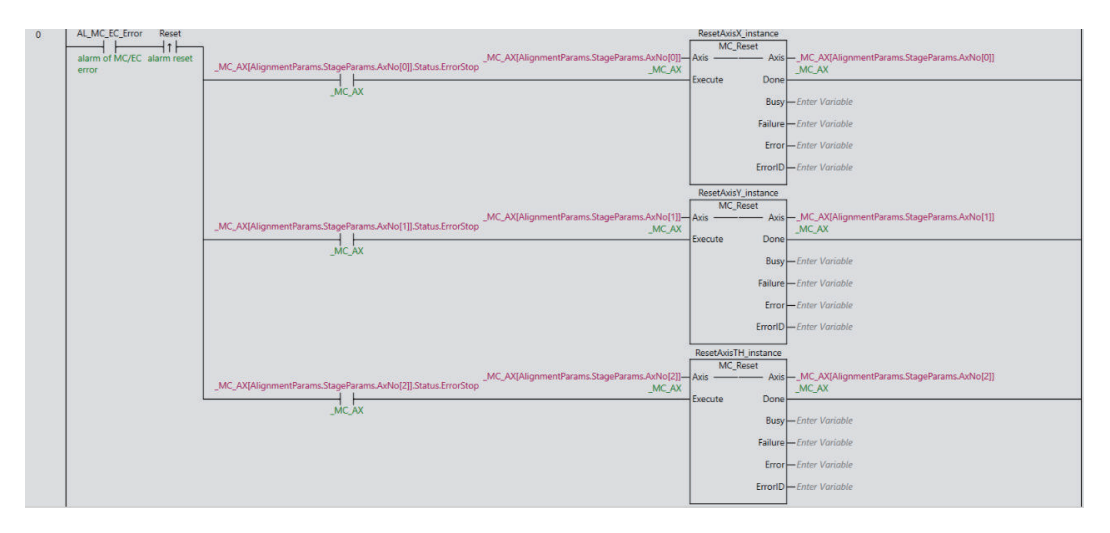

### **Structured Text (ST)**

#### Default setting

- // Initial settings
- IF P\_First\_Run THEN
	- // Stage parameter settings

```
AlignmentParams.StageParams.StageType := 1; // Stage type : XY0 stage
AlignmentParams.StageParams.AxNo[0] := 0; // X axis settings
```

```
AlignmentParams.StageParams.AxNo[1] := 1; // Y axis settings
 AlignmentParams.StageParams.AxNo[2] := 2; // θ axis settings
 AlignmentParams.StageParams.StopDec[0] := LREAL#100.0;
                                                // X stop of deceleration
 AlignmentParams.StageParams.StopDec[1] := LREAL#100.0;
                                                // Y stop of deceleration
 AlignmentParams.StageParams.StopDec[2] := LREAL#55.664195;
                                                // θ stop of deceleration
 AlignmentParams.StageParams.XYTHStageParams.Rotation := UINT#0;
                                                // θ rotation : positive
AlignmentParams.StageParams.XYTHStageParams.TH_Type := UINT#1;
                                                // θ type : linear
 AlignmentParams.StageParams.XYTHStageParams.TH_Length := LREAL#100.0;
                                                // θ length
 AlignmentParams.StageParams.XYTHStageParams.TH_Offset := LREAL#0.0;
                                                // θ offset of angle
 // Axis movement parameter settings
 AlignmentParams.CalcVirtualMoveParams.MoveParams_X.Kp := LREAL#16.0;
                                                // X proportional gain
AlignmentParams.CalcVirtualMoveParams.MoveParams X.UseMaxVel := FALSE;
                                                // X velocity limit select
 AlignmentParams.CalcVirtualMoveParams.MoveParams_X.MaxVel := LREAL#5.0;
                                                // X velocity limit
AlignmentParams.CalcVirtualMoveParams.MoveParams X.UseAccDec := FALSE;
                                                // X acceleration limit select
 AlignmentParams.CalcVirtualMoveParams.MoveParams_X.AccDec := LREAL#100.0;
                                                // X acceleration limit
 AlignmentParams.CalcVirtualMoveParams.MoveParams_X.ImagingLimitVel
  := LREAL#1.0; \frac{1}{2} // X velocity limit of imaging
 AlignmentParams.CalcVirtualMoveParams.MoveParams_Y.Kp := LREAL#16.0;
                                                // Y proportional gain
AlignmentParams.CalcVirtualMoveParams.MoveParams Y.UseMaxVel := FALSE;
                                                // Y velocity limit select
 AlignmentParams.CalcVirtualMoveParams.MoveParams_Y.MaxVel := LREAL#5.0;
                                                // Y velocity limit
AlignmentParams.CalcVirtualMoveParams.MoveParams Y.UseAccDec := FALSE;
                                                // Y acceleration limit select
 AlignmentParams.CalcVirtualMoveParams.MoveParams_Y.AccDec := LREAL#100.0;
                                                // Y acceleration limit
 AlignmentParams.CalcVirtualMoveParams.MoveParams_Y.ImagingLimitVel 
  := LREAL#1.0; \frac{1}{2} // Y velocity limit of imaging
 AlignmentParams.CalcVirtualMoveParams.MoveParams_TH.Kp := LREAL#16.0;
                                                // θ proportional gain
AlignmentParams.CalcVirtualMoveParams.MoveParams TH.UseMaxVel := FALSE;
                                                // θ velocity limit select
AlignmentParams.CalcVirtualMoveParams.MoveParams TH.MaxVel := LREAL#2.78320975;
```
 **Sample Programming**

Sample Programming

**4**

Auto-calibration

Auto-calibration

```
 // θ velocity limit
AlignmentParams.CalcVirtualMoveParams.MoveParams TH.UseAccDec := FALSE;
                                               // θ acceleration limit select
AlignmentParams.CalcVirtualMoveParams.MoveParams TH.AccDec := LREAL#55.664195;
                                               // θ acceleration limit
 AlignmentParams.CalcVirtualMoveParams.MoveParams_TH.ImagingLimitVel 
   := LREAL#0.55664195; // θ velocity limit of imaging
 AlignmentParams.CalcVirtualMoveParams.InPosMode := UINT#0;
                                               // judgment mode : radius, angle
 AlignmentParams.CalcVirtualMoveParams.InPosRange[0] := LREAL#0.001;
                                               // threshold of radius
 AlignmentParams.CalcVirtualMoveParams.InPosRange[1] := LREAL#0.5;
 AlignmentParams.CalcVirtualMoveParams.InPosRange[2] := LREAL#0.0;
                                               // threshold of angle
 AlignmentParams.CalcVirtualMoveParams.InPosTarget[0] := TRUE;
 AlignmentParams.CalcVirtualMoveParams.InPosTarget[1] := TRUE;
                                               // target of radius
 AlignmentParams.CalcVirtualMoveParams.InPosTarget[2] := FALSE;
                                               // target of angle
 // Curve parameter settings
 AlignmentParams.CalcCurveParams.UseCurve := TRUE;
                                               // use curve
 AlignmentParams.CalcCurveParams.UseCurveSequence := TRUE;
                                               // use curve sequence
 AlignmentParams.CalcCurveParams.UseConnectingVel := TRUE;
                                               // use speed connect
 AlignmentParams.CalcCurveParams.MinCurveTime := LREAL#32.0;
                                               // min. curve time : 32ms
 AlignmentParams.CalcCurveParams.MaxCurveTime := LREAL#1000.0;
                                               // max. curve time : 1000ms
 AlignmentParams.CalcCurveParams.DistNumber := 1;
                                               // dist. number : 1
 // Image parameter settings
 AlignmentParams.ImagingParams.ShutterSpeed := LREAL#10.0; // shutter speed
CalcPosTarget[0] := TRUE; // target of camera 0 settings
CalcPosTarget[1] := TRUE; \frac{1}{2} // target of camera 1 settings
CalcPosTarget[2] := FALSE; \frac{1}{2} // target of camera 2 settings
CalcPosTarget[3] := FALSE; \frac{1}{2} // target of camera 3 settings
 // Judgment parameter settings
 AlignmentParams.JudgeParams.InPosMode := UINT#0; 
                                               // judgment mode : radius, angle
 AlignmentParams.JudgeParams.InPosRange[0] := LREAL#0.001;
                                               // threshold of radius
 AlignmentParams.JudgeParams.InPosRange[1] := LREAL#0.5;
```

```
 AlignmentParams.JudgeParams.InPosRange[2] := LREAL#0.000;
                                                 // threshold of angle
 AlignmentParams.JudgeParams.InPosTarget[0] := TRUE;
                                                 // target of radius
AlignmentParams.JudgeParams.InPosTarget[1] := TRUE;
 AlignmentParams.JudgeParams.InPosTarget[2] := FALSE;
                                                 // target of angle 
 AlignmentParams.JudgeParams.TargetMark[0] := CalcPosTarget[0];
                                                 // target of camera 0 : TRUE
 AlignmentParams.JudgeParams.TargetMark[1] := CalcPosTarget[1];
                                                 // target of camera 1 : TRUE
 AlignmentParams.JudgeParams.TargetMark[2] := CalcPosTarget[2];
                                                 // target of camera 2 : FALSE
 AlignmentParams.JudgeParams.TargetMark[3] := CalcPosTarget[3];
                                                 // target of camera 3 : FALSE
```

```
 // Axis movement parameter settings
   CalibMoveParams.Movement X := LREAL#1.0; // X amount
    CalibMoveParams.Velocity_XU := LREAL#20.0; // X velocity
    CalibMoveParams.AccDec_XU := LREAL#200.0; // X acceleration
   CalibMoveParams.Movement Y := LREAL#0.5; // Y amount
    CalibMoveParams.Velocity_YV := LREAL#10.0; // Y velocity
   CalibMoveParams.AccDec_YV := LREAL#100.0; // Y acceleration
    CalibMoveParams.Movement_TH := LREAL#0.625; // θ amount
    CalibMoveParams.Velocity_THW := LREAL#5.0; // θ velocity
    CalibMoveParams.AccDec_THW := LREAL#50.0; // θ acceleration
    CalibMoveParams.StopDec[0] := LREAL#200.0; // X stop of deceleration
    CalibMoveParams.StopDec[1] := LREAL#100.0; // Y stop of deceleration
    CalibMoveParams.StopDec[2] := LREAL#50.0; // θ stop of deceleration
   CalibMoveParams.WaitTime := UINT#0; // Imaging wait time
END_IF;
```
#### Calibration Control Start/Stop sequence

```
// Watch start condition
IF ServoON X AND ServoON Y AND ServoON TH AND NOT (GenerateCalibParams Busy)
  AND NOT(CalibAlarm) THEN
    AutoCalibHomePos := TRUE;
ELSE
    AutoCalibHomePos := FALSE;
END_IF;
// Start of calibration
R_TRIG_CalibStart(Clk:=CalibStart);
IF R_TRIG_CalibStart.Q AND AutoCalibHomePos AND NOT(AutoCalibEnd) THEN
    AutoCalibStart := TRUE;
END_IF;
// Watch calibration time
```

```
GenerateCalibParams TOver(In:=AutoCalibStart, PT:=T#20s);
// Watch MC error and EC error
GetMCError(
   GetMCError Level,
     GetMCError_Code
    );
GetECError(
   GetECError Level,
   GetECError_Code
    );
IF (GetMCError_Level<>0) OR (GetMCError_Code<>0) OR (GetECError_Level<>0)
 OR (GetECError Code<>0) THEN
   MC_EC_Error := TRUE;
ELSE
    MC_EC_Error := FALSE;
END_IF;
// Watch stop request
IF AutoCalibStart AND (Stop OR GenerateCalibParams_TOver.Q OR MC_EC_Error 
 OR E004 Line0 Error Status) THEN
    AutoCalibStop := TRUE;
END_IF;
// End of calibration
IF AutoCalibEnd THEN
    AutoCalibStart := FALSE;
    AutoCalibStop := FALSE;
    AutoCalibEnd := FALSE;
END_IF;
IF AutoCalibStart AND (GenerateCalibParams_Done 
  OR GenerateCalibParams_CommandAborted OR GenerateCalibParams_Error) THEN
    AutoCalibEnd := TRUE;
END_IF;
// Watch error
IF GenerateCalibParams TOver.Q THEN // Time over of calibration
   AL AutoCalibTOVER := TRUE;
END_IF;
IF GenerateCalibParams_Error THEN // GenerateCalibParams alarm
    AL_GenerateCalibParams := TRUE;
END_IF;
IF MC EC Error THEN
  AL MC EC Error := TRUE;
ELSE
   AL MC_EC_Error := FALSE;
END_IF;
IF AL_AutoCalibTOVER OR AL_GenerateCalibParams OR AL_MC_EC_Error THEN
    CalibAlarm := TRUE;
ELSE
    CalibAlarm := FALSE;
```

```
END_IF;
// Alarm reset
IF Reset AND NOT(AutoCalibStart) THEN
    AL AutoCalibTOVER := FALSE;
    AL GenerateCalibParams := FALSE;
END_IF;
```
#### Measurement Result Input from FH

```
// Get measure data
IF AutoCalibStart THEN
   MeasMarkPosCamera[0].X := DINT TO LREAL(E004 Line0 DINT Result Data 0)
       / LREAL#1000.0; // X axis measure position of camera 0
    MeasMarkPosCamera[0].Y := DINT_TO_LREAL(E004_Line0_DINT_Result_Data_1) 
       / LREAL#1000.0; // Y axis measure position of camera 0
    MeasMarkPosCamera[1].X := DINT_TO_LREAL(E004_Line0_DINT_Result_Data_2) 
       / LREAL#1000.0; // X axis measure position of camera 1
    MeasMarkPosCamera[1].Y := DINT_TO_LREAL(E004_Line0_DINT_Result_Data_3) 
       / LREAL#1000.0; // Y axis measure position of camera 1
END_IF;
```
#### Auto-calibration

```
// Calibration control
R_TRIG_AutoCalibStart(Clk:=AutoCalibStart);
GenerateCalibParams_instance(
    Execute := R_TRIG_AutoCalibStart.Q,
     TriggerAck := E004_Line0_Trigger_Ack,
     TriggerBusy := E004_Line0_Busy,
     ResultNotification := E004_Line0_Result_Notification,
     TotalJudgment := E004_Line0_Total_Judgment,
     Abort := AutoCalibStop,
    AlignmentParams := AlignmentParams,
     CalibMoveParams := CalibMoveParams,
    MarkPosCamera := MeasMarkPosCamera,
    Target := CalcPosTarget,
     CalibParams := CalibParams,
    Done => GenerateCalibParams Done,
     Busy => GenerateCalibParams_Busy,
     Trigger => CalibTrigger,
     CommandAborted => GenerateCalibParams_CommandAborted,
     Error => GenerateCalibParams_Error
     );
```
#### Trigger Output to the FH

It is the same circuit as the alignment control sample programming.

```
// Output trigger
E004_Line0_Trigger := (Trigger OR CalibTrigger);
```
Axis Control Error Reset Processing

```
It is the same circuit as the alignment control sample programming.
// Reset
ResetAxisX_instance(
    Execute := (AL_MC_EC_Error AND R_TRIG_Reset.Q AND
             _MC_AX[AlignmentParams.StageParams.AxNo[0]].Status.ErrorStop),
    Axis := MC AX[AlignmentParams.StageParams.AxNo[0]]
     );
ResetAxisY_instance(
    Execute := (AL_MC_EC_Error AND R_TRIG_Reset.Q AND
            MC AX[AlignmentParams.StageParams.AxNo[1]].Status.ErrorStop),
    Axis := MC AX[AlignmentParams.StageParams.AxNo[1]]
     );
ResetAxisTH_instance(
    Execute := (AL_MC_EC_Error AND R_TRIG_Reset.Q AND
             _MC_AX[AlignmentParams.StageParams.AxNo[2]].Status.ErrorStop),
    Axis := MC AX[AlignmentParams.StageParams.AxNo[2]]
     );
```
#### **Alignment Control**

This program performs the following two processes. First, an imaging instruction is given to the vision sensor controller, and the measurement position obtained from the captured image and the alignment target position (reference position) set in advance by the vision sensor controller are converted to the stage coordinates by the coordinate conversion FUN (AffineTrans). Then, alignment control is performed using the Position and Angle Calculation FUN (CalcPosAngle) and the Stage Control FB (CtrlStage) based on the measurement position and reference position in the stage coordinates.

### **Vision Sensor Controller Processing Flow**

The vision sensor controller images the alignment mark with two cameras in response to the imaging instruction given from the controller. On the captured image, it detects the shape of the pre-registered alignment mark and measures its detection point coordinates.

The measurement result (measurement position) and the reference position (the target position for the alignment) are output to the controller via EtherCAT communication.

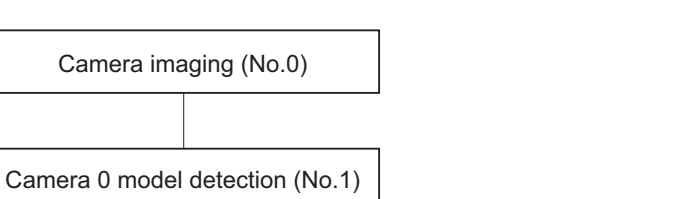

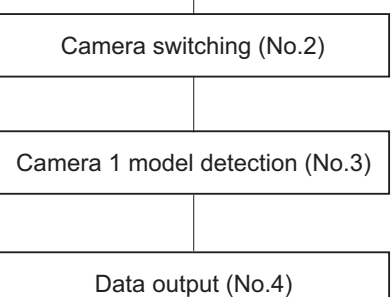

![](_page_164_Picture_208.jpeg)

### **Overview of Sample Programming**

The sample programming for alignment control is roughly divided into the following processes. Section Structure

![](_page_165_Figure_1.jpeg)

![](_page_165_Picture_154.jpeg)

![](_page_166_Picture_273.jpeg)

### **Primary Variables**

![](_page_167_Picture_344.jpeg)

![](_page_168_Picture_351.jpeg)

### **Ladder Diagram**

#### Default setting

![](_page_169_Picture_26.jpeg)

![](_page_169_Picture_27.jpeg)

![](_page_169_Picture_28.jpeg)

![](_page_169_Picture_29.jpeg)

Alignment Control Start/Stop Sequence

 **Sample Programming**

Sample Programming

**4**

Alignment Control

Alignment Control

![](_page_170_Picture_79.jpeg)

![](_page_170_Picture_80.jpeg)

![](_page_170_Figure_3.jpeg)

#### Measurement Result Input from FH

![](_page_170_Figure_5.jpeg)

Alignment Control

![](_page_171_Figure_1.jpeg)

![](_page_171_Figure_2.jpeg)

#### Trigger Output to the FH

It is the same circuit as the auto-calibration sample programming.

![](_page_171_Picture_5.jpeg)

#### Axis Control Error Reset Processing

It is the same circuit as the auto-calibration sample programming.

![](_page_172_Figure_1.jpeg)

### **Structured Text (ST)**

#### Default setting

```
// Initial settings
IF P_First_Run THEN
     // Stage parameter settings
    AlignmentParams.StageParams.StageType := 1; // Stage type : XYθ stage
    AlignmentParams.StageParams.AxNo[0] := 0; // X axis settings
   AlignmentParams.StageParams.AxNo[1] := 1; // Y axis settings
    AlignmentParams.StageParams.AxNo[2] := 2; // θ axis settings
    AlignmentParams.StageParams.StopDec[0] := LREAL#100.0; 
                                                     // X stop of deceleration
    AlignmentParams.StageParams.StopDec[1] := LREAL#100.0;
                                                     // Y stop of deceleration
    AlignmentParams.StageParams.StopDec[2] := LREAL#55.664195;
                                                     // θ stop of deceleration
    AlignmentParams.StageParams.XYTHStageParams.Rotation := UINT#0;
                                                     // θ rotation : positive
    AlignmentParams.StageParams.XYTHStageParams.TH_Type := UINT#1;
                                                     // θ type : linear
    AlignmentParams.StageParams.XYTHStageParams.TH_Length := LREAL#100.0;
                                                     // θ length
    AlignmentParams.StageParams.XYTHStageParams.TH_Offset := LREAL#0.0;
                                                     // θ offset of angle
     // Axis movement parameter settings
    AlignmentParams.CalcVirtualMoveParams.MoveParams_X.Kp := LREAL#16.0; 
                                                     // X proportional gain
   AlignmentParams.CalcVirtualMoveParams.MoveParams X.UseMaxVel := FALSE;
                                                     // X velocity limit select
    AlignmentParams.CalcVirtualMoveParams.MoveParams_X.MaxVel := LREAL#5.0; 
                                                     // X velocity limit
    AlignmentParams.CalcVirtualMoveParams.MoveParams_X.UseAccDec := FALSE;
```

```
 // X acceleration limit select
 AlignmentParams.CalcVirtualMoveParams.MoveParams_X.AccDec := LREAL#100.0; 
                                                // X acceleration limit
 AlignmentParams.CalcVirtualMoveParams.MoveParams_X.ImagingLimitVel 
  := LREAL#1.0; \frac{1}{2} // X velocity limit of imaging
AlignmentParams.CalcVirtualMoveParams.MoveParams Y.Kp := LREAL#16.0;
                                                // Y proportional gain
AlignmentParams.CalcVirtualMoveParams.MoveParams_Y.UseMaxVel := FALSE;
                                                // Y velocity limit select
 AlignmentParams.CalcVirtualMoveParams.MoveParams_Y.MaxVel := LREAL#5.0; 
                                                // Y velocity limit
AlignmentParams.CalcVirtualMoveParams.MoveParams Y.UseAccDec := FALSE;
                                                // Y acceleration limit select
 AlignmentParams.CalcVirtualMoveParams.MoveParams_Y.AccDec := LREAL#100.0; 
                                               // Y acceleration limit
 AlignmentParams.CalcVirtualMoveParams.MoveParams_Y.ImagingLimitVel 
  := LREAL#1.0; \frac{1}{2} LREAL#1.0;
 AlignmentParams.CalcVirtualMoveParams.MoveParams_TH.Kp := LREAL#16.0; 
                                                // θ proportional gain
AlignmentParams.CalcVirtualMoveParams.MoveParams TH.UseMaxVel := FALSE;
                                                // θ velocity limit select
AlignmentParams.CalcVirtualMoveParams.MoveParams TH.MaxVel := LREAL#2.78320975;
                                                // θ velocity limit
AlignmentParams.CalcVirtualMoveParams.MoveParams TH.UseAccDec := FALSE;
                                                // θ acceleration limit select
 AlignmentParams.CalcVirtualMoveParams.MoveParams_TH.AccDec := LREAL#55.664195; 
                                               // θ acceleration limit
 AlignmentParams.CalcVirtualMoveParams.MoveParams_TH.ImagingLimitVel 
   := LREAL#0.55664195; // θ velocity limit of imaging
 AlignmentParams.CalcVirtualMoveParams.InPosMode := UINT#0; 
                                               // judgment mode : radius, angle
 AlignmentParams.CalcVirtualMoveParams.InPosRange[0] := LREAL#0.001; 
                                               // threshold of radius
 AlignmentParams.CalcVirtualMoveParams.InPosRange[1] := LREAL#0.5; 
 AlignmentParams.CalcVirtualMoveParams.InPosRange[2] := LREAL#0.0;
                                                // threshold of angle
 AlignmentParams.CalcVirtualMoveParams.InPosTarget[0] := TRUE; 
                                                // target of radius
 AlignmentParams.CalcVirtualMoveParams.InPosTarget[1] := TRUE; 
 AlignmentParams.CalcVirtualMoveParams.InPosTarget[2] := FALSE;
                                                // target of angle
 // Curve parameter settings
 AlignmentParams.CalcCurveParams.UseCurve := TRUE; 
                                               // use curve
 AlignmentParams.CalcCurveParams.UseCurveSequence := TRUE;
```

```
 // use curve sequence
 AlignmentParams.CalcCurveParams.UseConnectingVel := TRUE;
                                               // use speed connect
 AlignmentParams.CalcCurveParams.MinCurveTime := LREAL#32.0;
                                               // min. curve time : 32ms
 AlignmentParams.CalcCurveParams.MaxCurveTime := LREAL#1000.0;
                                               // max. curve time : 1000ms
 AlignmentParams.CalcCurveParams.DistNumber := 1;
                                              // dist. number : 1
 // Image parameter settings
 AlignmentParams.ImagingParams.ShutterSpeed := LREAL#10.0; // shutter speed
CalcPosTarget[0] := TRUE; // target of camera 0 settings
CalcPosTarget[1] := TRUE; // target of camera 1 settings
CalcPosTarget[2] := FALSE; // target of camera 2 settings
CalcPosTarget[3] := FALSE; // target of camera 3 settings
 // Judgment parameter settings
 AlignmentParams.JudgeParams.InPosMode := UINT#0;
                                               // judgment mode : radius, angle
 AlignmentParams.JudgeParams.InPosRange[0] := LREAL#0.001;
                                               // threshold of radius
 AlignmentParams.JudgeParams.InPosRange[1] := LREAL#0.5;
                                               // threshold of angle
 AlignmentParams.JudgeParams.InPosRange[2] := LREAL#0.000;
 AlignmentParams.JudgeParams.InPosTarget[0] := TRUE; 
                                               // target of radius
AlignmentParams.JudgeParams.InPosTarget[1] := TRUE;
 AlignmentParams.JudgeParams.InPosTarget[2] := FALSE;
                                               // target of angle
 AlignmentParams.JudgeParams.TargetMark[0] := CalcPosTarget[0];
                                               // target of camera 0 : TRUE
 AlignmentParams.JudgeParams.TargetMark[1] := CalcPosTarget[1];
                                               // target of camera 1 : TRUE
 AlignmentParams.JudgeParams.TargetMark[2] := CalcPosTarget[2];
                                               // target of camera 2 : FALSE
 AlignmentParams.JudgeParams.TargetMark[3] := CalcPosTarget[3];
                                               // target of camera 3 : FALSE
```
END\_IF;

#### Alignment Control Start/Stop Sequence

```
// VF alignment Start/Stop sequence
R_TRIG_Start(Clk:=Start);
// Watch start condition
IF ServoOn X AND ServoOn Y AND ServoOn TH AND NOT(CtrlStage Busy)
  AND NOT(AlignmentAlarm) THEN
     AlignmentHomePos := TRUE;
```
Alignment Control

Alignment Control

```
ELSE
     AlignmentHomePos := FALSE;
END_IF;
// Start of VF alignment
IF R TRIG Start.Q AND AlignmentHomePos AND NOT(AlignmentEnd) THEN
     AlignmentStart := TRUE;
END_IF;
// Watch VF alignment time
CtrlStage TOver(In:=AlignmentStart, PT:=T#2.0s);
// Watch MC error and ECAT error
GetMCError(
    GetMCError Level,
     GetMCError_Code
     );
GetECError(
    GetECError Level,
    GetECError_Code
     );
IF (GetMCError_Level<>0) OR (GetMCError_Code<>0) OR (GetECError_Level<>0) 
   OR (GetECError_Code<>0) THEN
    MC_EC_Error := TRUE;
ELSE
     MC_EC_Error := FALSE;
END_IF;
// Watch stop request
IF AlignmentStart AND (Stop OR CtrlStage_TOver.Q OR MC_EC_Error 
  OR E004 Line0 Error Status) AND NOT(AlignmentEnd) THEN
     AlignmentStop := TRUE;
END_IF;
IF AlignmentEnd THEN
     AlignmentStart := FALSE;
     AlignmentStop := FALSE;
     AlignmentEnd := FALSE;
     Clear(TargetMarkPosAlign);
     Clear(MeasMarkPosAlign);
     Clear(TargetMarkPosStage);
     Clear(MeasMarkPosStage);
END_IF;
// End of VF alignment
IF AlignmentStart AND (CtrlStage_Done OR CtrlStage_CommandAborted 
  OR CtrlStage Error) THEN
     AlignmentEnd := TRUE;
END_IF;
// Watch error
IF CtrlStage_TOver.Q THEN
    AL AlignmentTOVER := TRUE; // Time over of VF alignment
```

```
END_IF;
IF CtrlStage_Error THEN
   AL CtrlStage := TRUE; // CtrlStage alarm
END_IF;
IF MC EC Error THEN
   AL MC_EC_Error := TRUE;
ELSE
   AL MC EC Error := FALSE;
END_IF;
IF AL AlignmentTOVER OR AL CtrlStage OR AL MC EC Error THEN
     AlignmentAlarm := TRUE;
END_IF;
// Alarm reset
R_TRIG_Reset(Clk:=Reset);
IF R TRIG Reset.Q AND NOT (AlignmentStart) THEN
    AL AlignmentTOVER := FALSE;
   AL CtrlStage := FALSE;
    AlignmentAlarm := FALSE;
END_IF;
```
#### Measurement Result Input from FH

```
// Get measure data
IF AlignmentStart THEN
    MeasMarkPosCamera[0].X := DINT TO LREAL(E004 Line0 DINT Result Data 0)
       / LREAL#1000.0; // X axis measure position of camera 0
     MeasMarkPosCamera[0].Y := DINT_TO_LREAL(E004_Line0_DINT_Result_Data_1) 
       / LREAL#1000.0; // Y axis measure position of camera 0
    MeasMarkPosCamera[1].X := DINT_TO_LREAL(E004_Line0_DINT_Result_Data_2) 
       / LREAL#1000.0; // X axis measure position of camera 1
   MeasMarkPosCamera[1].Y := DINT TO LREAL(E004 Line0 DINT Result Data 3)
       / LREAL#1000.0; // Y axis measure position of camera 1
     TargetMarkPosCamera[0].X := DINT_TO_LREAL(E004_Line0_DINT_Result_Data_4) 
       / LREAL#1000.0; // X axis reference position of camera 0
     TargetMarkPosCamera[0].Y := DINT_TO_LREAL(E004_Line0_DINT_Result_Data_5) 
       / LREAL#1000.0; // Y axis reference position of camera 0
     TargetMarkPosCamera[1].X := DINT_TO_LREAL(E004_Line0_DINT_Result_Data_6) 
       / LREAL#1000.0; // X axis reference position of camera 1
     TargetMarkPosCamera[1].Y := DINT_TO_LREAL(E004_Line0_DINT_Result_Data_7) 
       / LREAL#1000.0; // Y axis reference position of camera1
END_IF;
```
#### Alignment Control

```
// Alignment control
IF AlignmentStart THEN
     // Affine transformation
    ret Meas AffineTrans := \\OmronLib\VF Alignment\AffineTrans(
         MarkPosCamera := MeasMarkPosCamera,
```
**4**

Alignment Control

Alignment Contro

```
 CalibParams := CalibParams,
         CalcPosTarget := CalcPosTarget,
        MarkPosStage := MeasMarkPosStage tmp
         );
    ret Target AffineTrans := \\OmronLib\VF Alignment\AffineTrans(
         MarkPosCamera := TargetMarkPosCamera,
         CalibParams := CalibParams,
         CalcPosTarget := CalcPosTarget,
         MarkPosStage := TargetMarkPosStage_tmp
         );
    IF (ret Meas AffineTrans=0) AND (ret Target AffineTrans=0) THEN
        AffineTrans OK := TRUE;
     ELSE
        AffineTrans OK := FALSE;
     END_IF;
     IF AffineTrans_OK THEN
         // Calculate position and angle
         ret_Meas_CalcPosAngle := \\OmronLib\VF_Alignment\CalcPosAngle(
             CalcAngleType := UINT#4,
            MarkPosStage := MeasMarkPosStage tmp,
             CalcPosTarget := CalcPosTarget,
             MarkPosAlign := MeasMarkPosAlign_tmp
             );
         ret_Target_CalcPosAngle := \\OmronLib\VF_Alignment\CalcPosAngle(
             CalcAngleType := UINT#4,
             MarkPosStage := TargetMarkPosStage_tmp,
             CalcPosTarget := CalcPosTarget,
             MarkPosAlign := TargetMarkPosAlign_tmp
             );
     END_IF;
     IF AffineTrans_OK AND (ret_Meas_CalcPosAngle=0) AND (ret_Target_CalcPosAngle=0)
       THEN
         TargetMarkPosAlign := TargetMarkPosAlign_tmp;
         MeasMarkPosAlign := MeasMarkPosAlign_tmp;
         TargetMarkPosStage := TargetMarkPosStage_tmp;
        MeasMarkPosStage := MeasMarkPosStage tmp;
     END_IF;
END_IF;
// Control stage
R_TRIG_AlignmentStart(Clk:=AlignmentStart);
CtrlStage_instance(
    Execute := R_TRIG_AlignmentStart.Q,
     TargetMarkPosAlign := TargetMarkPosAlign_OK,
     MeasMarkPosAlign := MeasMarkPosAlign_OK,
     TriggerAck := E004_Line0_Trigger_Ack,
     TriggerBusy := E004_Line0_Busy,
```

```
 ResultNotification := E004_Line0_Result_Notification,
 TotalJudgment := E004_Line0_Total_Judgment,
 Abort := AlignmentStop,
 AlignmentParams := AlignmentParams,
 TargetMarkPosStage := TargetMarkPosStage_OK,
MeasMarkPosStage := MeasMarkPosStage OK,
Done => CtrlStage Done,
Busy \Rightarrow CtrlStage Busy,
 Trigger => Trigger,
 VirtualStagePos => VirtualStagePos,
CommandAborted => CtrlStage CommandAborted,
 Error => CtrlStage_Error
 );
```
#### Trigger Output to the FH

It is the same circuit as the auto-calibration sample programming. // Output trigger E004 Line0 Trigger := (Trigger OR CalibTrigger);

#### Axis Control Error Reset Processing

```
It is the same circuit as the auto-calibration sample programming.
// Reset
ResetAxisX_instance(
    Execute := (AL_MC_EC_Error AND R_TRIG_Reset.Q AND
            MC AX[AlignmentParams.StageParams.AxNo[0]].Status.ErrorStop),
    Axis := MC AX[AlignmentParams.StageParams.AxNo[0]]
     );
ResetAxisY_instance(
    Execute := (AL_MC_EC_Error AND R_TRIG_Reset.Q AND
             _MC_AX[AlignmentParams.StageParams.AxNo[1]].Status.ErrorStop),
    Axis := MC AX[AlignmentParams.StageParams.AxNo[1]]
     );
ResetAxisTH_instance(
    Execute := (AL_MC_EC_Error AND R_TRIG_Reset.Q AND
             _MC_AX[AlignmentParams.StageParams.AxNo[2]].Status.ErrorStop),
    Axis := MC AX[AlignmentParams.StageParams.AxNo[2]]
     );
```
#### **Additional Information**

In this program, the Position and Angle Calculation FUN (CalcPosAngle) is used to calculate the position and rotation angle with respect to the measurement position and reference position. When using two or more alignment marks, an alignment control program can be constructed by replacing Position and Angle Calculation FUN (CalcPosAngle) with Multi-point Position and Angle Calculation FUN (CalcMultiPosAngle). Position and Angle Calculation FUN (CalcPosAngle) uses functions for each measurement position and reference position, but when using Multipoint Position and Angle Calculation FUN (CalcMultiPosAngle), both the measurement position and reference position variables are given to one function.
# *A*

# **Appendix**

This section describes information that is convenient to know, such as library information reference methods, FB or FUN source code reference methods, etc.

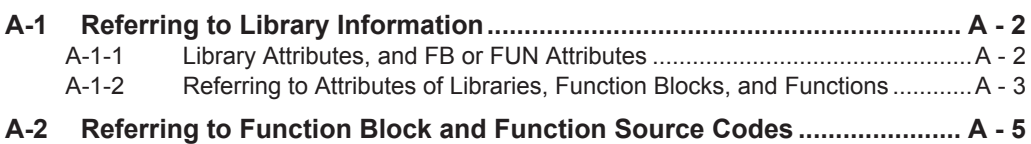

# <span id="page-181-0"></span>**A-1 Referring to Library Information**

When you make an inquiry to OMRON about a library, you can refer to the library information to identify the library to ask about.

The library information is useful in identifying the target library among the libraries provided by OM-RON or created by the user.

The library information consists of the attributes of the library and the attributes of function blocks and functions contained in the library.

- Attributes of libraries
	- Information for identifying the library itself
- Attributes of function blocks and functions

Information for identifying the function block and function contained in the library Use the Sysmac Studio to access the library information.

# **A-1-1 Library Attributes, and FB or FUN Attributes**

The following attributes of libraries, function blocks, and functions are provided as library information.

# **Library Attributes**

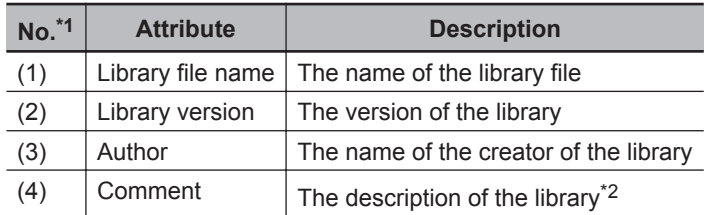

\*1. These numbers correspond to the numbers shown on the screen images in the next section, *[A-1-2 Refer](#page-182-0)[ring to Attributes of Libraries, Function Blocks, and Functions](#page-182-0)* on page A - 3.

\*2. It is provided in English and Japanese.

# **Attributes of Function Blocks and Functions**

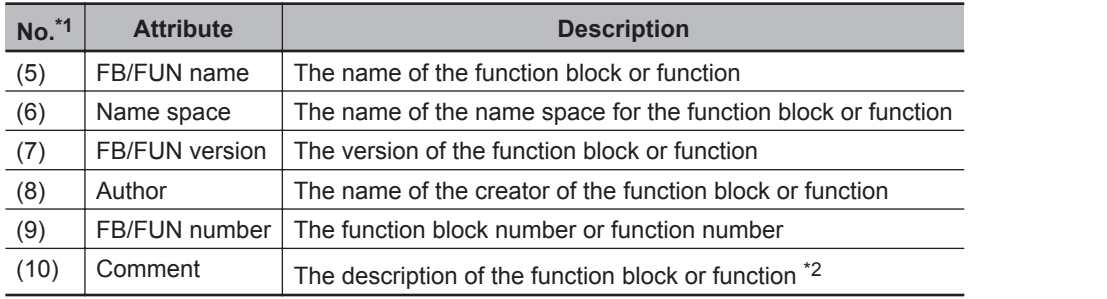

\*1. These numbers correspond to the numbers shown on the screen images in the next section, *[A-1-2 Refer](#page-182-0)[ring to Attributes of Libraries, Function Blocks, and Functions](#page-182-0)* on page A - 3.

\*2. It is provided in English and Japanese.

# <span id="page-182-0"></span>**A-1-2 Referring to Attributes of Libraries, Function Blocks, and Functions**

You can refer to the library attributes of library information, and FB or FUN attributes at the following Sysmac Studio locations.

- Library Reference Dialog Box
- Toolbox
- Programming screen

# **Library Reference Dialog Box**

When you refer to the libraries, the library information is displayed at the locations shown below.

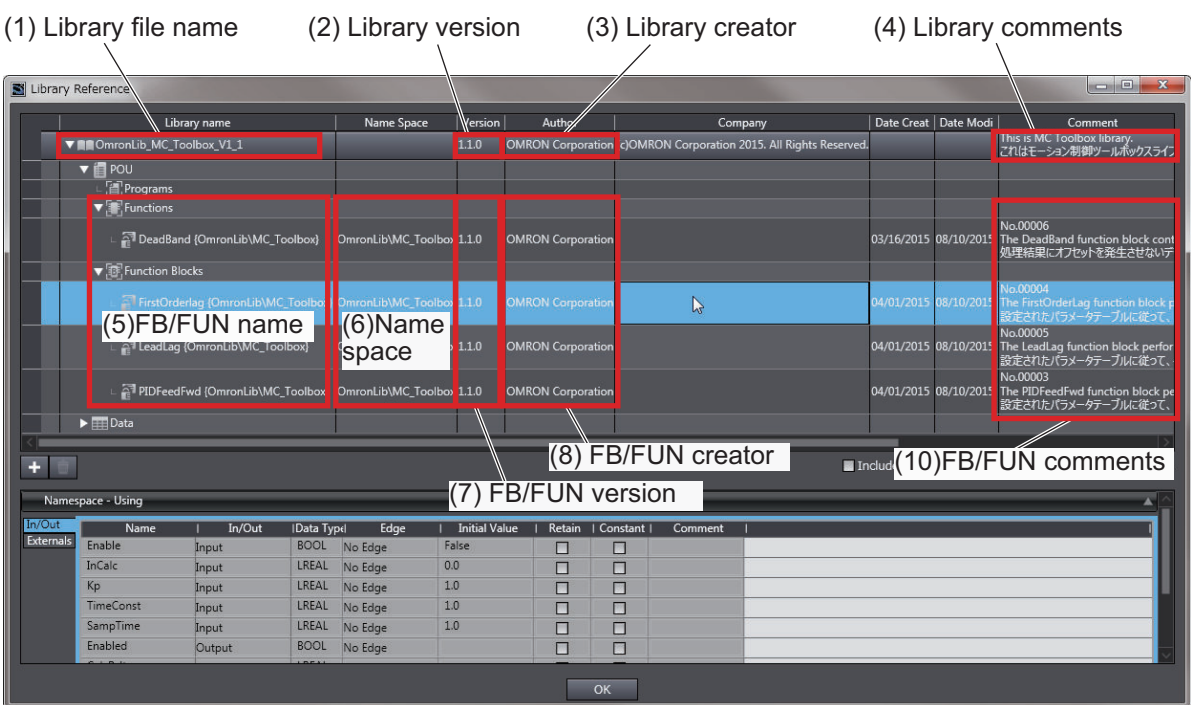

# **Toolbox**

Select a function block or function to display its library information at the bottom of the Toolbox Pane. The text "**by OMRON"** which is shown on the right of the library name (1) indicates that this library was provided by OMRON.

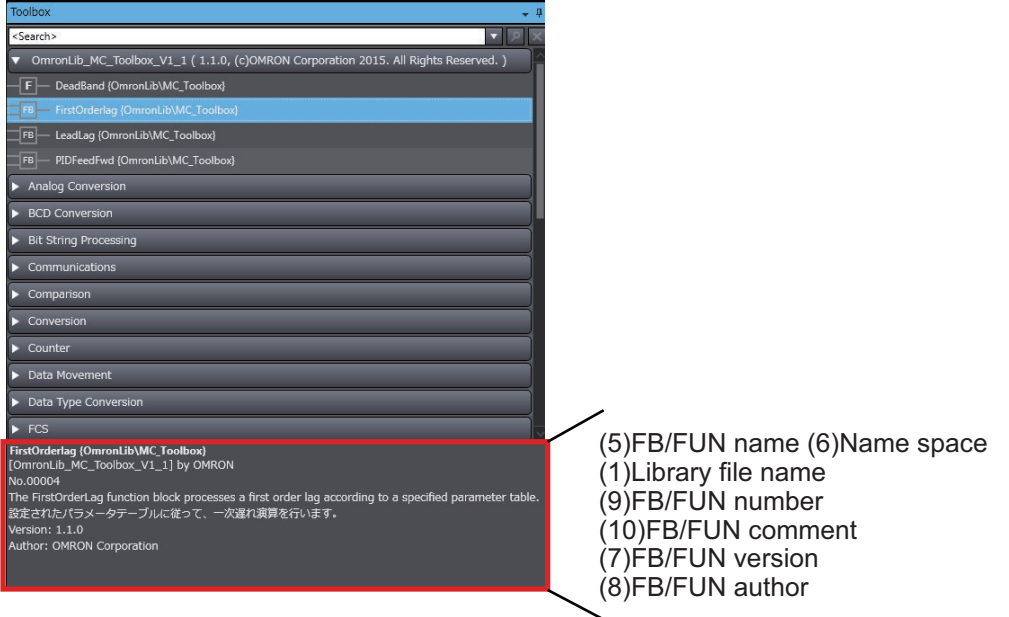

# **Programming Screen**

Place the mouse on a function block and function to display the library information in a tooltip.

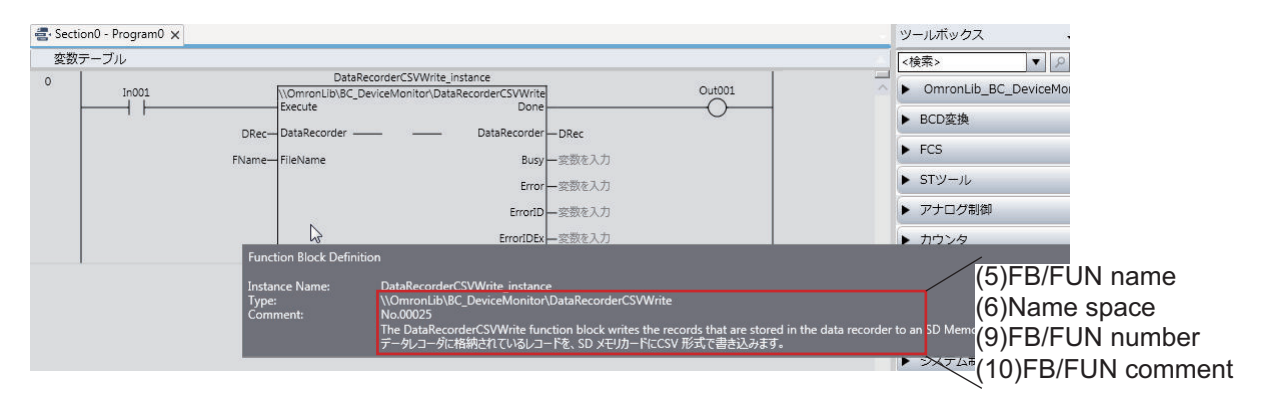

# <span id="page-184-0"></span>**A-2 Referring to Function Block and Function Source Codes**

You can refer to the source codes of function blocks and functions provided by OMRON to customize them to suit the user's environment.

User function blocks and user functions can be created based on the copies of these source codes. The following are the examples of items that you may need to customize.

- Customizing the "Array Size" to suit the memory capacity of the user's Controller
- Customizing the "Data Type" to suit the user-defined data types

Note that you can access only function blocks and functions whose Source code published/not published is set to "Published " in the library information shown in their individual specifications. Use the following procedure to refer to the source codes of function blocks and functions.

**1** Select a function block or function in the program.

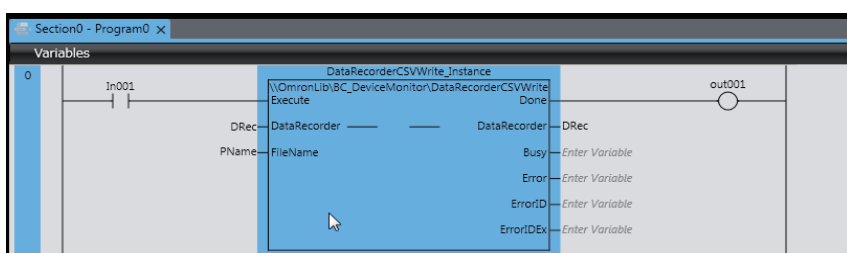

*2* Double-click or right-click and select **To Lower Layer** from the menu. The source code is displayed.

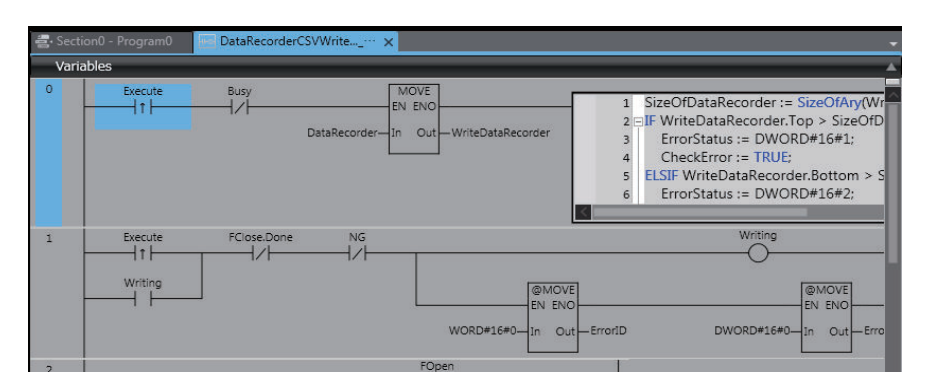

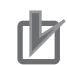

## **Precautions for Correct Use**

• For function blocks and functions whose source codes are not published, the following dialog box is displayed in the above step 2. Click the **Cancel** button.

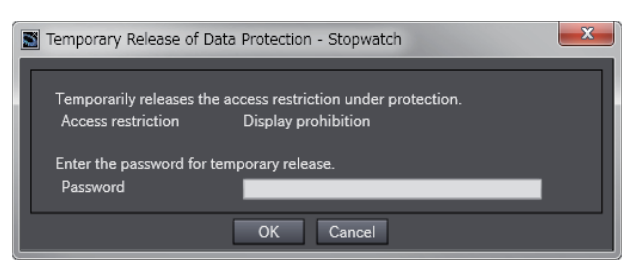

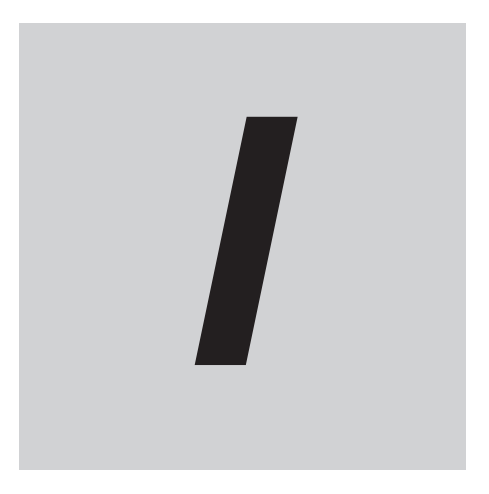

# **Index**

# **Index**

# $\blacktriangle$

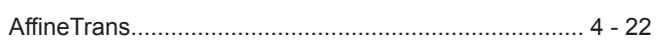

# $\mathbf C$

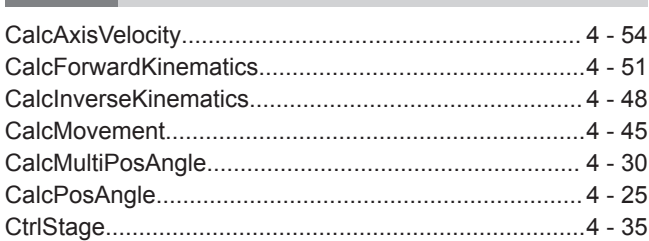

# G

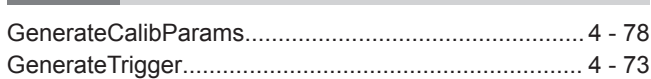

# $\mathsf J$

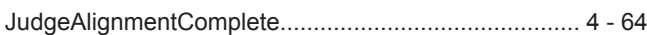

# S

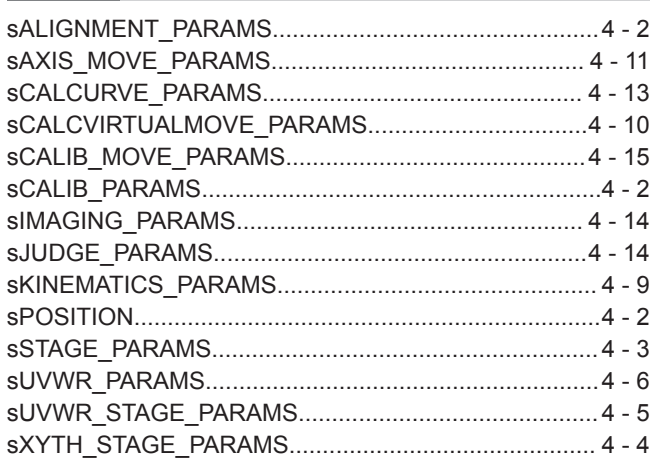

# **Kyoto, JAPAN**

### **OMRON Corporation Industrial Automation Company**

### **Contact: www.ia.omron.com**

### *Regional Headquarters*

**OMRON EUROPE B.V.** Wegalaan 67-69, 2132 JD Hoofddorp The Netherlands Tel: (31)2356-81-300/Fax: (31)2356-81-388

**OMRON ASIA PACIFIC PTE. LTD.** No. 438A Alexandra Road # 05-05/08 (Lobby 2), Alexandra Technopark, Singapore 119967 Tel: (65) 6835-3011/Fax: (65) 6835-2711

**OMRON ELECTRONICS LLC** 2895 Greenspoint Parkway, Suite 200 Hoffman Estates, IL 60169 U.S.A. Tel: (1) 847-843-7900/Fax: (1) 847-843-7787

**OMRON (CHINA) CO., LTD.** Room 2211, Bank of China Tower, 200 Yin Cheng Zhong Road, PuDong New Area, Shanghai, 200120, China Tel: (86) 21-5037-2222/Fax: (86) 21-5037-2200

### **Authorized Distributor:**

In the interest of product improvement, specifications are subject to change without notice. © OMRON Corporation 2018-2019 All Rights Reserved.

**Cat. No. W608-E1-02** 0119